## **Spis treści:**

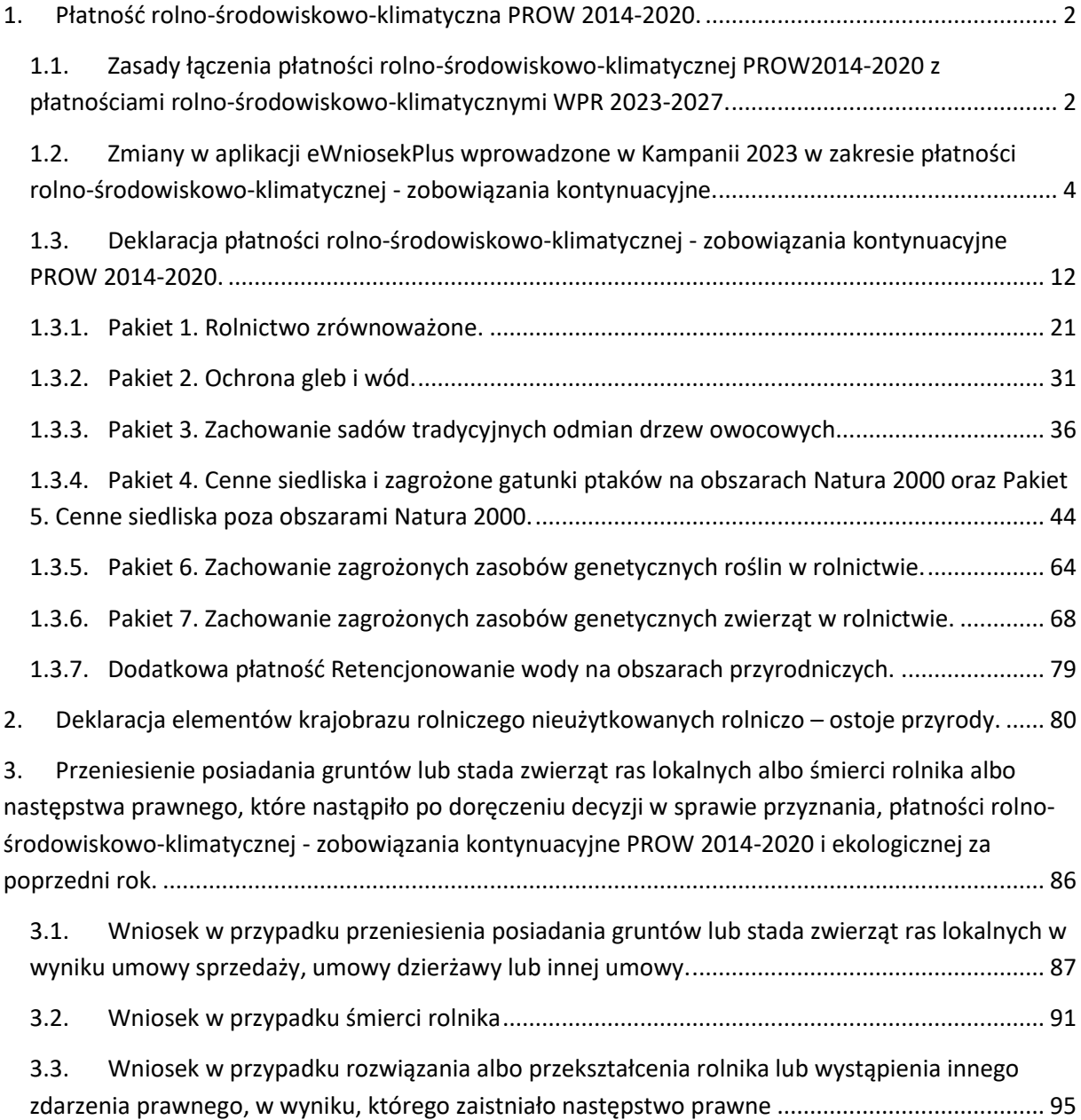

# <span id="page-1-0"></span>**1. Płatność rolno-środowiskowo-klimatyczna PROW 2014-2020.**

Dla rolników, którzy składali wniosek w Kampanii 2022, w aplikacji eWniosekPlus w zakładce NOWE/AKTUALIZACJA został udostępniony Wniosek spersonalizowany. Jest to ostatnia wersja wysłanego przez rolnika wniosku w kampanii 2022. Dlatego też, jeśli w poprzednim roku była deklaracja w zakresie płatności rolno-środowiskowo-klimatycznej, dane te będą wypełnione również w tym zakresie.

W każdym przypadku, gdy dane we wniosku są niepełne lub uległy zmianie w odniesieniu do roku 2023 lub brak jest spersonalizowanego wniosku należy wprowadzić brakujące dane.

**Dla odróżnienia płatności rolno-środowiskowo-klimatycznej PROW 2014-2020 od płatności rolnośrodowiskowo-klimatycznych WPR 2023-2027 zastosowano skróty tychże płatności:**

- ✓ **PRSK1420 oznacza płatność rolno-środowiskowo-klimatyczną PROW 2014-2020,**
- ✓ **ZRSK2327 oznacza płatności rolno-środowiskowo-klimatyczne WPR 2023-2027.**

# <span id="page-1-1"></span>1.1. Zasady łączenia płatności rolno-środowiskowo-klimatycznej PROW2014-2020 z płatnościami rolno-środowiskowo-klimatycznymi WPR 2023-2027.

Płatność rolno-środowiskowo-klimatyczna (PROW 2014-2020) nie przysługuje, jeżeli na danym obszarze jest realizowane zobowiązanie ekologiczne (PROW 2014-2020) lub zobowiązanie ekologiczne (WPR 2023-2027) lub zobowiązanie rolno-środowiskowo-klimatyczne (WPR 2023-2027).

Wyjątkiem, kiedy zostanie przyznana płatność rolno-środowiskowo-klimatyczna (PROW 2014-2020) stanowią przypadki, kiedy na danym obszarze jest jednocześnie realizowane zobowiązanie w ramach:

- 1. **Pakietu 1.** *Rolnictwo zrównoważone* oraz:
	- a) zobowiązanie rolno-środowiskowo-klimatyczne (WPR 2023-2027) w ramach obu wariantów **interwencji 5.** *Zachowanie zasobów genetycznych roślin w rolnictwie*,
	- b) zobowiązanie rolno-środowiskowo-klimatyczne (WPR 2023-2027) w ramach obu wariantów **interwencji 7.** *Bioróżnorodność na gruntach ornych*,
- 2. **Pakietu 2.** *Ochrona gleb i wód* oraz:
	- a) zobowiązanie rolno-środowiskowo-klimatyczne (WPR 2023-2027) w ramach obu wariantów **interwencji 5.** *Zachowanie zasobów genetycznych roślin w rolnictwie*,
	- b) zobowiązanie rolno-środowiskowo-klimatyczne (WPR 2023-2027) w ramach **wariantu 7.2**  *Ogródki bioróżnorodności*, interwencji 7. Bioróżnorodność na gruntach ornych.

**Deklarację upraw, kiedy na tym samym obszarze realizowane jest zobowiązanie kontynuacyjne w ramach Pakietu 1.** *Rolnictwo zrównoważone* **PRSK1420 lub Pakietu 2.** *Ochrona gleb i wód* **oraz zobowiązanie rolno-środowiskowo-klimatyczne (WPR 2023-2027) w ramach wariantów Interwencji 5.** *Zachowanie zasobów genetycznych roślin w rolnictwie* **lub Interwencji 7.** *Bioróżnorodność na gruntach ornych* **(WPR 2023-2027), w przypadku zobowiązań WPR 2023-2027 należy wykazać w oknie MAPA w polu uwagi.**

Na tym samym obszarze można łączyć:

- ✓ Pakiet 1. Rolnictwo zrównoważone z obydwoma wariantami interwencji 5. *Zachowanie zagrożonych zasobów genetycznych roślin w rolnictwie*
- ✓ Pakiet 1. Rolnictwo zrównoważone z obydwoma wariantami interwencji 7. *Bioróżnorodność na gruntach ornych,*
- ✓ *Warianty* Pakietu 2. Ochrona gleb i wód z obydwoma wariantami 5. *Zachowanie zagrożonych zasobów genetycznych roślin w rolnictwie,*
- ✓ *Warianty* Pakietu 2. Ochrona gleb i wód z wariantem 7.2 *Ogródki bioróżnorodności, Interwencji*  7. *Bioróżnorodność na gruntach ornych.*

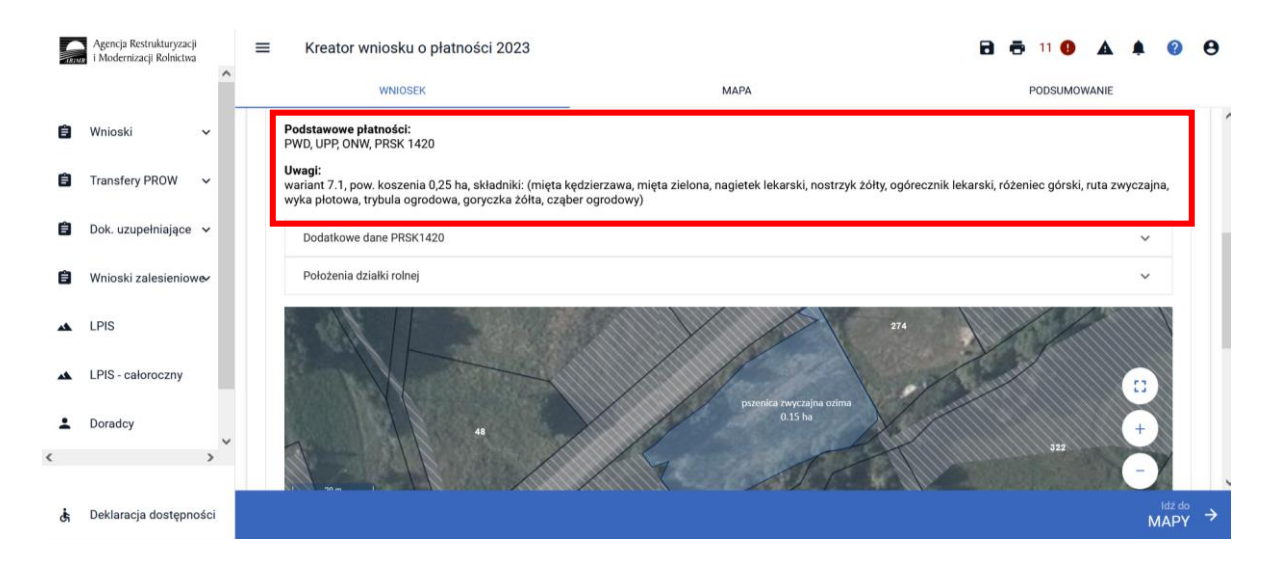

### **W polu uwagi należy wskazać:**

✓ **rodzaj interwencji oraz wariantu w ramach płatności rolno-środowiskowo-klimatycznych WPR 2023-2027 – tj. np. ZRSK2327 wariant 5.1, lub ZRSK2327 wariant 5.2, lub ZRSK2327 wariant 7.1, lub ZRSK wariant 7.2**

**oraz dodatkowo:**

- ✓ **w przypadku wariantów interwencji 5.** *Zachowanie zasobów genetycznych roślin w rolnictwie* **należy wskazać odmianę uprawy (odmianę należy wskazać w przypadku uprawy rośliny odmian regionalnych lub amatorskich wpisanych do krajowego rejestru lub odmian marginalnych z gatunków roślin rolniczych),**
- ✓ **w przypadku wariantu 7.1 Wieloletnie pasy kwietne, powierzchnię koszenia pasa kwietnego która zgodnie z wymogami określonymi dla wieloletnich pasów kwietnych powinna wynosić 50% powierzchni pasa, oraz składniki mieszanki użytej do wysiewu pasów kwietnych, których zgodnie z wymogami w ramach wariantu 7.1 powinno być co najmniej 10. W przypadku deklaracji wariantu 7.1 należy dołączyć załącznik z planu działalności rolnośrodowiskowej zawierający szkic gospodarstwa z zaznaczonym miejscem koszenia pasa kwietnego lub dołączyć skan mapy zawierającej wyrysowaną działkę z uprawą pasa kwietnego z zaznaczonym miejscem koszenia pasa kwietnego w tym roku.**
- ✓ **w przypadku wariantu 7.2 Ogródki bioróżnorodności należy w polu uwagi wskazać składniki mieszanki wykorzystane do założenia ogródka bioróżnorodności.**

Przykład deklaracji w polu uwagi:

ZRSK2327, wariant 7.1, pow. koszenia 0.25 ha, składniki: (mięta kędzierzawa, mięta zielona, nagietek lekarski, nostrzyk żółty, ogórecznik lekarski, różeniec górski, ruta zwyczajna, wyka płotowa, trybula ogrodowa, goryczka żółta, cząber ogrodowy).

# <span id="page-3-0"></span>1.2. Zmiany w aplikacji eWniosekPlus wprowadzone w Kampanii 2023 w zakresie płatności rolno-środowiskowo-klimatycznej - zobowiązania kontynuacyjne.

- 1. W 2023 roku dodano wnioskowanie o dodatkową płatność **Retencjonowanie wody na obszarach przyrodniczych**, która stanowi wsparcie dla rolników realizujących zobowiązanie rolno-środowiskowo-klimatyczne na obszarach przyrodniczych w ramach pakietu 4 albo 5, z wyłączeniem wariantu 4.3. i 5.3 na których wystąpiło okresowe zalanie lub podtopienie (potwierdzone przez IUNG).
- 2. Brak możliwości wnioskowania o **Pakiet 8. Ekstensywne użytkowanie łąk i pastwisk**. Zobowiązanie w ramach Pakietu 8 było zobowiązaniem rocznym i w Kampanii 2023 nie ma możliwości jego kontynuacji.
- 3. Brak możliwości wnioskowania o **Pakiet 9. Retencjonowanie wody**. Zobowiązanie w ramach Pakietu 9. Retencjonowanie wody, było zobowiązaniem rocznym i w Kampanii 2023 nie ma możliwości jego deklaracji.
- 4. W kampanii 2023 w przypadku deklaracji płatności rolnośrodowiskowych w ramach zobowiązań kontynuacyjnych rolno-środowiskowo-klimatycznej oraz ekologicznej PROW 2014-2020 jak i nowych zobowiązań podejmowanych w ramach WPR 2023-2027, została dodana nowa funkcjonalność w oknie MAPA < Data rozpoczęcia zobowiązania RE/ Data rozpoczęcia zobowiązania PRSK>. Dla każdej deklarowanej uprawy należy wskazać datę rozpoczęcia realizacji zobowiązania w formacie rok-miesiąc-dzień.

Dla zobowiązań kontynuacyjnych, podjętych w roku:

- ✓ 2019 będzie to data 2019-03-15,
- ✓ 2020 będzie to data 2020-03-15,
- ✓ 2021 będzie to data 2021-03-15,
- ✓ 2022 będzie to data 2022-03-15.

Zasady przyznawania płatności w zakresie płatności rolno-środowiskowo-klimatycznej- zobowiązania kontynuacyjne zostały opisane na stronie internetowej ARiMR

[https://www.gov.pl/web/arimr/dzialanie-10-dzialanie-rolno-srodowiskowo-klimatyczne---kampania-](https://www.gov.pl/web/arimr/dzialanie-10-dzialanie-rolno-srodowiskowo-klimatyczne---kampania-2023-r)[2023-r](https://www.gov.pl/web/arimr/dzialanie-10-dzialanie-rolno-srodowiskowo-klimatyczne---kampania-2023-r)

Datę rozpoczęcia realizacji zobowiązania należy weryfikować na podstawie otrzymanej decyzji w sprawie przyznania płatności rolno-środowiskowo-klimatycznej lub ekologicznej. Brak wskazania tej daty nie blokuje wysłania wniosku.

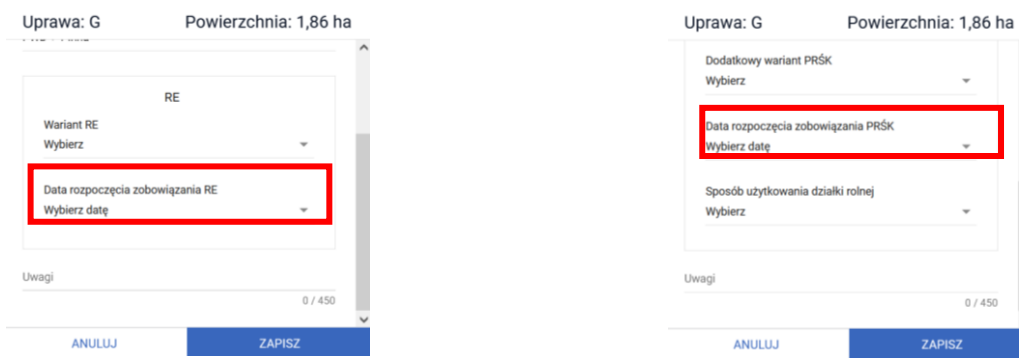

5. W przypadku, gdy w trakcie obsługi wniosku na rok 2022 zostało stwierdzone, że dla danej działki rolnej nastąpiło przedeklarowanie powierzchni (deklaracja powyżej MKO) lub z innego powodu np. konfliktu kontroli krzyżowej lub wykluczenia z płatności części działki, zatwierdzona do płatności powierzchnia jest odwzorowana w ramach geometrii stwierdzonej działki rolnej. Dla działek rolnych z 2022 roku, dla których **stwierdzono zawyżenie powierzchni** generowane jest powiadomienie o treści:

*"W ramach obsługi wniosku na rok 2022 stwierdzono zawyżenie zadeklarowanej powierzchni na działce/działkach <lista\_dzrol>. Granice stwierdzonych działek rolnych są dostępne w zakładce Mapa po włączeniu warstwy "Geometria stwierdzona działek rolnych z kampanii 2022".* 

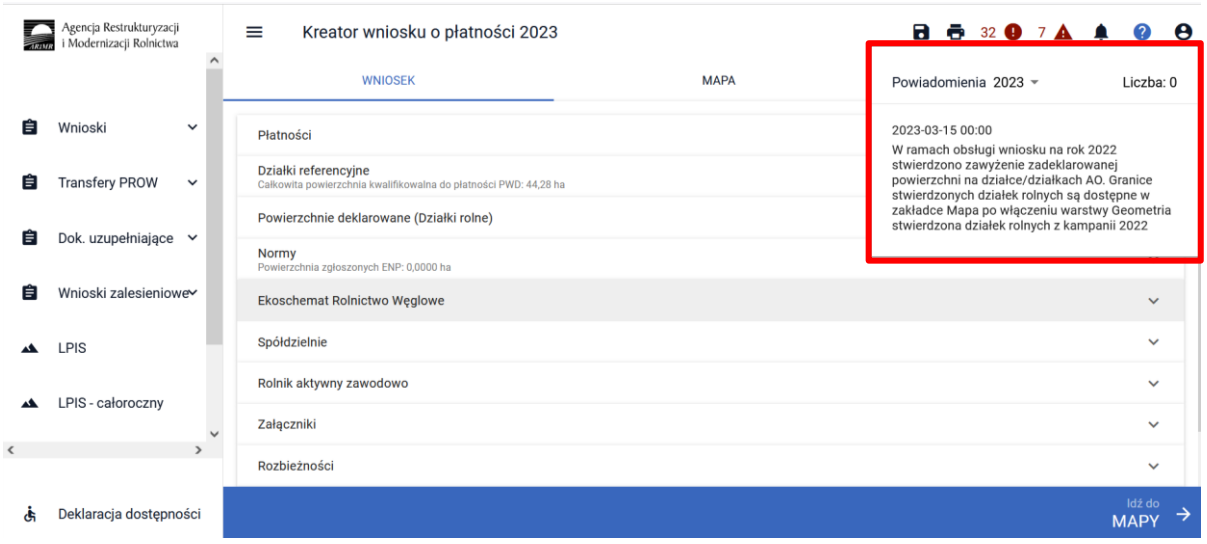

W przypadku gdy realizowane było zobowiązanie PRSK 1420 a okres realizacji tego zobowiązania upłynął aplikacja wyświetli komunikat o treści:

*"Zadeklarowano wnioskowanie o przyznanie płatności rolno-środowiskowo-klimatycznej PROW 2014- 2020 – zobowiązania kontynuacyjne, pomimo że upłynął już okres przyznawania tej płatności". W przypadku wystąpienia takiego komunikatu należy zweryfikować czy okres zobowiązania fatycznie upłynął.* 

**Rolnicy posiadający powyżej 10 ha gruntów ornych** w gospodarstwie zobowiązani są do zapewnienia na części swoich gruntów, w ramach wypełnienia normy GAEC8:

- minimalnego udziału co najmniej 4% gruntów ornych na poziomie gospodarstwa, przeznaczonych na obszary i elementy nieprodukcyjne, w tym grunty ugorowane lub
- minimalnego udziału co najmniej 7% gruntów ornych na poziomie gospodarstwa przeznaczonych na obszary i elementy nieprodukcyjne, w tym grunty ugorowane oraz międzyplony lub uprawy wiążące azot, uprawiane bez stosowania środków ochrony roślin, z czego 3% stanowią obszary i elementy nieprodukcyjne, w tym grunty ugorowane.

W przypadku deklaracji ugoru z uprawą, na potrzeby spełnienia normy GAEC8, będzie brana pod uwagę uprawa "ugór", natomiast w zakresie płatności rolno-środowiskowo-klimatycznej PRSK1420, płatności ekologicznej RE1420, płatności rolno-środowiskowo-klimatycznych ZRSK2372 oraz płatności ekologicznych RE2327, będą uznawane uprawy (rośliny) wskazane na tych ugorach. Deklaracja ugoru związana jest z częściowym odstępstwem od zakazu produkcji na tym obszarze w ramach normy GAEC8. W ramach płatności PRSK1420, RE1420, ZRSK2327 oraz RE2327 możliwy jest wybór rośliny uprawnej "Ugór z uprawą". Wybierając w aplikacji na mapie roślinę "Ugór z uprawą" należy mieć na uwadze powyższe, tj. obowiązek wskazania rośliny, która w ramach częściowego odstępstwa od normy GAEC8 została zasiana na obszarze ugorowanym.

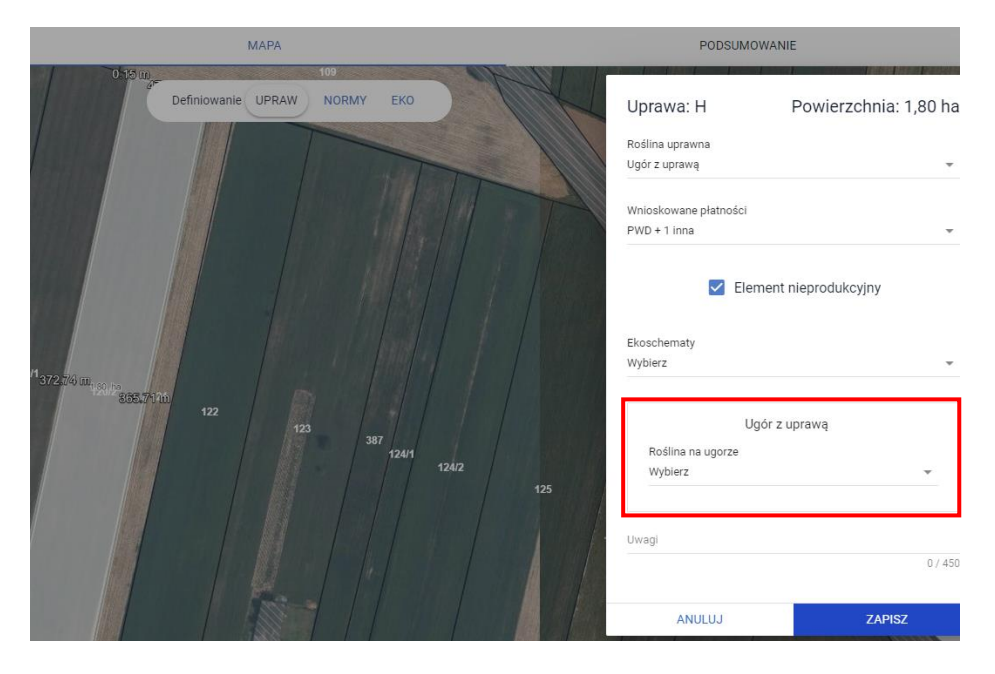

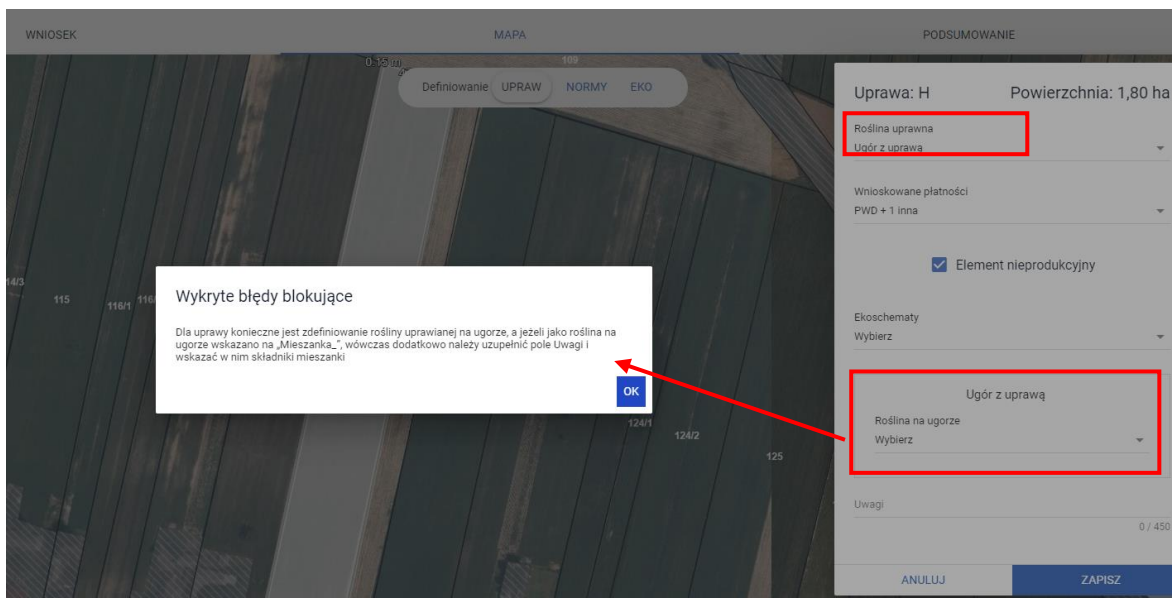

Jeśli pole Roślina na ugorze nie zostanie uzupełnione, aplikacja zaprezentuje komunikat blokujący i do czasu poprawy uniemożliwi zapis danych uprawy.

W sytuacji, gdy zgodnie z treścią komunikatu blokującego, użytkownik jako roślinę na ugorze wskaże pozycję "mieszanka\_" aplikacja, do czasu uzupełnienia pola Uwagi, gdzie należy wskazać składniki takiej mieszanki, uniemożliwi zapis danych uprawy.

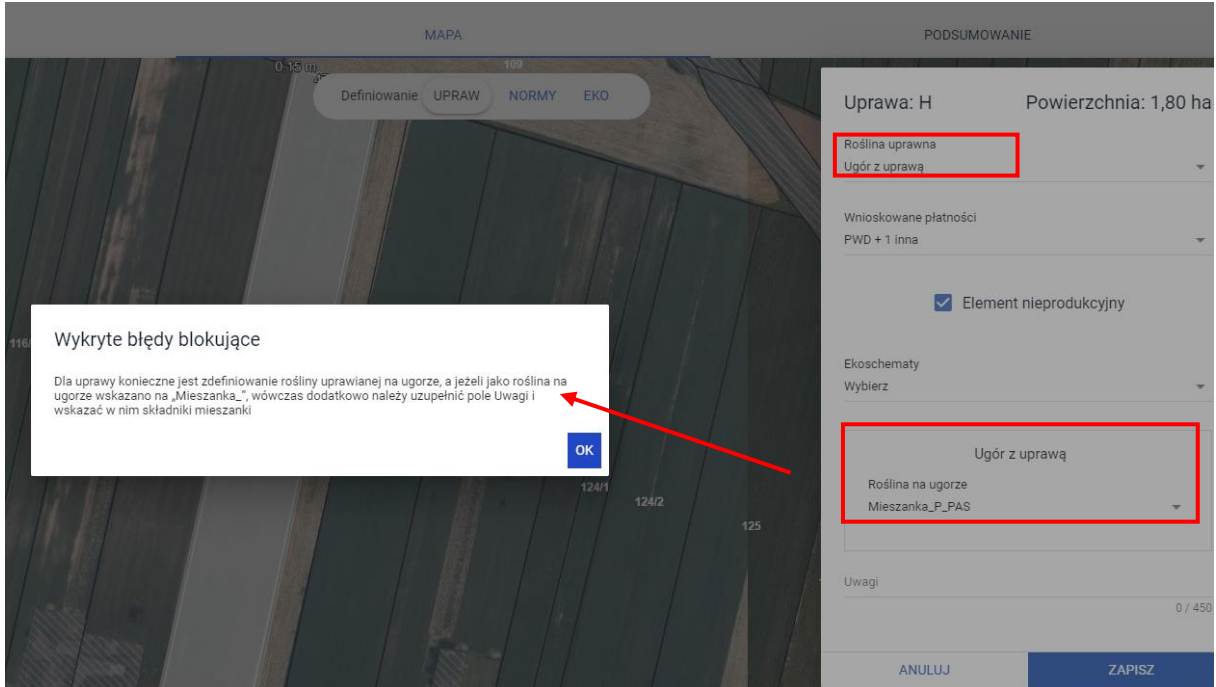

W przypadku, kiedy zostanie wybrana roślina, np. cebula zwyczajna, po zapisaniu danych, aplikacja utworzy działkę z uprawą główną "Ugór z uprawą". Ponadto, w szczegółach działki w zakładce WNIOSEK zaprezentowana zostanie dodatkowa sekcja odnosząca się do danych uprawy na ugorze.

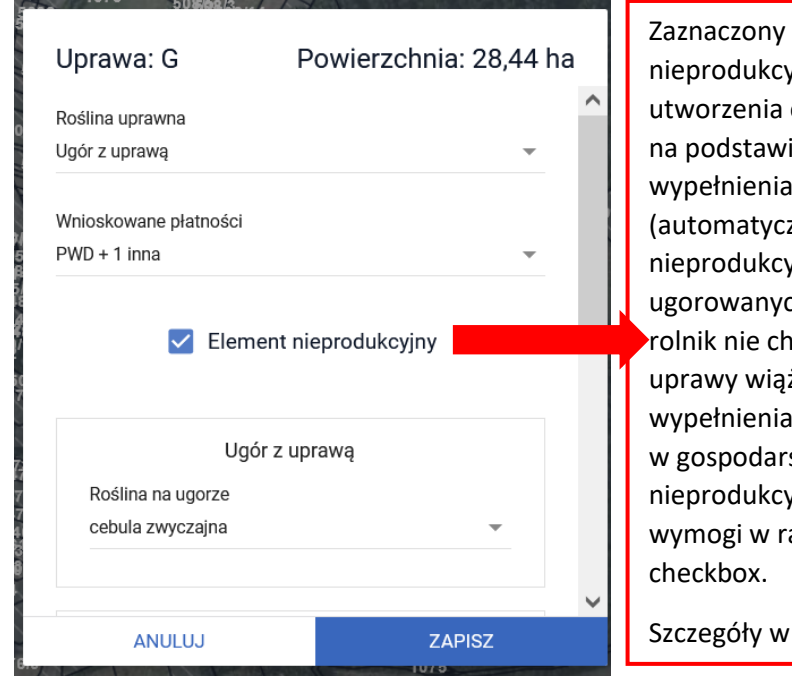

na TAK checkbox "Element yjny" dotyczy automatycznego elementu nieprodukcyjnego ENP ie zadeklarowanej uprawy celem wymogów normy GAEC8 zne tworzenie Elementu yjnego odnosi się do upraw ch oraz wiążących azot). Jeśli rce przeznaczać ugoru lub żącej azot na potrzeby normy GAEC8 ponieważ posiada stwie inne elementy i obszary yjne, którymi może realizować amach normy, może odznaczyć

części 5 Zakładka MAPA.

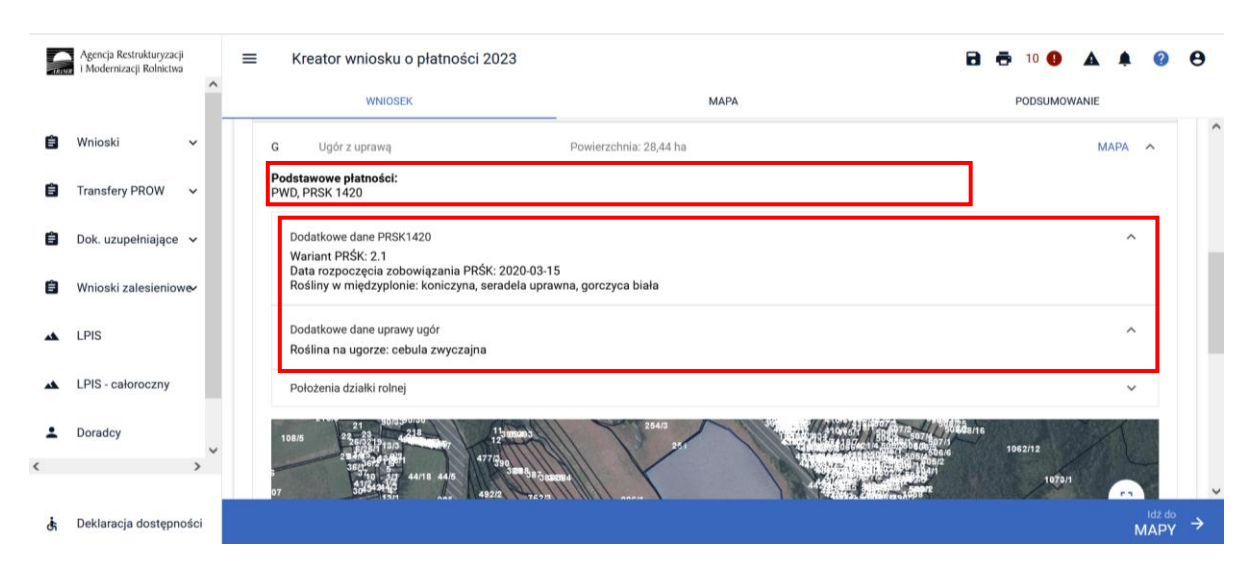

Zadeklarowanie ugoru z uprawą jako element nieprodukcyjny utworzy element nieprodukcyjny ENP1.1 - grunty ugorowane. Dane dotyczące elementu są prezentowane w zakładce Wniosek/ Normy/Dane szczegółowe elementów ENP.

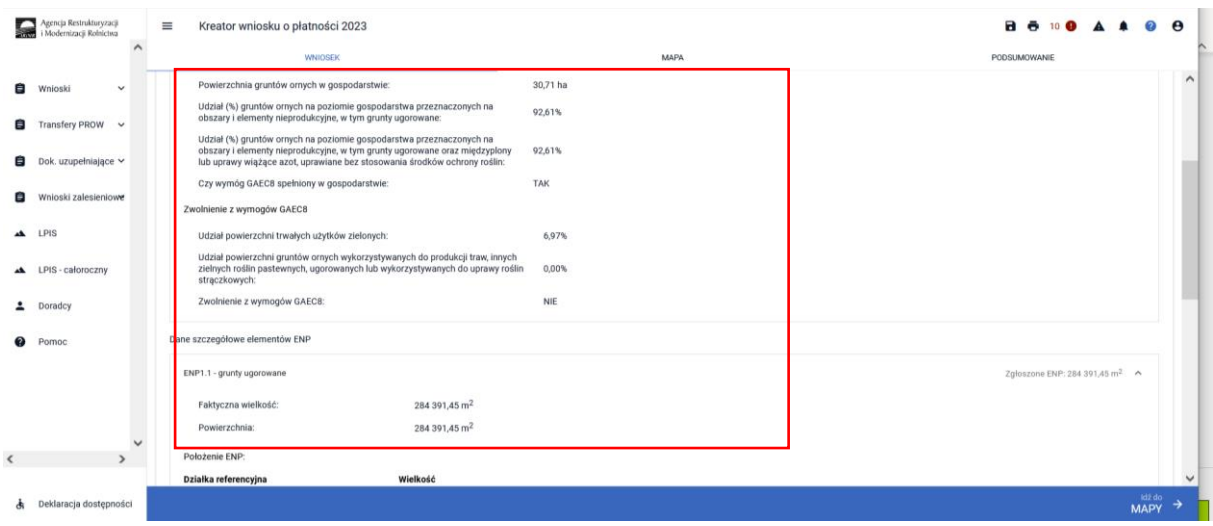

Deklarację płatności rolnośrodowiskowych (PRSK/RE) - zobowiązania kontynuacyjne zaczynamy od wskazania wnioskowania w zakładce **WNIOSEK**.

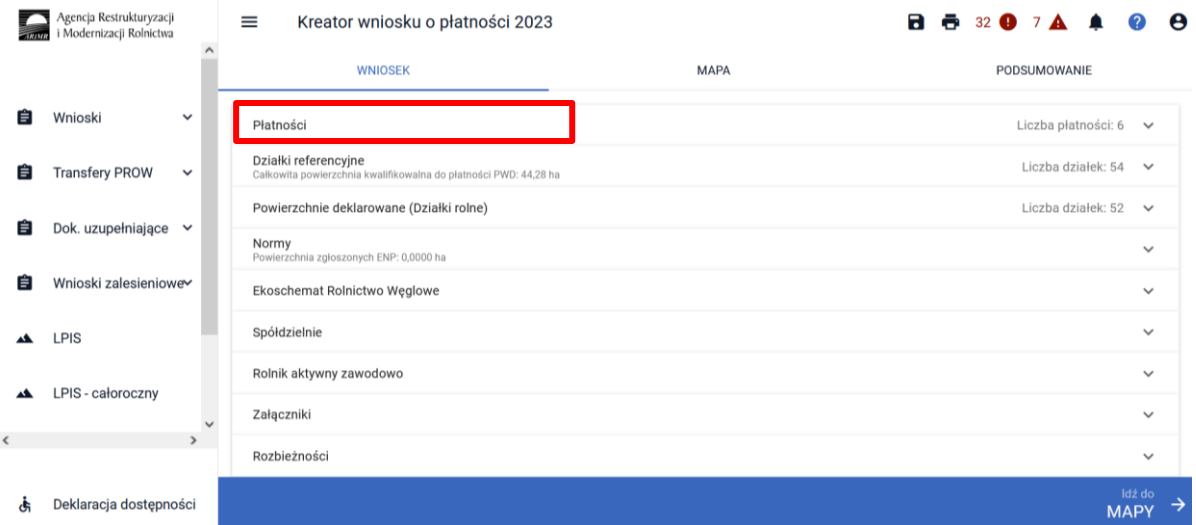

**Dla Wniosków spersonalizowanych należy obowiązkowo zweryfikować czy wszystkie niezbędne informacje zostały zaznaczone i czy są aktualne dla Kampanii 2023. W przypadku płatności PRSK 14/20 dla wariantów Pakietów 4, 5 należy określić sposób użytkowania działek rolnych i jeśli jest konieczne wyrysować powierzchnie niekoszone. W przypadku deklaracji Pakietu 7 należy obowiązkowo dodać numery zwierząt pobierając z bazy IRZ lub wprowadzając je manualnie.**

W sekcji Płatności w części dotyczącej płatności rolnośrodowiskowych dostępne są do wybrania:

- ✓ Płatność rolno-środowiskowo-klimatyczna zobowiązania kontynuacyjne w ramach PROW 2014-2020 (PRSK1420),
- ✓ Płatność ekologiczna zobowiązania kontynuacyjne w ramach PROW 2014-2020 (RE1420) (sposób deklaracji opisany w rozdziale 11 niniejszej instrukcji),
- ✓ Płatności rolno-środowiskowo-klimatyczne nowe zobowiązania w ramach WPR 2023-2027 (ZRSK2327) (sposób deklaracji opisany w rozdziale 12 niniejszej instrukcji),

✓ Płatności ekologiczne – nowe zobowiązania w ramach WPR 2023-2027 (RE2327) (sposób deklaracji opisany w rozdziale 13 niniejszej instrukcji.)

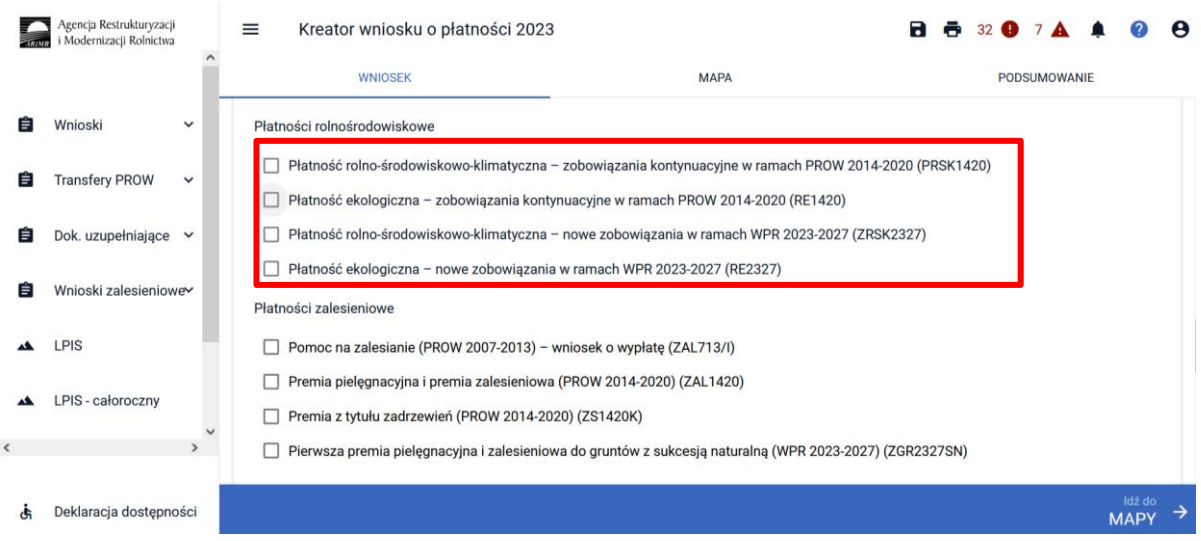

W przypadku, kiedy rolnik realizował dotychczas zobowiązanie PRSK1420 a zaznaczone zostanie wnioskowanie o płatność RE1420, system wyświetla błąd informacyjny: *"Rolnik ma aktywne zobowiązanie z tytułu Działania rolno-środowiskowo-klimatycznego, a nie zaznaczono wnioskowania o Płatność rolno-środowiskowo-klimatyczną – zobowiązania kontynuacyjne w ramach (PROW 2014-2020)."*

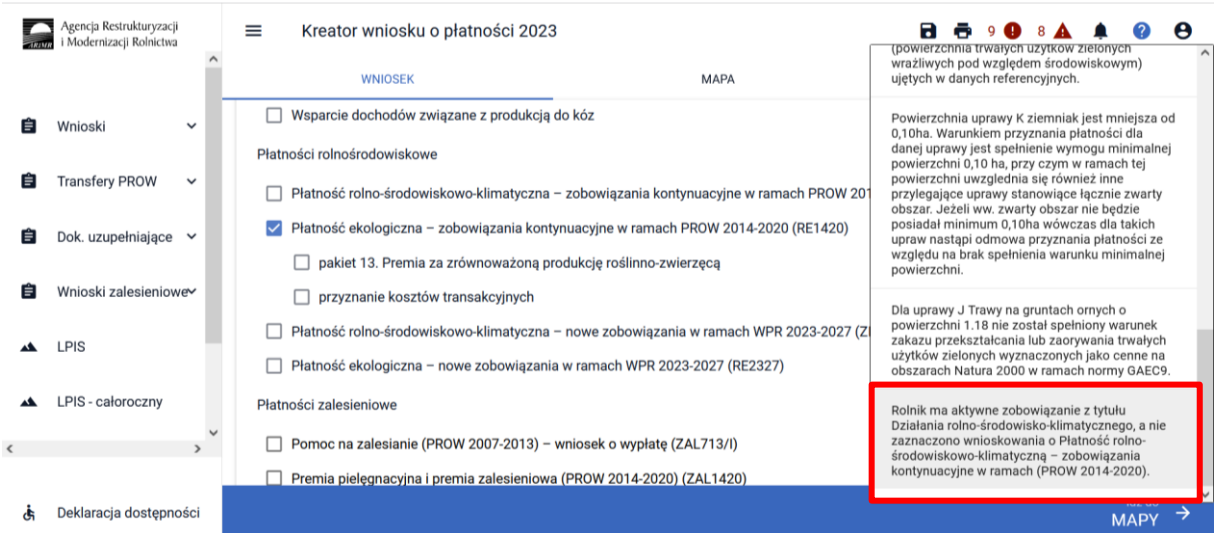

Dla działek rolnych z grupą upraw **PRSK1420 lub RE1420** w zakładce Podsumowanie prezentowane są sumaryczne powierzchnie z deklaracją PRSK1420 i RE1420 w podziale na Pakiety / warianty.

W zakładce podsumowanie aplikacja prezentuje także dodatkowe podsumowania w ramach PRSK1420:

- ✓ Grunty orne w gospodarstwie (weryfikacja wymogów Pakietu 1 PRSK1420),
- ✓ Zboża w gospodarstwie (weryfikacja wymogów Pakietu 1 PRSK1420).

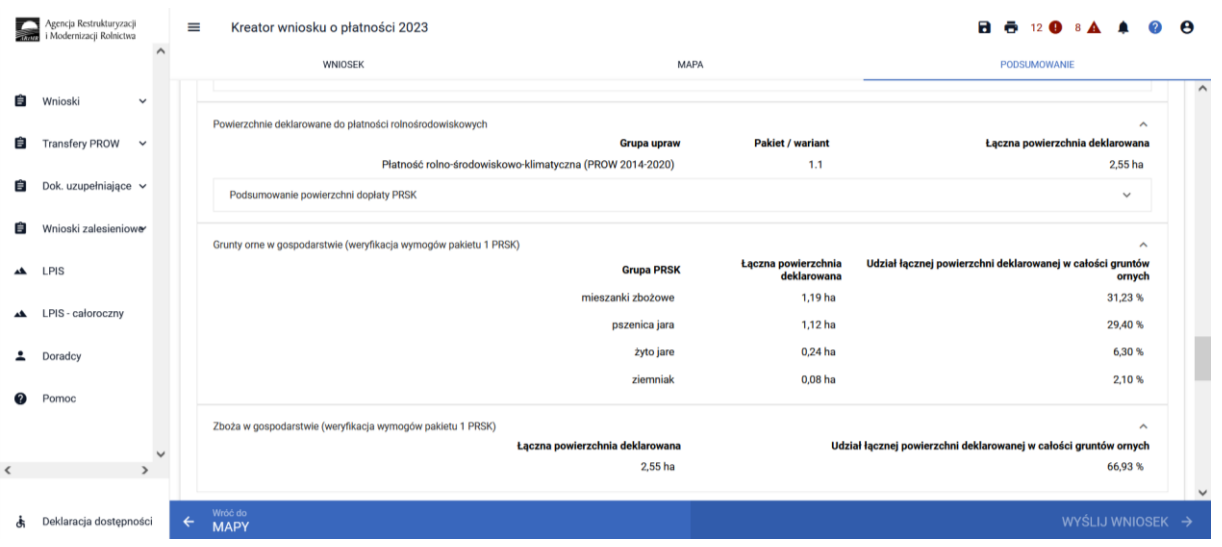

## **Przed wysłaniem Wniosku zaleca się weryfikację zadeklarowanych powierzchni w ramach poszczególnych wariantów lub pakietów z planem działalności rolnośrodowiskowej lub planem działalności ekologicznej.**

Dodatkowo zaleca się, aby po wypełnieniu wniosku wygenerować wydruk Wniosku i zweryfikować poprawność oraz kompletność danych.

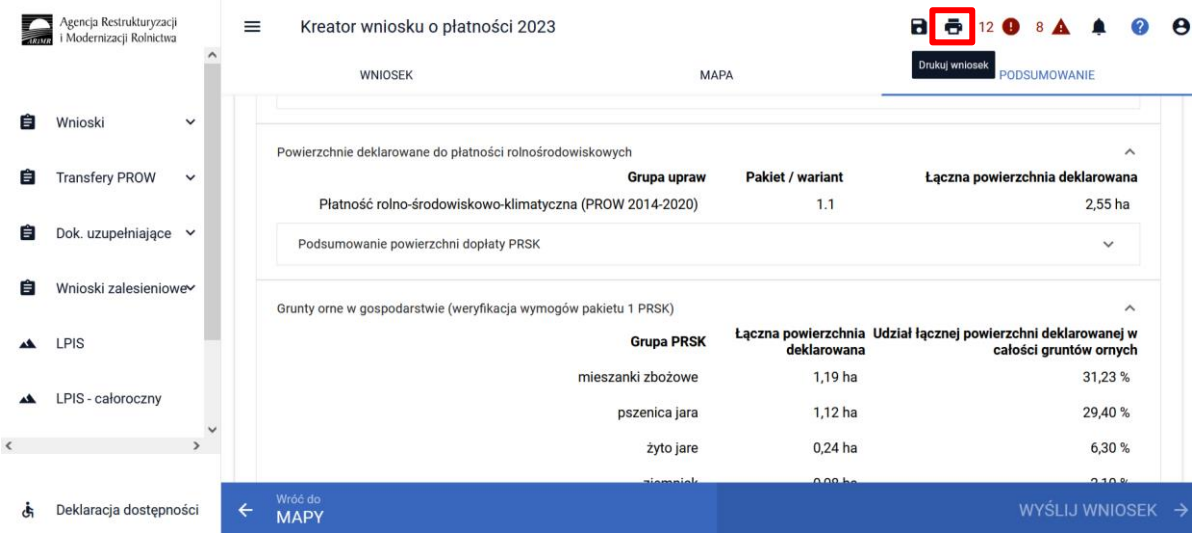

### **WAŻNE:**

**Przed wysłaniem wniosku należy sprawdzić zawartość wniosku w zakładce PODSUMOWANIE, także pomocniczo w sekcji Podsumowanie powierzchni.**

**ARiMR zaleca zapisywanie wniosku roboczego w trakcie wypełniania.**

**Po wysłaniu wniosku zalecany jest wydruk lub pobranie na stację roboczą** *Potwierdzenia przyjęcia wniosku***.**

**Po wysłaniu wniosku zalecany jest przegląd wysłanego wniosku i weryfikacja czy przy wszystkich działkach objętych zobowiązaniem ekologicznym lub rolno-środowiskowo-klimatycznym zostały wskazane odpowiednie warianty (nie dotyczy Pakietu 7 PRSK i Pakietu 13 RE) oraz pozostałe** 

**niezbędne informacje w tym zakresie, a także czy wszystkie wymagane załączniki zostały dołączone do wniosku.**

<span id="page-11-0"></span>1.3. Deklaracja płatności rolno-środowiskowo-klimatycznej - zobowiązania kontynuacyjne PROW 2014-2020.

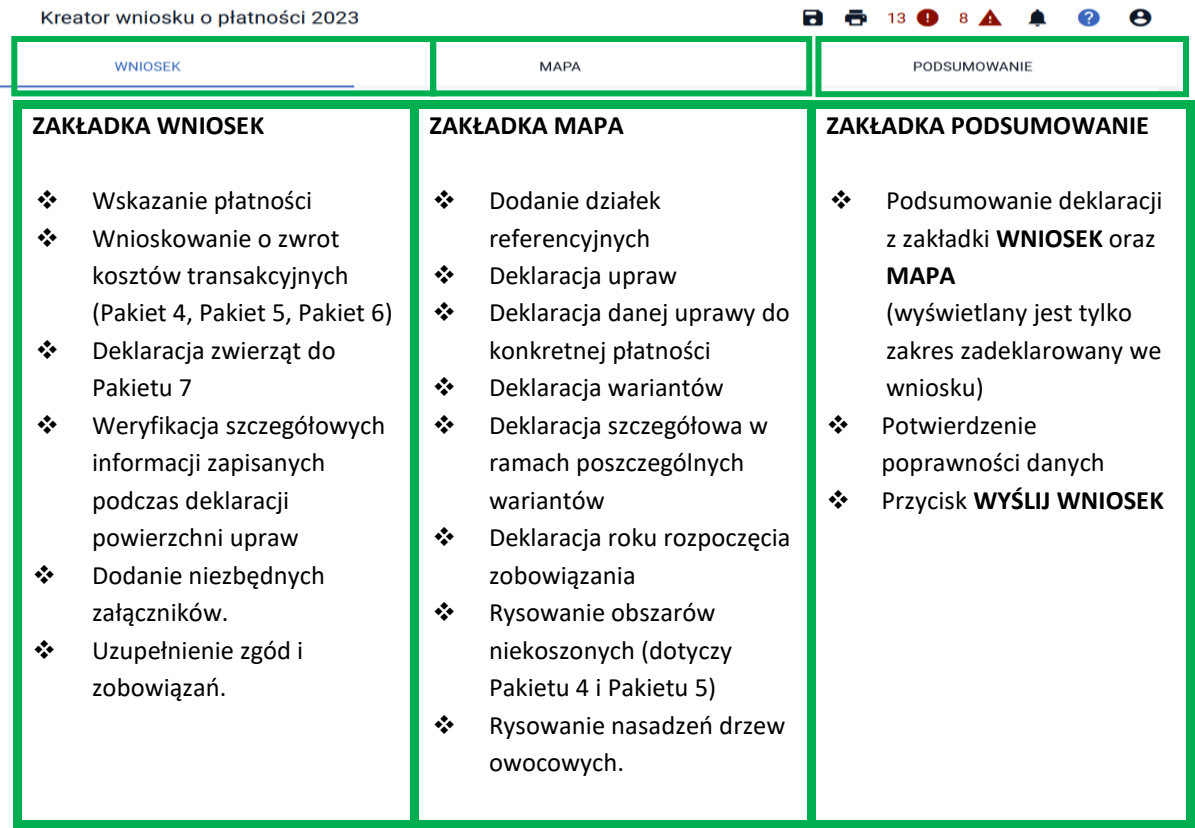

Zaznaczenie wnioskowania o płatność rolno-środowiskowo-klimatyczną (PRSK) powoduje wyświetlenie komunikatu informującego:

"*Jeżeli kontynuujesz zobowiązanie zweryfikuj, czy zadeklarowany przez Ciebie pakiet/ wariant jest zgodny z podjętym zobowiązaniem rolno-środowiskowo-klimatycznym.* 

*Informacje zawarte we wniosku i załącznikach do wniosku powinny być zgodne z informacjami zawartymi w planie działalności rolnośrodowiskowej, w szczególności ze szkicem gospodarstwa rolnego (m.in. w zakresie powierzchni działki rolnej, która ma pozostać nieskoszona w danym roku - w przypadku Pakietu 4. lub 5.).* 

*Ubiegając się o płatność rolno-środowiskowo-klimatyczną w ramach Pakietu 1, Pakietu 3 lub Pakietu 6 sprawdź czy wybrana roślina uprawna jest dotowana w ramach tego Pakietu – zgodna z załącznikiem nr 4 do rozporządzenia rolno-środowiskowo-klimatycznego.* 

*Jeżeli jesteś członkiem grupy rolników/zarządców i sam nie spełniasz warunku posiadania minimalnej powierzchni użytków rolnych lub obszarów przyrodniczych dołącz "Oświadczenie o grupie*  *rolników lub grupie rolników i zarządców ubiegających się o przyznanie płatności rolnośrodowiskowo-klimatycznej (PROW 2014-2020)".* 

*Jeżeli realizujesz zobowiązanie w ramach Pakietu 4 (z wyjątkiem wariantu 4.7) lub Pakietu 5, pamiętaj o złożeniu w terminie dokumentu "Informacja zawierająca wymogi określone przez eksperta przyrodniczego", jeżeli wymogi określone przez eksperta w dokumentacji przyrodniczej uległy zmianie.* 

*Jeżeli realizujesz zobowiązanie w ramach wariant 4.7 pamiętaj o złożeniu w terminie dokumentu "Informacja zawierająca wymogi określone przez doradcę rolnośrodowiskowego", jeżeli wymogi określone przez doradcę w planie działalności rolnośrodowiskowej uległy zmianie*".

*Jeżeli realizujesz zobowiązanie w ramach dowolnego wariantu Pakietu 4 lub Pakietu 5 (z wyjątkiem wariantu 4.5 i 5.3), w roku 2023 możesz ubiegać się o dodatkową płatność rolno-środowiskowoklimatyczną Retencjonowanie wody na obszarach przyrodniczych. W takim przypadku należy zaznaczyć odpowiedni checkbox w sekcji "Płatności", w części dotyczącej płatności rolnośrodowiskowych (bez konieczności wybierania płatności na poszczególnych uprawach) oraz przynajmniej na jednej działce zadeklarować uprawę OP (obszar przyrodniczy)".*

Zamknięcie okna z informacją, aktywuje możliwość wskazania szczegółowego wnioskowania w ramach płatności rolno-środowiskowo-klimatycznej - zobowiązania kontynuacyjne PROW 2014-2020.

Dostępne są do wyboru poniższe opcje:

- "pakiet 7. Zachowanie zagrożonych zasobów genetycznych zwierząt w rolnictwie"
- Retencjonowanie wody na obszarach przyrodniczych
- przyznanie kosztów transakcyjnych w ramach:
	- "pakietu 4"
	- "pakietu 5"
	- "pakietu 6"

Opcję "Zachowanie zagrożonych zasobów genetycznych zwierząt w rolnictwie" należy wybrać w przypadku deklaracji zwierząt w ramach wariantów Pakietu 7 (szczegóły w dalszej części instrukcji).

Opcję "Retencjonowanie wody na obszarach przyrodniczych" można wybrać w przypadku, gdy na obszarach przyrodniczych, na których jest realizowane zobowiązanie w ramach wariantów Pakietu 4 lub 5 (z wyłączeniem wariantu 4.3 i 5.3), może wystąpić zalanie lub podtopienie, przez co najmniej 12 dni w okresie między 1 maja a 30 września (szczegóły deklaracji w dalszej części instrukcji).

W przypadku wnioskowania o zwrot kosztów transakcyjnych za przygotowanie dokumentacji przyrodniczej w ramach wariantów Pakietu 4 lub wariantów Pakietu 5 należy zaznaczyć:

- przyznanie kosztów transakcyjnych w ramach Pakietu 4 lub
- przyznanie kosztów transakcyjnych w ramach Pakietu 5.

Zwrot kosztów transakcyjnych za przygotowanie dokumentacji przyrodniczej może nastąpić wraz z wypłatą drugiej płatności rolno-środowiskowo-klimatycznej - zobowiązania kontynuacyjne PROW 2014-2020, jeżeli dokumentacja przyrodnicza nie została sporządzona w pierwszym roku realizacji zobowiązania. Wysokość zwrotu kosztów transakcyjnych nie może przekroczyć 20% wysokości drugiej płatności rolno-środowiskowo-klimatycznej - zobowiązania kontynuacyjne PROW 2014-2020 za realizację zobowiązania, w ramach którego wymagane jest posiadanie dokumentacji przyrodniczej.

W przypadku realizacji zobowiązania rolno-środowiskowo-klimatycznego w zakresie pakietów przyrodniczych na obszarach Natura 2000, dla których został ustanowiony Plan Zadań Ochronnych (PZO) lub Plan Ochrony (PO), refundacja kosztów transakcyjnych jest pomniejszana o 10% w odniesieniu do działek rolnych, których cały obszar jest objęty PZO lub PO.

Natomiast w przypadku wnioskowania o zwrot kosztów transakcyjnych za wykonanie oceny wytworzonych nasion/materiału siewnego należy zaznaczyć:

• przyznanie kosztów transakcyjnych w ramach Pakietu 6.

Beneficjent może uzyskać zwrot kosztów transakcyjnych w wysokości nieprzekraczającej 20% wysokości płatności rolno-środowiskowo-klimatycznej - zobowiązania kontynuacyjne PROW 2014- 2020 jaką uzyska za realizację wariantu 6.2 za dany rok, w którym została dokonana ocena.

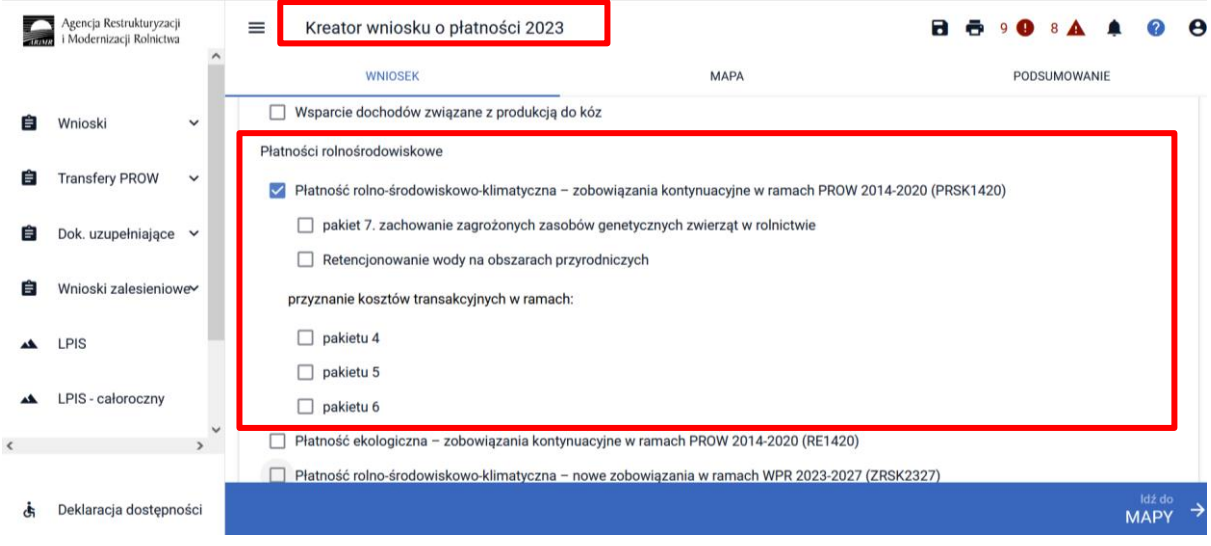

Po wyborze wnioskowania płatności w ramach PRSK, w sekcji Załączniki, na dole ekranu dostępna jest opcja umożliwiająca dodanie niezbędnych załączników do wniosku.

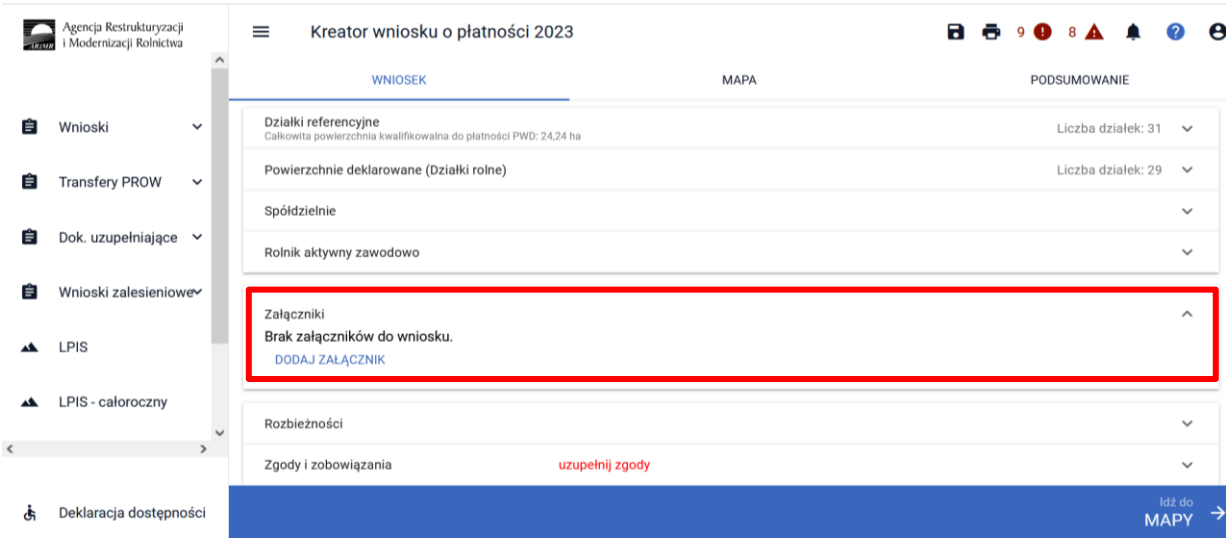

W tym celu należy wybrać DODAJ ZAŁĄCZNIK i z listy dostępnych załączników wybrać odpowiedni załącznik.

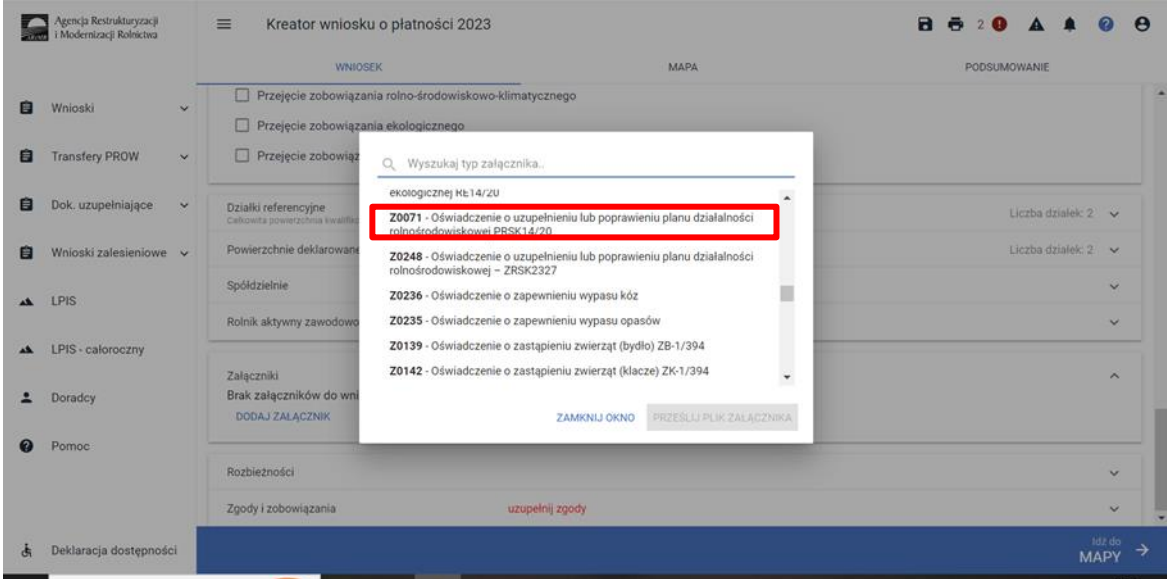

Po wybraniu odpowiedniego załącznika z listy, uaktywnia się pole PRZEŚLIJ PLIK ZAŁĄCZNIKA. Po wybraniu tej funkcji należy dodać skan załącznika. Załączniki wymagające podpisu osoby trzeciej, dołącza się do formularza w aplikacji eWniosekPlus w postaci pliku w formacie JPEG, PDF, GIF, TIF, TIFF. Wymagane dokumenty, składane w trakcie postępowania można złożyć za pomocą funkcjonalności Dokumenty Uzupełniające.

W przypadku dodawania załączników nazwy plików muszą się różnić, tym samym, jeśli dodajemy kilka plików w ramach jednego załącznika warto je ponumerować.

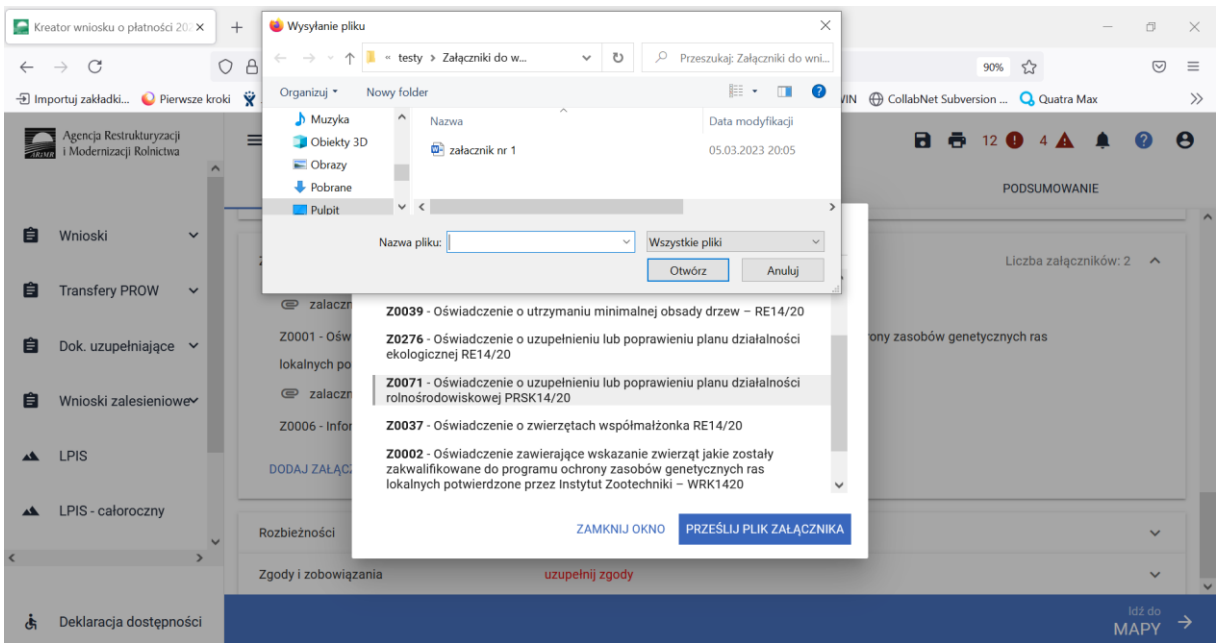

Po dodaniu wymaganego załącznika będzie on widoczny na liście dodanych załączników we wniosku:

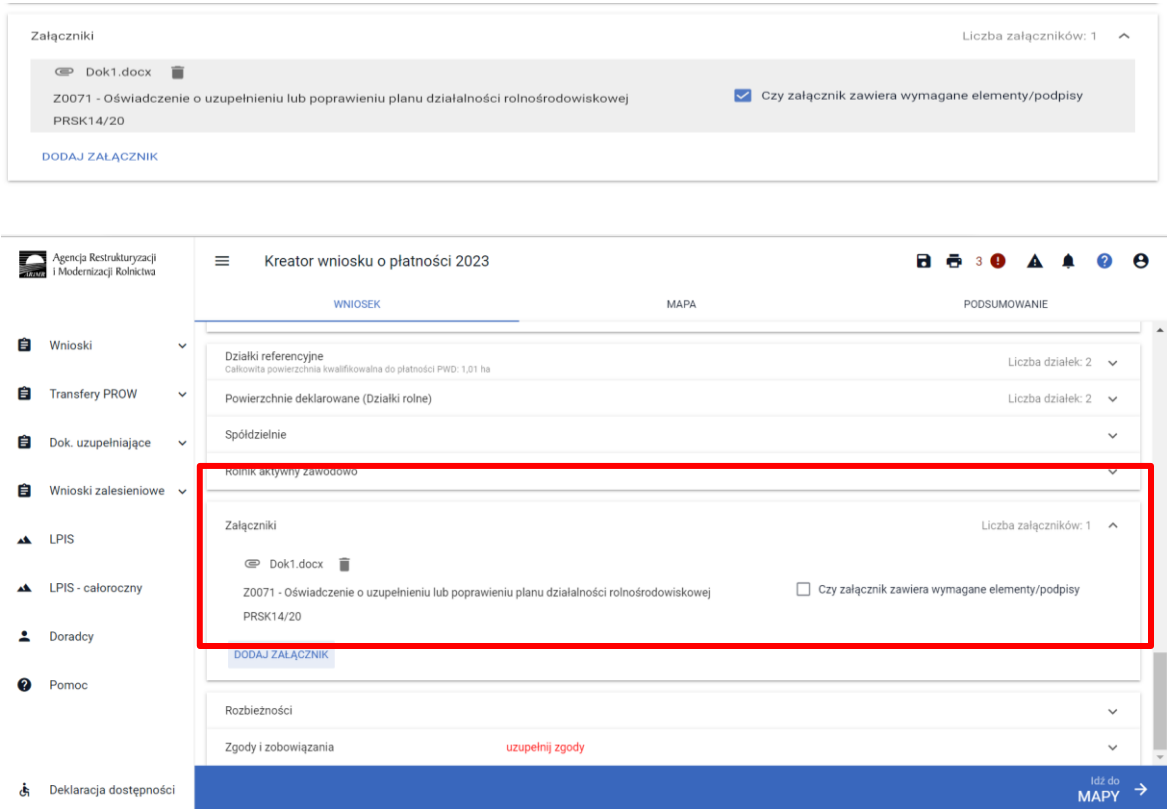

Dodatkowo w roku 2023 dla każdego załącznika zawierającego podpisy osób trzecich należy obowiązkowo zaznaczyć checkbox "Czy załącznik zawiera wymagane elementy/podpisy".

Jeżeli dla wybranego rodzaju załącznika nie zostanie potwierdzone Czy załącznik zawiera wymagane elementy/podpisy, aplikacja zgłosi błąd o treści, np.:

*"Dla załącznika <nazwa załącznika> nie potwierdzono, że zawiera wszystkie wymagane elementy i podpisy."*

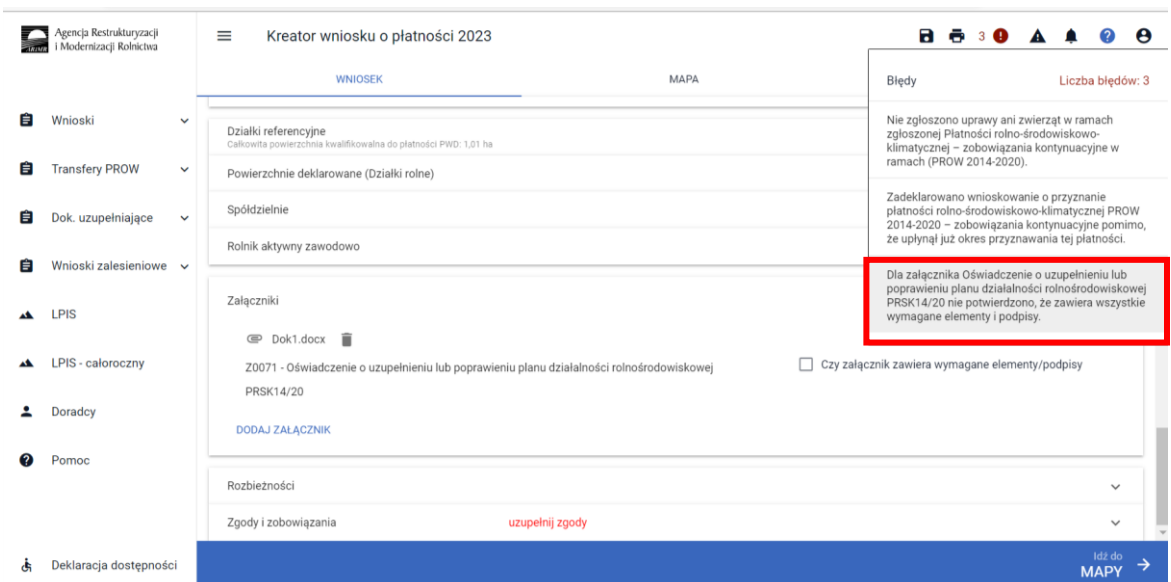

W przypadku, kiedy na liście dostępnych do wyboru załączników brak jest odpowiadającego typu załącznika jaki chcemy dołączyć należy wówczas wybrać z listy typ załącznika o nazwie "Załącznik niemerytoryczny" - Z0031

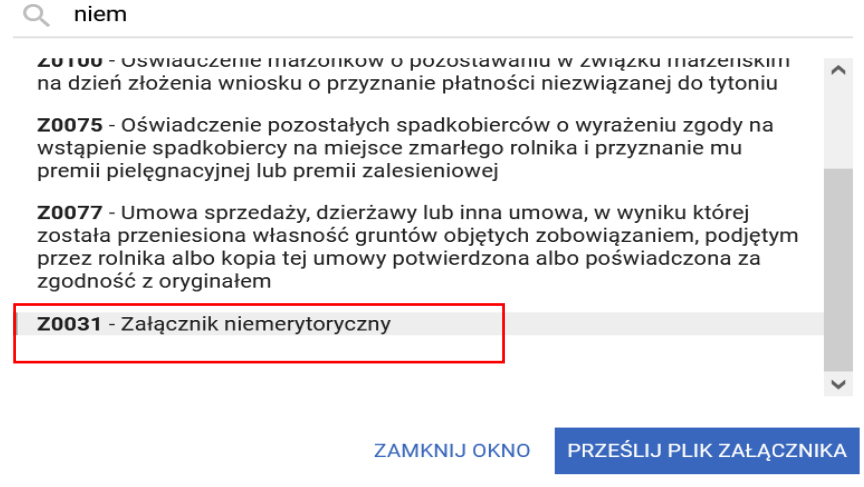

Zakładka ZGODY i ZOBOWIĄZANIA

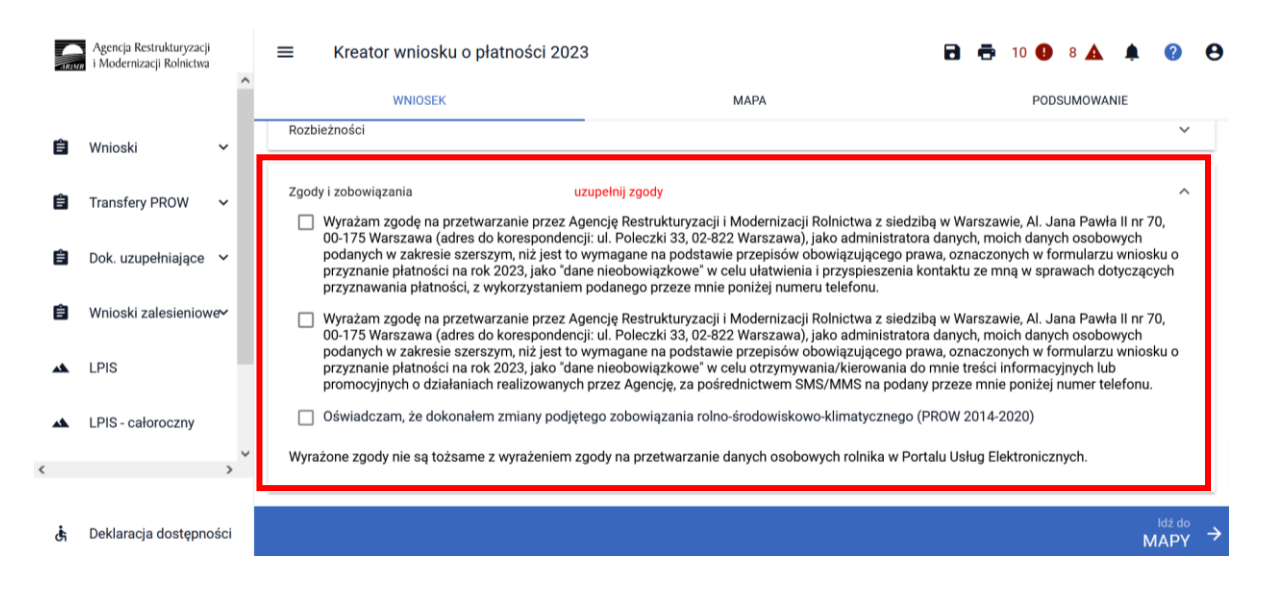

W zakładce zgody i zobowiązania znajdują się zgody i zobowiązania do wykorzystania przez ARiMR danych wskazanych w części MOJE KONTO.

Wyrażam zgodę na przetwarzanie przez Agencję Restrukturyzacji i Modernizacji Rolnictwa z siedzibą w Warszawie, Al. Jana Pawła II nr 70, 00-175 Warszawa (adres do korespondencji: ul. Poleczki 33, 02- 822 Warszawa), jako administratora danych, moich danych osobowych podanych w zakresie szerszym, niż jest to wymagane na podstawie przepisów obowiązującego prawa, oznaczonych w formularzu wniosku o przyznanie płatności na rok 2023, jako "dane nieobowiązkowe" w celu ułatwienia i przyspieszenia kontaktu ze mną w sprawach dotyczących przyznawania płatności, z wykorzystaniem podanego przeze mnie poniżej numeru telefonu.

Wyrażam zgodę na przetwarzanie przez Agencję Restrukturyzacji i Modernizacji Rolnictwa z siedzibą w Warszawie, Al. Jana Pawła II nr 70, 00-175 Warszawa (adres do korespondencji: ul. Poleczki 33, 02- 822 Warszawa), jako administratora danych, moich danych osobowych podanych w zakresie szerszym, niż jest to wymagane na podstawie przepisów obowiązującego prawa, oznaczonych w formularzu wniosku o przyznanie płatności na rok 2023, jako "dane nieobowiązkowe" w celu otrzymywania/kierowania do mnie treści informacyjnych lub promocyjnych o działaniach realizowanych przez Agencję, za pośrednictwem SMS/MMS na podany przeze mnie poniżej numer telefonu.

W sekcji tej znajduje się również oświadczenie w zakresie dokonania zmiany podjętego zobowiązania rolno-środowiskowo-klimatycznego:

• Oświadczam, że dokonałem zmiany podjętego zobowiązania rolno-środowiskowo-klimatycznego

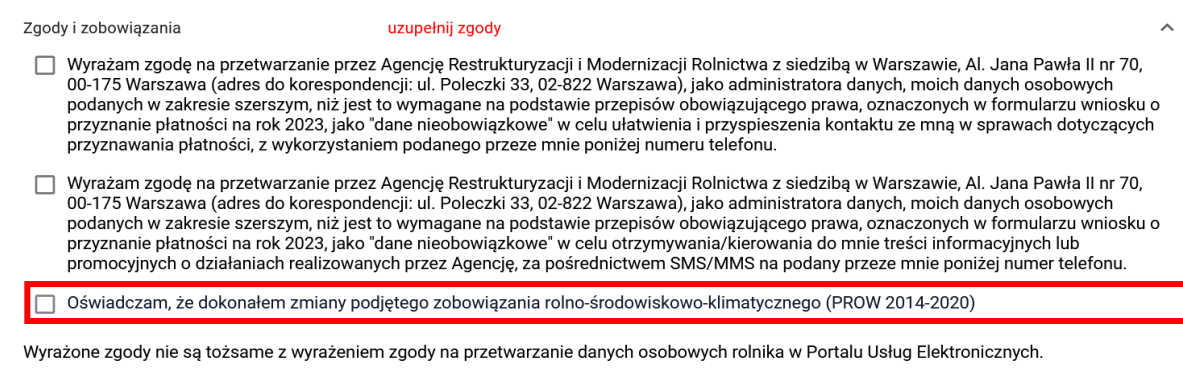

Oświadczenie o dokonaniu zmiany podjętego zobowiązania należy zaznaczyć **jedynie** w przypadku, kiedy w ramach **zobowiązania podjętego w poprzednich latach nastąpiła zmiana w zakresie:**

- wielkości obszaru objętego zobowiązaniem w ramach **wariantu 2.1 Międzyplony**, lecz nie więcej niż o 15% w stosunku do wielkości obszaru objętego zobowiązaniem w pierwszym roku jego realizacji,
- wielkości obszaru objętego zobowiązaniem rolno-środowiskowo-klimatycznym lub zmiany miejsca realizacji tego zobowiązania w ramach **wariantu 6.1** Zachowanie zagrożonych zasobów genetycznych roślin w rolnictwie – w przypadku uprawy oraz **wariantu 6.2** Zachowanie zagrożonych zasobów genetycznych roślin w rolnictwie – w przypadku wytwarzania nasion lub materiału siewnego,
- zwiększenia lub zmniejszania liczby zwierząt danej rasy lokalnej objętej zobowiązaniem w ramach **wariantów Pakietu 7**,
- zastąpienia zwierząt danej rasy lokalnej objętych zobowiązaniem w ramach **wariantów Pakietu 7**.

Po wyborze płatności PRSK w zakładce WNIOSEK i przejściu do zakładki MAPY będzie dostępna deklaracja upraw.

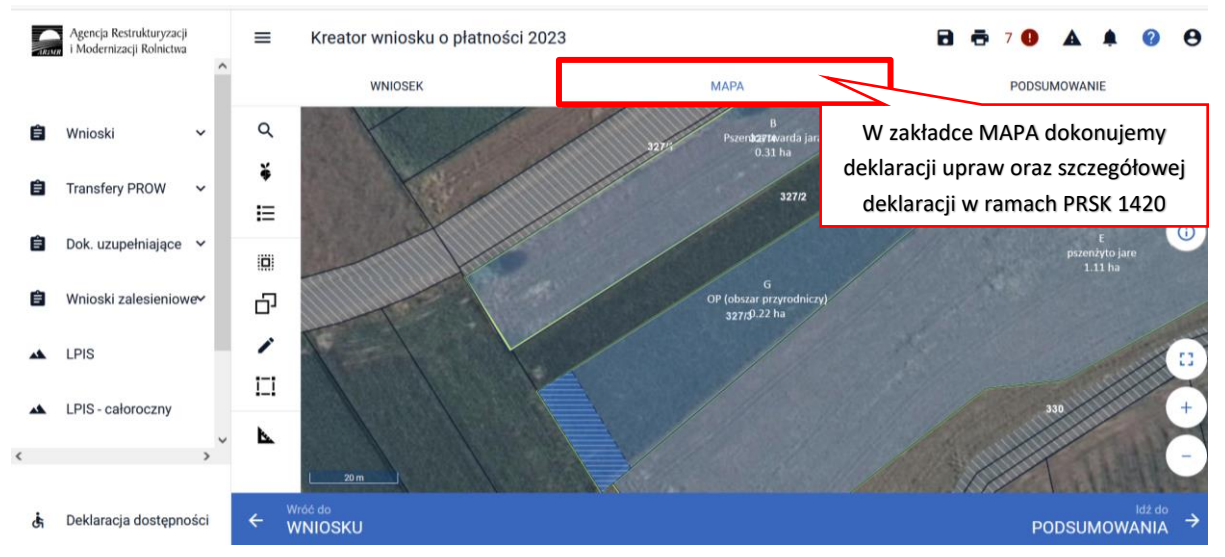

Po wybraniu w zakładce WNIOSEK wnioskowania PRSK i przejściu do zakładki MAPA dostępne będzie wskazanie upraw do płatności rolno-środowiskowo-klimatycznej - zobowiązania kontynuacyjne

PROW 2014-2020. W tym celu należy na wybranej działce referencyjnej narysować powierzchnię uprawy i w oknie deklaracji, które jest dostępne po kliknięciu na narysowaną geometrię, wskazać roślinę, która jest dotowana w ramach PRSK (zgodna z załącznikiem nr 4, a w przypadku Pakietu 1 – także uprawami wymienionymi w ust. 1, ust. 1a lub ust. 1 c załącznika nr 2 rozporządzenia rolnośrodowiskowo-klimatycznego) oraz ze względu na konieczność uspójnienia nazw upraw wspólnych dla działania PRSK1420 i RE1420, zgodnie z poniższymi wyjątki:

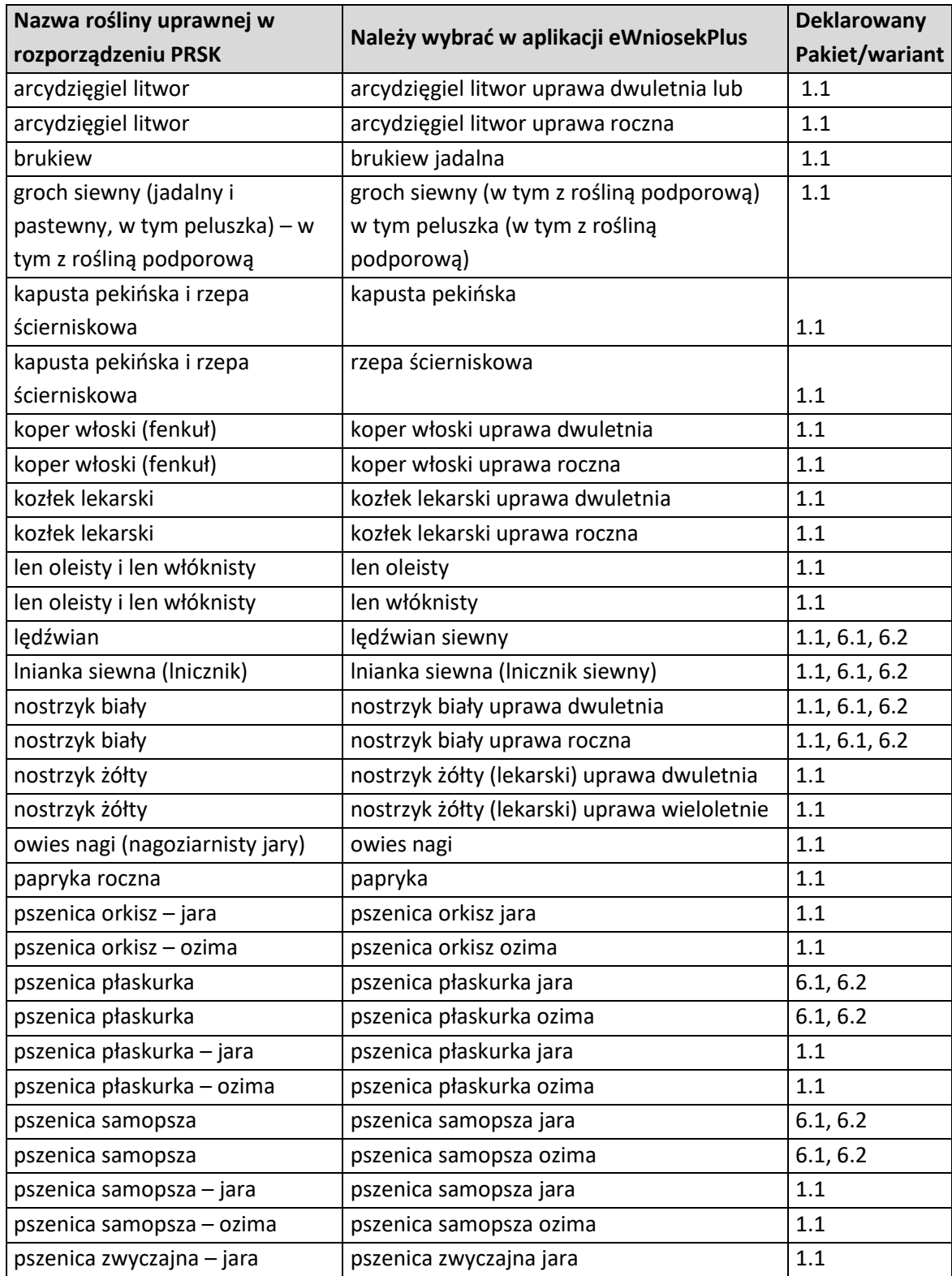

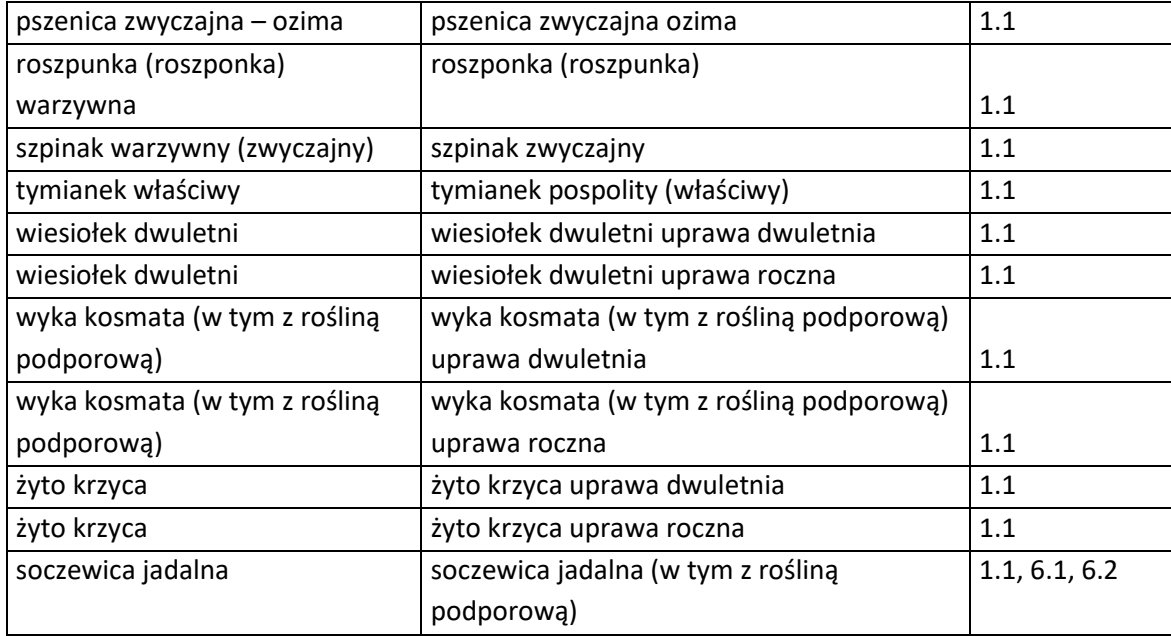

### Uwaga!

W oknie deklaracji uprawy w zakładce MAPA nie będzie możliwe wskazanie danej uprawy do płatności PRSK1420, jeśli nie zostało wybrane wnioskowanie na pierwszej stronie.

### <span id="page-20-0"></span>1.3.1. Pakiet 1. *Rolnictwo zrównoważone.*

Po wybraniu w zakładce WNIOSEK wnioskowania PRSK i przejściu do zakładki MAPA dostępne będzie wskazanie upraw do płatności rolno-środowiskowo-klimatycznej - zobowiązania kontynuacyjne PROW 2014-2020. W tym celu należy na wybranej działce referencyjnej narysować powierzchnię uprawy (Dokładny opis narzędzi znajduje się w części wspólnej instrukcji) i w oknie deklaracji, które jest dostępne po kliknięciu na narysowaną geometrię wskazać roślinę, która jest dotowana w ramach PRSK1420 (zgodna z załącznikiem nr 4, a w przypadku Pakietu 1 – także uprawami wymienionymi w ust. 1, ust. 1a lub 1c załącznika nr 2 rozporządzenia rolno-środowiskowo-klimatycznego).

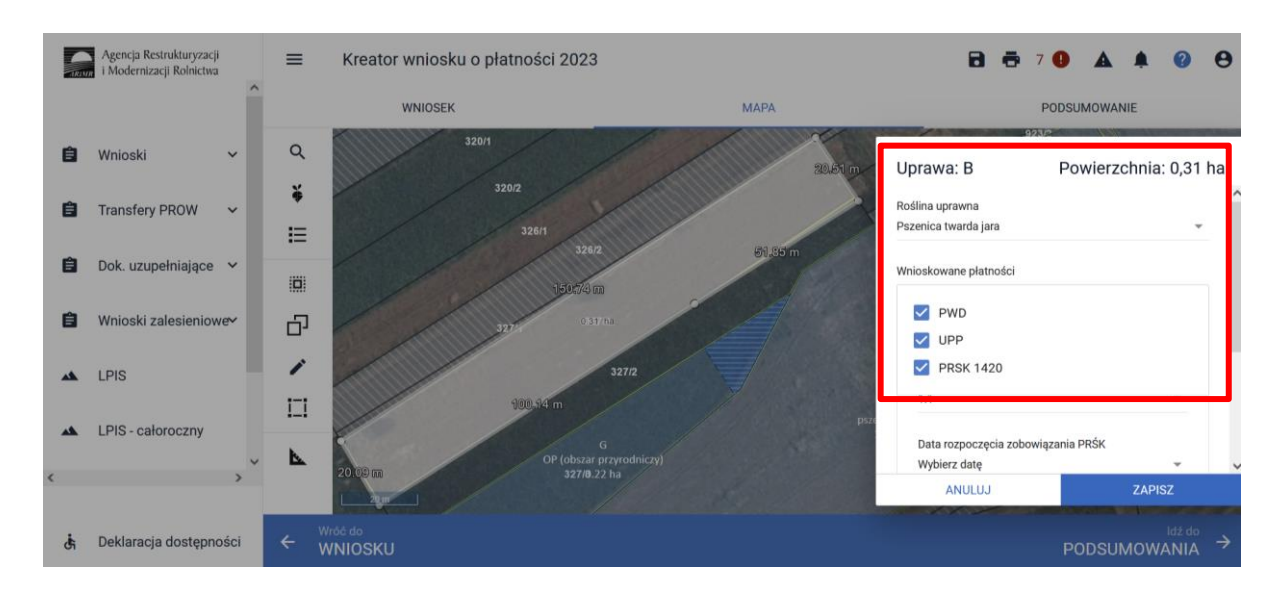

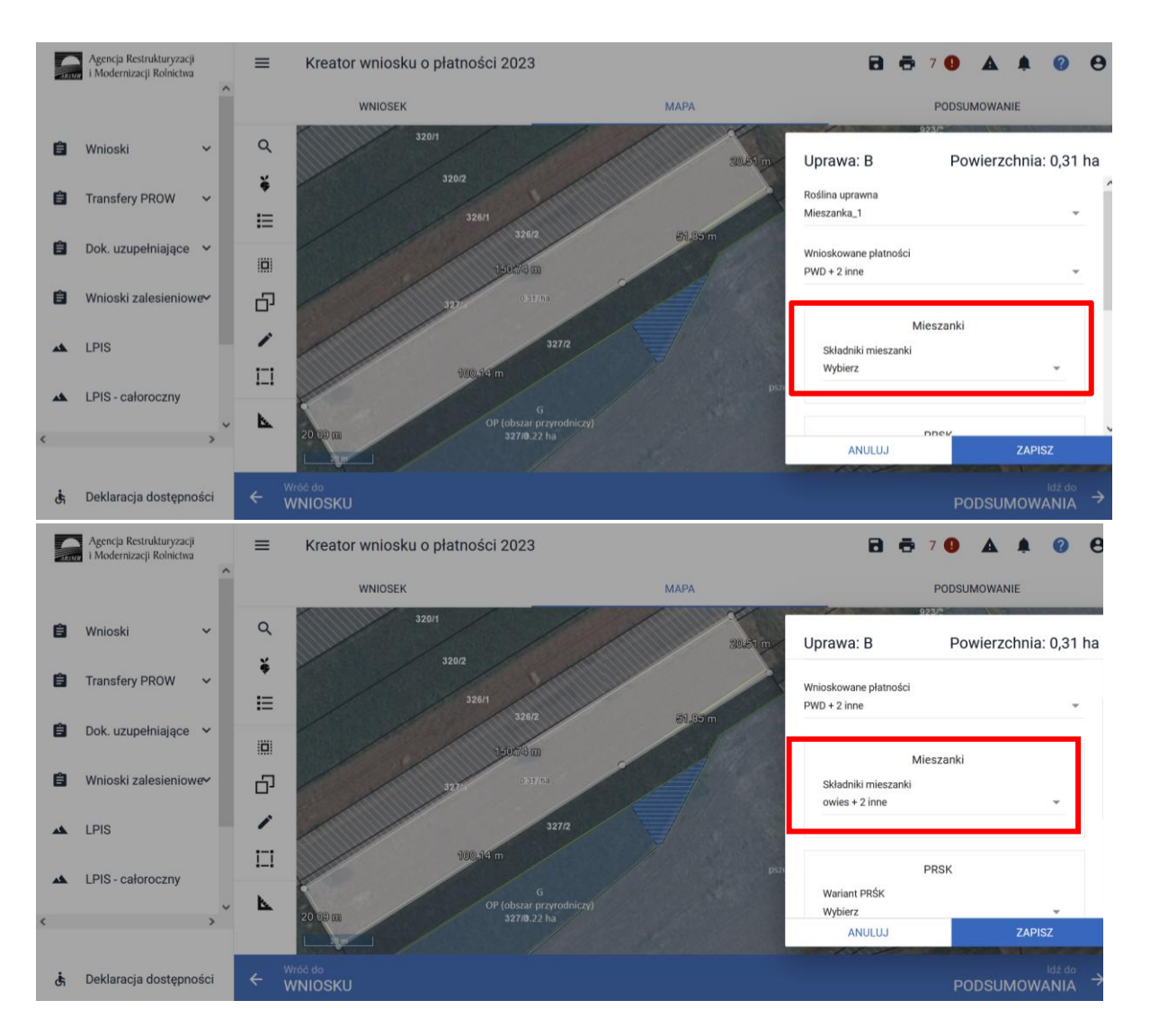

W przypadku deklaracji uprawy mieszanki roślin po wybraniu pozycji ze słownika roślin "Mieszanka\_..." należy zadeklarować skład mieszanki w polu rozwijanym poniżej.

Po wybraniu rośliny uprawianej uaktywni się pole **[Wnioskowane płatności]** gdzie należy wskazać m.in. płatność PRSK1420. Po wybraniu płatności PRSK1420 uaktywni się kolejne pole **[Wariant PRŚK]** gdzie należy wybrać wariant 1.1.

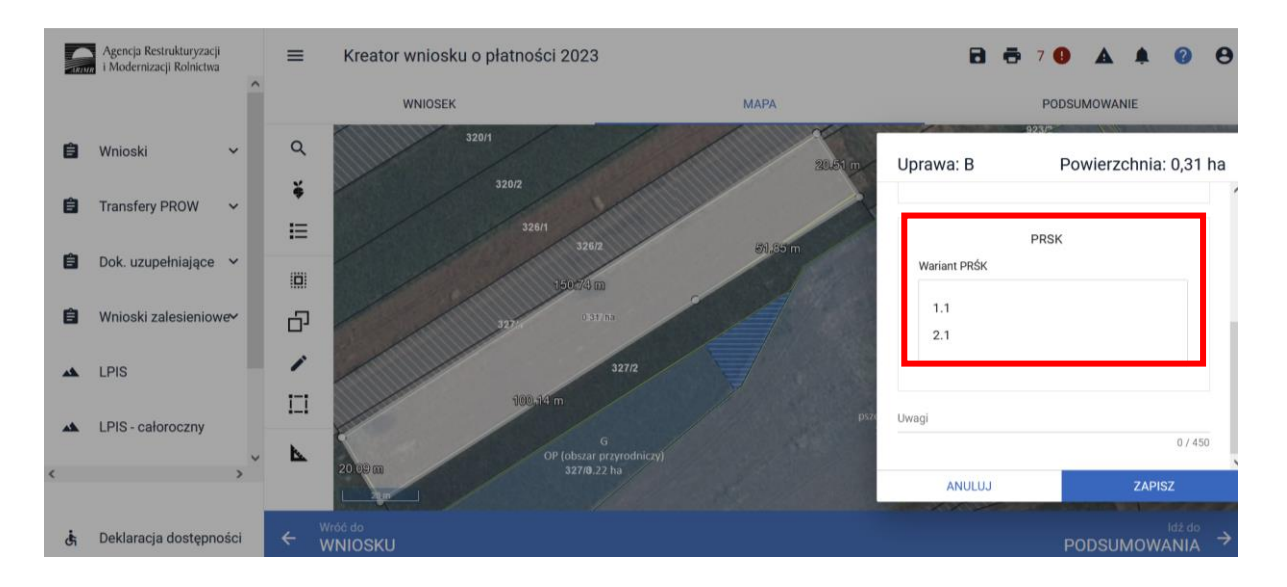

W przypadku wybrania rośliny niedotowanej w ramach wariantu 1.1 po wybraniu wnioskowanych płatności wybór wariantu 1.1 nie będzie możliwy. Dodatkowo na liście błędów pojawi się błąd: "*Dla uprawy <Uprawa.oznaczenie> <Uprawa.roslinaUprawna> wskazano na nieprawidłowy wariant / opcję."*

Dlatego też w przypadku wyboru rośliny i braku dostępnego do wyboru wariantu należy się upewnić czy wybrana roślina jest dotowana w ramach danego wariantu.

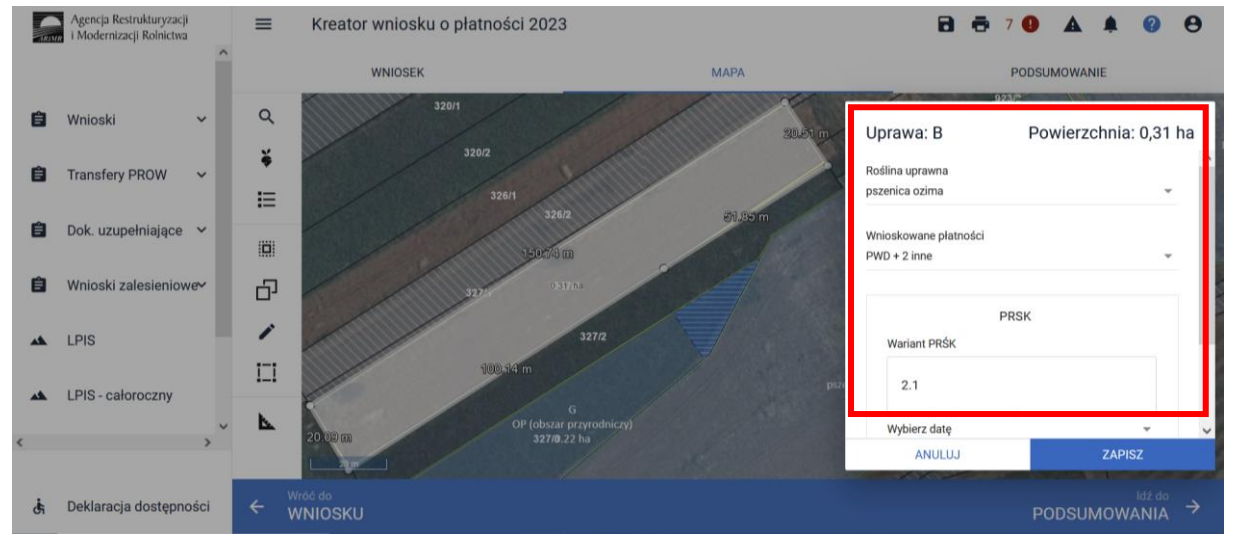

W tym przypadku powinna zostać wybrana np. pszenica zwyczajna ozima.

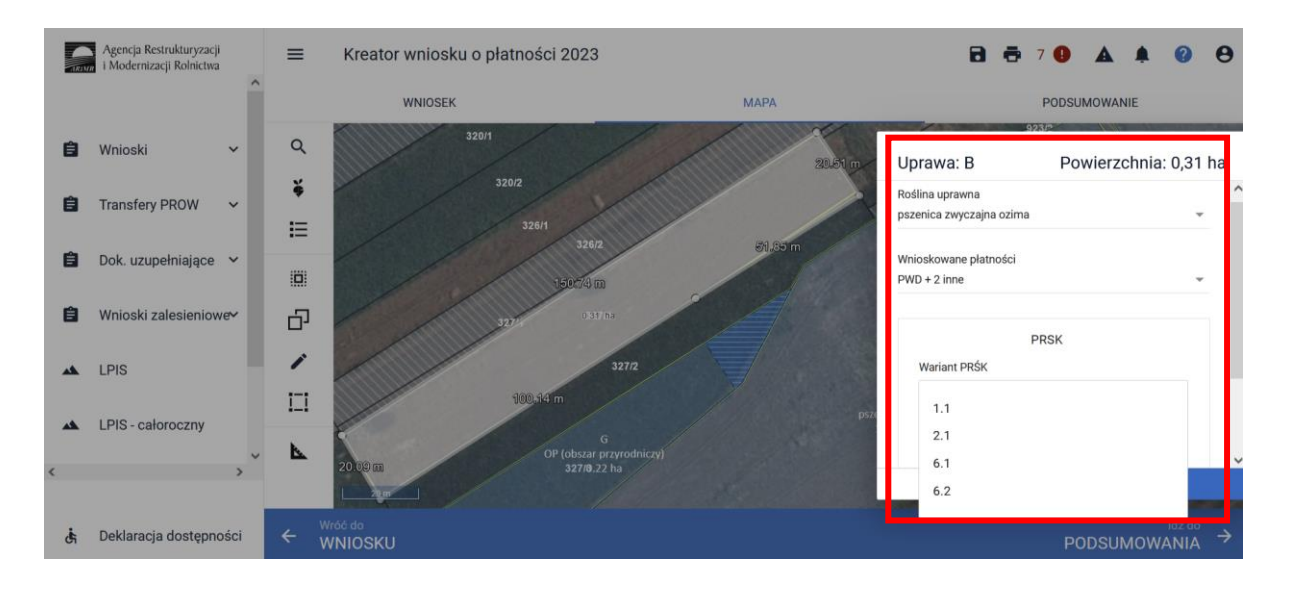

Następnie w polu [Data rozpoczęcia zobowiązania PRŚK] należy wskazać datę rozpoczęcia zobowiązania np. 15.03.2020 roku.

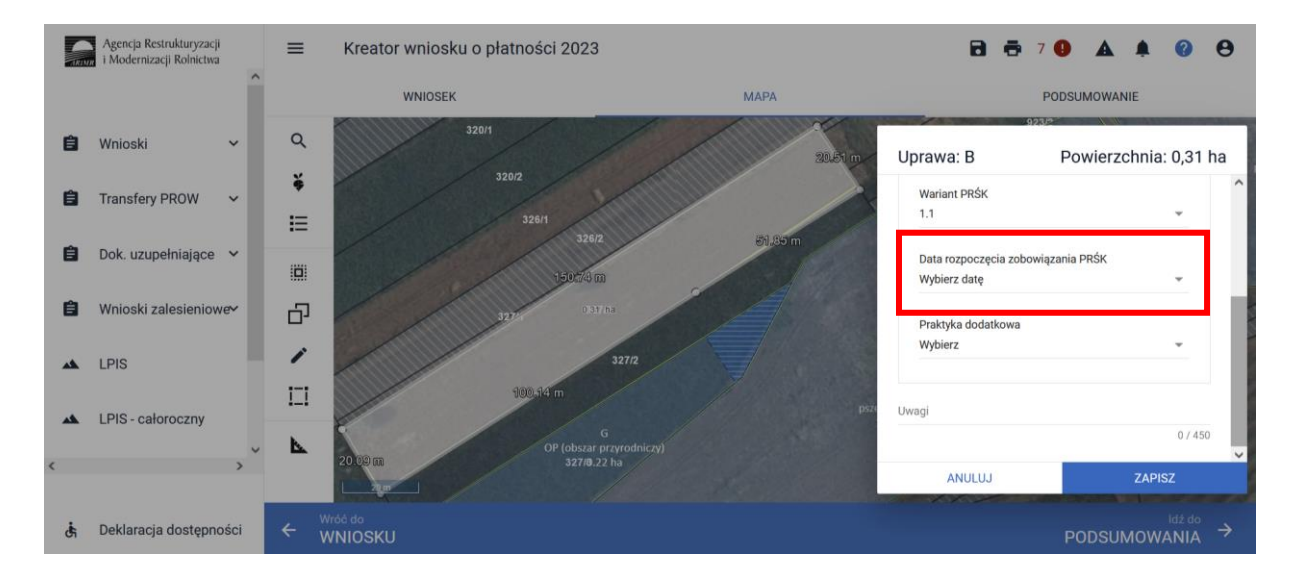

Następnie w polu **[Praktyka dodatkowa]** wskazać praktykę dodatkową (jeśli jest realizowana w danym roku).

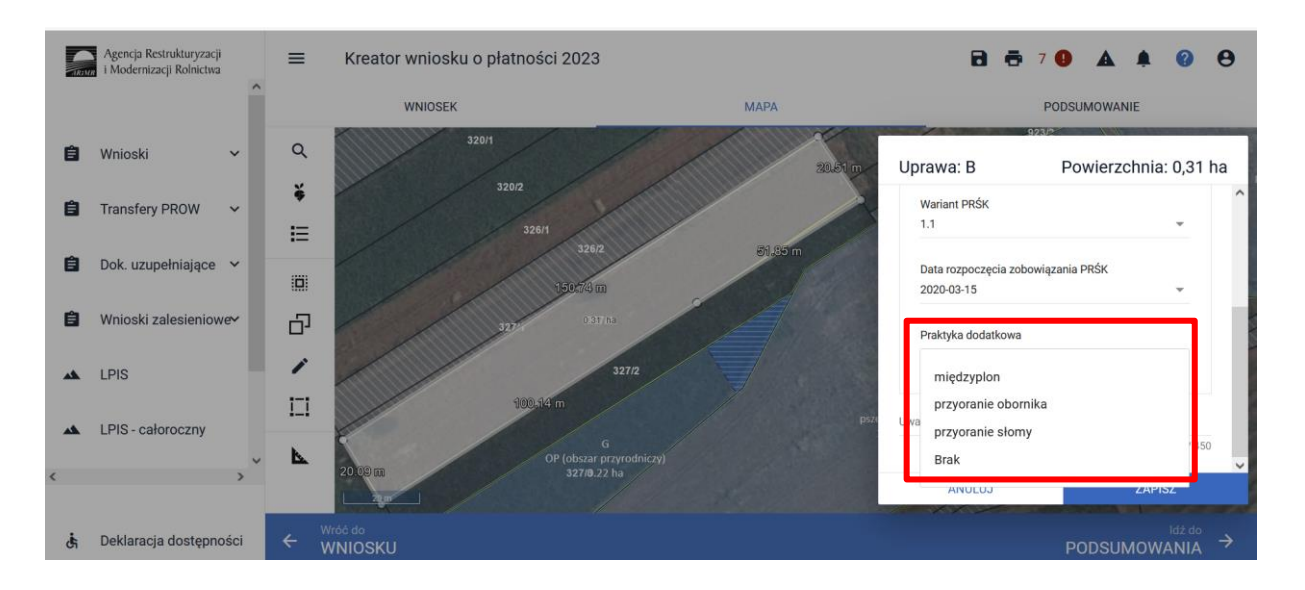

Pole **[Praktyka dodatkowa]** jest polem obowiązkowym i zawiera listę rozwijalną z możliwością wyboru jednej z 4 pozycji:

- **a.** międzyplon (w przypadku realizowania, jako praktyki dodatkowej międzyplonu można wpisać gatunek rośliny/gatunki roślin uprawianych w międzyplonie. Skład międzyplonu w ramach praktyki dodatkowej należy podać w zakładce WNIOSEK przy danej działce rolnej w polu **[Uwagi] -** pole to nie jest polem obowiązkowym).
- **b.** przyoranie obornika
- **c.** przyoranie słomy, brak należy zaznaczyć, jeżeli praktyka dodatkowa w danym roku nie jest realizowana
- **d.** brak

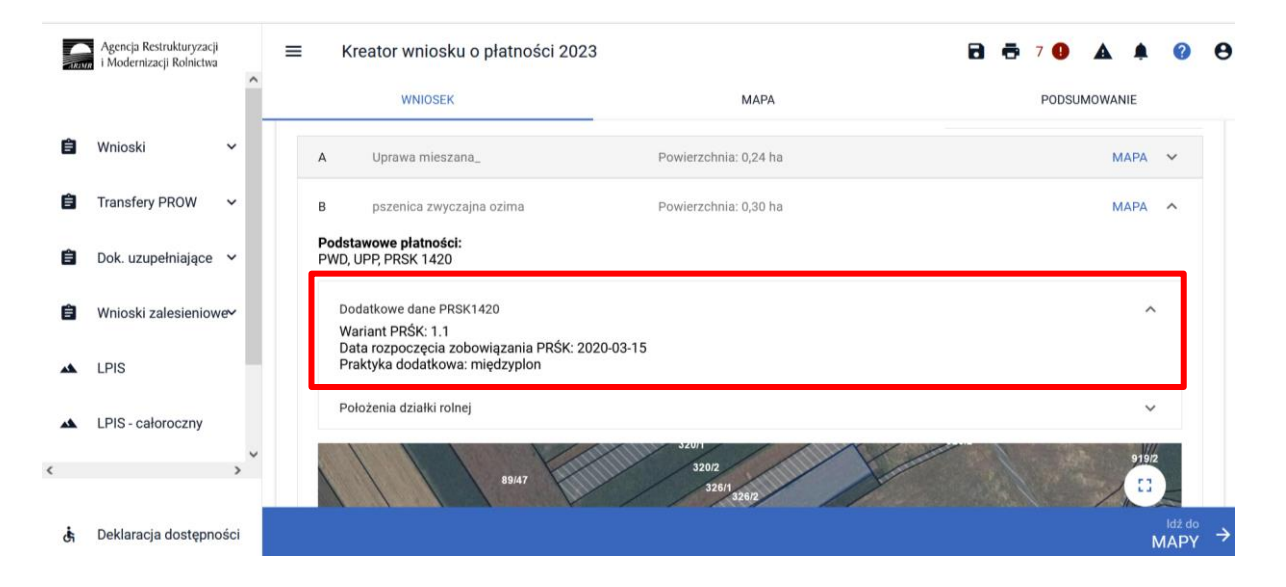

W przypadku niezadeklarowania praktyki dodatkowej na działce rolnej z zadeklarowanym wariantem 1.1 aplikacja zgłosi błąd:

*"Dla uprawy <Uprawa.oznaczenie> <Uprawa.roslinaUprawna> z zadeklarowanym wariantem PRSK 1.1 nie wskazano praktyki dodatkowej."*

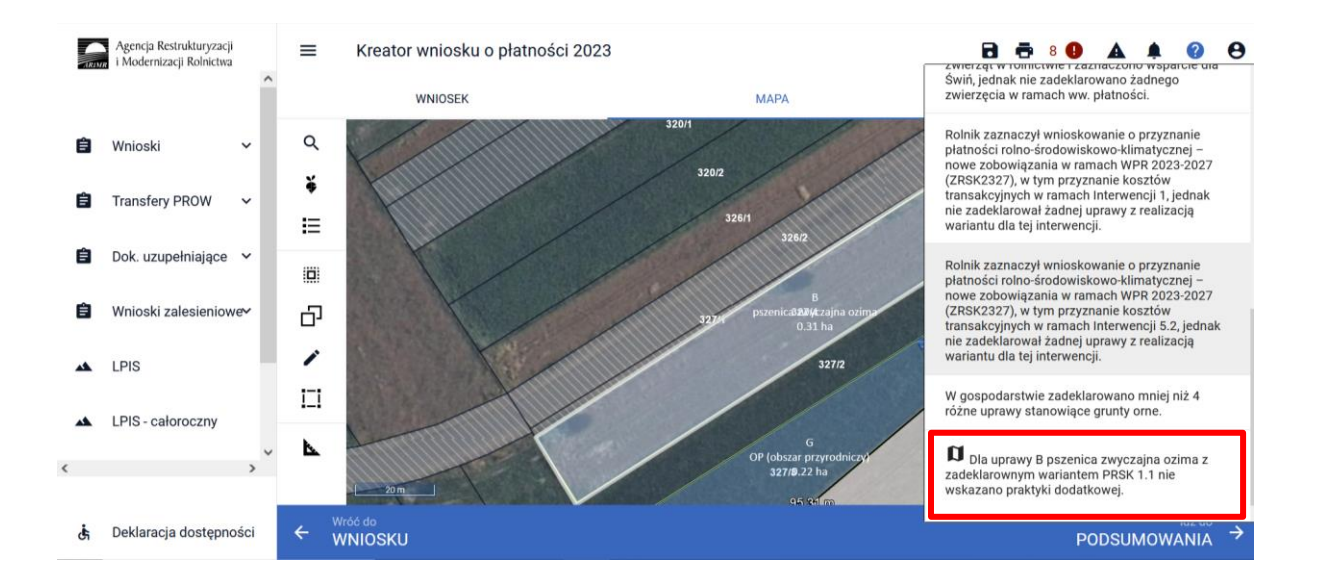

Ponadto w przypadku realizacji wariantu 1.1 nazwę rośliny należy zadeklarować na każdej działce rolnej również tej niezgłoszonej do płatności w ramach wariantu 1.1 w danym roku. W przypadku działek niekwalifikujących się do przyznania płatności w ramach Pakietu 1, np. TUZ, rośliny sadownicze, uprawy dodane w kolejnych latach, itp., nie należy wskazywać numeru wariantu.

**Uwaga!**

**Przy wyborze deklaracji wariantu dla danej uprawy należy zweryfikować poprawność deklaracji z planem działalności rolnośrodowiskowej. Deklaracja musi być zgodna ze stanem faktycznym oraz z planem działalności rolnośrodowiskowej przygotowanym przez uprawnionego doradcę rolnośrodowiskowego. Brak zgodności deklaracji może wiązać się z niedochowaniem podjętego zobowiązania rolno-środowiskowo-klimatycznego, a tym samym ze zmniejszeniem lub odmową przyznania płatności i koniecznością zwrotu pobranych płatności.**

W ramach deklaracji upraw do Pakietu 1 w zakładce podsumowanie prezentowana jest suma powierzchni wszystkich gruntów ornych w gospodarstwie oraz udział tej powierzchni w całości gruntów ornych w gospodarstwie.

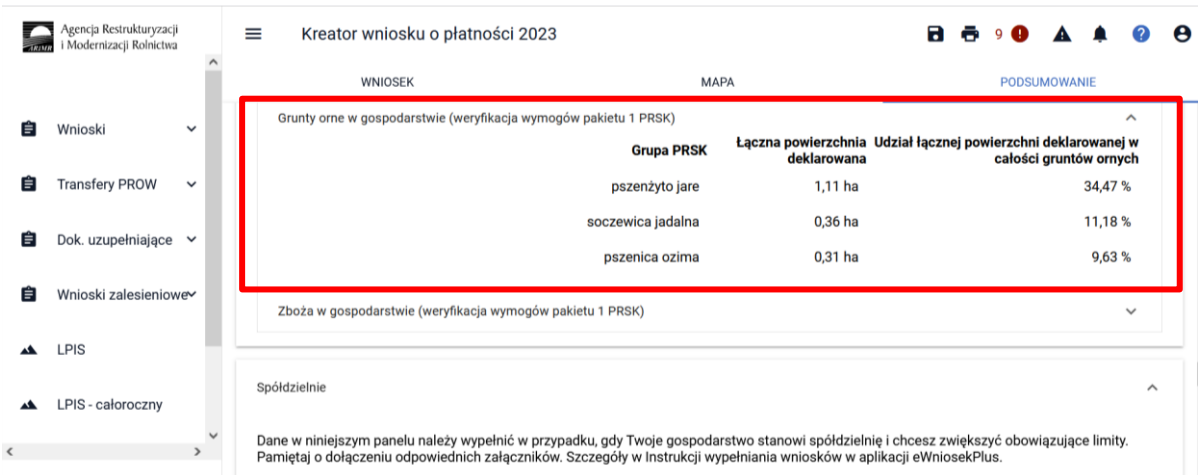

W przypadku, kiedy powierzchnia uprawy głównej, obejmuje więcej niż 65 % całkowitej powierzchni gruntów ornych w gospodarstwie rolnym aplikacja prezentuje błąd o treści: "*Powierzchnia uprawy głównej< nazwa uprawy >, obejmuje więcej niż 65 % całkowitej powierzchni gruntów ornych w gospodarstwie rolnym.*

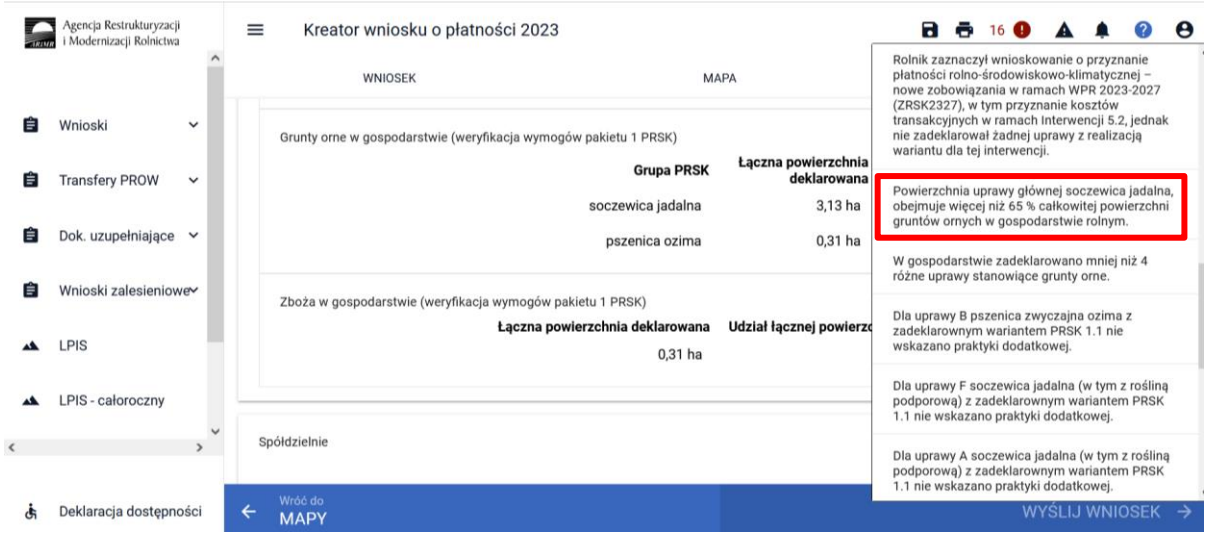

W przypadku, kiedy powierzchnia upraw zbóż przekracza 65% powierzchni wszystkich gruntów ornych w gospodarstwie aplikacja prezentuje błąd o treści:

*"Powierzchnia zbóż obejmuje więcej niż 65% całkowitej powierzchni gruntów ornych w gospodarstwie rolnym".* 

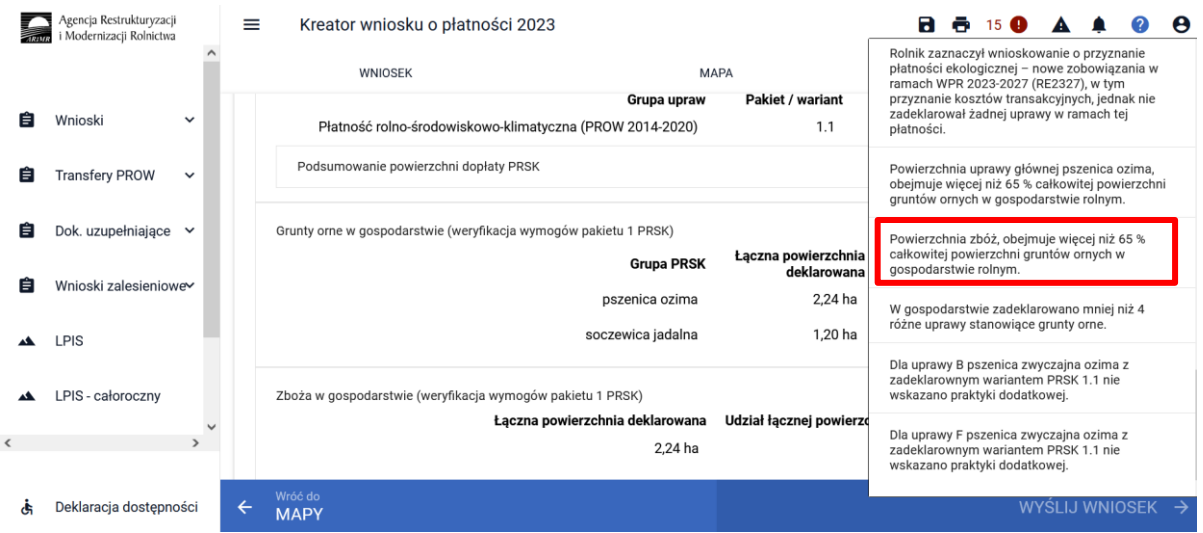

W przypadku, kiedy powierzchnia jednej z czterech upraw jest mniejsza niż 10% powierzchni wszystkich gruntów ornych w gospodarstwie - w przypadku zastosowania czterech upraw aplikacja prezentuje błąd o treści:

*"Powierzchnia minimum jednej z czterech upraw stanowiących grunt orny jest mniejsza niż 10% całkowitej powierzchni gruntów ornych w gospodarstwie rolnym".*

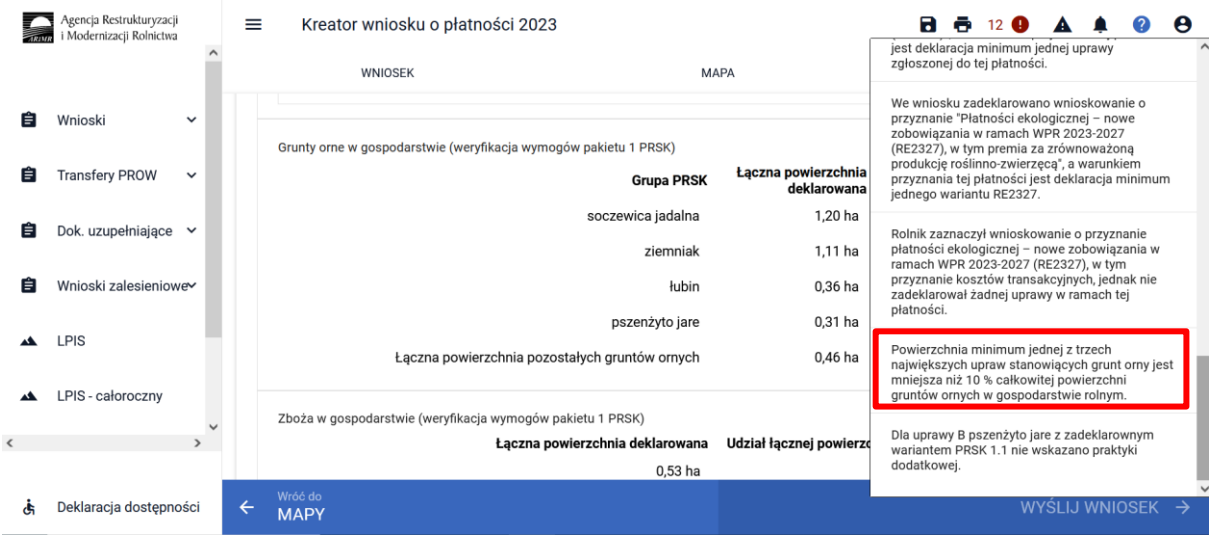

W przypadku, kiedy powierzchnia minimum jednej z trzech największych upraw jest mniejsza niż 10 % całkowitej powierzchni gruntów ornych w gospodarstwie aplikacja prezentuje błąd o treści: *"Powierzchnia minimum jednej z trzech największych upraw stanowiących grunt orny jest mniejsza niż 10% całkowitej powierzchni gruntów ornych w gospodarstwie rolnym".*

W przypadku, kiedy udział pozostałych upraw łącznie, innych niż trzy największe uprawy jest mniejszy niż 10% powierzchni wszystkich gruntów ornych w gospodarstwie aplikacja prezentuje błąd o treści: *"Udział sumy pozostałych (niż 3 największe) upraw jest mniejszy niż 10% wszystkich gruntów ornych w gospodarstwie".*

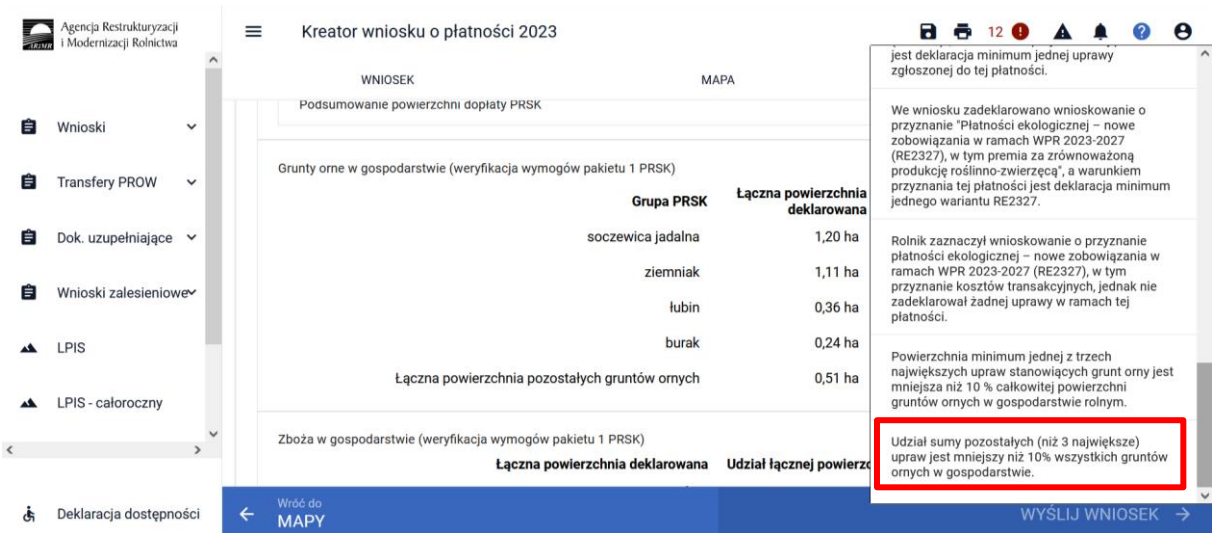

W przypadku gdy w gospodarstwie zostaną zadeklarowane mniej niż 4 uprawy stanowiące grunty orne aplikacja zgłosi błąd:

*"W gospodarstwie zadeklarowano mniej niż 4 różne uprawy stanowiące grunty orne."*

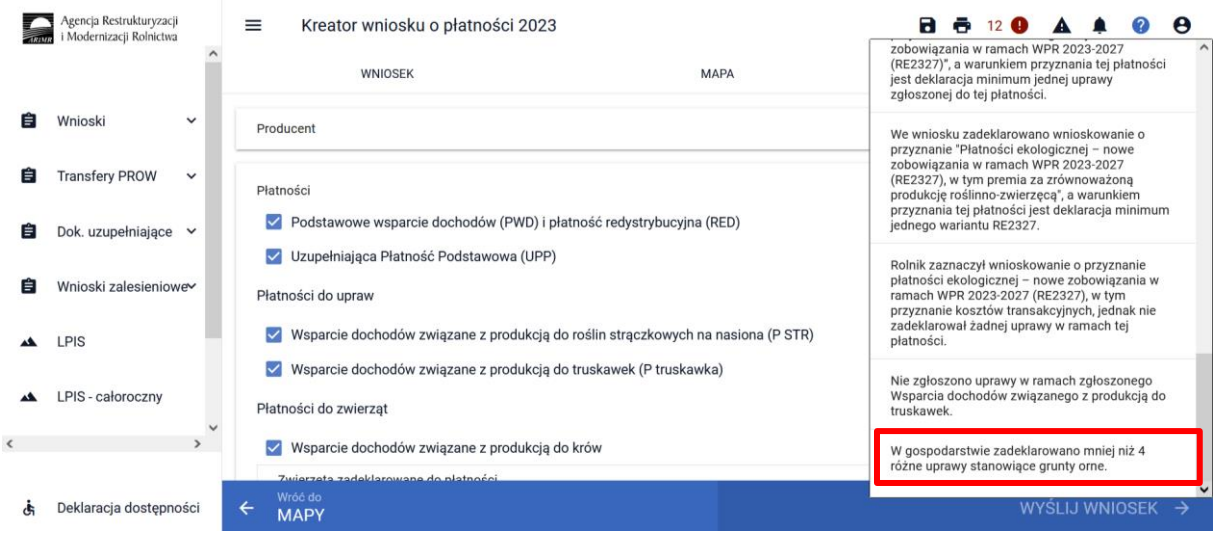

Zobowiązanie w ramach pakietu 1. Rolnictwo zrównoważone może być jednocześnie realizowane na tym samym obszarze z zobowiązaniem rolno-środowiskowo-klimatycznym (WPR 2023-2027) w ramach obu wariantów interwencji 5. Zachowanie zasobów genetycznych roślin w rolnictwie, oraz zobowiązaniem rolno-środowiskowo-klimatycznym (WPR 2023-2027) w ramach obu wariantów interwencji 7. Bioróżnorodność na gruntach ornych.

Zasady łączenia oraz sposób deklaracji został opisany w rozdziale 1.1.

W ramach kompletnej deklaracji PRSK1420 należy pamiętać o dodaniu obowiązkowych załączników, a w przypadku łączenia zobowiązania z płatnościami rolno-środowiskowo-klimatycznymi WPR 2023- 2027 również załączników dotyczących zobowiązań w ramach interwencji WPR 2023-2027.

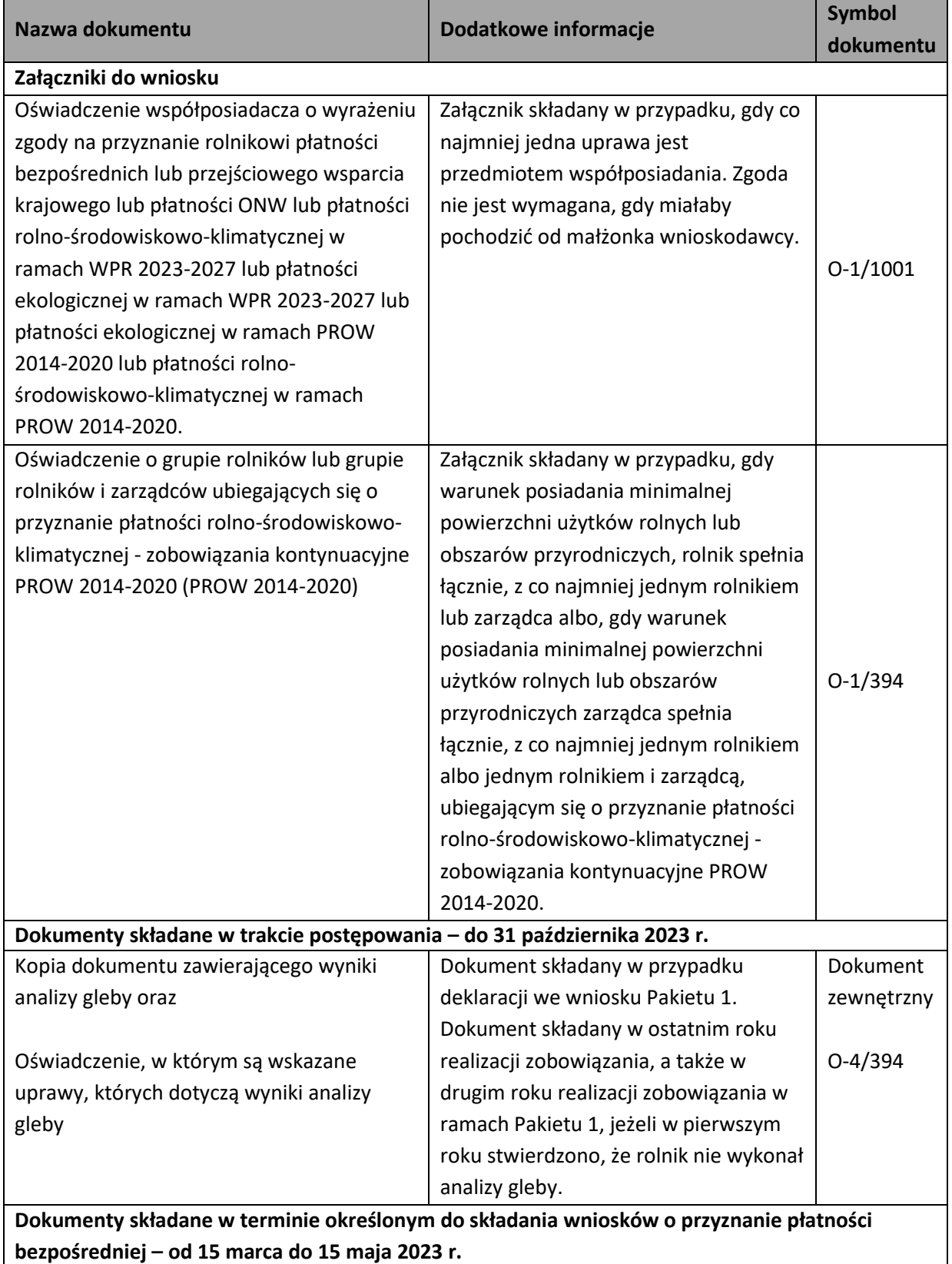

Załączniki do wniosku oraz dokumenty składane w trakcie postępowania w ramach Pakietu 1**:**

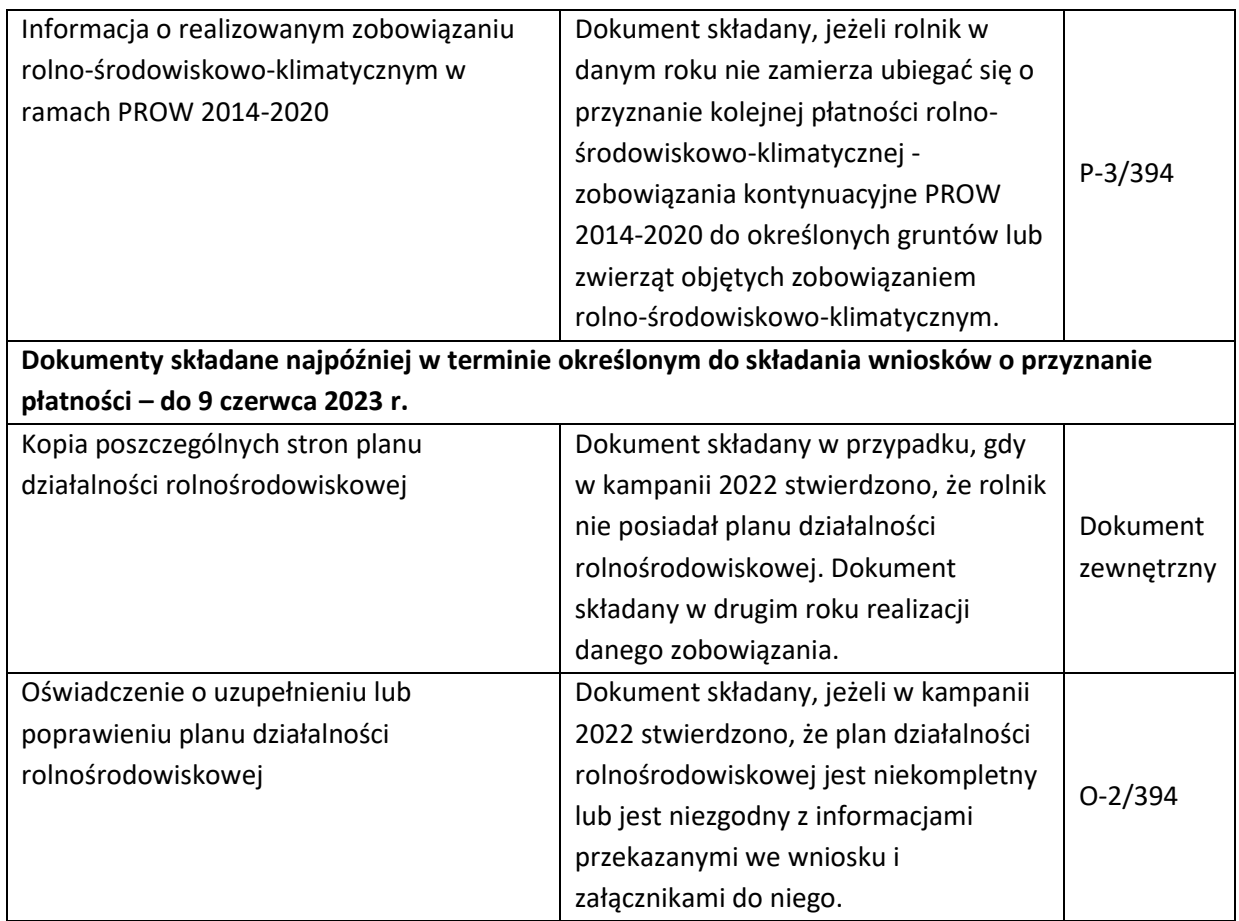

## <span id="page-30-0"></span>1.3.2. Pakiet 2. *Ochrona gleb i wód.*

Po wybraniu w zakładce WNIOSEK wnioskowania PRSK1420 i przejściu do zakładki MAPA dostępne będzie wskazanie upraw do płatności rolno-środowiskowo-klimatycznej - zobowiązania kontynuacyjne PROW 2014-2020. W tym celu należy na wybranej działce referencyjnej narysować powierzchnię uprawy (Dokładny opis narzędzi znajduje się w części wspólnej instrukcji) i w oknie deklaracji, które jest dostępne po kliknięciu na narysowaną geometrię wskazać roślinę.

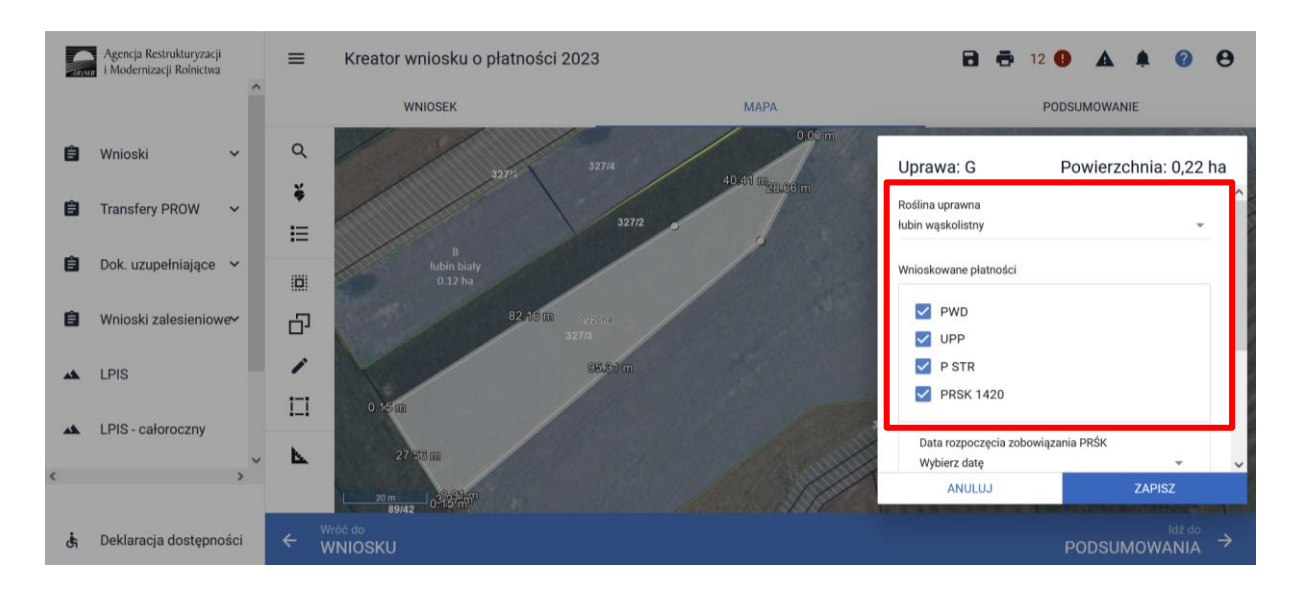

W przypadku deklaracji uprawy mieszanki roślin po wybraniu pozycji ze słownika roślin "Mieszanka\_..." należy zadeklarować skład mieszanki w polu rozwijanym poniżej.

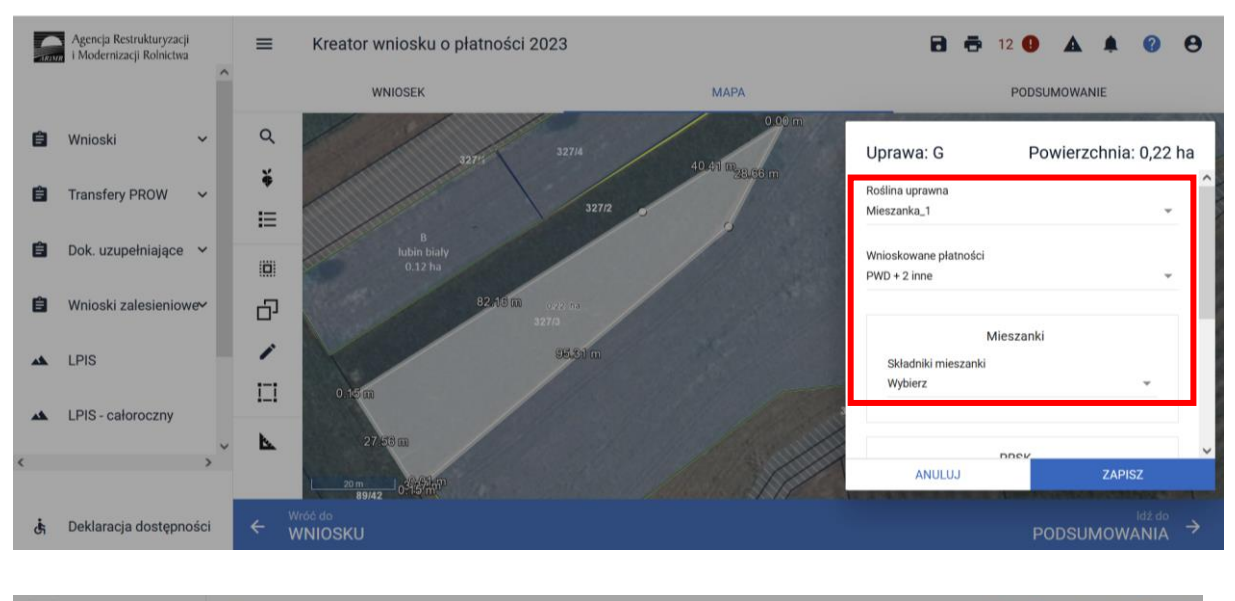

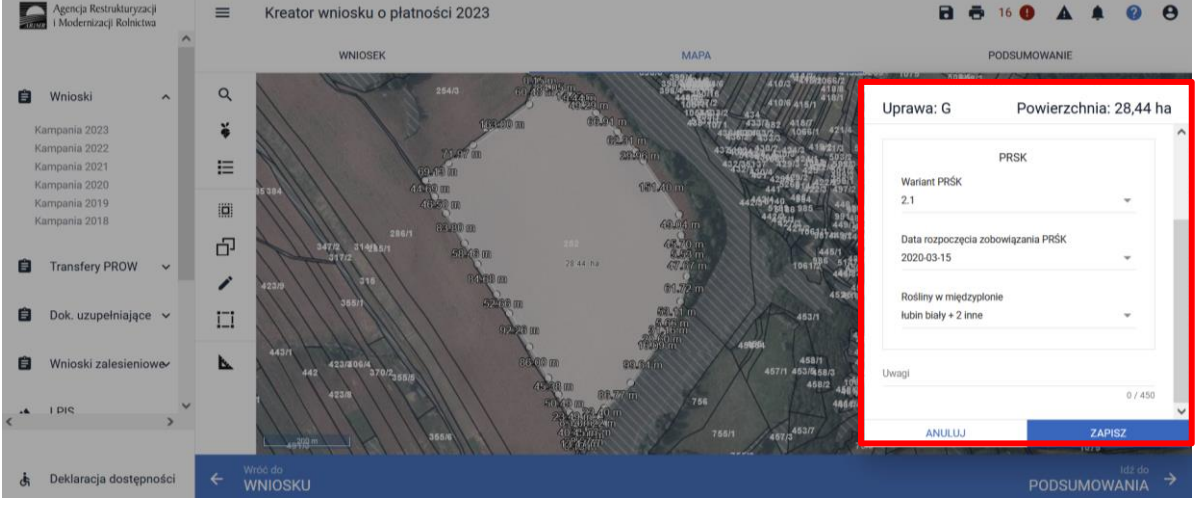

W przypadku realizacji wariantu 2.1 w pozycji **[roślina uprawna]** należy wybrać: owies

Po wybraniu rośliny uprawianej uaktywni się pole **[Wnioskowane płatności]** gdzie należy wskazać m.in. płatność PRSK1420. Po wybraniu płatności PRSK1420 uaktywni się kolejne pole **[Wariant PRSK1420]** gdzie należy wybrać wariant 2.1.

W przypadku wybrania wariantu 2.1 uaktywni się pole **[Rośliny w międzyplonie]** gdzie obowiązkowo należy wskazać poszczególne rośliny wchodzące w skład międzyplonu.

W przypadku niezadeklarowania roślin w międzyplonie, aplikacja zgłosi błąd blokujący: *"Dla uprawy zgłoszonej do płatności PRSK1420 konieczne jest zdefiniowanie minimum trzech składników roślin w międzyplonie".*

W przypadku braku wskazania roślin w międzyplonie aplikacja zablokuje przejście do kolejnego kroku deklaracji płatności PRSK1420.

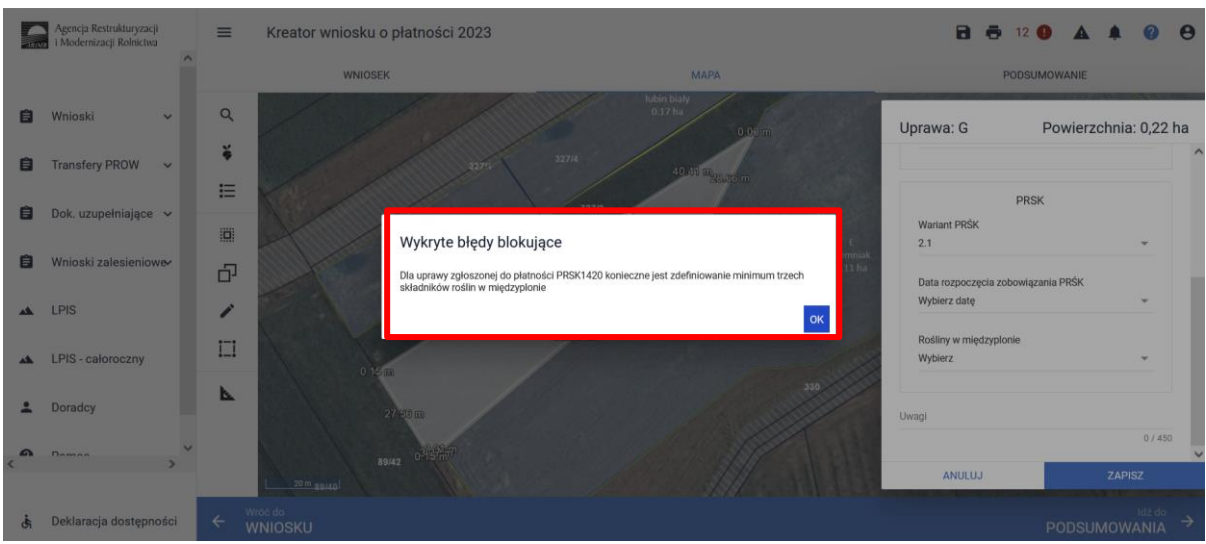

W celu uzupełnienia roślin w międzyplonie należy wrócić do okna MAPY i na danej działce rolnej wywołać dwuklikiem deklarację uprawy i na dole okna w sekcji **[Rośliny w międzyplonie]** dodać odpowiednie rośliny.

W przypadku międzyplonów bardzo ważny jest skład mieszanki, który musi być złożony z minimum 3 gatunków roślin, przy czym gatunek rośliny dominującej w mieszance lub gatunki zbóż wykorzystane w mieszance nie mogą przekroczyć 70% jej składu. Ponadto mieszanka nie może składać się wyłącznie ze zbóż.

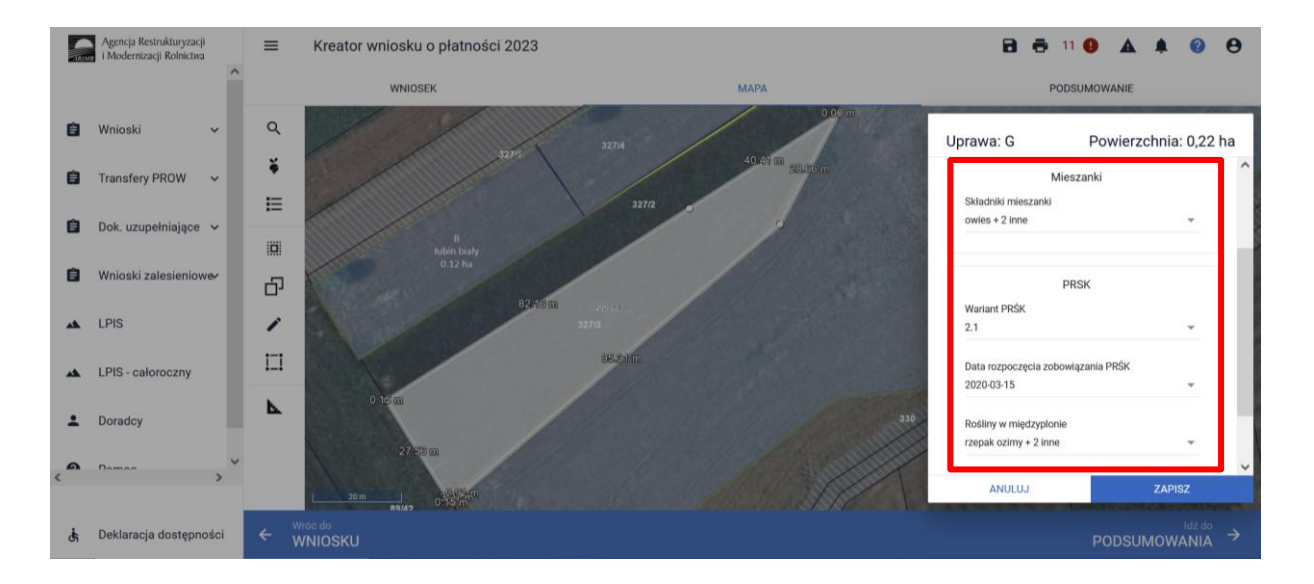

Przykładowa deklaracjia w ramach wariantu 2.1, po wypełnieniu deklaracji w oknie **MAPY**:

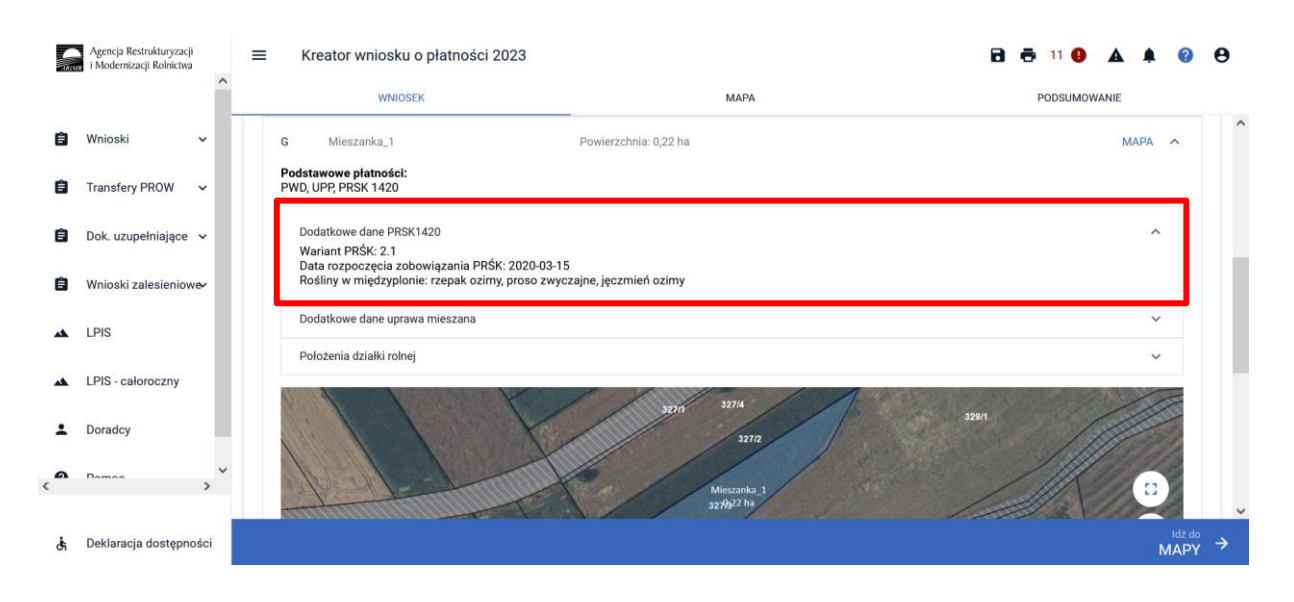

Dodatkowo w zakładce PODSUMOWANIE w przypadku, kiedy zostanie zadeklarowany we wniosku wariant 2.1, zostanie wyświetlona informacja o konieczności dochowania podjętego zobowiązania w ramach wariantu 2.1:

*"Pamiętaj, że w przypadku realizacji wariantu 2.1 płatności PRSK zobowiązany jesteś do utrzymania powierzchni w odniesieniu do której podjęte zostało zobowiązanie w pierwszym roku wnioskowania o ww. płatności. Dopuszczalne jest zwiększanie lub zmniejszanie powierzchni objętej zobowiązaniem o nie więcej niż 15% w każdym roku".*

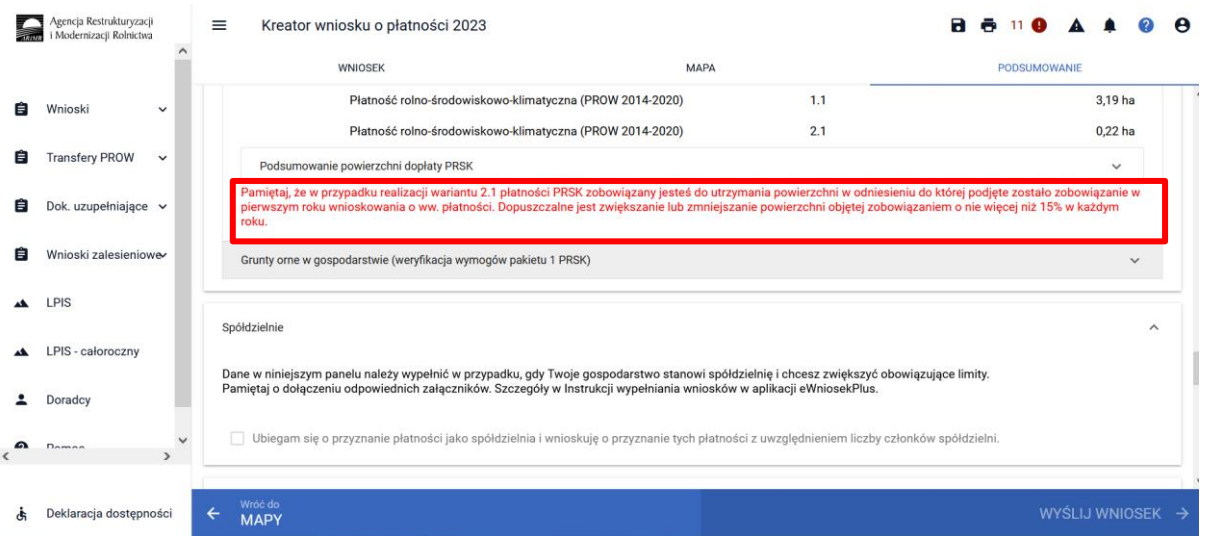

### **Uwaga!**

**Przy wyborze deklaracji wariantu dla danej uprawy należy zweryfikować poprawność deklaracji z planem działalności rolnośrodowiskowej. Deklaracja musi być zgodna z stanem faktycznym oraz z planem działalności rolnośrodowiskowej przygotowanym przez uprawnionego doradcę rolnośrodowiskowego. Brak zgodności deklaracji może wiązać się z niedochowaniem podjętego zobowiązania rolno-środowiskowo-klimatycznego, a tym samym ze zmniejszeniem lub odmową przyznania płatności i koniecznością zwrotu pobranych płatności.**

Dodatkowo należy pamiętać, iż w przypadku realizacji wariantu 2.1 wskazanie uprawy głównej jest obowiązkowe nie tylko na uprawach objętych zobowiązaniem, ale również na wszystkich działkach w gospodarstwie.

Zobowiązanie w ramach Pakietu 2. Ochrona gleb i wód może być realizowane jednocześnie na tym samym obszarze z zobowiązaniem rolno-środowiskowo-klimatycznym (WPR 2023-2027) w ramach obu wariantów interwencji 5. Zachowanie zasobów genetycznych roślin w rolnictwie, oraz zobowiązaniem rolno-środowiskowo-klimatycznym (WPR 2023-2027) w ramach wariantu 7.2 Ogródki bioróżnorodności, interwencji 7. Bioróżnorodność na gruntach ornych.

Zasady łączenia oraz sposób deklaracji został opisany w rozdziale 1.1.

W ramach kompletnej deklaracji PRSK1420 należy pamiętać o dodaniu obowiązkowych załączników a w przypadku łączenia zobowiązania z płatnościami rolno-środowiskowo-klimatycznymi WPR 2023- 2027 również załączników dotyczących zobowiązań w ramach interwencji WPR 2023-2027.

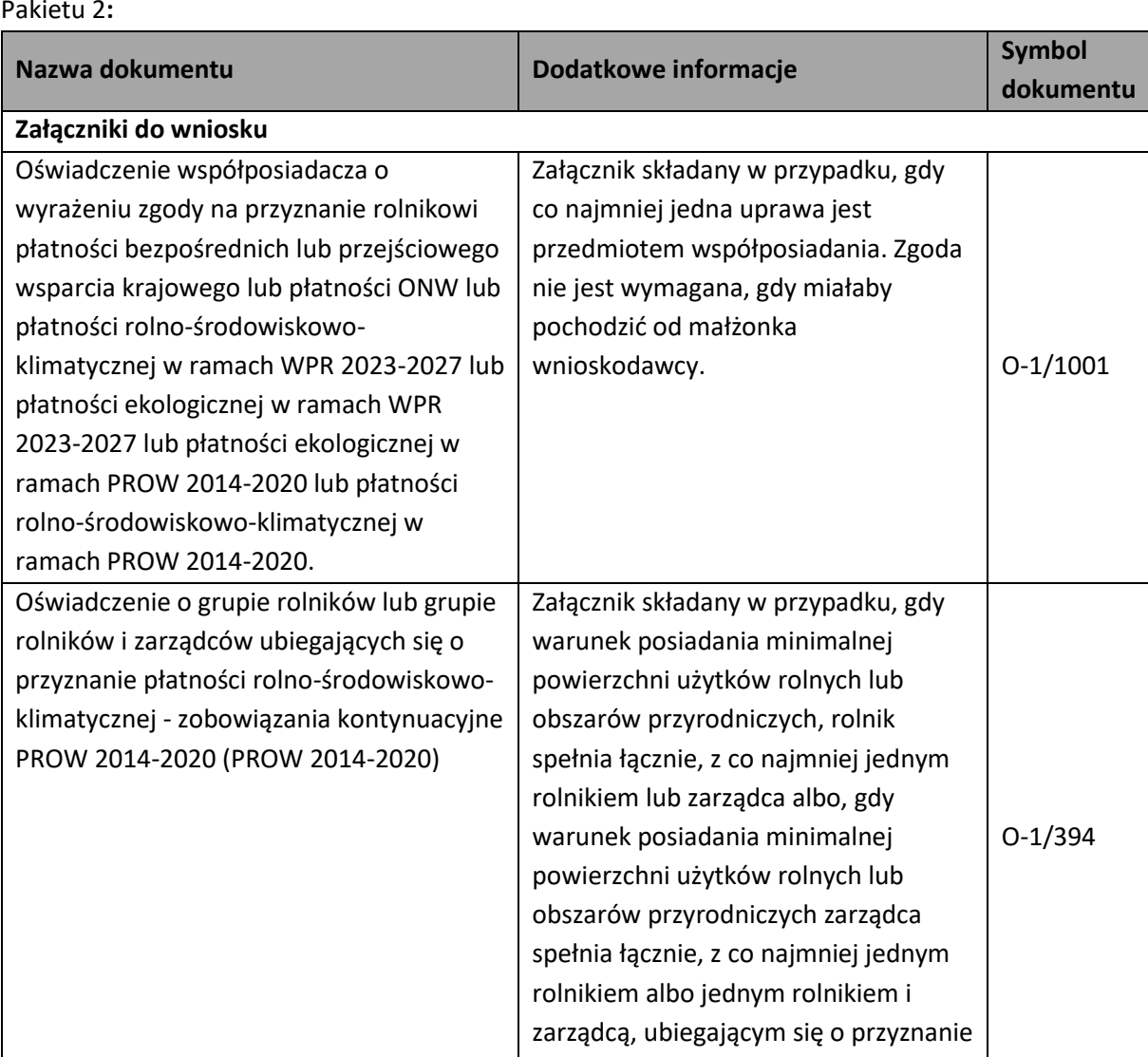

Załączniki do wniosku oraz dokumenty składane w trakcie postępowania w ramach wariantów Pakietu 2**:**

płatności rolno-środowiskowo-

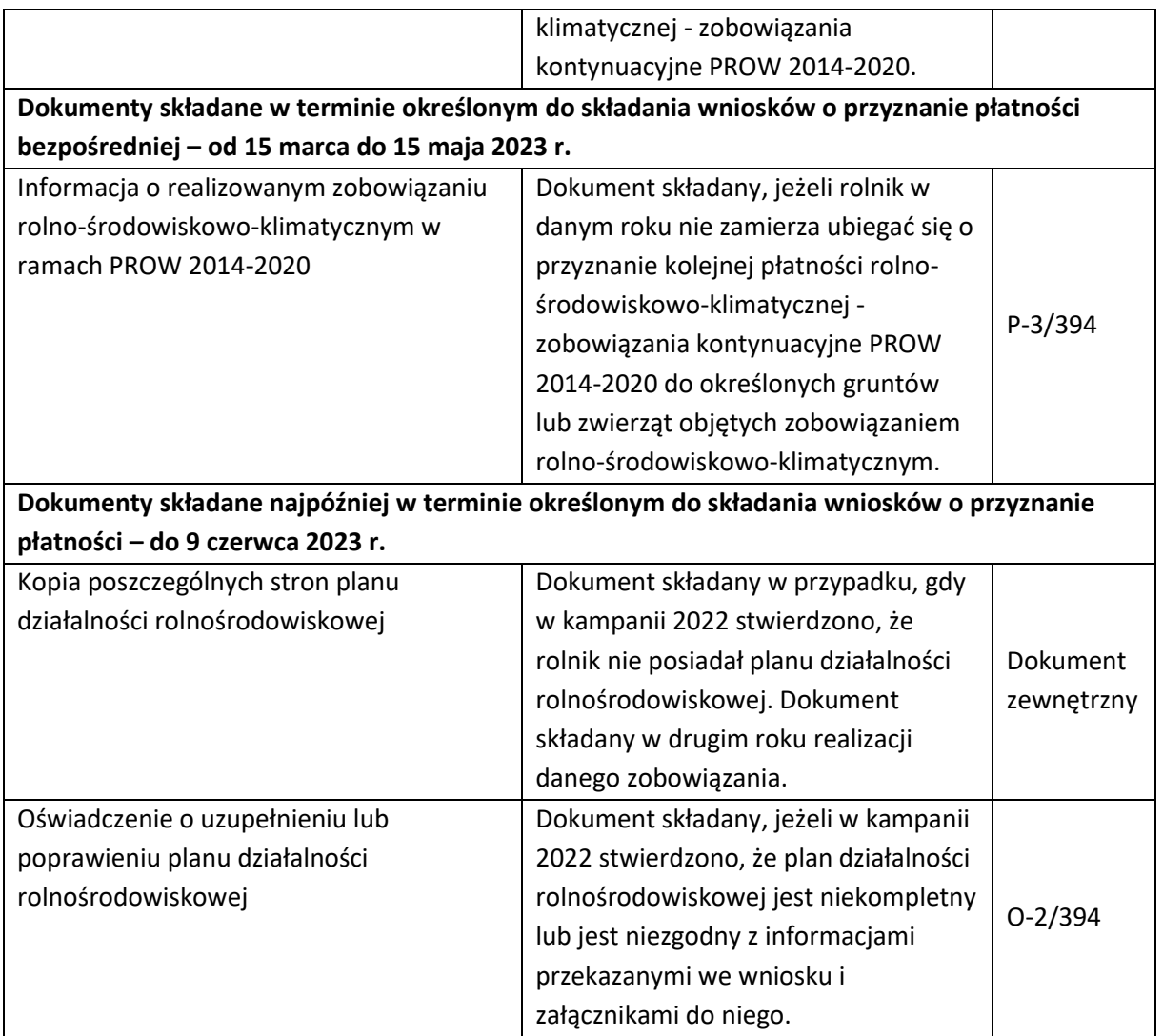

# <span id="page-35-0"></span>1.3.3. Pakiet 3. *Zachowanie sadów tradycyjnych odmian drzew owocowych.*

Po wybraniu w zakładce WNIOSEK wnioskowania PRSK1420 i przejściu do zakładki MAPA dostępne będzie wskazanie upraw do płatności rolno-środowiskowo-klimatycznej - zobowiązania kontynuacyjne PROW 2014-2020. W tym celu należy na wybranej działce referencyjnej narysować powierzchnię uprawy (Dokładny opis narzędzi znajduje się w części wspólnej instrukcji) i w oknie deklaracji, które jest dostępne po kliknięciu na narysowaną geometrię wskazać rośliny (gatunki lub odmiany), które są dotowane w ramach PRSK1420 (zgodne z załącznikiem nr 4 rozporządzenia rolnośrodowiskowo-klimatycznego).

W przypadku realizacji Pakietu 3. Zachowanie sadów tradycyjnych odmian drzew owocowych, należy wybrać pojedynczy gatunek, jeśli sad stanowi mieszanka różnych odmian tego samego gatunku np. jabłonie, grusze, czereśnie, wiśnie, śliwy.
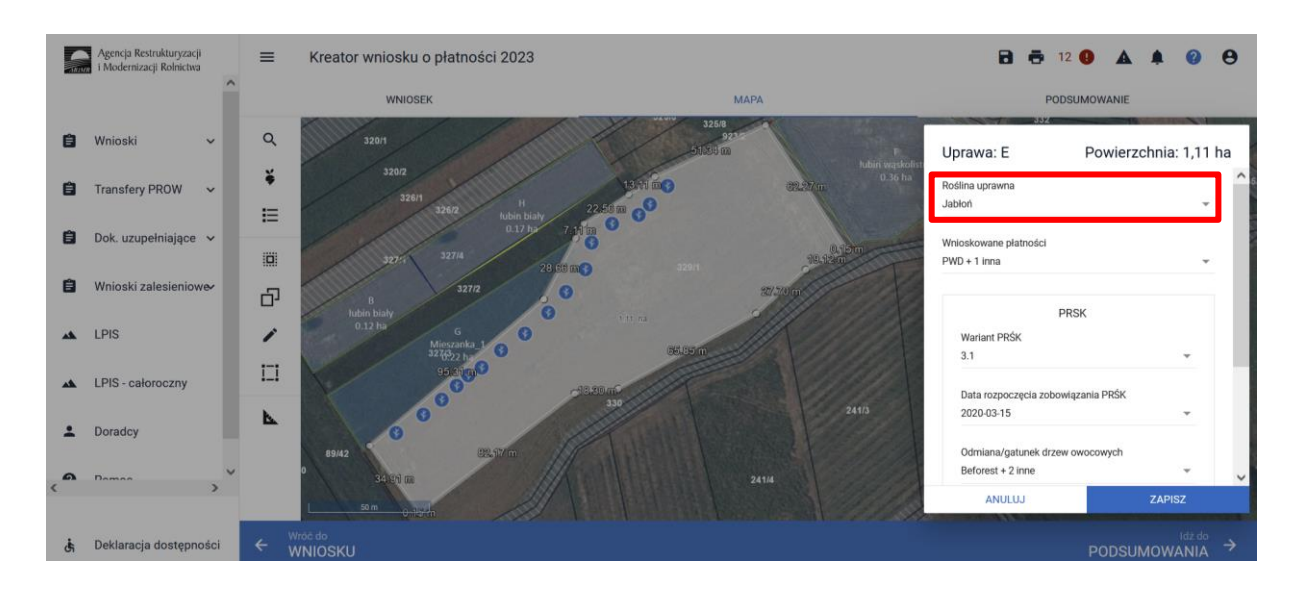

Natomiast w przypadku uprawy sadu składającego się z różnych gatunków na danej działce rolnej w oknie Roślina uprawna należy wybrać pozycję **"Mieszanka\_ sad mieszany"**. Następnie w pozycji Skład mieszanki wskazać gatunki drzew, które tworzą uprawę wielogatunkową na danej działce (np. jabłonie, grusze, czereśnie).

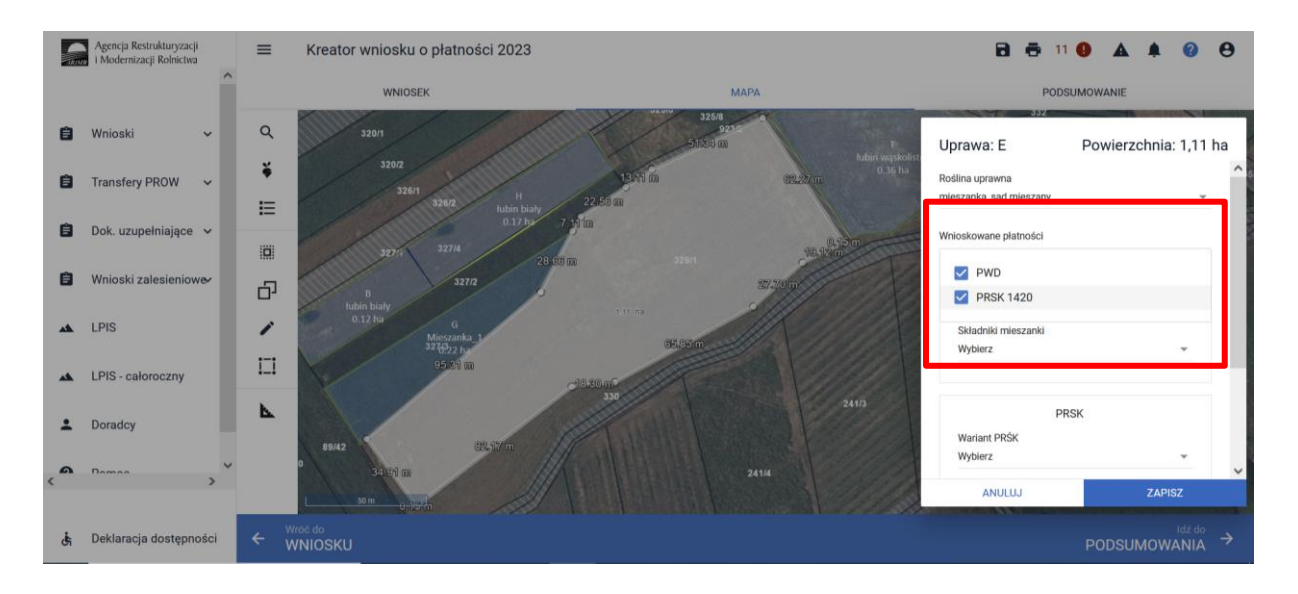

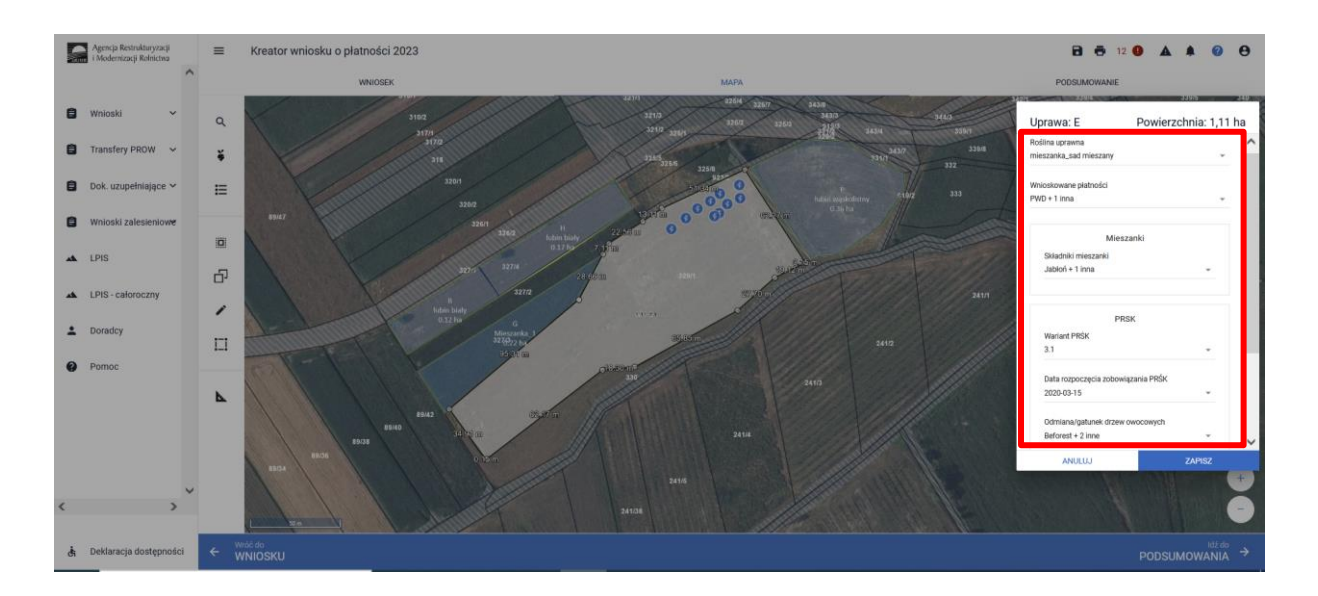

Kolejnym krokiem jest wskazanie wnioskowanych płatności, w tym przypadku konieczne jest zaznaczenie PRSK1420 i po zaznaczeniu tej płatności uaktywni się pole **[Wariant PRSK1420],** w którym należy wskazać realizowany wariant 3.1.

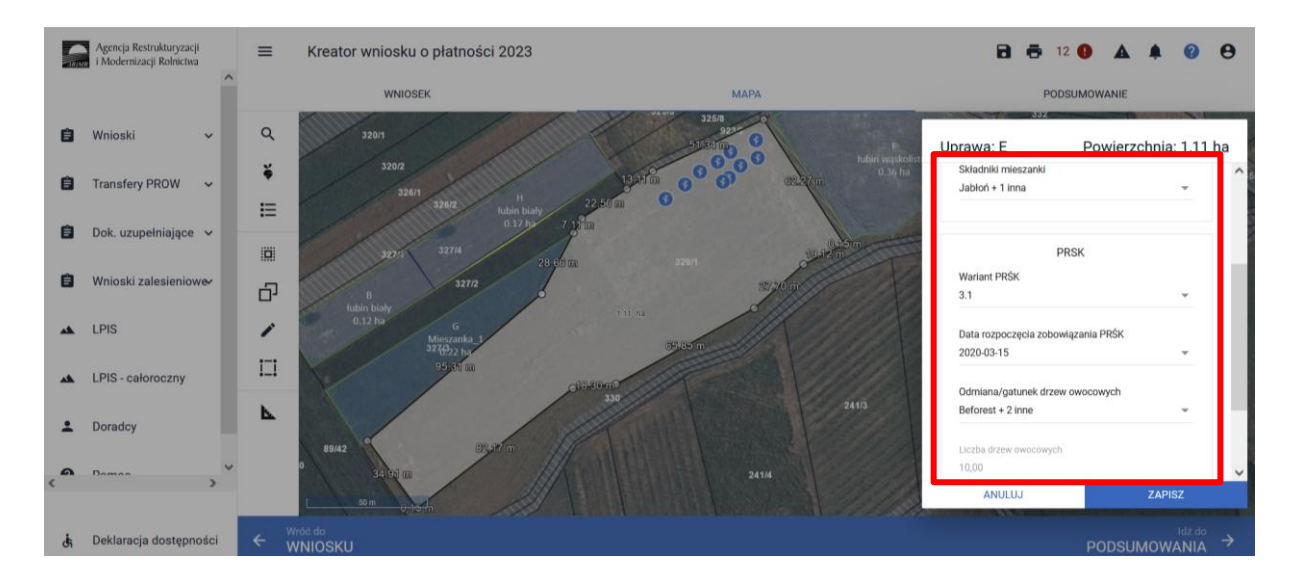

W przypadku wybrania rośliny niedotowanej w ramach wariantu 3.1 po wybraniu wnioskowanych płatności wybór wariantu 3.1 nie będzie możliwy. Dodatkowo na liście błędów pojawi się błąd: *"Dla uprawy <Uprawa.oznaczenie> <Uprawa.roslinaUprawna> wskazano na nieprawidłowy wariant / opcję."*

Dlatego też w przypadku wyboru rośliny i braku dostępnego do wyboru wariantu należy się upewnić czy wybrana roślina jest dotowana w ramach danego wariantu.

Po deklaracji wariantu uaktywni się pole **[Odmiana drzew owocowych]** gdzie należy wybrać odpowiednią odmianę a w przypadku sadu mieszanego - odmiany drzew owocowych.

W przypadku, kiedy nie zostanie wskazana odmiana drzew owocowych aplikacja zgłosi błąd blokujący o treści:

*"Dla uprawy zgłoszonej do płatności PRSK1420 konieczne jest zdefiniowanie odmian drzew owocowych."*

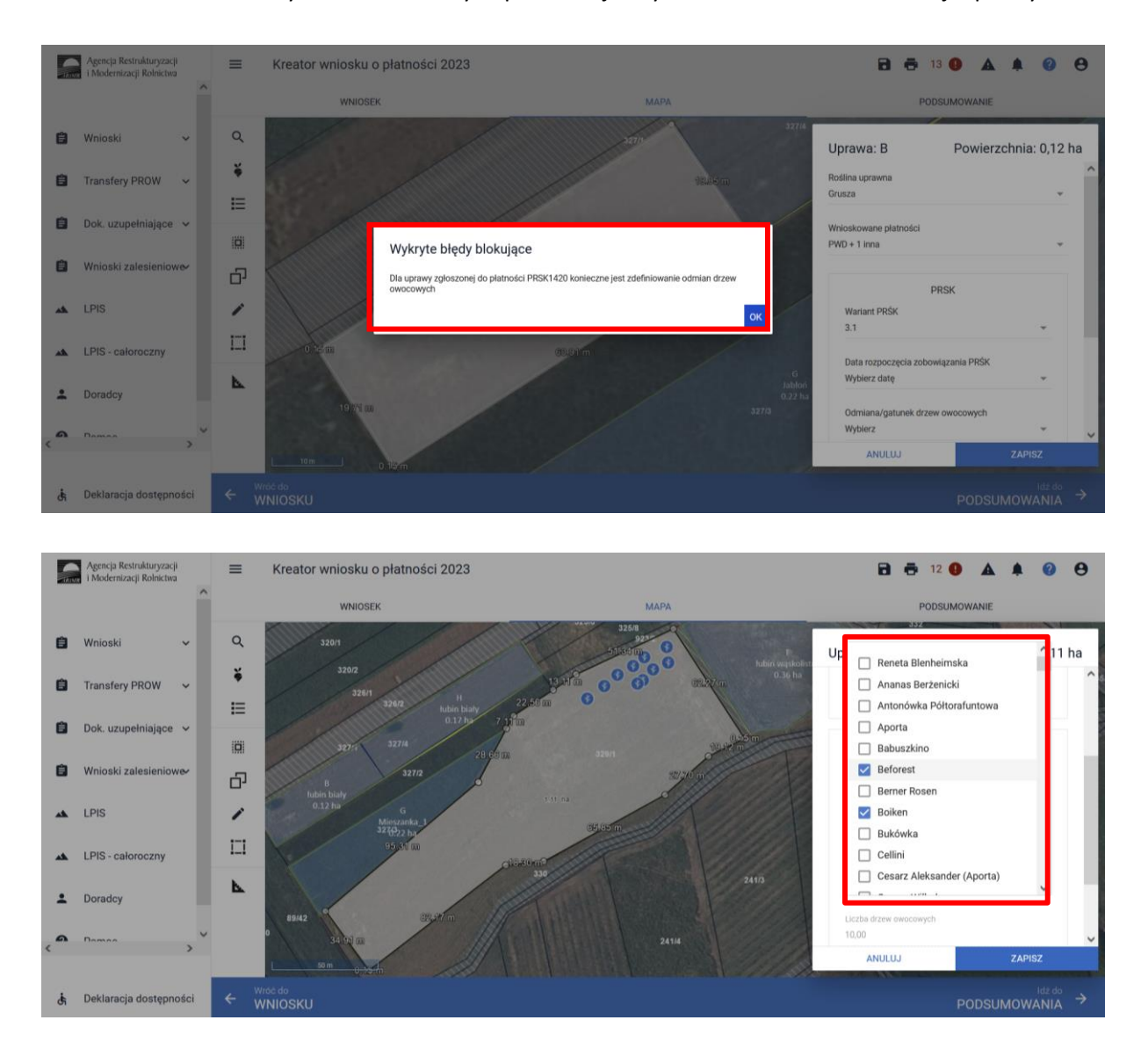

Brak wskazania odmiany drzew owocowych przekieruje użytkownika do okna deklaracji uprawy.

Po wybraniu odmiany drzew owocowych oraz zakończeniu deklaracji w ramach tej uprawy system wyświetli komunikat informujący o konieczności wyrysowania nasadzeń oraz automatycznie włączy funkcję rysowania oraz wyświetli komunikat o treści:

*"Pamiętaj o konieczności wyrysowania na mapie geometrii nasadzeń dla niniejszej uprawy."*

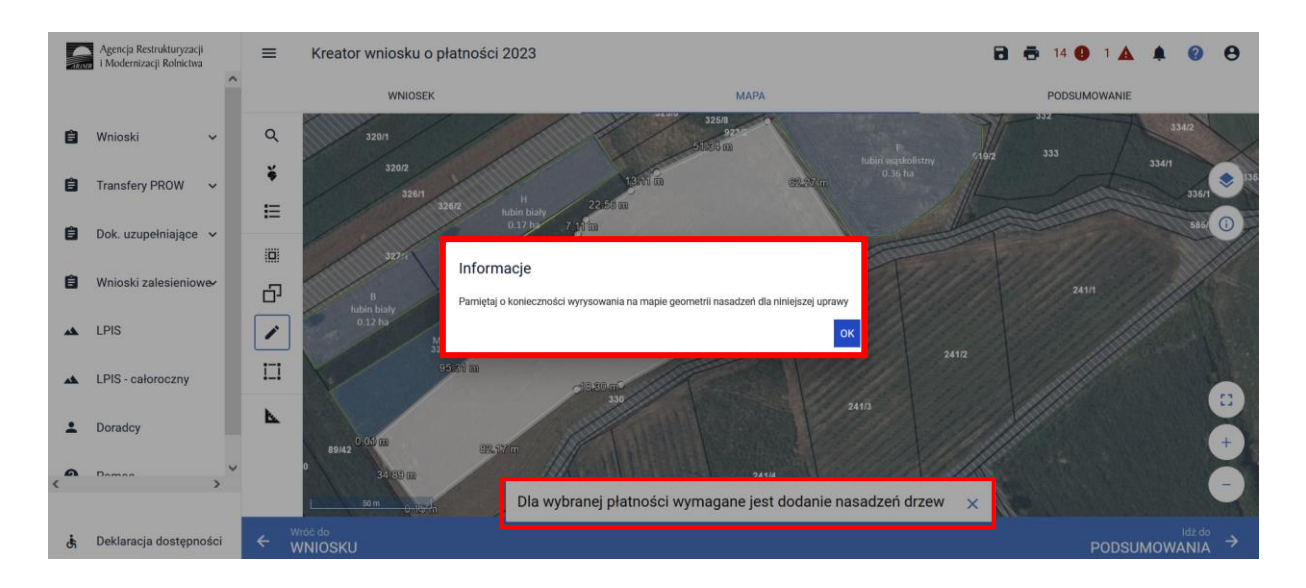

Opcja rysowania nasadzeń dostępna jest również w panelu bocznym i aktywujemy ją wybierając "Rysowanie nasadzeń".

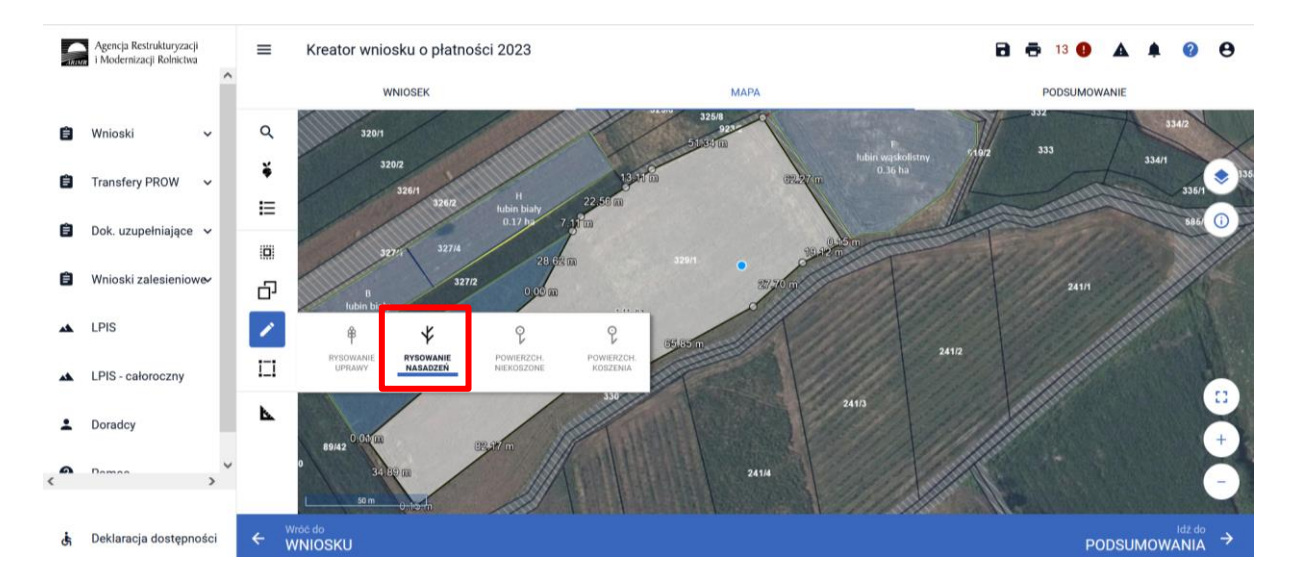

Opcję tą wybieramy również w celu zakończenia rysowania nasadzeń, kiedy chcemy dokonać dalszej deklaracji w oknie MAPY.

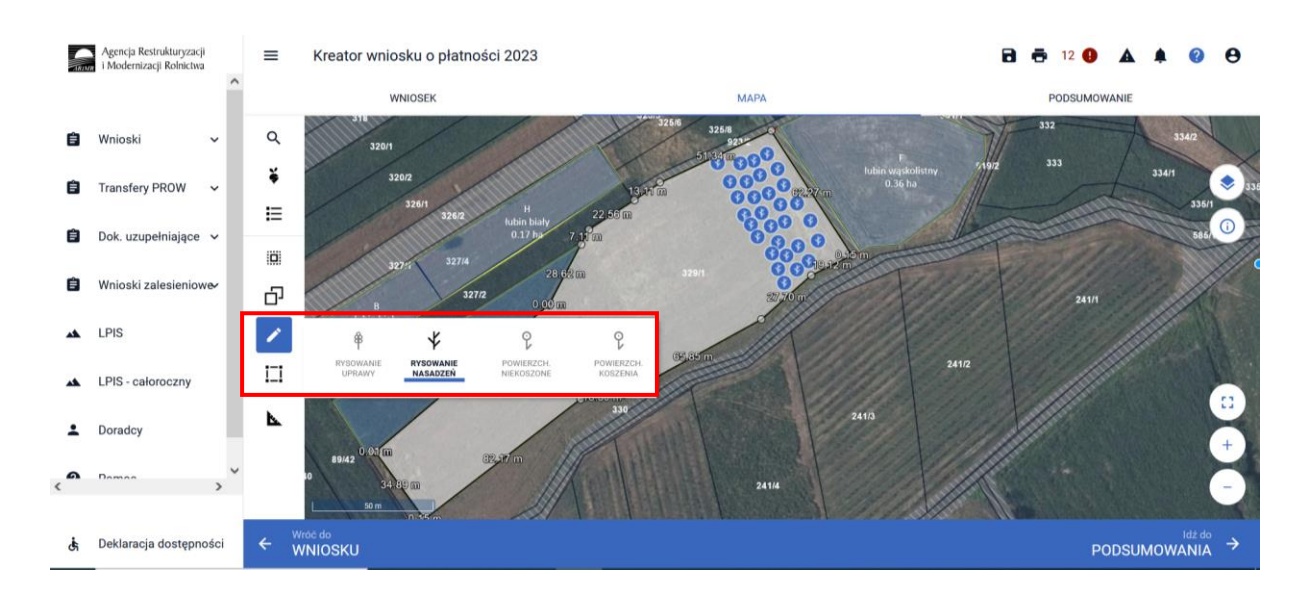

W przypadku, kiedy należy poprawić narysowane nasadzenia, w Panelu bocznym dostępne do wyboru są opcje **[Przesuń]** lub **[Usuń obiekt]**. Aby edytować bądź usunąć dany obiekt należy wybrać daną opcje a następnie kliknąć na obiekt, który chcemy zmodyfikować lub usunąć.

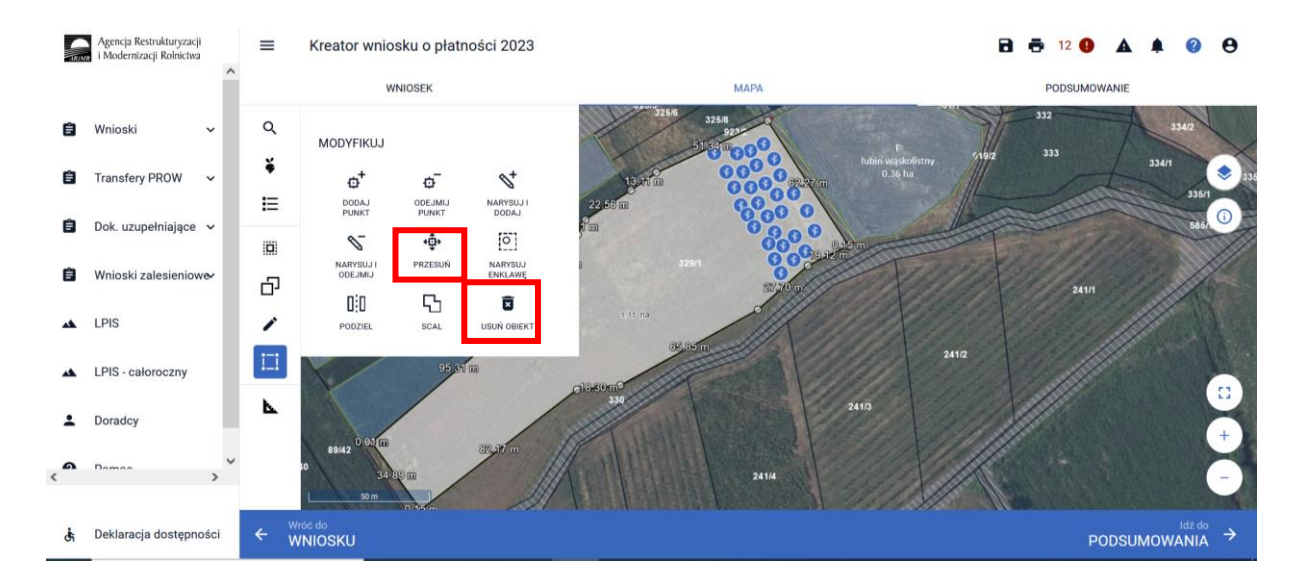

Ilość narysowanych drzew automatycznie zostanie przeniesiona do zakładki WNIOSEK powierzchnie deklarowane (działki rolne).

Po przejściu do zakładki WNIOSEK należy zweryfikowac poprawność danych które zostały wprowadzone w oknie MAPY, w tym celu należy odszukać na liście powierzchni deklarowanych działki z grupą upraw PRSK1420, które zawierają dodatkowe dane PRSK1420.

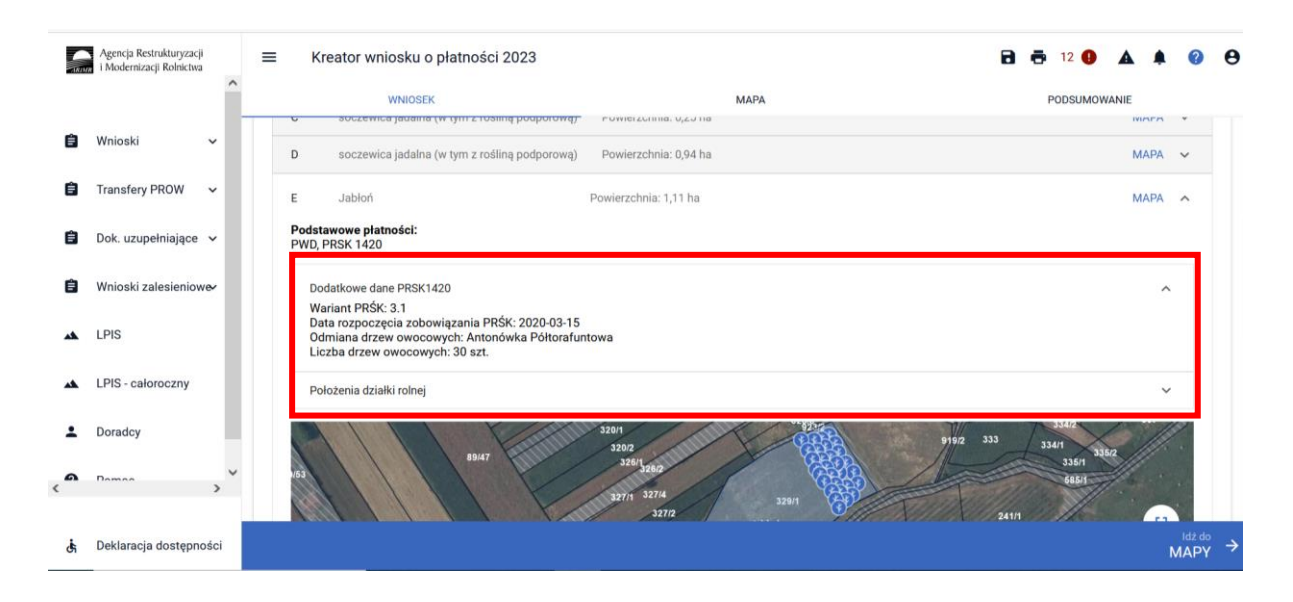

W przypadku, kiedy nie zostaną wyrysowane nasadzenia aplikacja zgłosi błąd: Dla uprawy <oznaczenie dzialki rolnej> z zadeklarowanym wariantem 3.1 nie zostały zaznaczone nasadzenia.

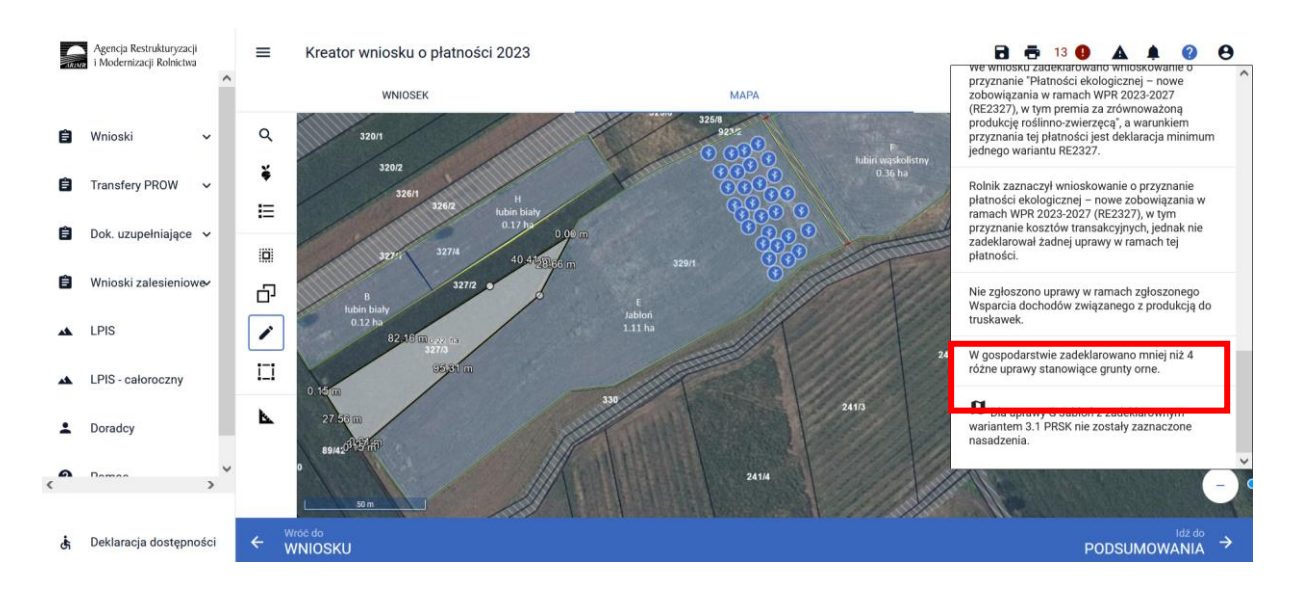

Natomiast w przypadku, kiedy niewskazana zostanie odmiana drzew owocowych aplikacja zgłosi błąd blokujący, o treści dla uprawy zgłoszonej do płatności PRSK1420 konieczne jest zdefiniowanie odmian drzew owocowych.

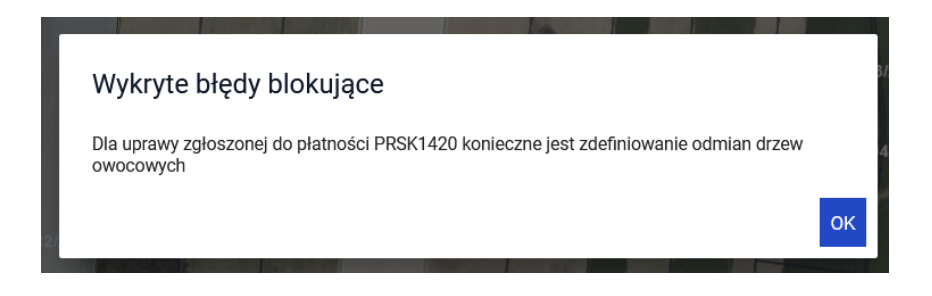

Zamkniecie komunikatu przekieruje użytkownika do okna deklaracji uprawy.

Natomiast jeżeli nie zostanie uzupełnione pole odmiana drzew owocowych aplikacja zgłosi błąd kompletności wniosku o treści:

*"Dla uprawy <oznaczenie\_dzialki\_rolnej> z zadeklarowanym wariantem 3.1 nie uzupełniono pola Odmiana uprawy."*

### **Uwaga!**

**Przy wyborze deklaracji wariantu dla danej uprawy należy zweryfikować poprawność deklaracji z planem działalności rolnośrodowiskowej. Deklaracja musi być zgodna z stanem faktycznym oraz z planem działalności rolnośrodowiskowej przygotowanym przez uprawnionego doradcę rolnośrodowiskowego. Brak zgodności deklaracji może wiązać się z niedochowaniem podjętego zobowiązania rolno-środowiskowo-klimatycznego, a tym samym ze zmniejszeniem lub odmową przyznania płatności i koniecznością zwrotu pobranych płatności.**

W ramach kompletnej deklaracji PRSK1420 należy pamiętać o dodaniu obowiązkowych załączników.

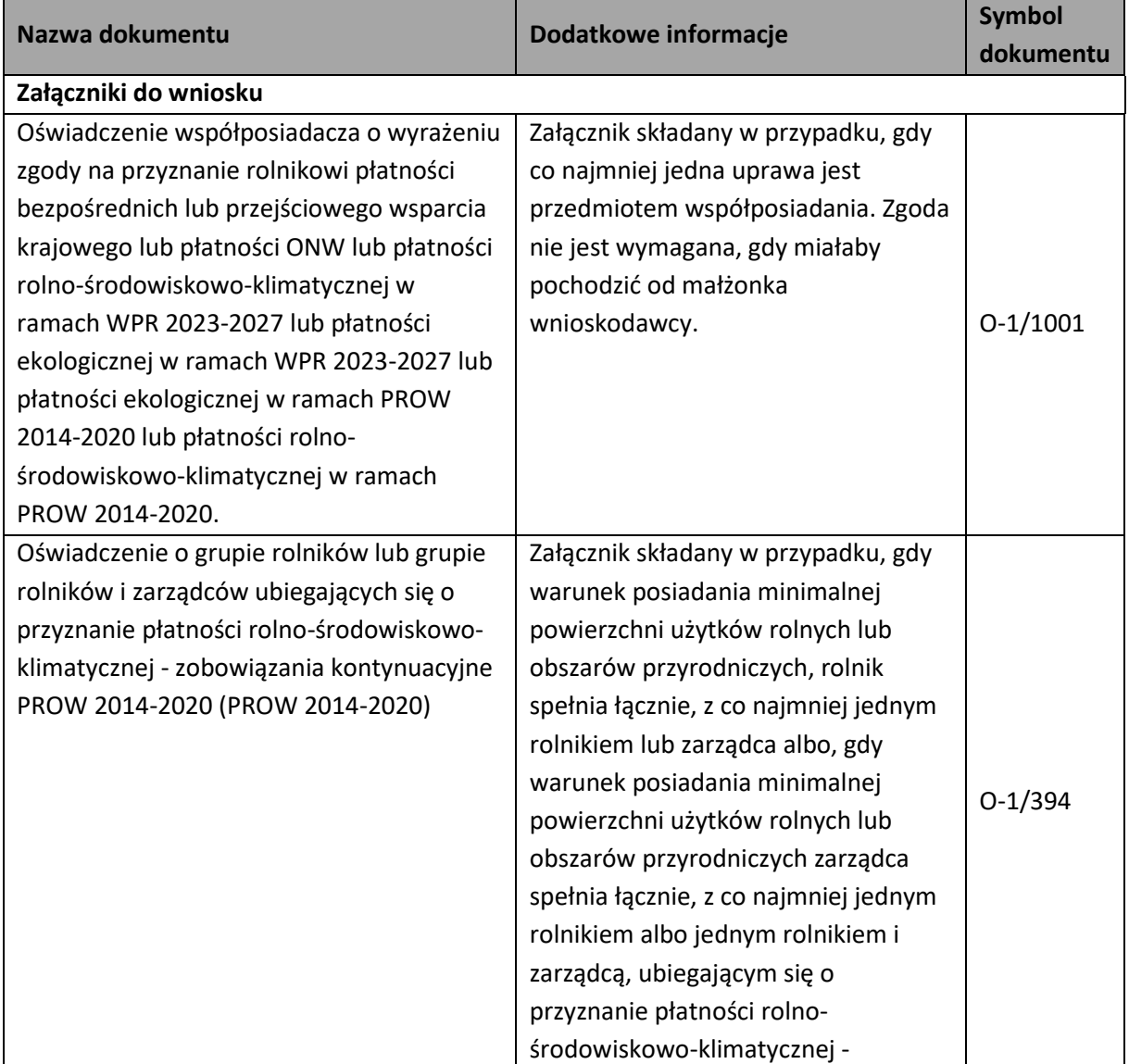

Załączniki do wniosku oraz dokumenty składane w trakcie postępowania w ramach Pakietu 3.1**:**

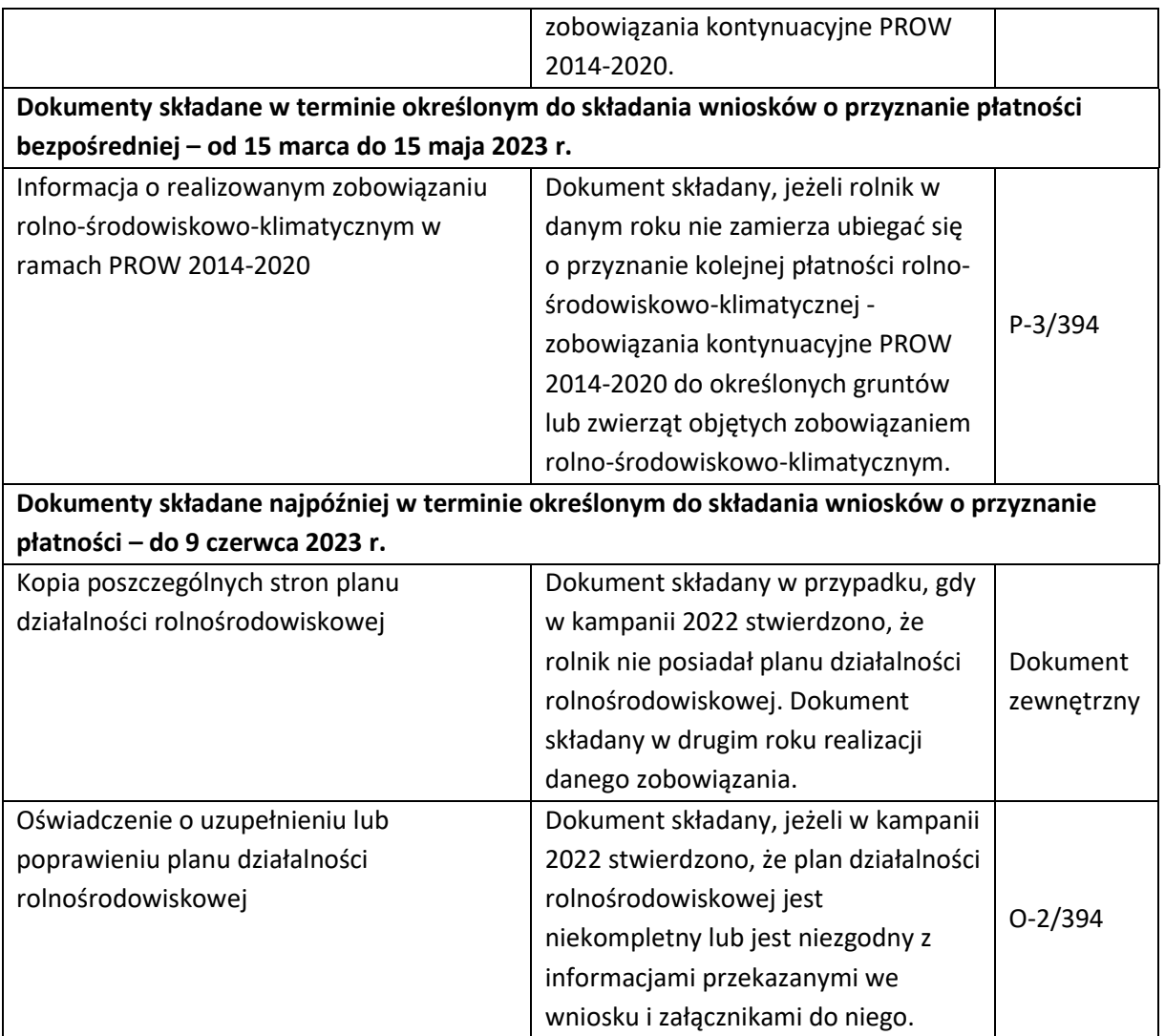

# 1.3.4. Pakiet 4. *Cenne siedliska i zagrożone gatunki ptaków na obszarach Natura 2000* oraz Pakiet 5. *Cenne siedliska poza obszarami Natura 2000*.

Przed rozpoczęciem deklaracji działek w ramach dowolnego wariantu Pakietu 4. Cenne siedliska i zagrożone gatunki ptaków na obszarach Natura 2000 lub dowolnego wariantu Pakietu 5. Cenne siedliska poza obszarami Natura 2000, należy w każdym przypadku w oknie Mapa rozwinąć obiekt WARSTWY i wybrać warstwy Natura 2000 SOO i Natura 2000 OSO.

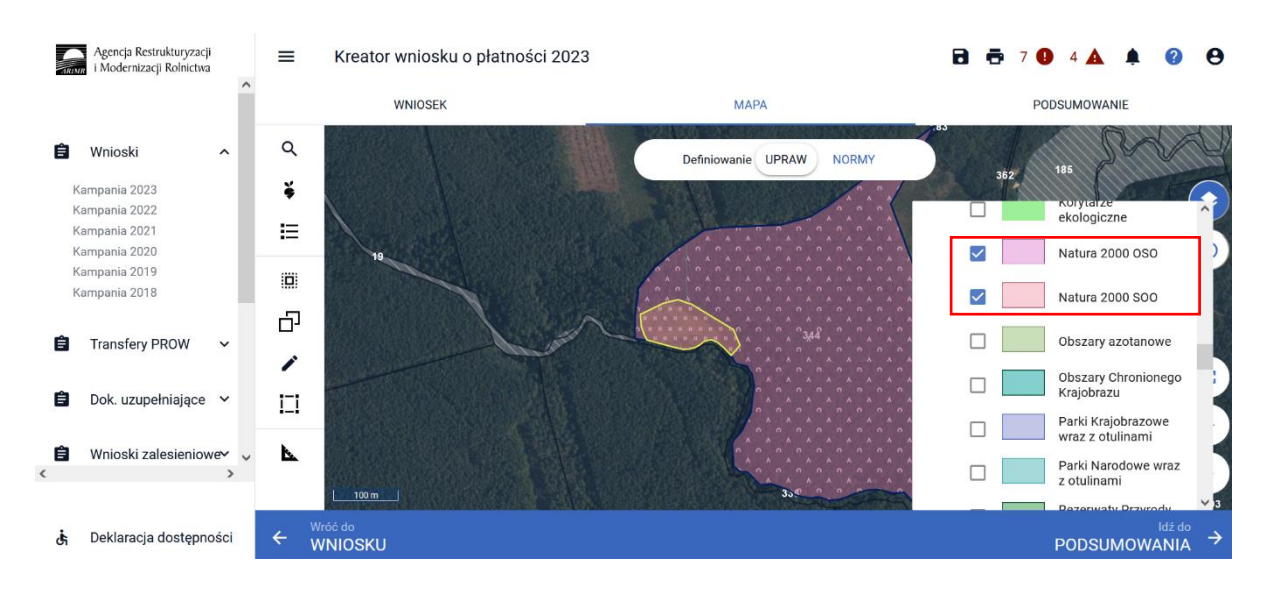

Po wybraniu w zakładce WNIOSEK wnioskowania PRSK1420 i przejściu do zakładki MAPA dostępne będzie wskazanie upraw do płatności rolno-środowiskowo-klimatycznej - zobowiązania kontynuacyjne PROW 2014-2020. W tym celu należy na wybranej działce referencyjnej narysować powierzchnię uprawy (Dokładny opis narzędzi znajduje się w części wspólnej instrukcji) i w oknie deklaracji, które jest dostępne po kliknięciu na narysowaną geometrię wskazać roślinę TUZ, a dla siedlisk niebędących TUZ (obszary przyrodnicze), należy, jako uprawę zadeklarować **OP** (obszar przyrodniczy).

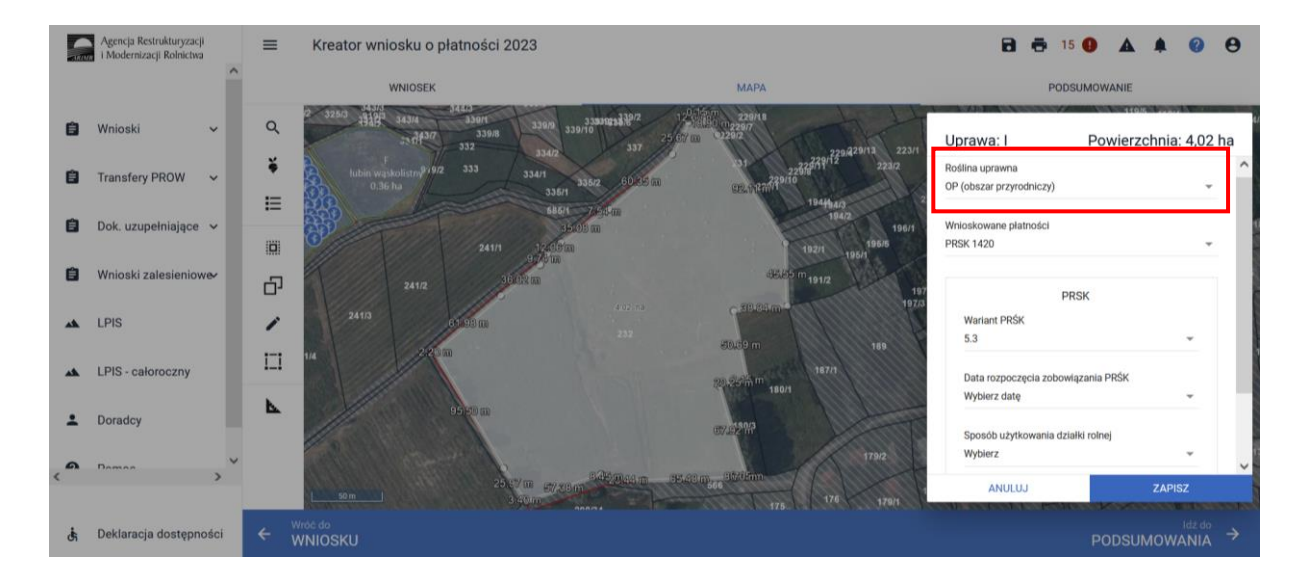

Kolejnym krokiem jest wskazanie wnioskowanych płatności w tym przypadku konieczne jest zaznaczenia PRSK1420. Po zaznaczeniu tej płatności uaktywni się kolejne pole, w którym należy wskazać realizowany wariant - np. 4.2.

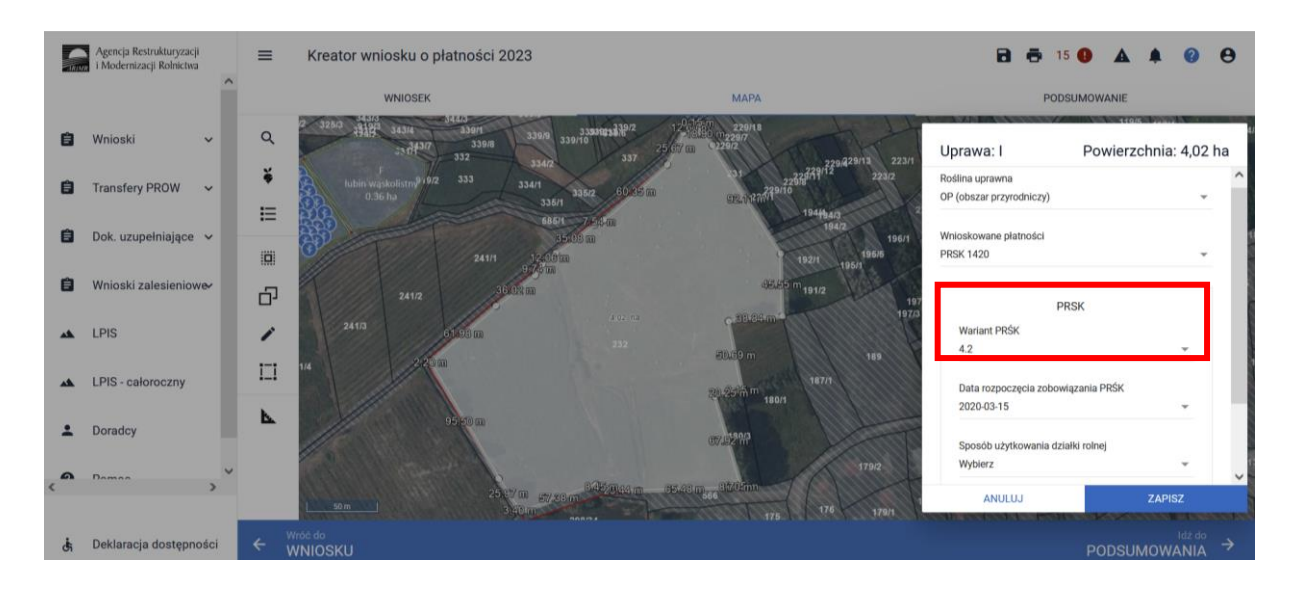

Następnie zostanie uaktywnione pole **[Sposób użytkowania]** gdzie należy wybrać z listy rozwijalnej odpowiedni sposób użytkowania (kośny, kośno-pastwiskowy, pastwiskowy).

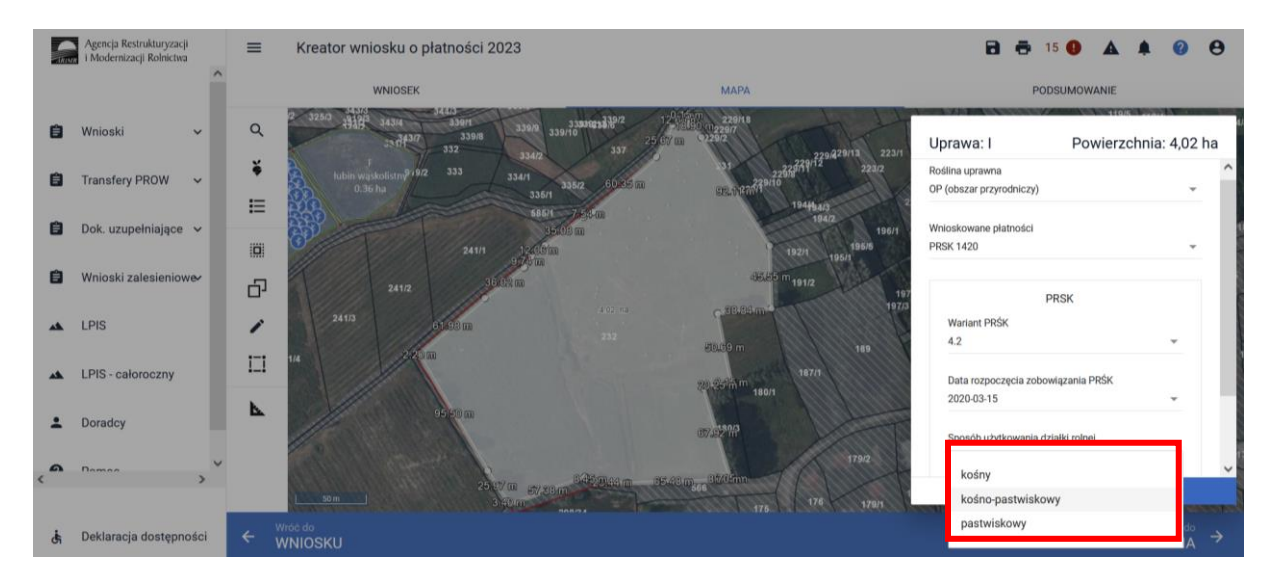

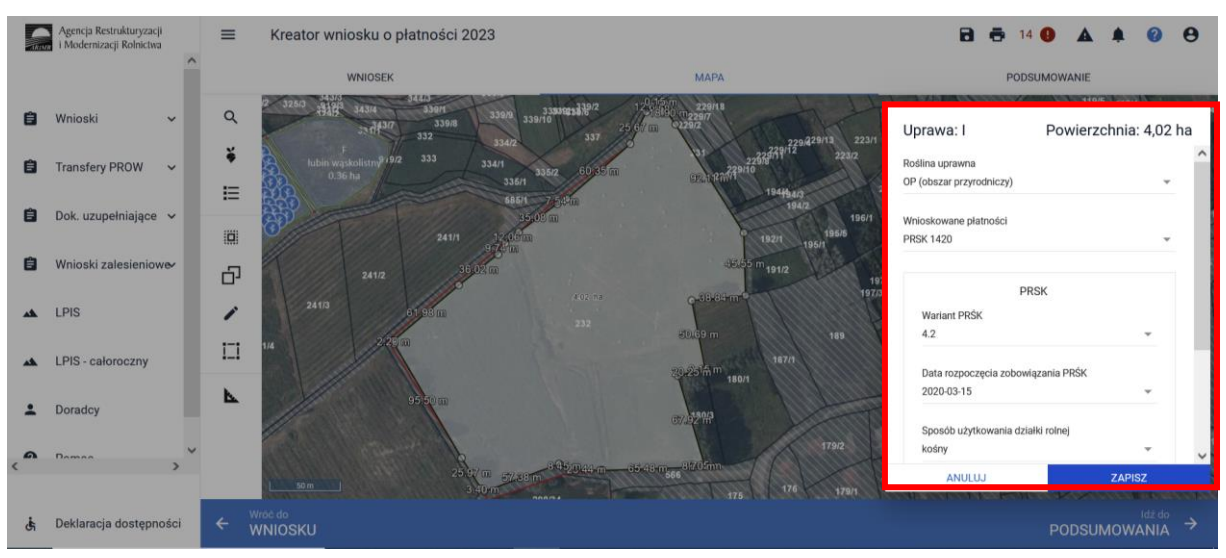

Po wybraniu sposobu użytkowania kośny lub kośno-pastwiskowy pojawi się komunikat informujący, o konieczności wyrysowania powierzchni niekoszonych.

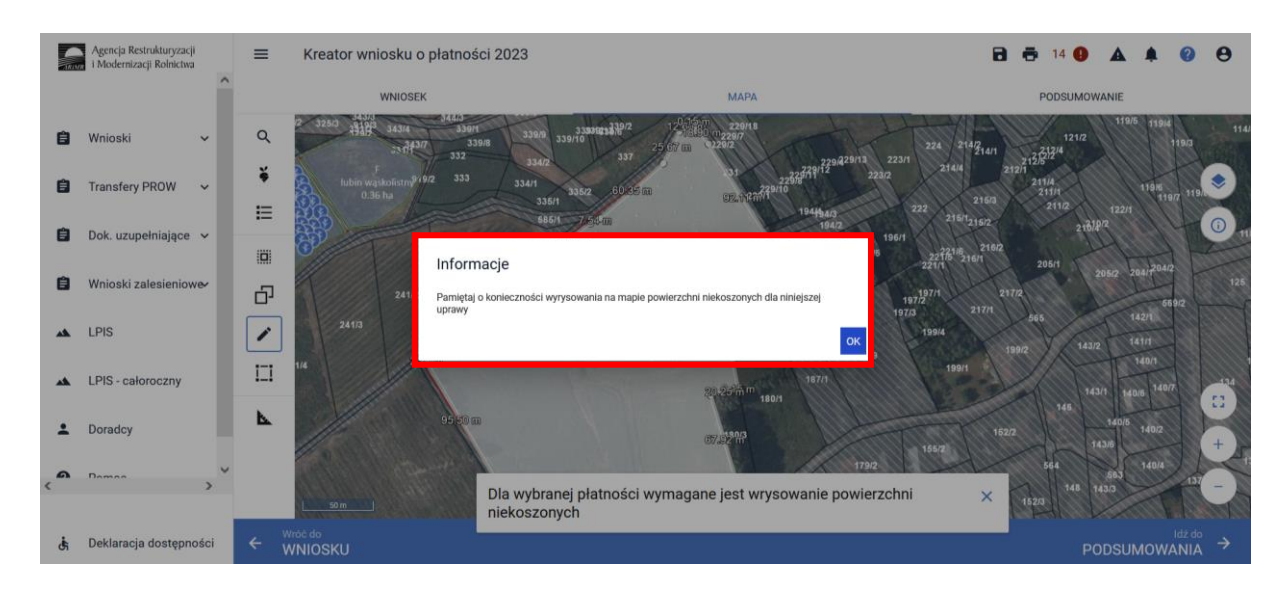

Opcja rysowania powierzchni niekoszonej dostępna jest również w panelu bocznym i aktywujemy ją wybierając "Powierzchnie niekoszone". Opcję tą wybieramy również w celu zakończenia rysowania, kiedy chcemy dokonać dalszej deklaracji w oknie MAPY.

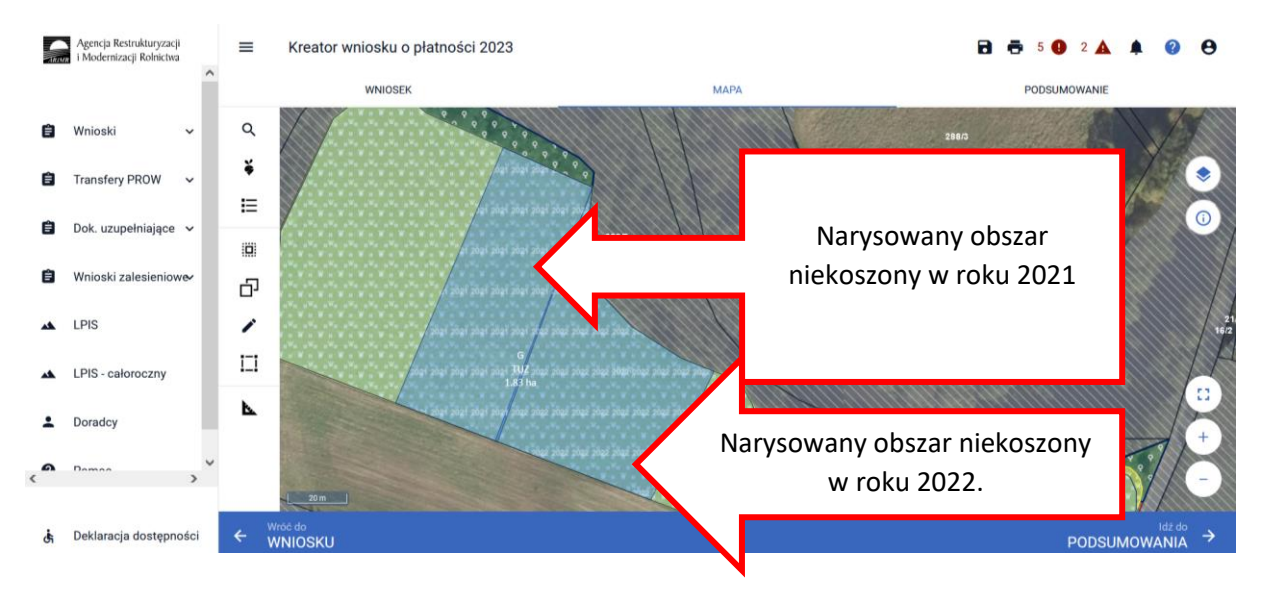

Ze względu na konieczność wskazywania powierzchni niekoszonych w dwóch kolejnych latach na innej części uprawy w ramach wariantów Pakietu 4 i 5 PRSK1420, dane w zakresie geometrii powierzchni niekoszonych z Kampanii 2022 (powierzchnie niekoszone z 2022 roku widoczne są po włączeniu warstw) z spersonalizowanych wniosków zostały usunięte. Dlatego też należy pamiętać o wyrysowaniu wszystkich powierzchni niekoszonych w gospodarstwie zgodnie z Planem rolnośrodowiskowym. Dla tych wszystkich wniosków pojawi się błąd informujący o konieczności wskazania sposobu użytkowania:

*"Dla uprawy z deklarowanym wariantem Pakietu 4 lub 5 nie został określony sposób użytkowania."*

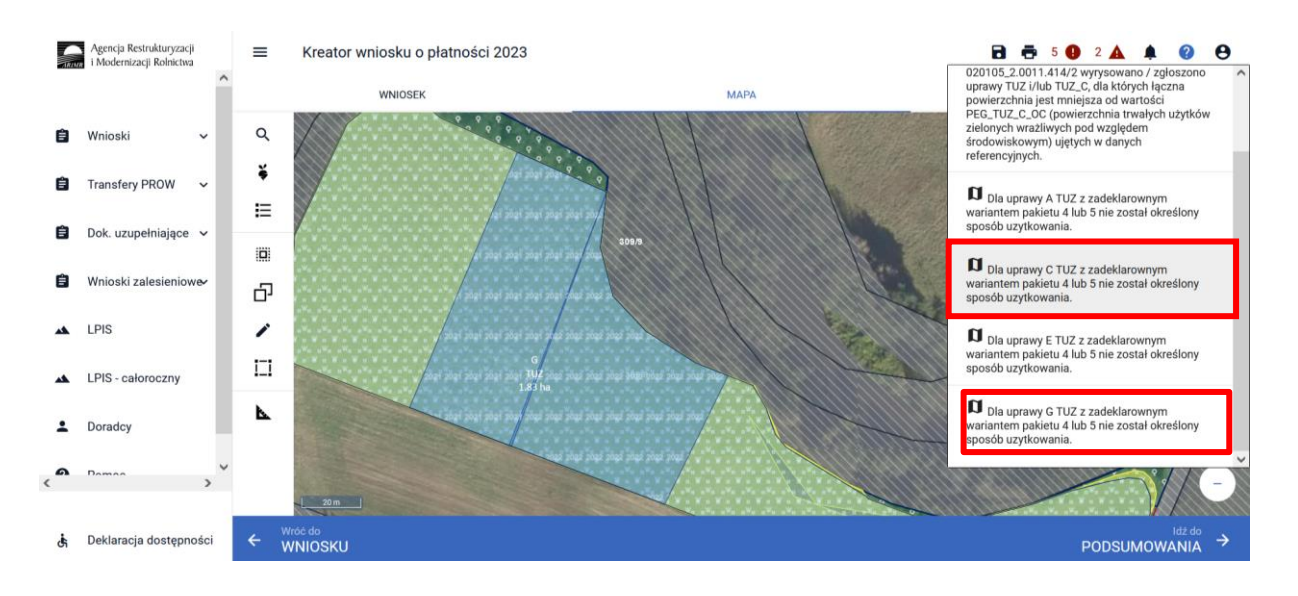

Po określeniu sposobu użytkowania, aplikacja umożliwi wyrysowanie powierzchni niekoszonej Dodatkowo w wizualizacji zostały udostępnione warstwy z geometriami powierzchni niekoszonych z Kampanii 2021 oraz 2022, które w oknie Mapy można w dowolnym momencie włączyć.

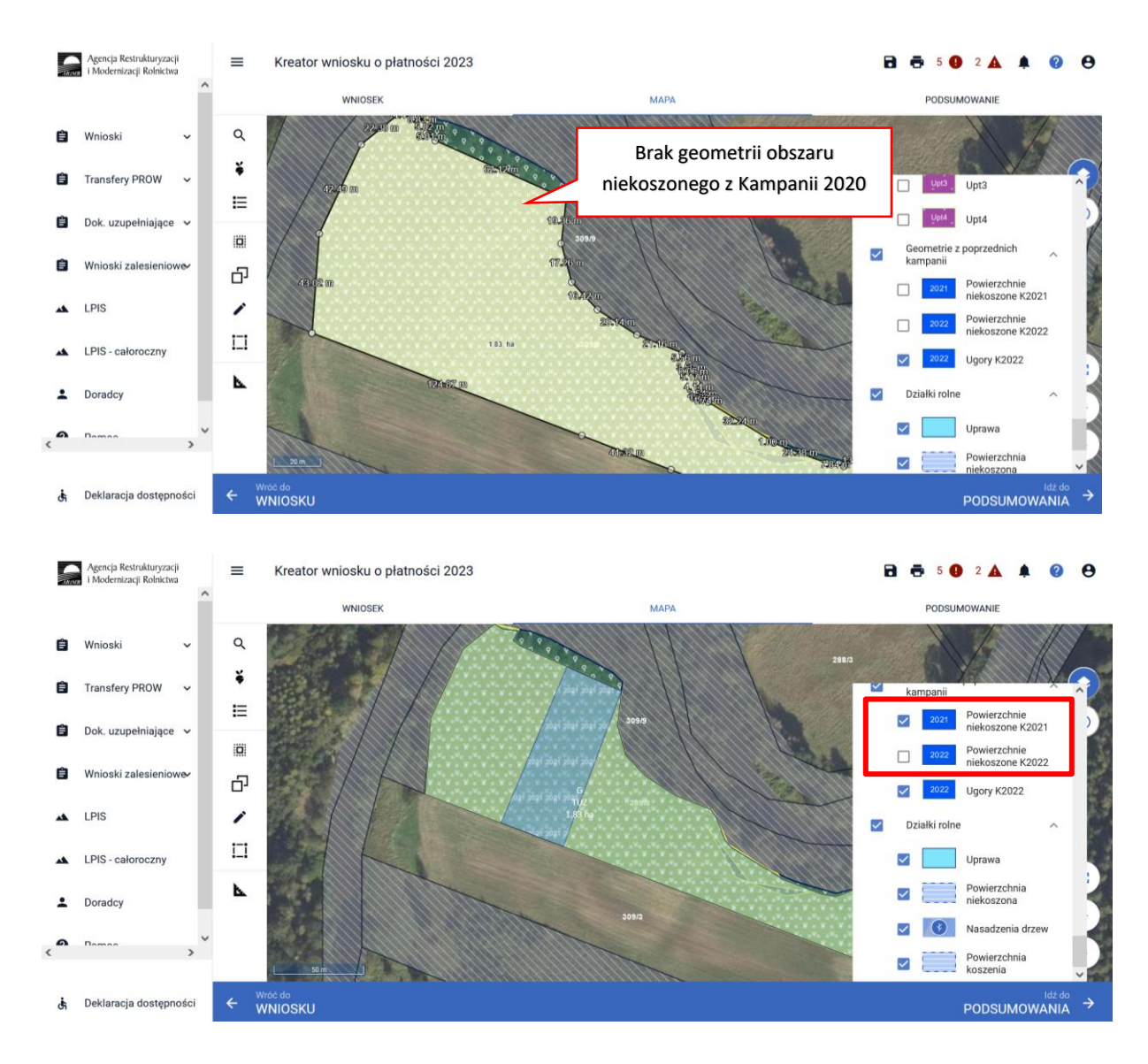

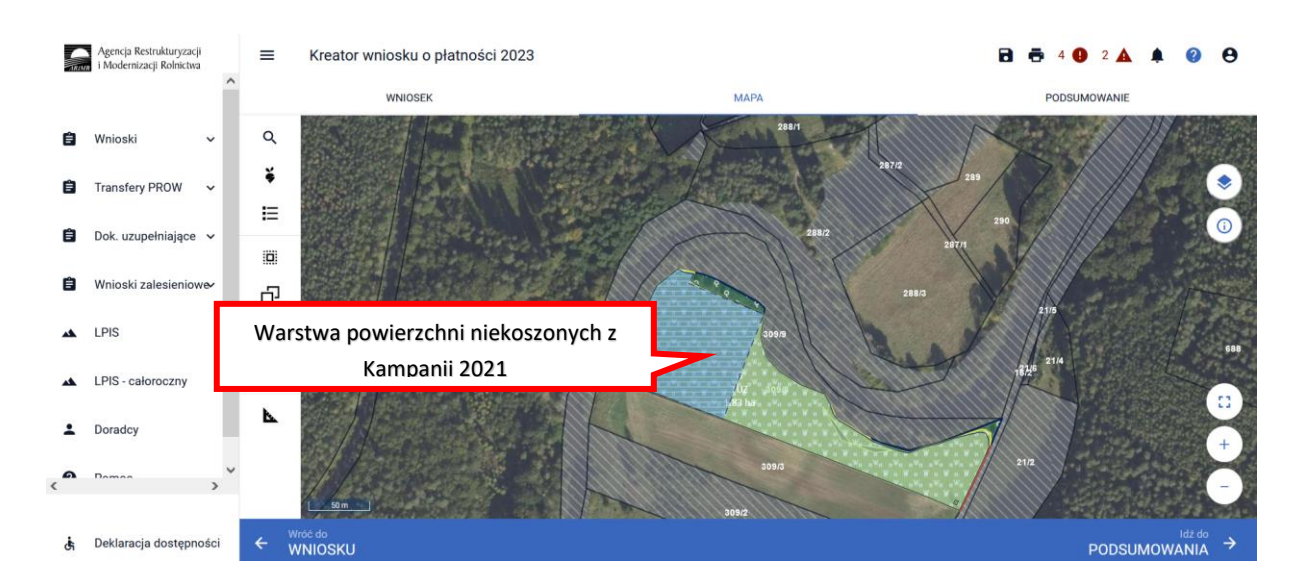

Dane te mogą być pomoce w wyrysowaniu powierzchni niekoszonej na bieżącą kampanię. Należy pamiętać, iż powierzchnie te nie mogą się pokrywać w żadnym miejscu z powierzchnią niekoszoną z poprzedniej kampanii (tj. 2022).

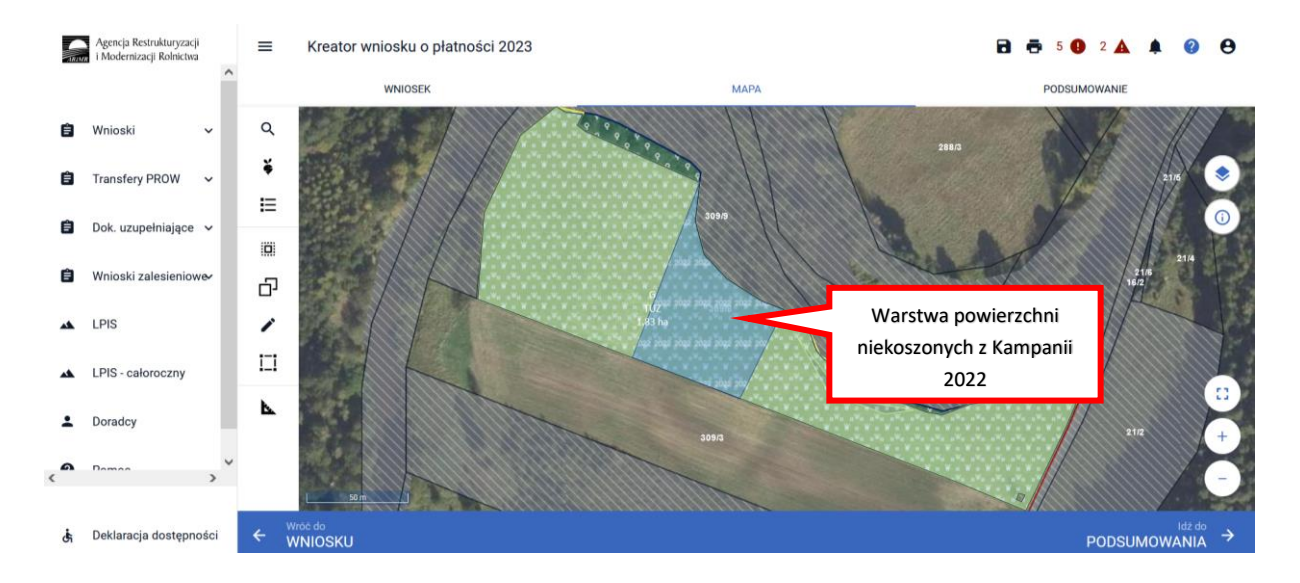

W celu narysowania nowej powierzchni niekoszonej na tej samej działce należy kliknąć na daną działkę, spowoduje to przejście geometrii danej uprawy w tryb edycji.

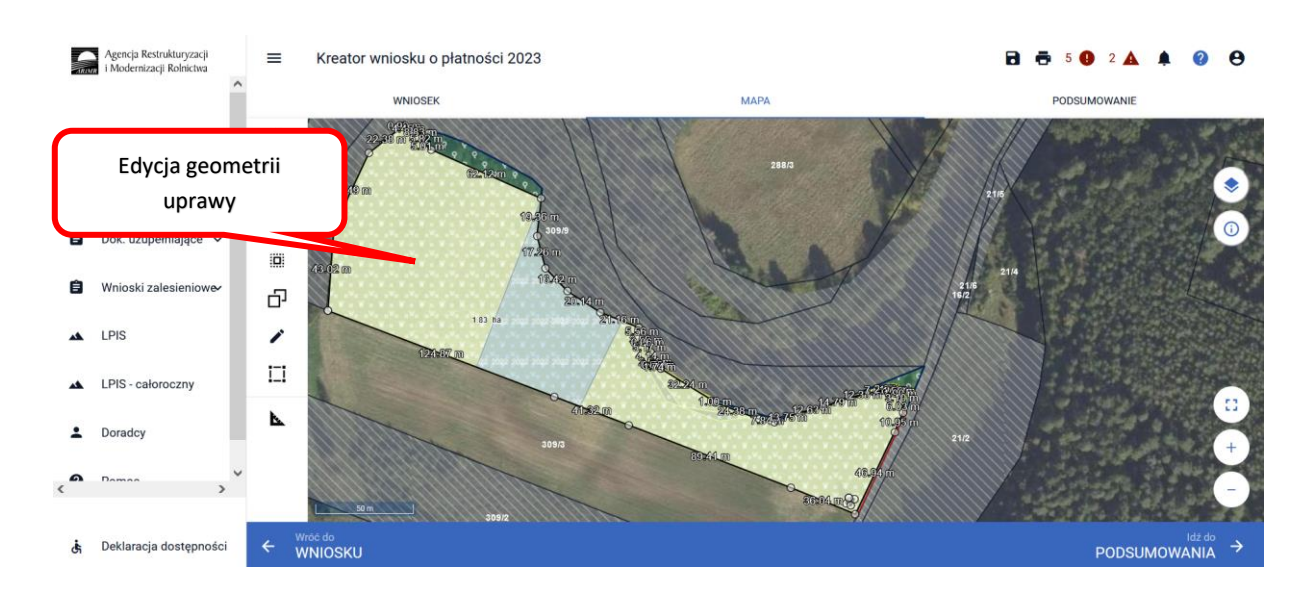

A następnie z Panelu bocznego wybieramy opcję **Narysuj** i z rozwiniętej listy wybieramy opcję **Powierzchnie niekoszone**.

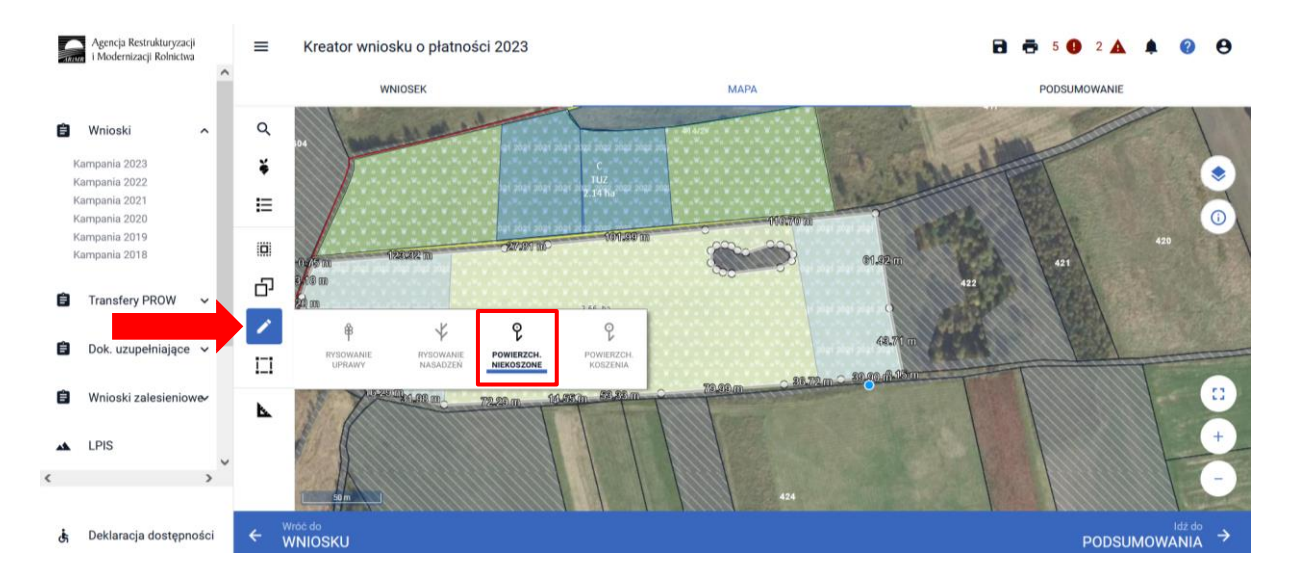

### **Uwaga!**

Opcja **Narysuj Powierzchnie niekoszone** będzie nieaktywna, gdy geometria uprawy nie będzie w trybie edycji lub został wskazany sposób użytkowania - pastwiskowy.

Po wybraniu tej funkcji aplikacja uruchomi rysowanie powierzchni niekoszonej o czym będzie świadczyć pojawienie się "kropki" przy kursorze myszki.

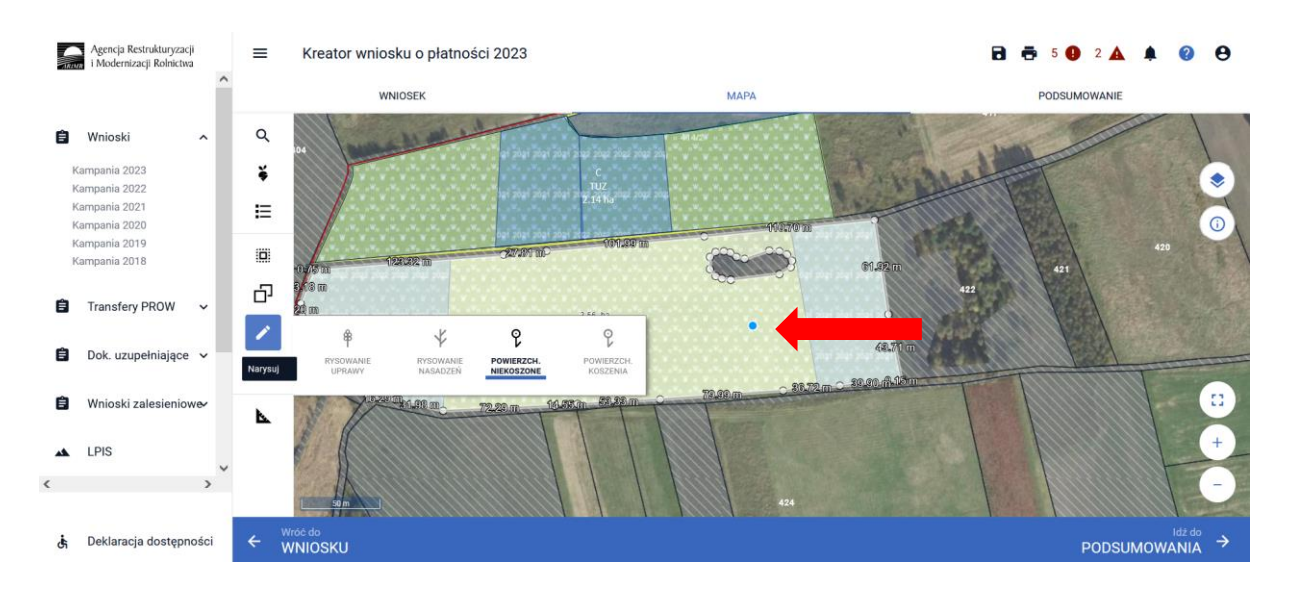

Rysując powierzchnię niekoszoną można granice jego obszaru poprowadzić poza granicami działki. Po zakończeniu rysowania (dwuklik) aplikacja automatycznie dotnie granice obszaru niekoszonego do granic uprawy.

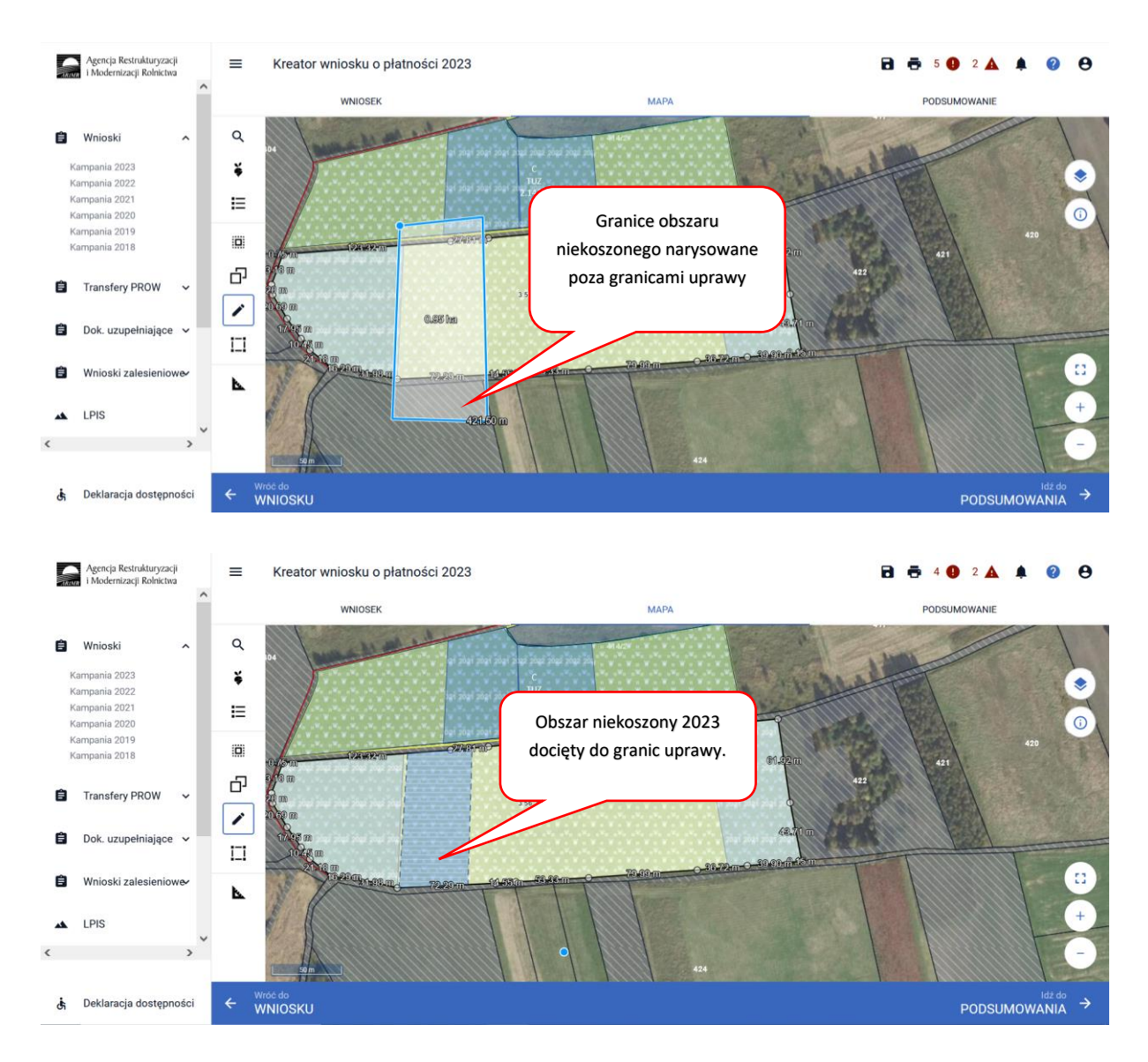

Aby wyłączyć funkcję rysowania powierzchni niekoszonych należy ponownie w panelu bocznym wybrać **POWIERZCHNIE NIEKOSZONE**.

Jeśli zajdzie konieczność usunięcia narysowanej geometrii powierzchni niekoszonej należy najpierw wskazać geometrię na mapie i w ten sposób przejdzie ona w tryb edycji.

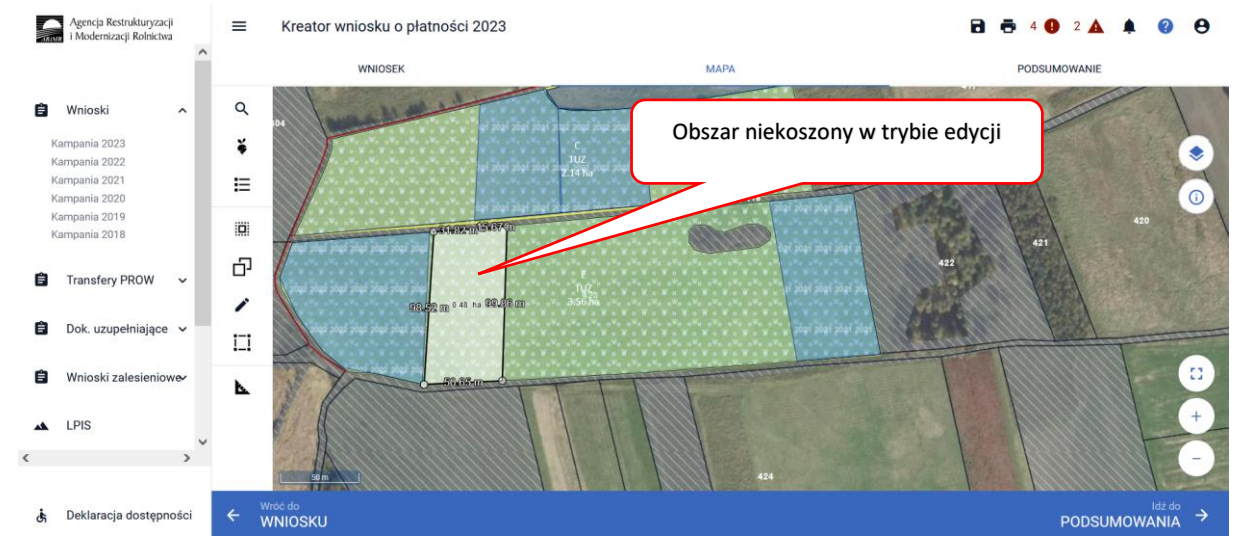

Następnie z Panelu bocznego należy wybrać opcję **Modyfikuj** i wybrać funkcję **[usuń obiekt]**.

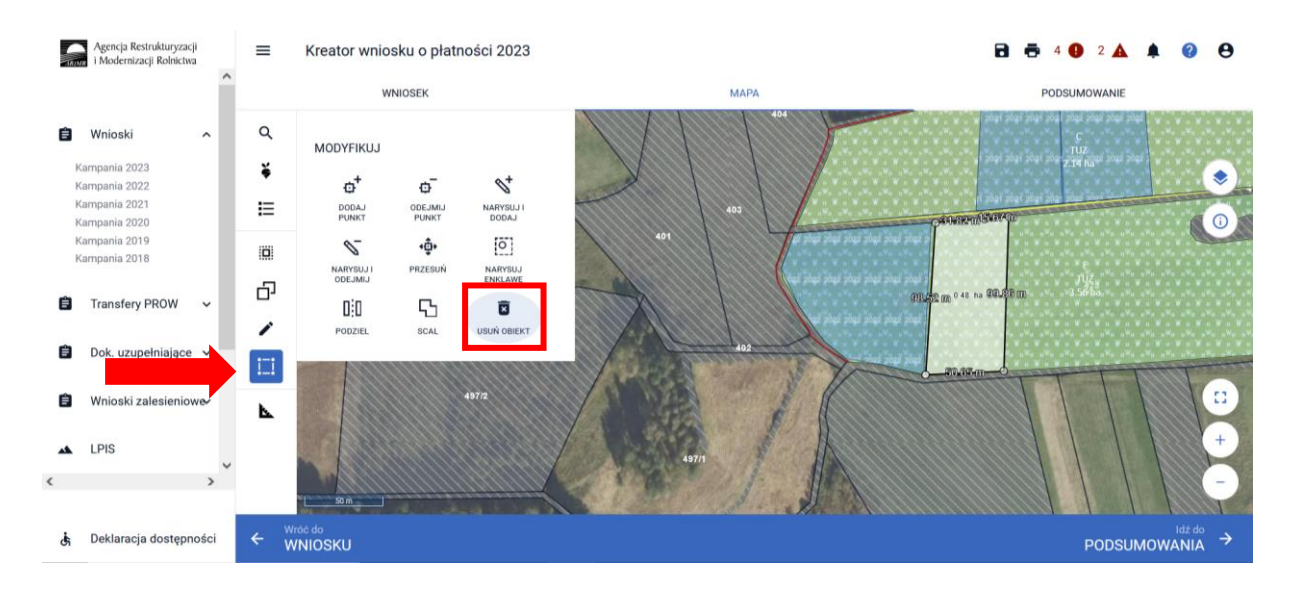

Po wybraniu tej funkcji pojawi się komunikat: **Potwierdź usunięcie obiektu,** gdzie wybieramy **USUŃ**.

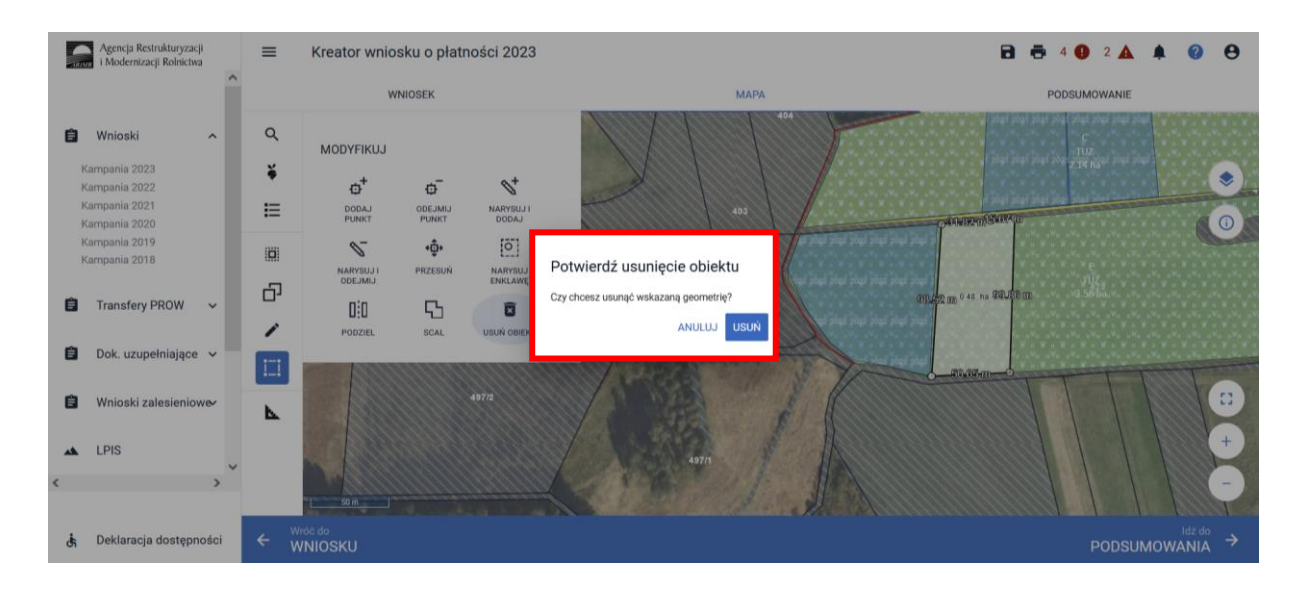

W ten sposób została usunięta nieaktualna powierzchnia niekoszona na danej uprawie.

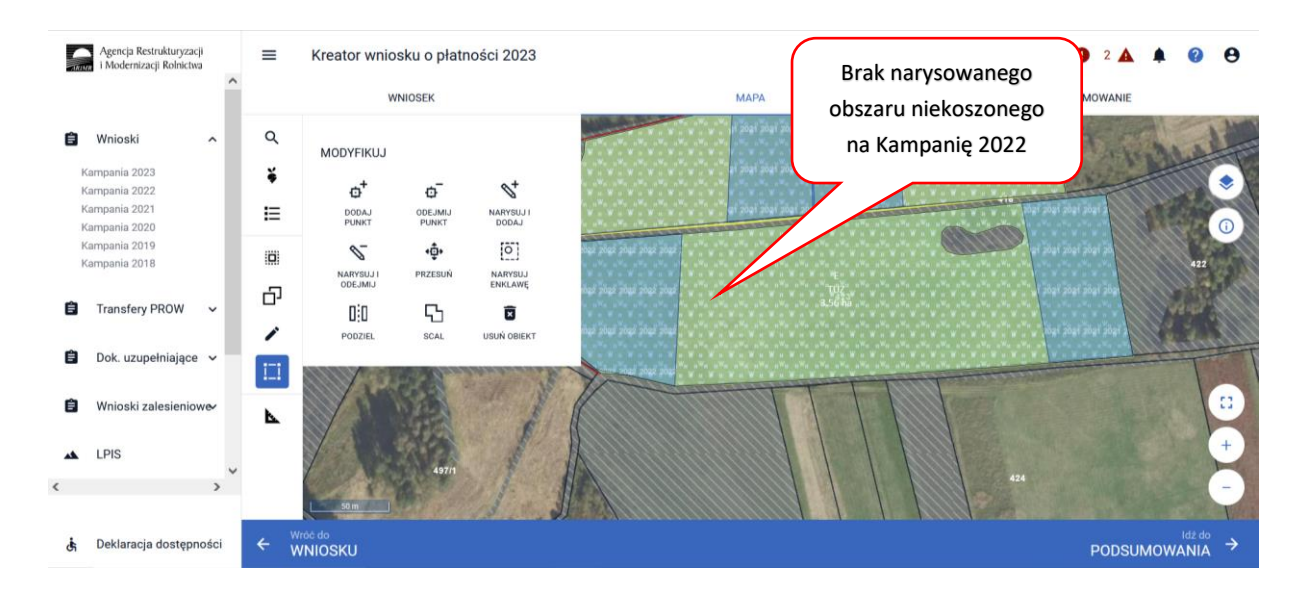

Dodatkowo w aplikacji została dodana funkcjonalność automatycznego sprawdzania pokrywania się powierzchni niekoszonych z Kampanii 2022.

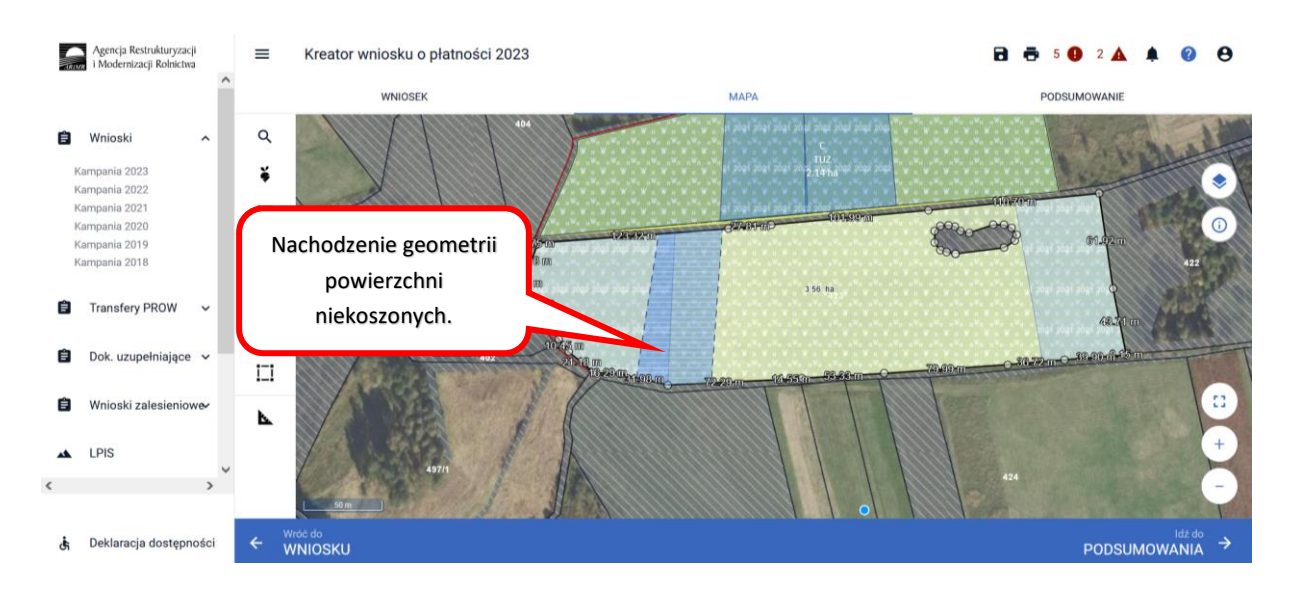

W przypadku, kiedy narysowana geometria powierzchni niekoszonej z bieżącej Kampanii pokryje się z geometrią powierzchni niekoszonej z poprzedniej kampanii aplikacja zgłosi komunikat: *"Błędne położenie powierzchni niekoszonych. Narysowana powierzchnia pokrywa się z powierzchnią niekoszoną w poprzednim roku."*

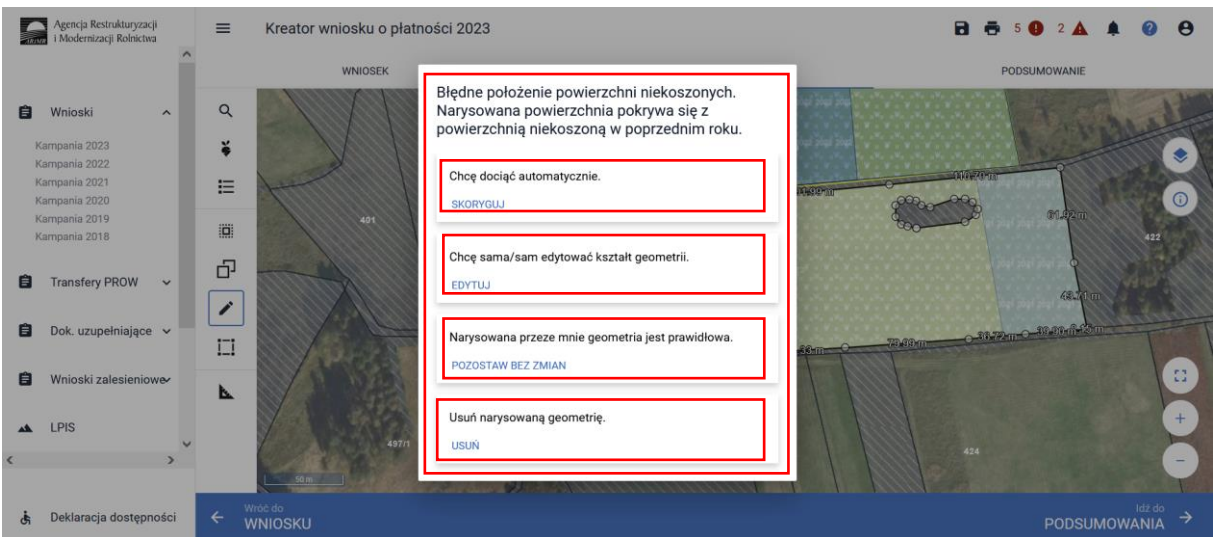

Dostępne są do wyboru 4 opcje:

- Skoryguj
- **Edvtuj**
- Pozostaw bez zmian
- Usuń

Wybierając opcję **[Skoryguj]** aplikacja sama dotnie automatycznie narysowaną powierzchnię niekoszoną tak aby nie nachodziła na geometrię powierzchni niekoszonej z roku poprzedniego.

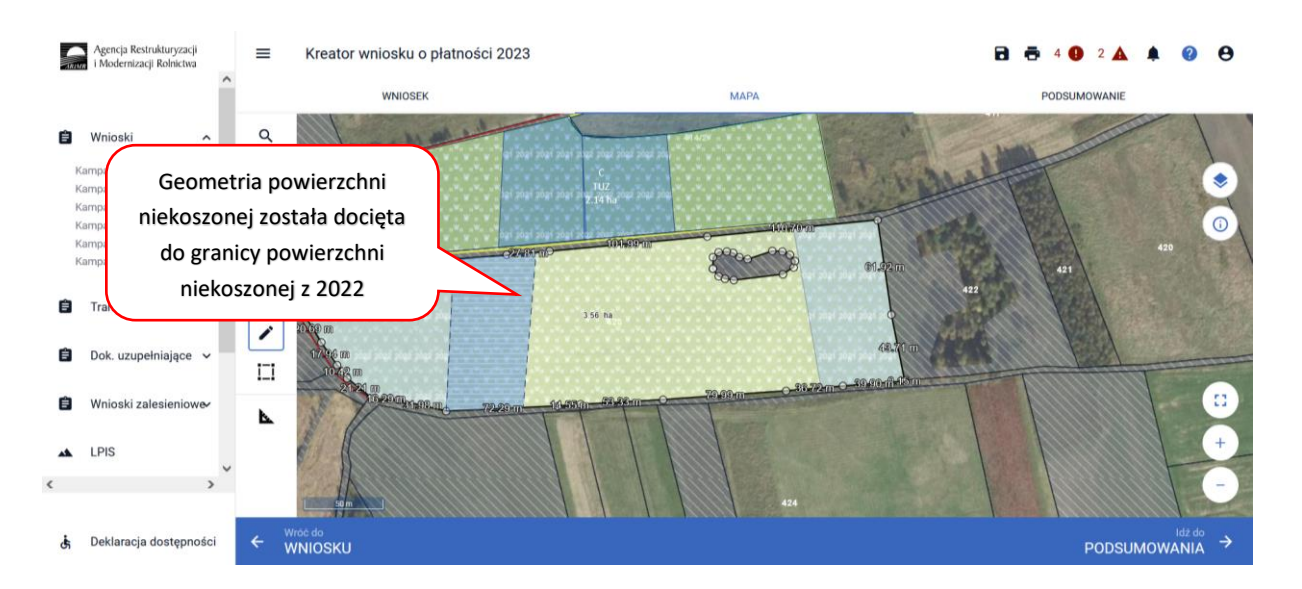

Wybierając opcję **[Edytuj]** operator może samodzielnie przesunąć granice narysowanej powierzchni niekoszonej.

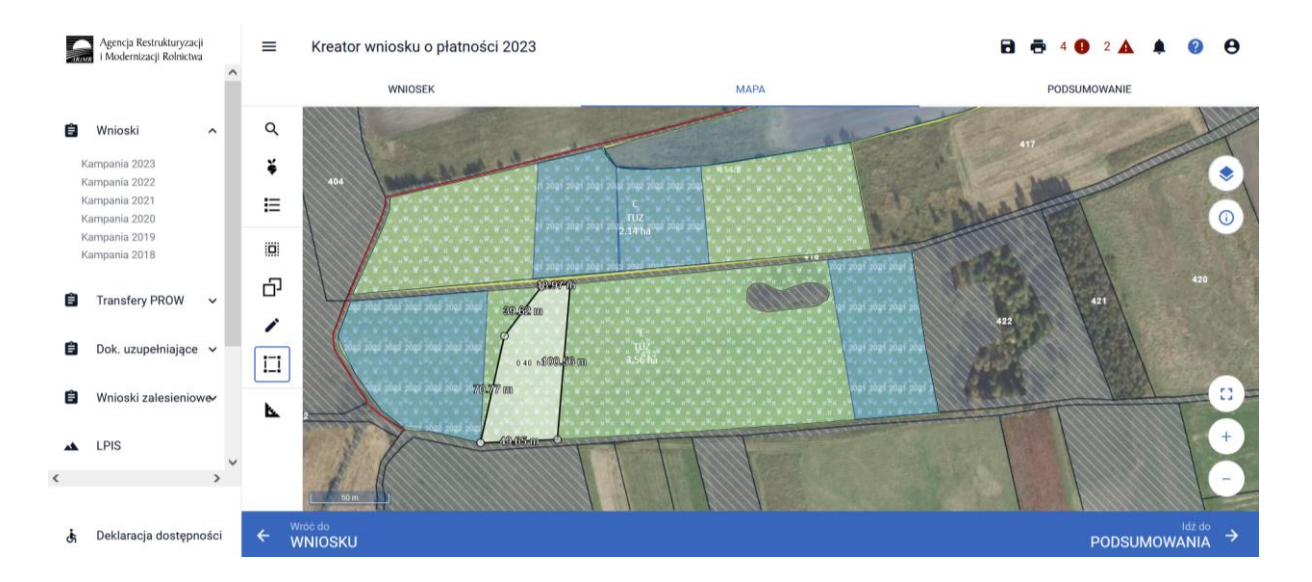

Po zakończeniu modyfikacji geometrii operator ma do wyboru dwie opcje **[Anuluj]** lub **[Zakończ edycje].** Anulowanie spowoduje usunięcie narysowanej geometrii, natomiast wybierając **[Zakończ edycje]** następuje zatwierdzenie zmodyfikowanej geometrii. Jeśli w wyniku modyfikacji nadal geometria nachodzi na siebie pojawia się ponownie okno z informacja o nachodzeniu powierzchni niekoszonych oraz ponownie prezentuje opcje do wyboru **[Skoryguj], [Edytuj], [Pozostaw bez**  zmian], [Usuń] gdzie operator może ponownie zadecydować z której opcji chce skorzystać.

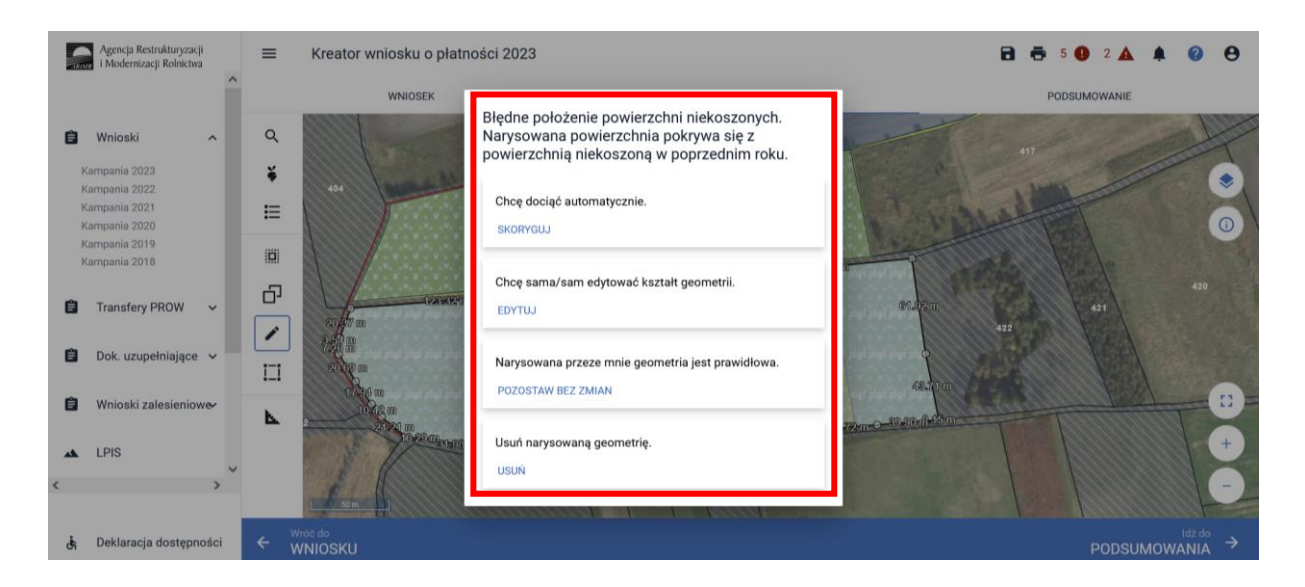

Wybierając opcję **[Pozostaw bez zmian]** operator świadomie decyduje się na pozostawienie powierzchni niekoszonych pokrywających się.

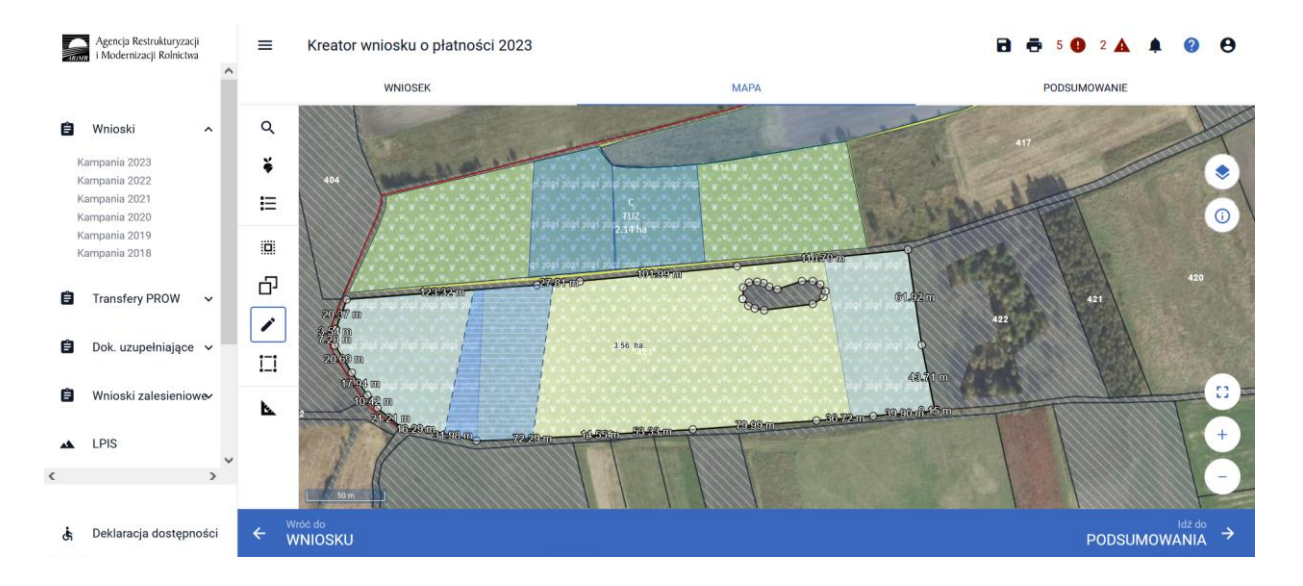

W przypadku pozostawienia geometrii powierzchni niekoszonych, które nachodzą na siebie aplikacja dodatkowo w panelu górnym zgłosi błąd informujący o nachodzeniu geometrii powierzchni niekoszonych:

*"Wyrysowana w ramach uprawy <nazwa\_uprawy> o powierzchni <powierzchnia\_uprawy> geometria gruntów niekoszonych pokrywa się z geometrią gruntów niekoszonych z ubiegłego roku."*

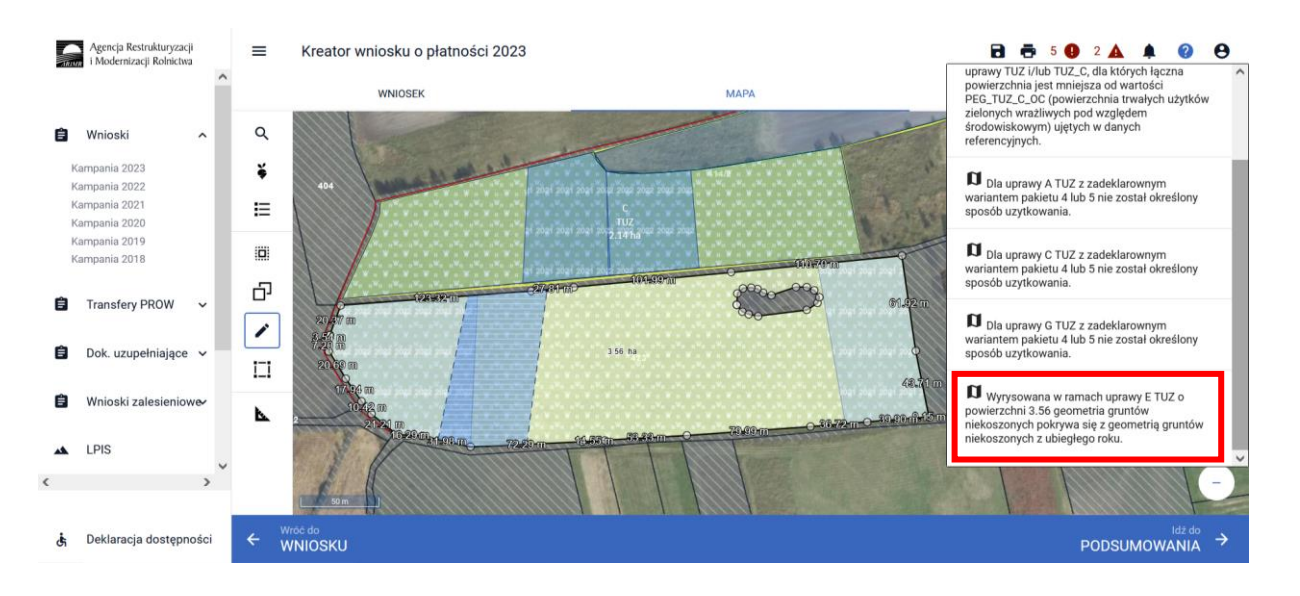

Wybierając opcję **[Usuń]** narysowana geometria powierzchni niekoszonej zostanie usunięta.

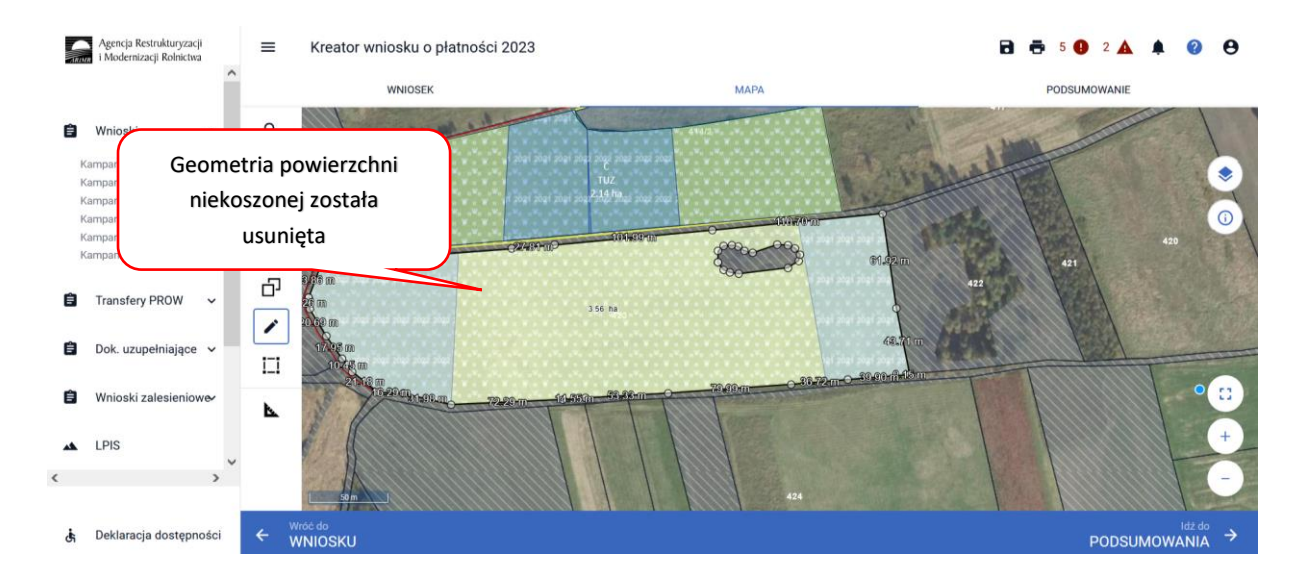

### **Uwaga!**

**Należy obowiązkowo zweryfikować zgodność powierzchni wyrysowanej w oknie MAPY oraz powierzchni obszaru niekoszonego wskazanego przy danej działce w zakładce WNIOSEK.**

Aby sprawdzić powierzchnię narysowanego obszaru niekoszonego w oknie **MAPY** należy wskazać ten obszar na mapie i po przejściu geometrii w tryb edycji będzie widoczna powierzchnia obszaru niekoszonego.

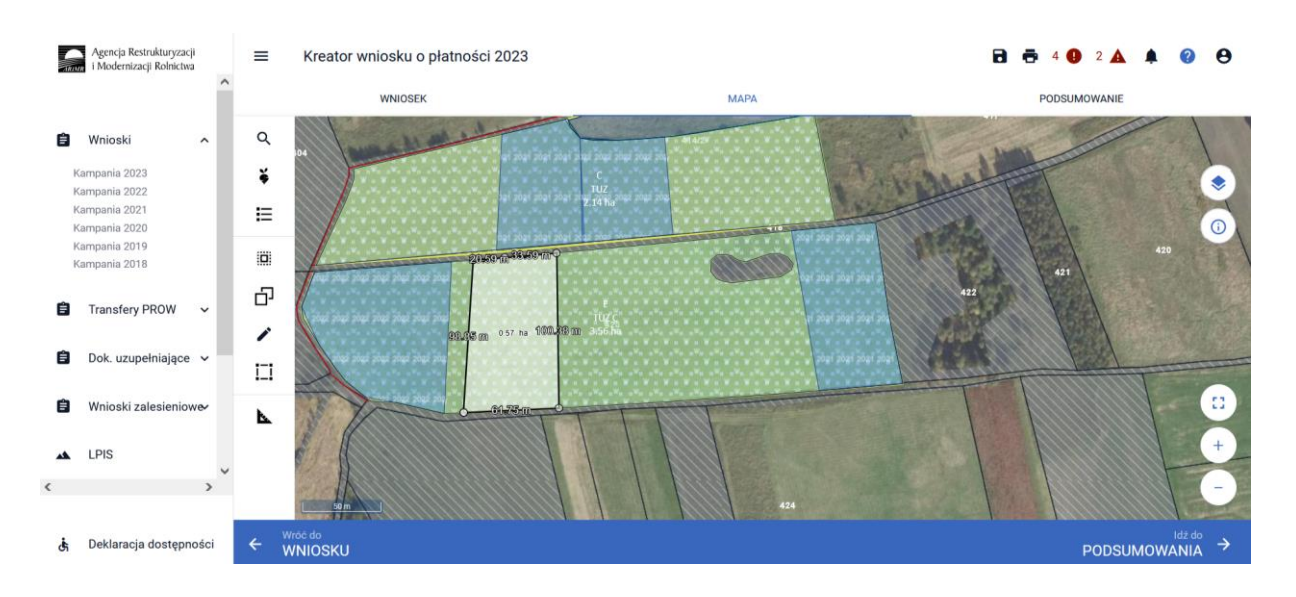

Następnie należy sprawdzić tę powierzchnię z powierzchnią która jest prezentowana w zakładce **WNIOSEK** w Powierzchniach deklarowanych (Działki rolne) /Dodatkowe dane PRSK1420.

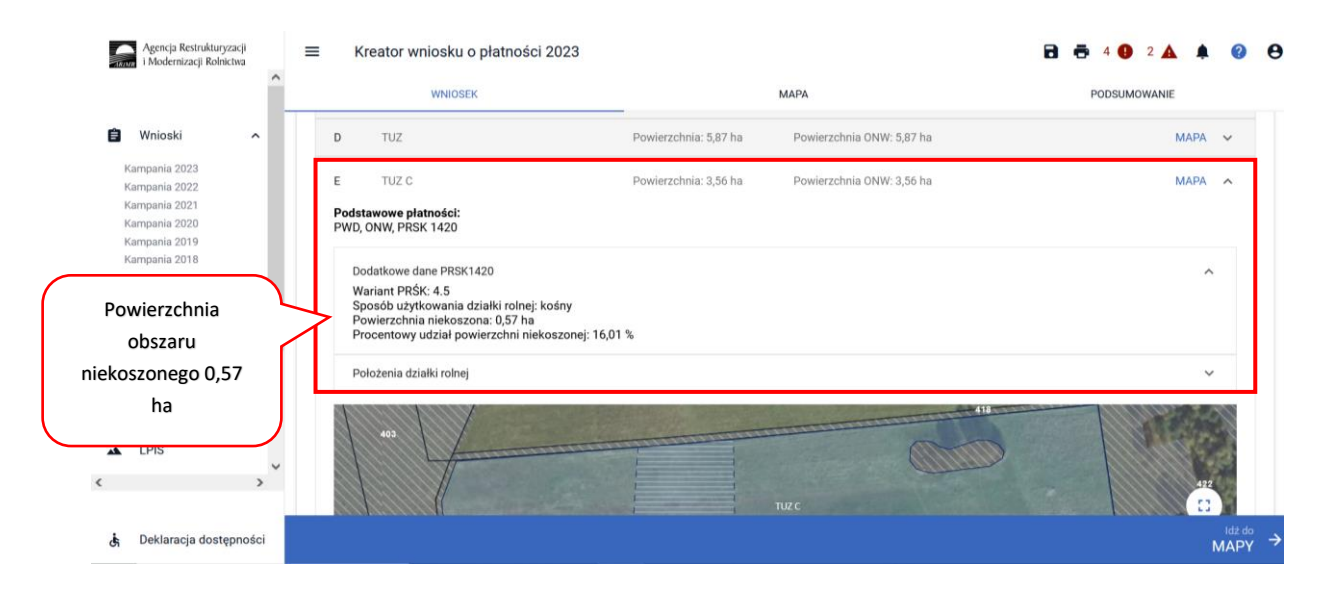

Natomiast jeśli ekspert przyrodniczy lub doradca rolnośrodowiskowy dopuścił zrezygnowanie z pozostawienia powierzchni niekoszonej bądź dopuścił skoszenie całej powierzchni upraw należy w Zakładce **MAPA** przy każdej uprawie w polu **Zakres koszenia** wybrać odpowiednie opcje. Dla tych przypadków, gdzie cała powierzchnia uprawy pozostanie nieskoszona należy wybrać **[niewymagane]** natomiast gdy cała powierzchnia uprawy zostanie skoszona – należy wybrać **[cała powierzchnia]**.

Określenie zakresu koszenia: "Niewymagane" lub "Cała powierzchnia" w przypadku deklaracji wariantu 4.6.2 lub 5.6.2 PRSK1420, gdzie ekspert przyrodniczy, wskaże w danym roku, iż cała działka będzie koszona lub cała ma pozostać niekoszona, jest możliwe bez podawania sposobu użytkowania (kośny/kośno-pastwiskowy). W takich przypadkach nie należy rysować geometrii powierzchni niekoszonej.

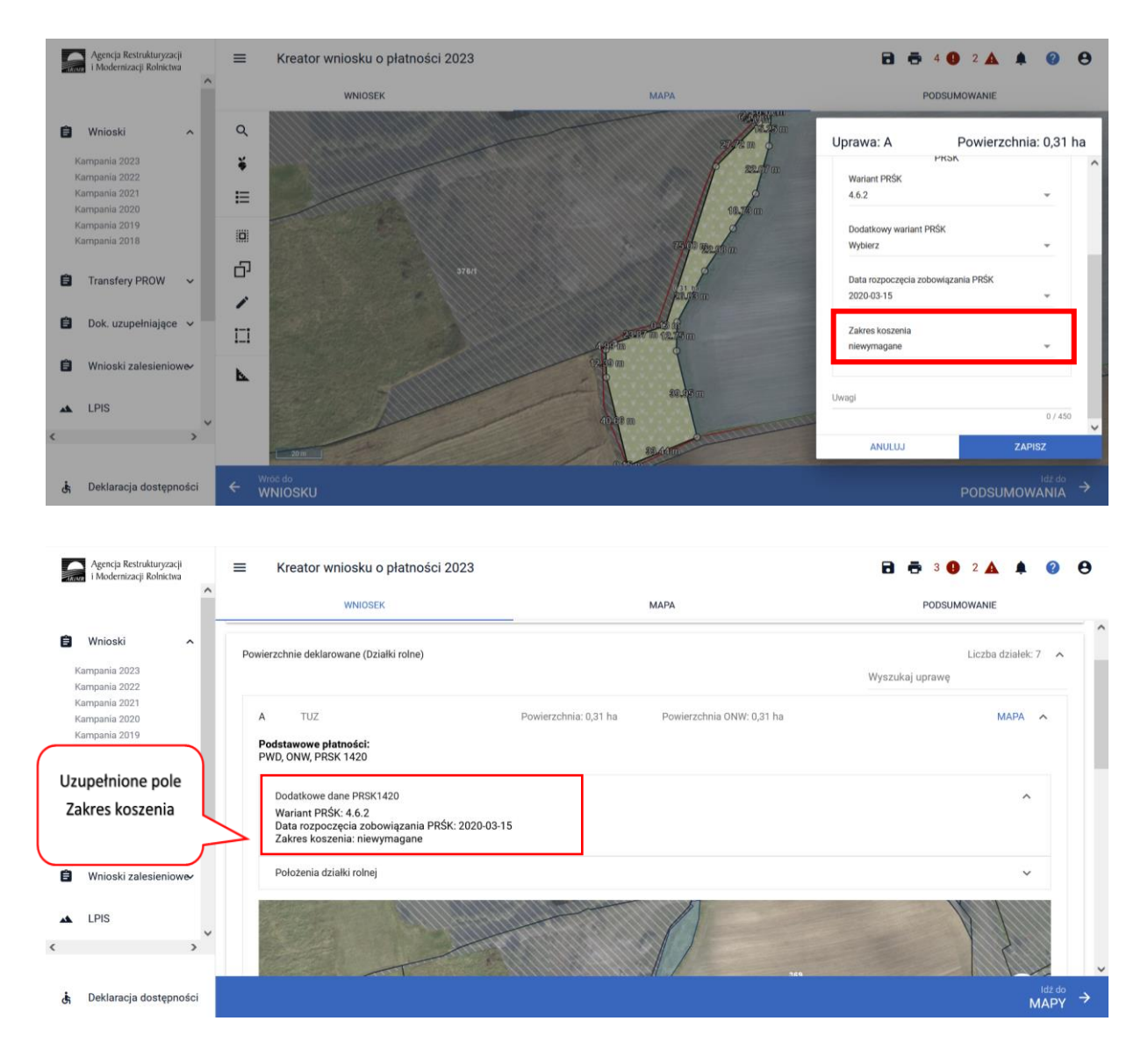

Prawidłowa deklaracja takich przypadków nie powinna zawierać wyrysowanej powierzchni niekoszonej, natomiast obowiązkowo powinien zostać wybrany **Zakres koszenia**.

## **Zasady zaznaczania części upraw (działek rolnych), które mają pozostać nieskoszone w danym roku, w przypadku deklarowania działek: do Pakietów 4 i 5 w ramach działania rolno-środowiskowoklimatycznego.**

W przypadku realizacji wariantów w zakresie Pakietu 4. *Cenne siedliska i zagrożone gatunki ptaków na obszarach Natura 2000* oraz Pakietu 5. *Cenne siedliska poza obszarami Natura 2000* w ramach zobowiązania rolno-środowiskowo-klimatycznego, na uprawach wyrysowanych na mapie, rolnik dodatkowo wyrysowuje, część upraw, która ma pozostać nieskoszona w danym roku na podstawie dokumentacji przyrodniczej, a w przypadku wariantu 4.7 – planu działalności rolnośrodowiskowej.

Powierzchnie nieskoszone na uprawie należy zaznaczyć tylko w przypadku kośnego i kośnopastwiskowego sposobu użytkowania trwałych użytków zielonych lub obszarów przyrodniczych. W przypadku zobowiązania rolno-środowiskowo-klimatycznego, liczba pokosów w ciągu roku, % powierzchni, która ma pozostać nieskoszona, które fragmenty powinny pozostać nieskoszone oraz możliwość rezygnacji z pozostawiania powierzchni nieskoszonej określa ekspert przyrodniczy w dokumentacji przyrodniczej, a w przypadku realizacji wariantu 4.7 – doradca rolnośrodowiskowy w planie działalności rolnośrodowiskowej.

W ramach zobowiązania rolno-środowiskowo-klimatycznego w przypadku upraw nieprzekraczających 0,5 ha (w przypadku wariantu 4.1/5.1, 4.3/5.3) lub 1 ha (w przypadku wariantu 4.2/5.2, 4.4/5.4, 4.5/5.5, 4.7, 4.8, 4.10, 4.11), ekspert przyrodniczy lub doradca rolnośrodowiskowy (wariant 4.7) może dopuścić, co roku zrezygnowanie z pozostawienia powierzchni nieskoszonej bądź, co roku dopuścić skoszenie całej powierzchni uprawy.

Należy przejść do Zakładki **MAPA** i przy każdej uprawie, dla której ekspert przyrodniczy lub doradca rolnośrodowiskowy dopuścił zrezygnowanie z pozostawienia powierzchni niekoszonej bądź dopuścił skoszenie całej powierzchni uprawy należy dokonać deklaracji w ramach pola **Zakres koszenia.**

W przypadku upraw, dla których w 2023 roku cała powierzchnia uprawy pozostanie nieskoszona należy wybrać **[niewymagane]** lub gdy cała powierzchnia zostanie skoszona – należy wybrać **[cała powierzchnia] w oknie MAPA**.

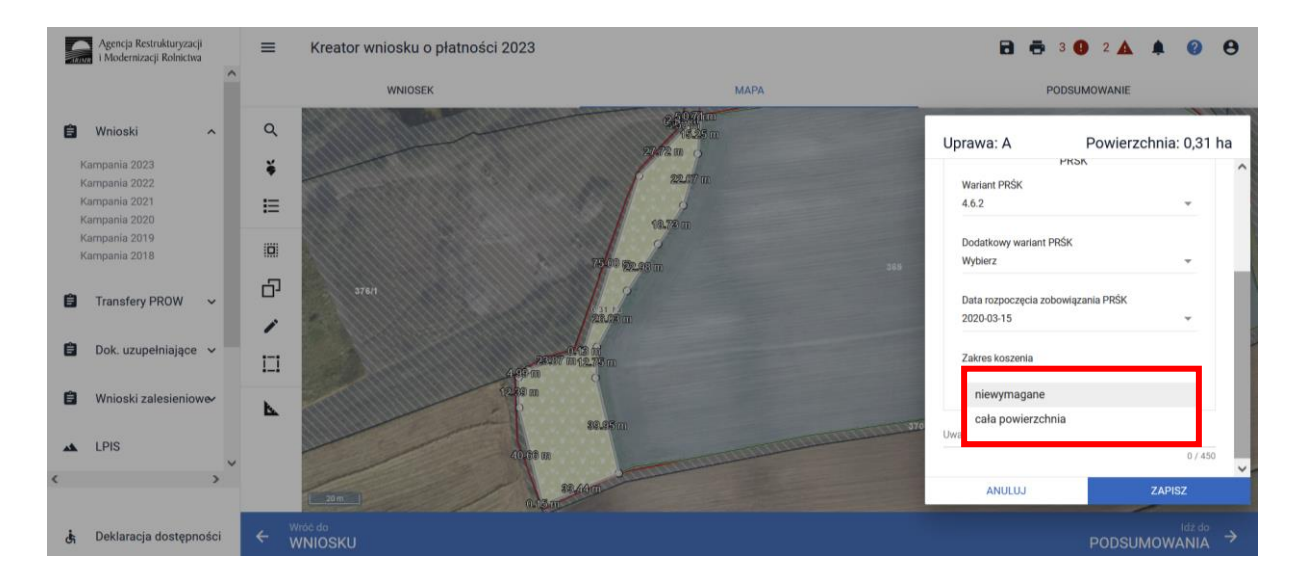

Prawidłowa deklaracja takich przypadków powinna nie zawierać wyrysowanej powierzchni niekoszonej, natomiast obowiązkowo powinien zostać wybrany **Zakres koszenia**.

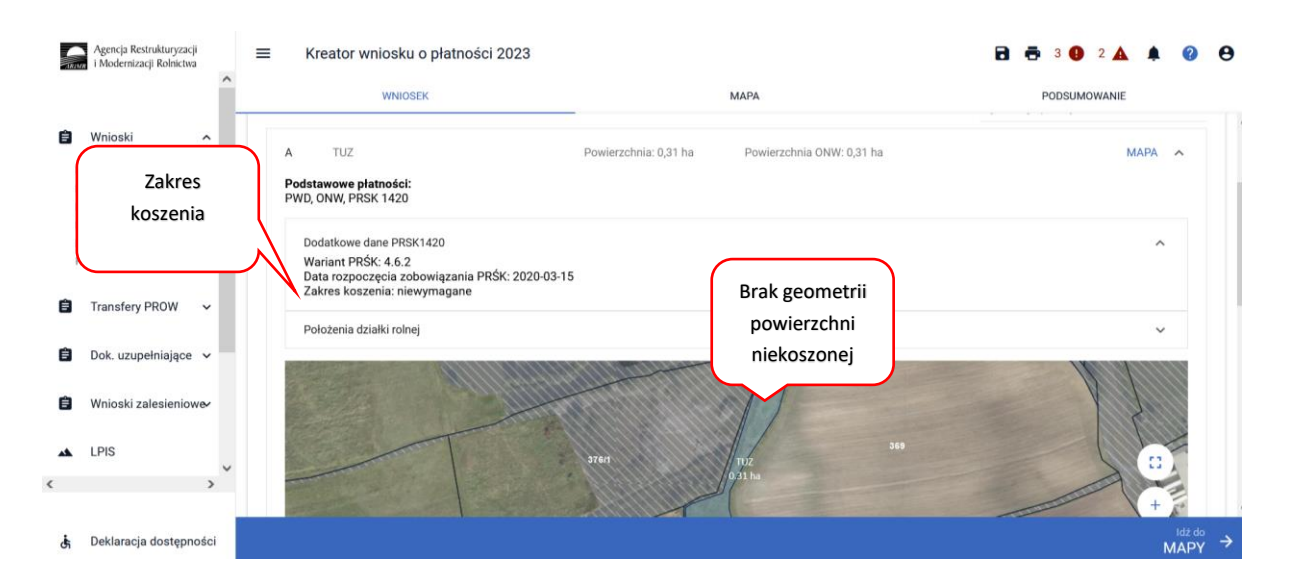

#### Uwaga!

**Informacje zawarte we wniosku i załącznikach do wniosku, powinny być zgodne z informacjami zawartymi w planie działalności rolnośrodowiskowej**, w szczególności ze szkicem gospodarstwa rolnego (m.in. w zakresie powierzchni uprawy/, która ma pozostać nieskoszona w danym roku - w przypadku Pakietu 4. lub 5.).

W ramach kompletnej deklaracji PRSK1420 należy pamiętać o dodaniu obowiązkowych załączników.

Załączniki do wniosku oraz dokumenty składane w trakcie postępowania w ramach wariantów Pakietu 4 i 5**:**

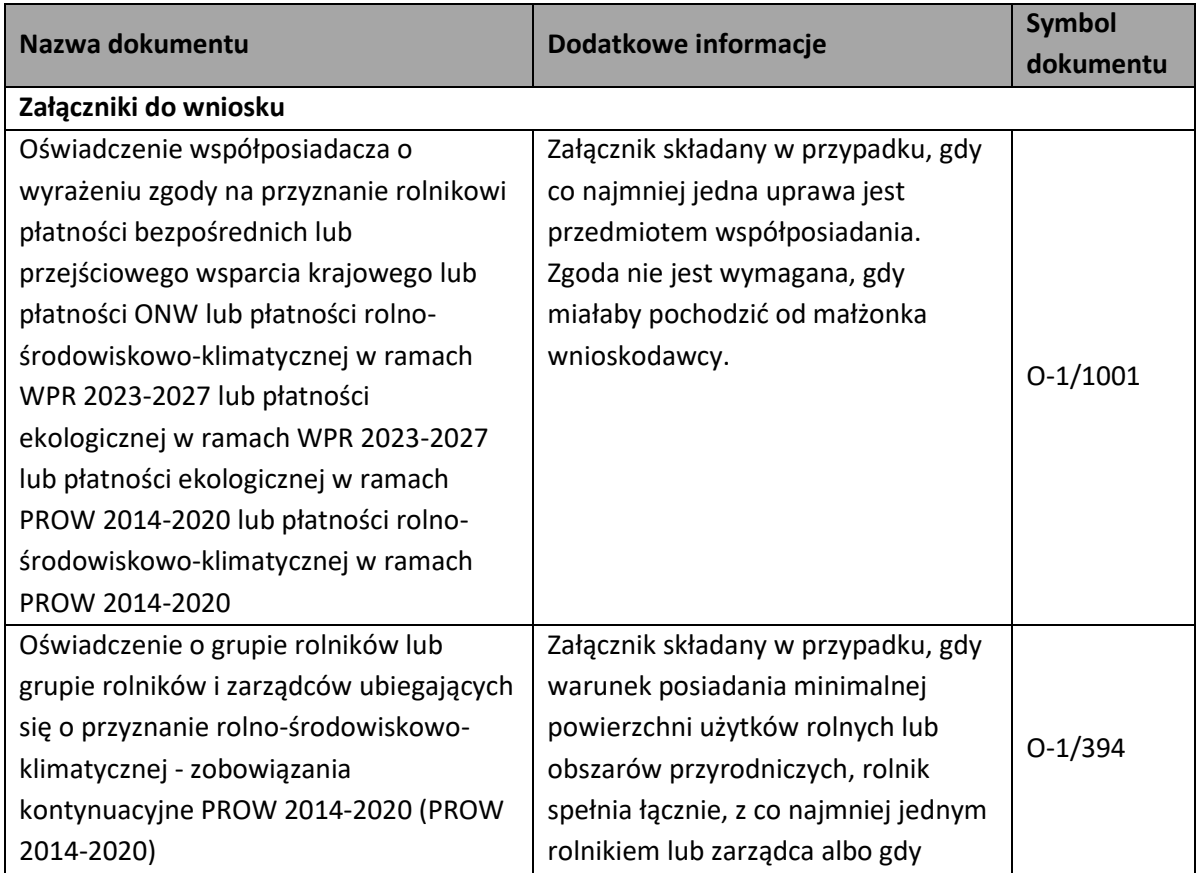

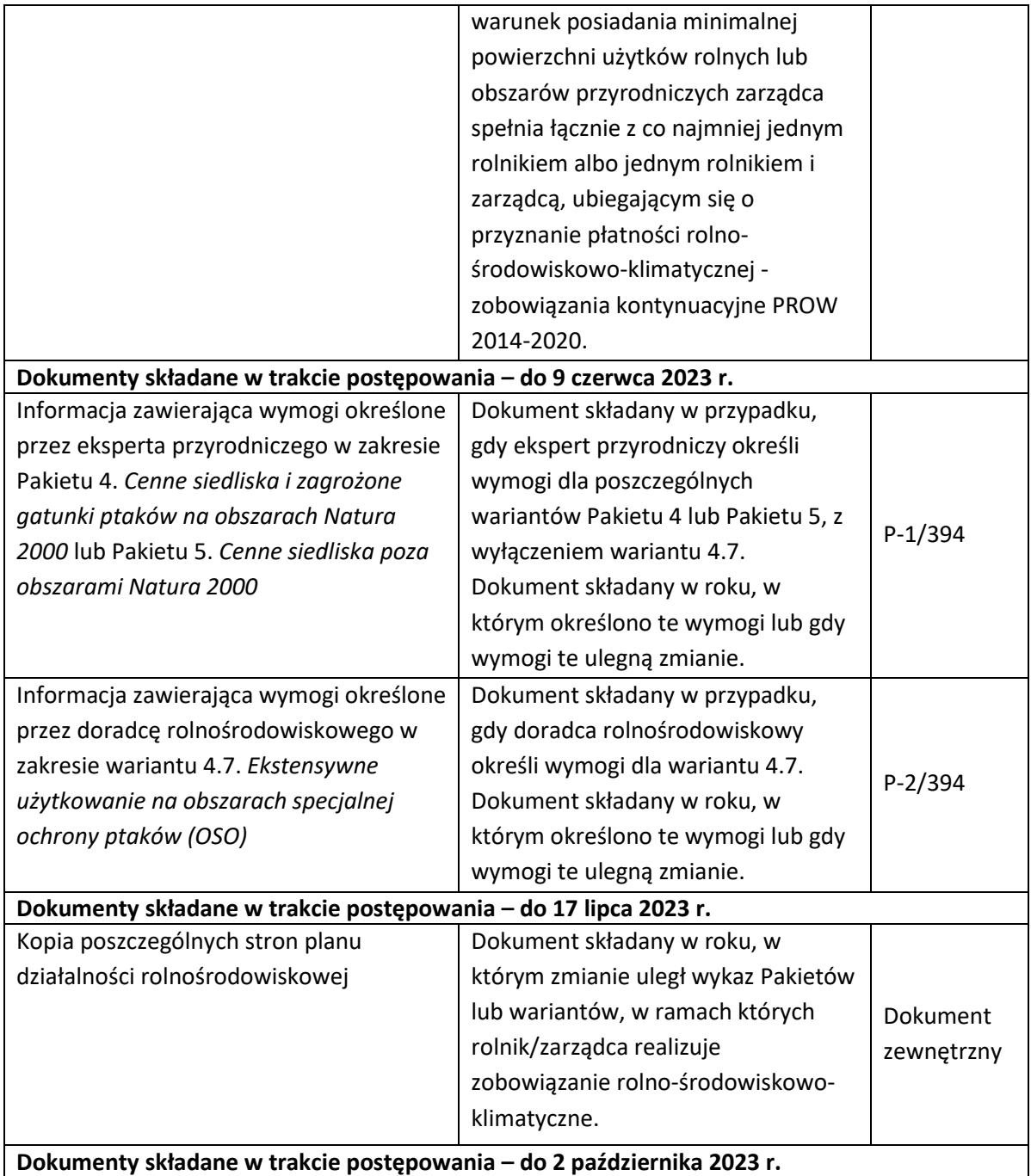

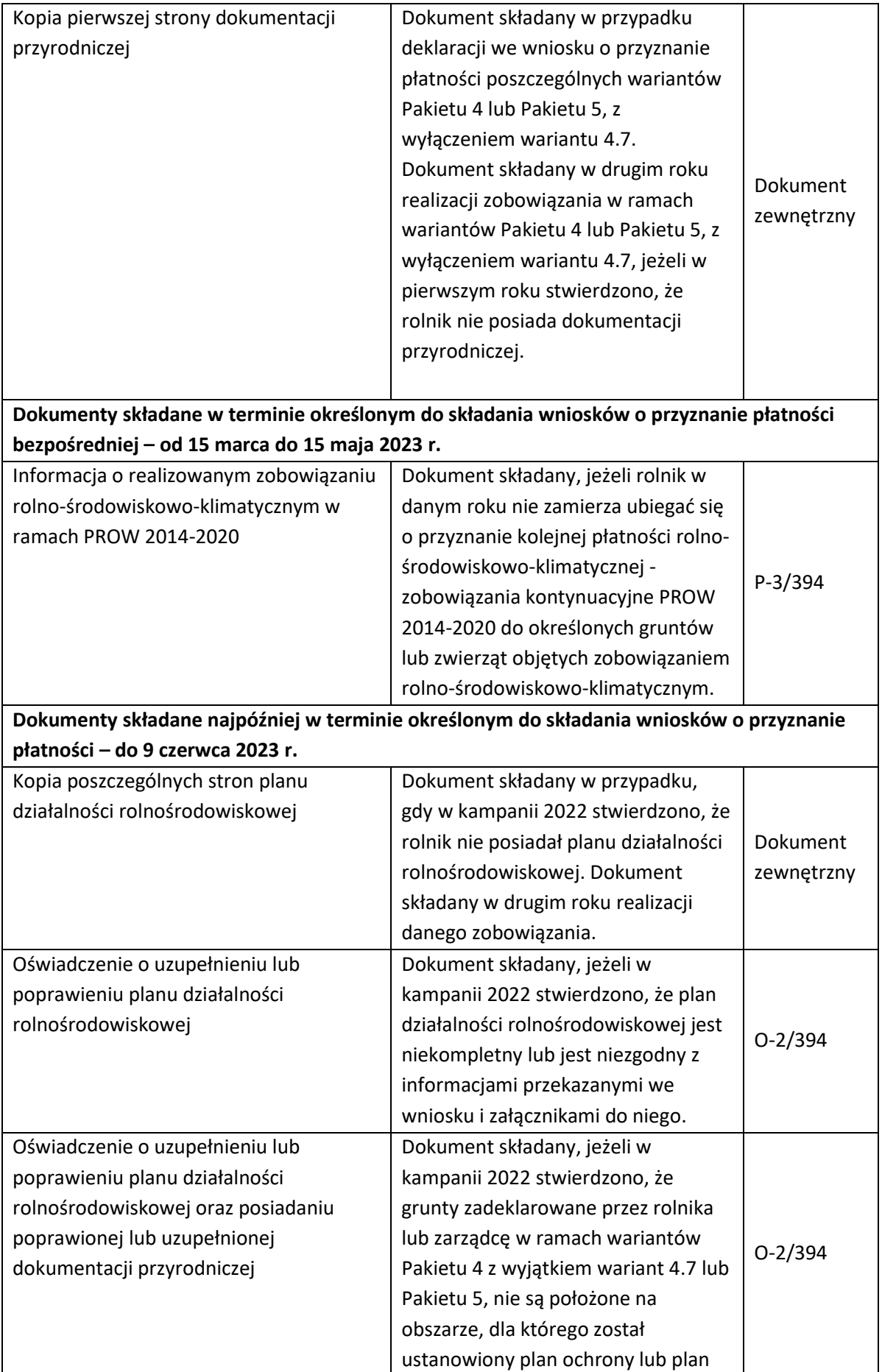

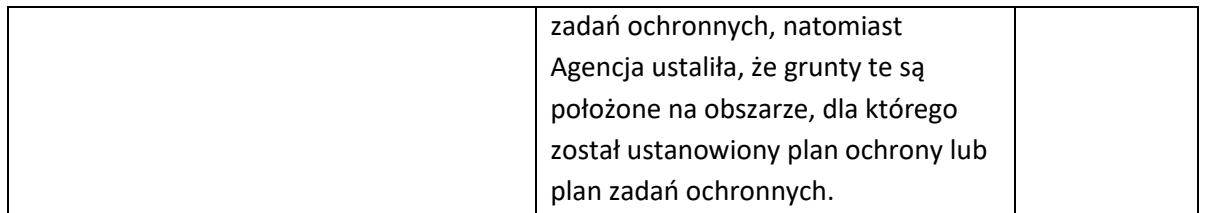

## 1.3.5. Pakiet 6. *Zachowanie zagrożonych zasobów genetycznych roślin w rolnictwie.*

Po wybraniu w zakładce WNIOSEK wnioskowania PRSK1420 i przejściu do zakładki MAPA dostępne będzie wskazanie upraw do płatności rolno-środowiskowo-klimatycznej - zobowiązania kontynuacyjne PROW 2014-2020. W tym celu należy na wybranej działce referencyjnej narysować powierzchnię uprawy (Dokładny opis narzędzi znajduje się w części wspólnej instrukcji) i w oknie deklaracji, które jest dostępne po kliknięciu na narysowaną geometrię wskazać roślinę, która jest dotowana w ramach PRSK1420 (zgodna z załącznikiem nr 4 rozporządzenia rolno-środowiskowoklimatycznego).

W przypadku wybrania rośliny niedotowanej w ramach wariantu 6.1 lub 6.2 po wybraniu wnioskowanych płatności wybór wariantu 6.1 i odpowiednio 6.2 nie będzie możliwy. Dodatkowo na liście błędów pojawi się błąd:

*"Dla uprawy <Uprawa.oznaczenie> <Uprawa.roslinaUprawna> wskazano na nieprawidłowy wariant / opcję."*

Dlatego też w przypadku wyboru rośliny i braku dostępnego do wyboru wariantu należy się upewnić czy wybrana roślina jest dotowana w ramach danego wariantu.

Po wyborze gatunku rośliny uprawnej, należy wybrać wnioskowane płatności. Brak wskazania płatności PRSK1420 w tym miejscu oznacza brak deklaracji przedmiotowej uprawy do płatności rolno-środowiskowo-klimatycznej - zobowiązania kontynuacyjne PROW 2014-2020. Dlatego też należy pamiętać, aby przy właściwych uprawach wskazać właściwe wnioskowania płatności. W tym przypadku po wyborze płatności PRSK1420, uaktywnia się kolejne pole wyboru **Wariant PRSK1420**, gdzie należy wskazać wariant 6.1 lub 6.2.

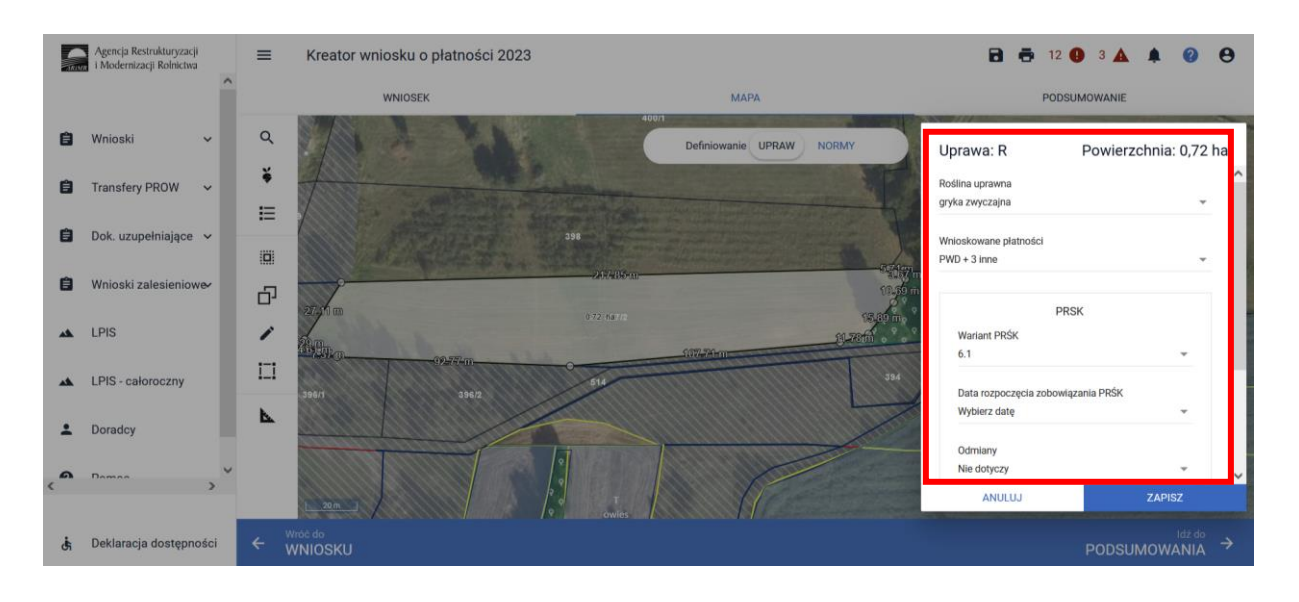

W przypadku realizacji wariantu 6.1 i/lub 6.2 w ramach "Działania rolno-środowiskowoklimatycznego" (PROW 2014-2020) w przypadku deklaracji odmian regionalnych\* lub amatorskich wpisanych do krajowego Rejestru należy w polu **[Odmiana roślin uprawnych]** zadeklarować odmianę danego gatunku wybierając daną pozycję z listy rozwijalnej. W przypadku uprawy odmiany danego gatunku, której nie ma na liście należy wybrać pozycję **[Nie dotyczy]** aktywne stanie się pole **[Odmiana–opis]** gdzie należy wprowadzić odmianę rośliny dla danej uprawy.

\* W roku 2023 w Krajowym Rejestrze roślin regionalnych są wpisane cztery odmiany **pszenicy zwyczajnej ozimej:** odmiana Ostka Grodkowicka, odmiana Ostka Gruboziarnista Grodkowicka odmiana Almari, odmiana Square Head Grodkowicka oraz trzynaście odmian **ziemniaka**: odmiana Aksamitka, odmiana Aster, odmiana Atol, odmiana Ceza, odmiana Dalia, odmiana Drop, odmiana Ibis, odmiana Kolia, odmiana Lawina, odmiana Pierwiosnek, odmiana Ruta, odmiana Salto, odmiana Sonda, odmiana Wawrzyn, odmiana Zebra, odmiana Żagiel.

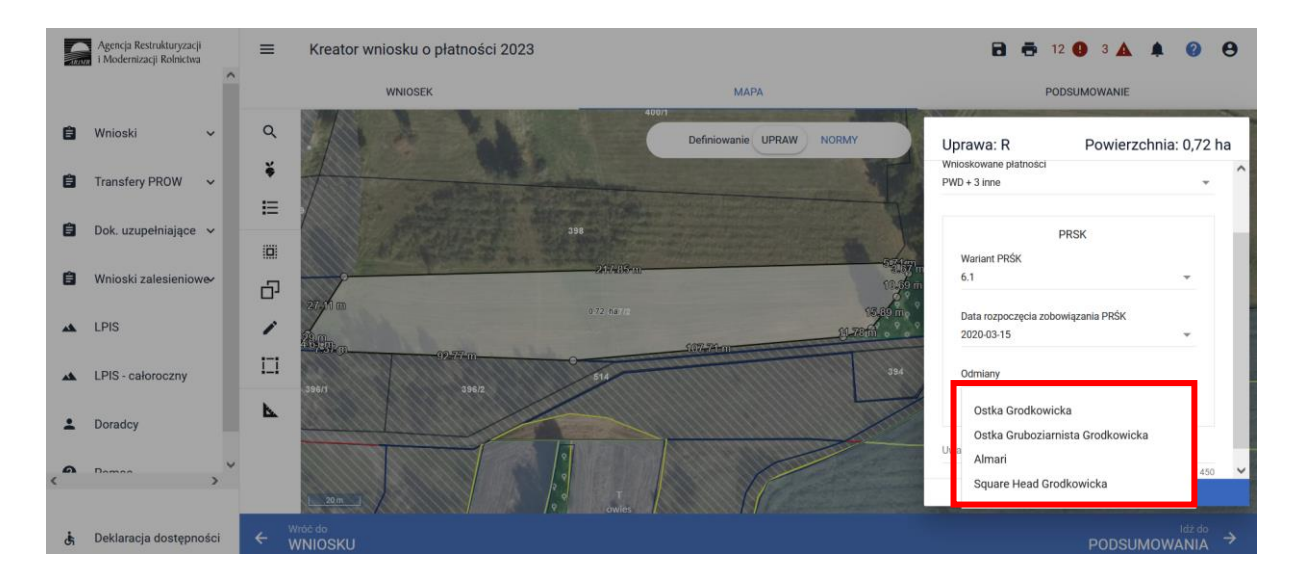

W przypadku gatunków wymienionych w załączniku do rozporządzenia, tj. pszenica płaskurka, pszenica samopsza, żyto krzyca, lnianka siewna, nostrzyk biały uprawa roczna, nostrzyk biały uprawa dwuletnia, lędźwian siewny, soczewica jadalna, pasternak zwyczajny, przelot pospolity, gryka

zwyczajna, proso zwyczajne, w polu **[Odmiana roślin uprawnych]** należy wybrać **[Nie dotyczy]** aktywuje się pole [odmiana opis], które jest polem nieobowiązkowym.

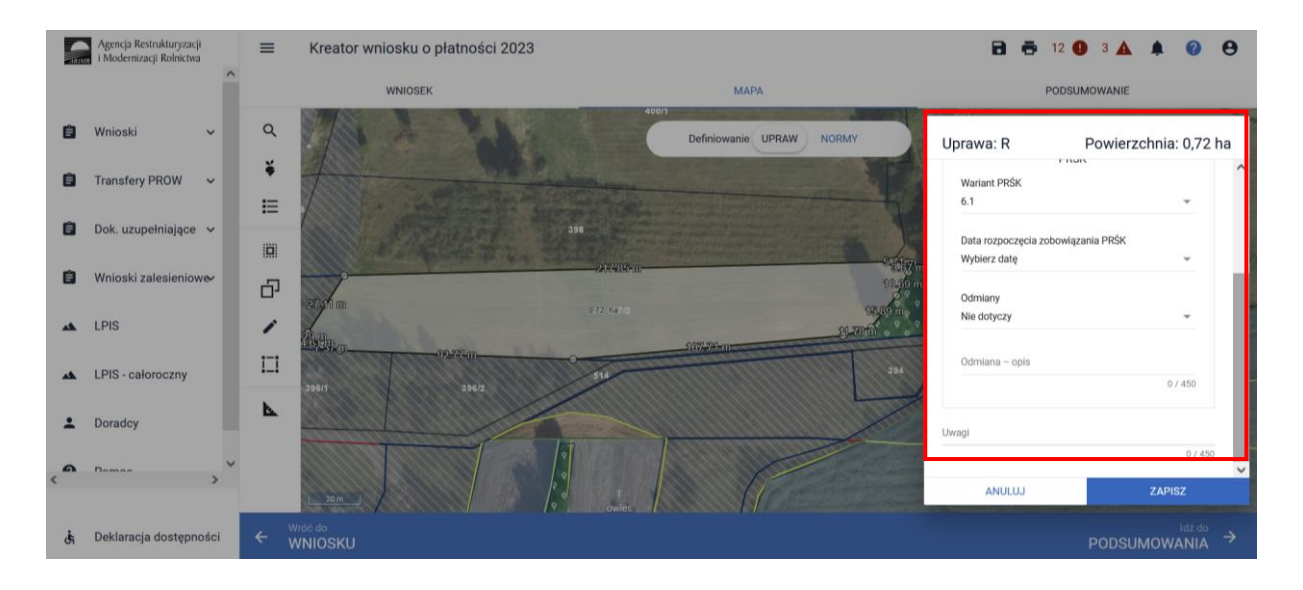

W przypadku, kiedy dla danej uprawy w ramach wariantów 6.1 lub 6.2 nie zostanie wskazana odmiana uprawy aplikacja zgłosi błąd:

*"Dla uprawy <oznaczenie\_uprawy> z zadeklarowanym wariantem 6.1 lub 6.2 nie uzupełniono pola Odmiana uprawy."*

#### **Uwaga!**

**Przy wyborze deklaracji wariantu dla danej uprawy należy zweryfikować poprawność deklaracji z planem działalności rolnośrodowiskowym. Deklaracja musi być zgodna z stanem faktycznym oraz z planem działalności rolnośrodowiskowej przygotowanym przez uprawnionego doradcę rolnośrodowiskowego. Brak zgodności deklaracji może wiązać się z niedochowaniem podjętego zobowiązania rolno-środowiskowo-klimatycznego, a tym samym ze zmniejszeniem lub odmową przyznania płatności i koniecznością zwrotu pobranych płatności.**

W ramach kompletnej deklaracji PRSK1420 należy pamiętać o dodaniu obowiązkowych załączników.

Załączniki do wniosku oraz dokumenty składane w trakcie postępowania w ramach wariantów Pakietu 6**:**

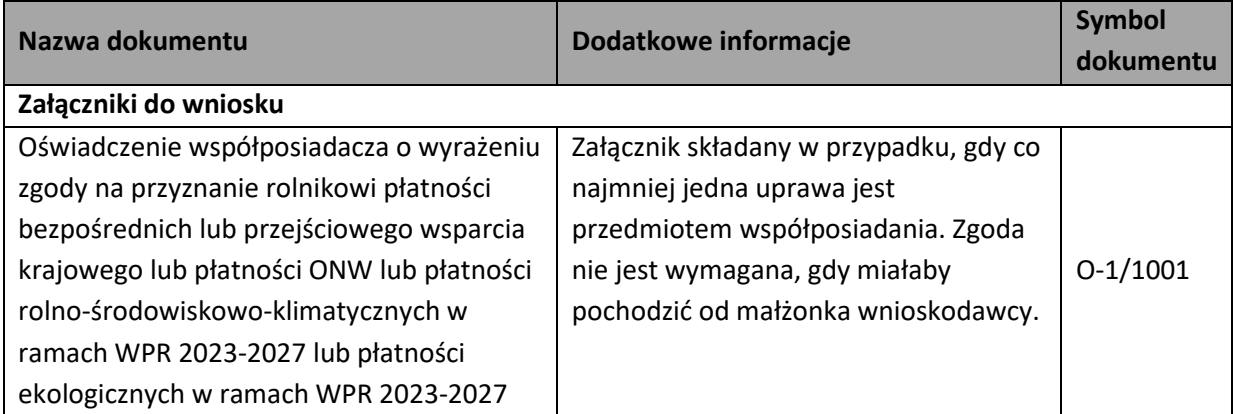

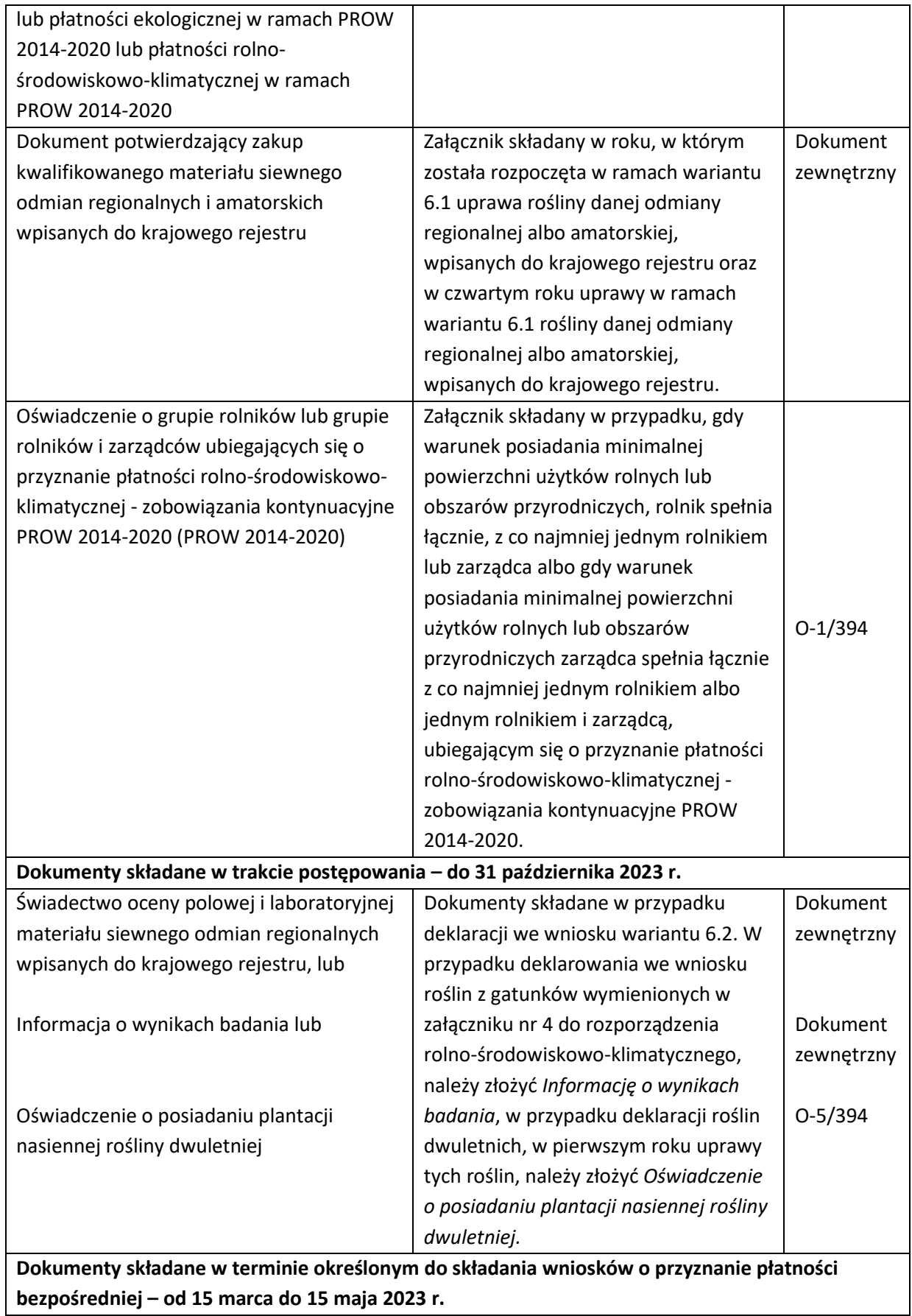

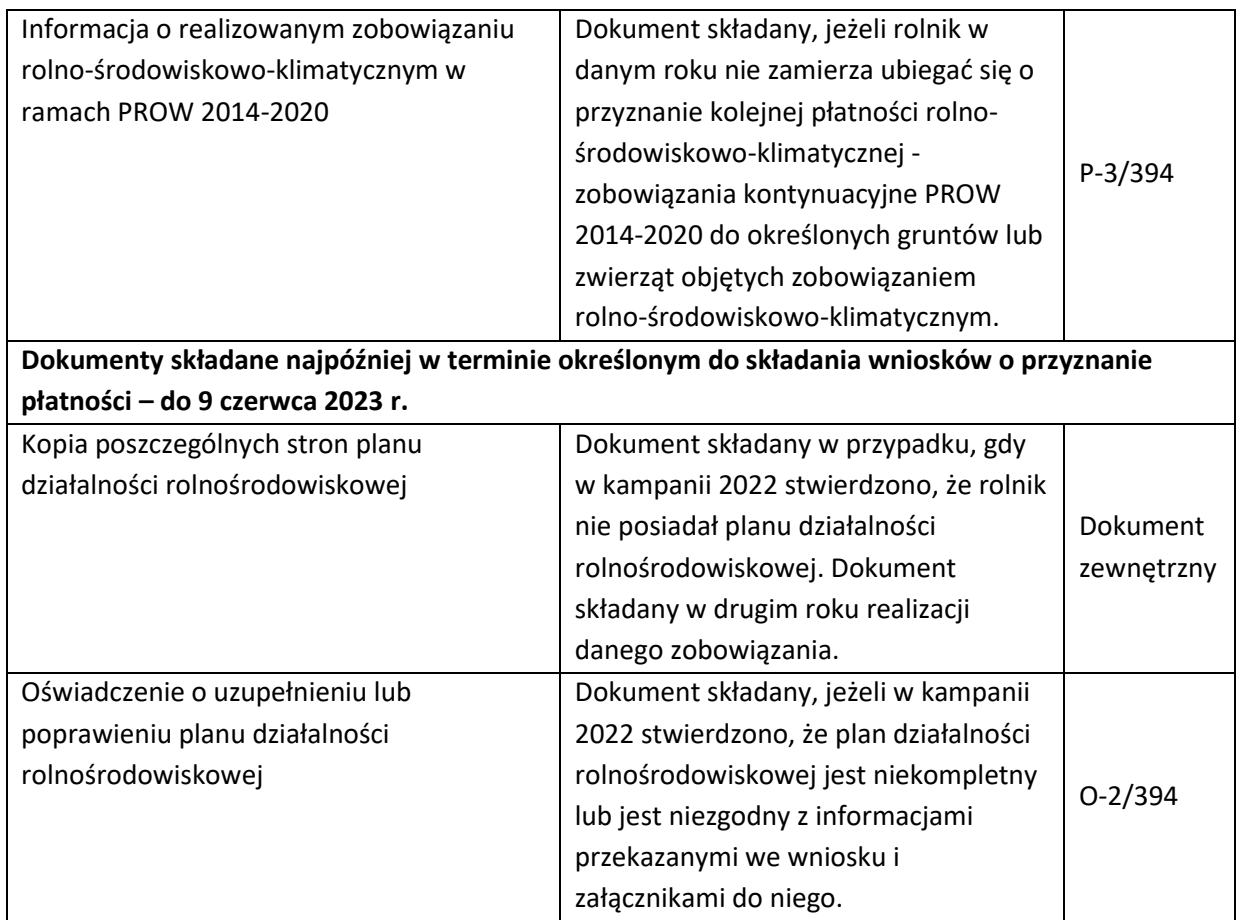

# 1.3.6. Pakiet 7. *Zachowanie zagrożonych zasobów genetycznych zwierząt w rolnictwie.*

W przypadku realizacji Pakietu 7. Zachowanie zagrożonych zasobów genetycznych zwierząt w rolnictwie należy w zakładce **WNIOSEK**, po wybraniu płatności Płatność rolno-środowiskowoklimatyczna – zobowiązania kontynuacyjne w ramach PROW 2014-2020 (PRSK1420), zaznaczyć checkbox < pakiet 7. zachowanie zagrożonych zasobów genetycznych zwierząt w rolnictwie> wówczas uaktywni się pole z płatnością do zwierząt w ramach programu rolno-środowiskowoklimatycznego.

Wybór tej opcji aktywuje kolejne pola umożliwiające deklaracje zwierząt do:

- Płatności do bydła
- Płatność do koni
- Płatność do owiec
- Płatność do świń
- Płatność do kóz

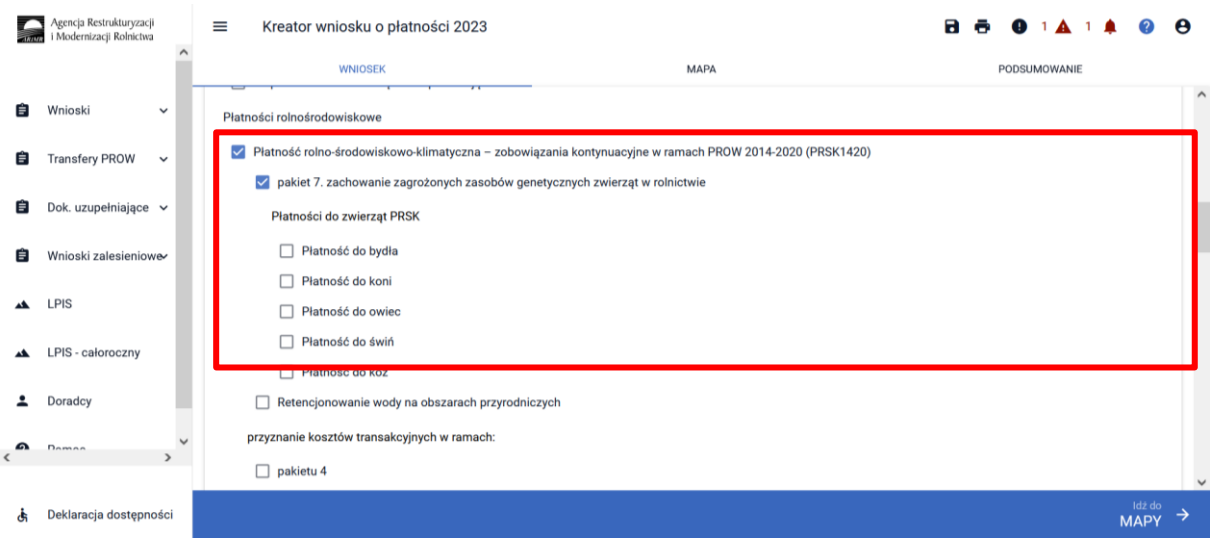

W przypadku płatności do bydła, owiec i kóz, należy zadeklarować sztuki oznakowane numerem kolczyka zarejestrowanym w systemie IRZplus w ARiMR. W przypadku deklaracji koni należy podać numer zwierzęcia zarejestrowanego w Polskim Związku Hodowców Koni, lub w przypadku, kiedy zwierzę zostało zarejestrowane w systemie IRZplus numer identyfikacyjny zgodny z zgodny z numerem w systemie IRZplus. Natomiast, aby zadeklarować świnie zgłoszone do programu ochrony zasobów genetycznych ras lokalnych należy wprowadzić numer oznakowania zgodny z oznakowaniem w systemie IRZplus ARiMR.

Dla gatunków Bydło, Konie, Owce, Kozy, Świnie należy wybrać pole "Wprowadź zwierzę" i wprowadzić dane zwierząt. Manualne dodawanie numerów identyfikacyjnych zwierząt odbywa się poprzez przycisk [Dodaj]. Możliwe jest dodanie tylko takich numerów, które nie występują na liście dodanych zwierząt. W przeciwnym wypadku pojawi się komunikat informujący o istnieniu już takiego numeru.

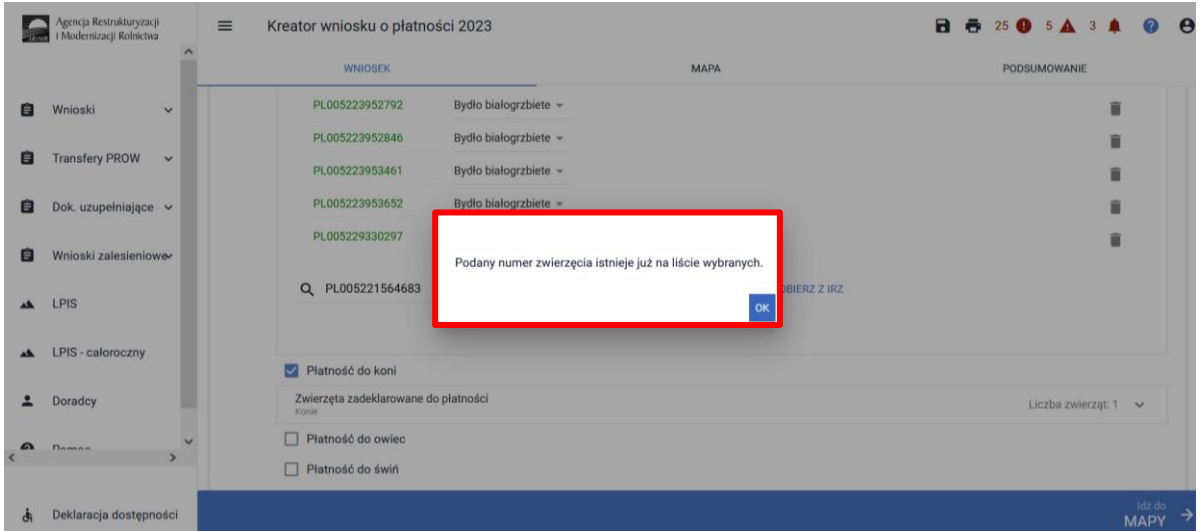

Dla danego identyfikatora zwierzęcia należy w polu "Wybierz rasę" wybierać z listy rozwijalnej ograniczonej do gatunku rasę zwierzęcia.

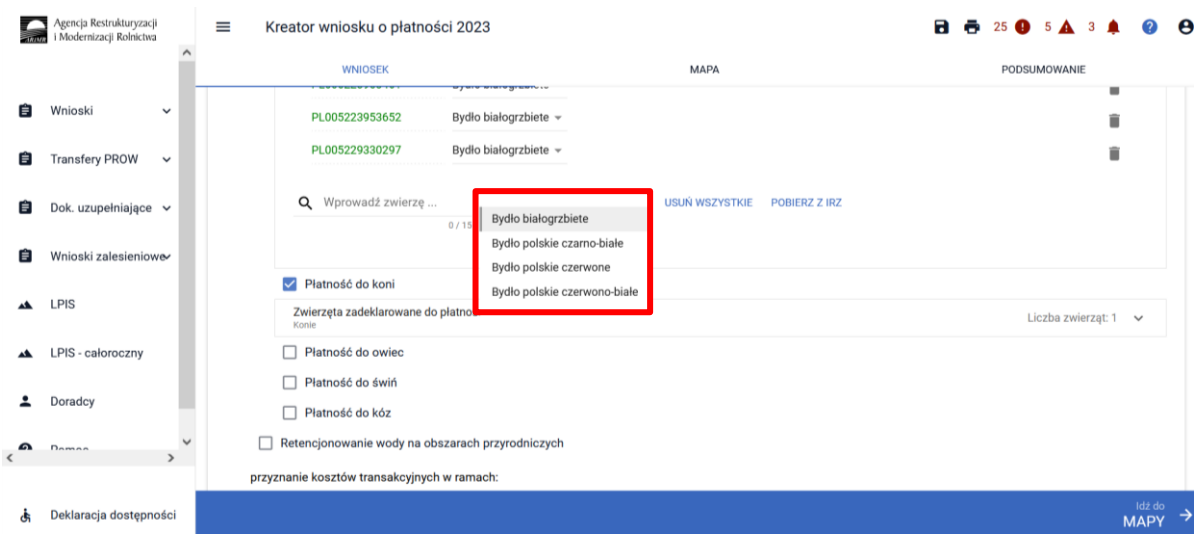

W przypadku wybrania "Płatności do świń" należy wprowadzić liczbę samic w polu "Liczba samic" oraz wybierać rasę [Wybierz rasę] - lista ras ograniczona do gatunku i wprowadza numer siedziby stada.

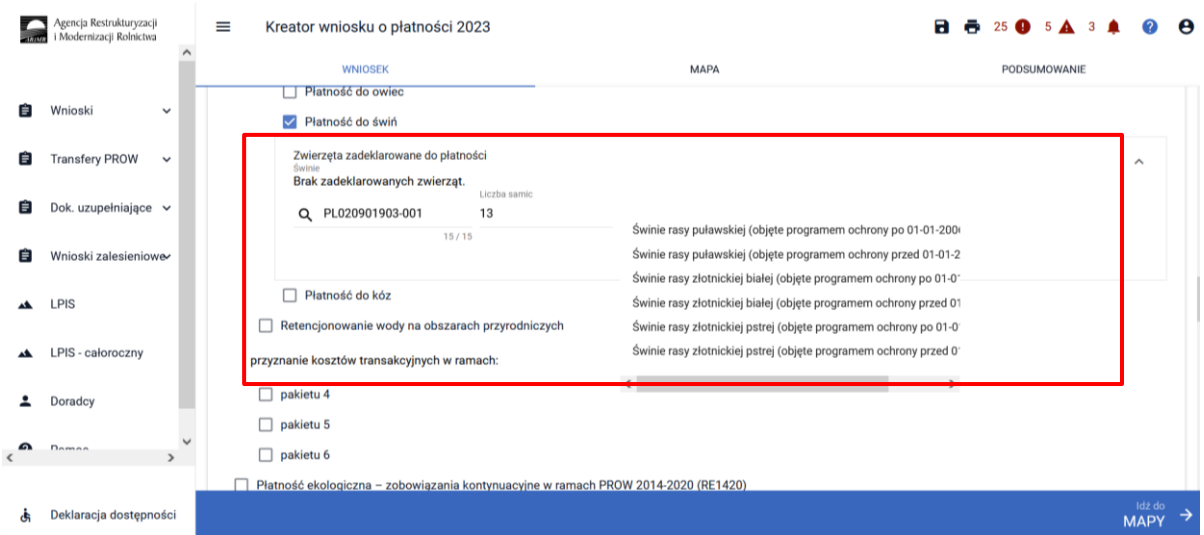

W przypadku wprowadzenia numeru niezgodnego z nałożoną maską, aplikacja wyświetli informację jak powinien wyglądać poprawie wprowadzony numer:

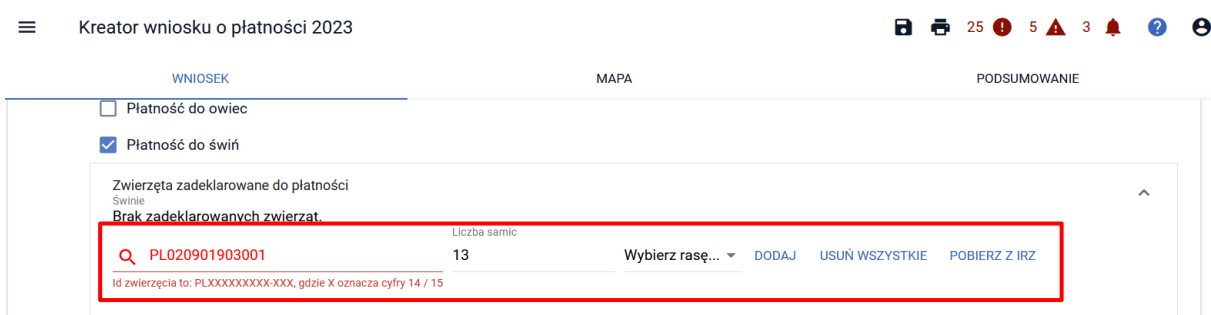

Dodatkowo została dodana funkcjonalność pobrania listy zwierząt z bazy IRZplus. Po wywołaniu akcji **<Pobierz z IRZ>** system pobiera listę numerów identyfikacyjnych zwierząt należących do danego producenta.

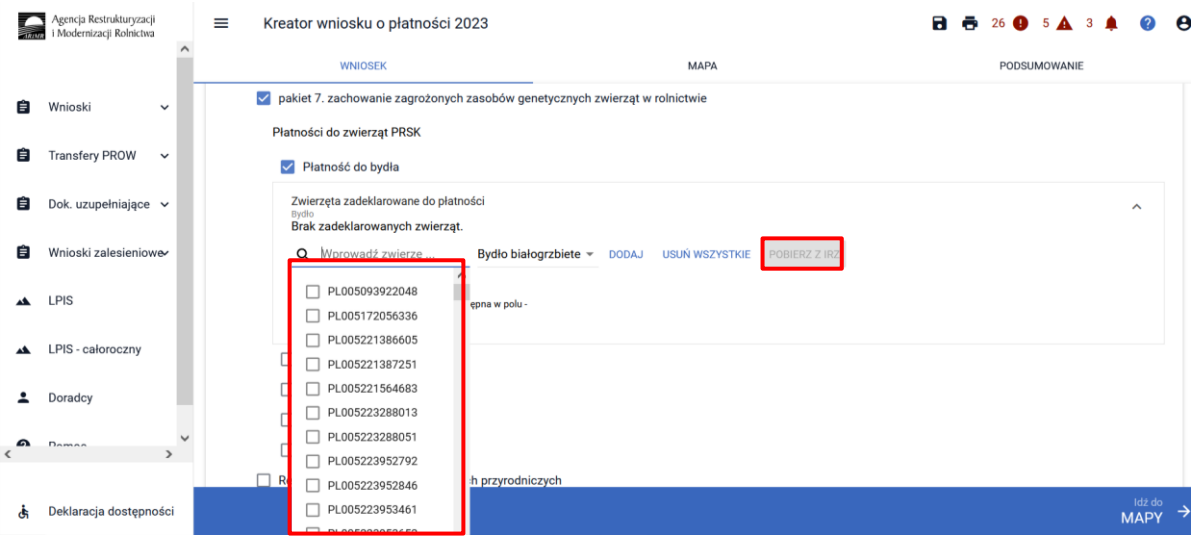

Jeżeli pobrana została lista zwierząt, wówczas system prezentuje identyfikatory pobranych zwierząt, a użytkownik zaznacza wybrane zwierzęta i dodaje je wybierając przycisk [Dodaj] określając dla każdej sztuki również rasę.

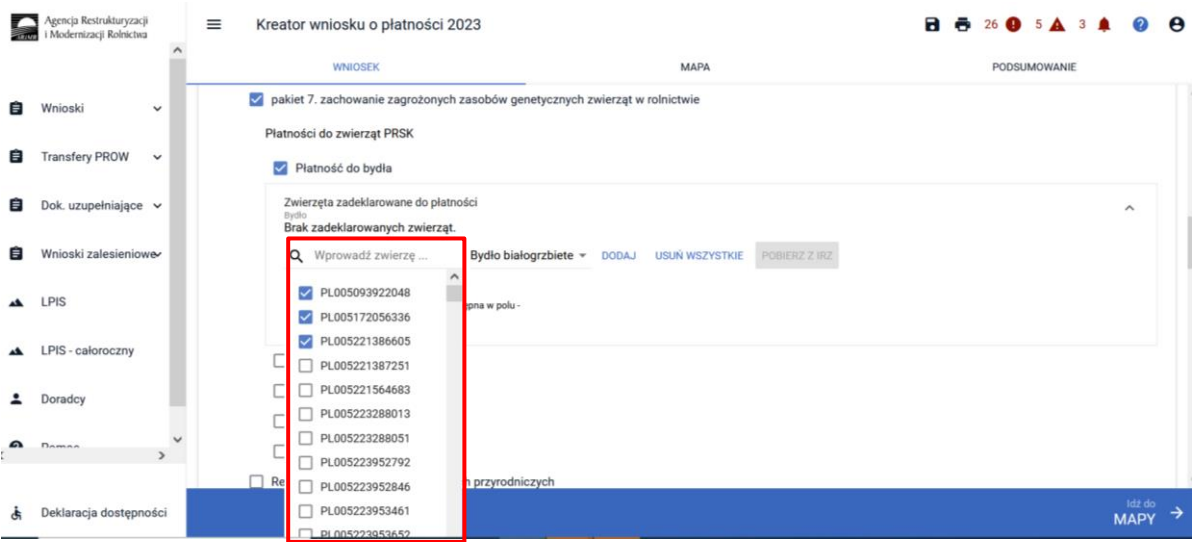

Jeżeli żadne zwierzę nie zostanie znalezione system prezentuje komunikat:

*"Nie znaleziono zwierzęcia. Aby dodać nowe zwierzę, podaj pełny identyfikator zwierzęcia."*

#### $\equiv$ Kreator wniosku o płatności 2023

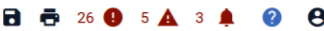

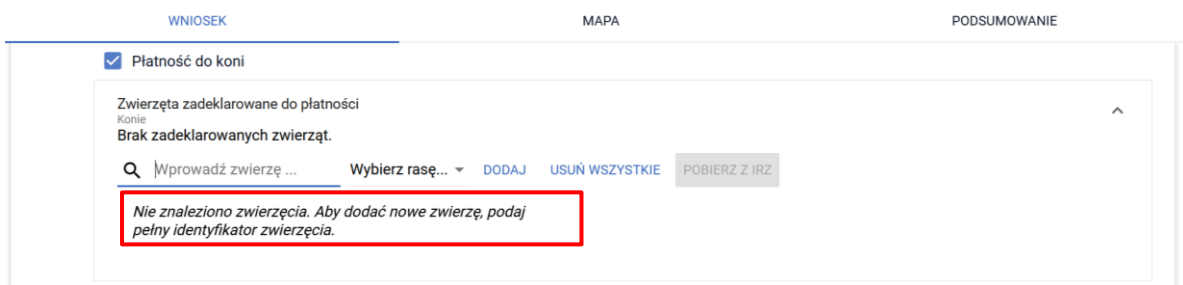

Identyfikatory zwierząt wprowadzone manualnie wyświetlane są w kolorze czarnym, zwierzęta dodane z bazy IRZplus wyświetlane są w kolorze zielonym, natomiast wprowadzone niepoprawne numery będą oznaczone kolorem czerwonym.

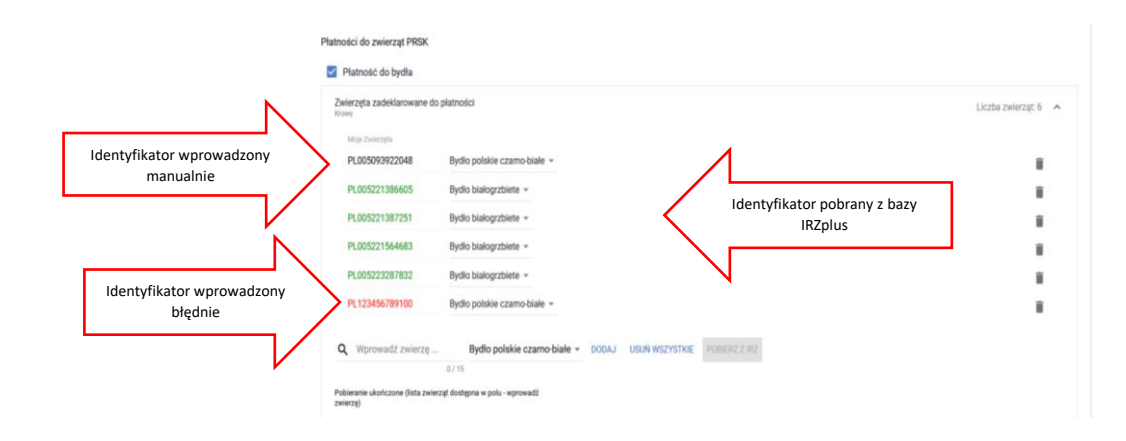

W przypadku deklaracji zwierząt w ramach Pakietu 7 należy dołączyć oświadczenie, zawierające wskazanie zwierząt, jakie zostały zakwalifikowane do programu ochrony zasobów genetycznych ras lokalnych, potwierdzone przez Instytut Zootechniki w menu Załączniki.

W celu objęcia stada krów Programem ochrony należy zgłosić się do Instytutu Zootechniki w terminie od 1 listopada do 31 grudnia roku poprzedzającego rok rozpoczęcia realizacji Programu ochrony zasobów genetycznych ras lokalnych.

Aby objąć stado loch Programem ochrony należy zgłosić się do podmiotu prowadzącego Księgi Hodowlane dla danej rasy. W odniesieniu do świń rasy puławskiej jest to Polski Związek Hodowców i Producentów Trzody Chlewnej POLSUS, a świń ras złotnickich jest to Uniwersytet Przyrodniczy w Poznaniu.

W celu objęcia klaczy Programem Ochrony należy zgłosić się do Instytutu Zootechniki w terminie od 1 listopada do 31 grudnia roku poprzedzającego rok rozpoczęcia realizacji Programu.

Posiadacz owiec lub kóz, w celu objęcia stada Programem ochrony, powinien zgłosić się do Regionalnego Związku Hodowców Owiec i Kóz a następnie złożyć stosowne dokumenty w terminie do 14 marca danego roku, w którym chce rozpocząć program.
#### **UWAGA!**

**Należy obowiązkowo zweryfikować inicjalnie udostępnione zwierzęta, aby zadeklarowane do wniosku zostały tylko te sztuki, które są potwierdzone na wykazie przez Instytut Zootechniki (tj. tylko te sztuki, które na wykazie w kolumnie kwalifikacja mają wpisane "tak"). Zadeklarowanie zwierząt niepotwierdzonych przez Instytut będzie powodowało przedeklarowanie sztuk i tym samym sankcje**.

**Należy pamiętać, iż rolnik, który realizuje w gospodarstwie tylko Pakiet 7 PRSK1420 musi spełniać obowiązek posiadania 1 ha użytków rolnych w gospodarstwie, dlatego też w tym przypadku należy w zakładce MAPA wykazać działki referencyjne z użytkami rolnymi jako powierzchnie niezgłoszone.**  W tym celu należy przejść do zakładki MAPA i wskazać/dodać wszystkie działki referencyjne będące w posiadaniu rolnika (zgodnie z rozdziałem 5 ZAKŁADKA MAPA).

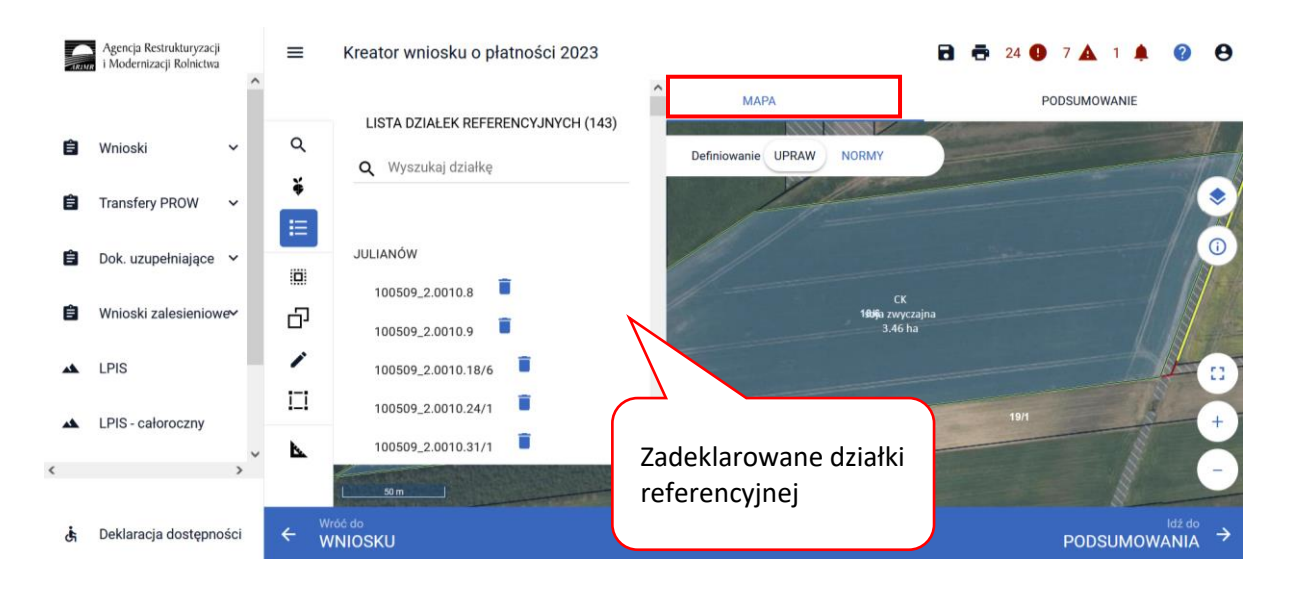

Kolejnym krokiem jest wskazanie na każdej działce referencyjnej upraw, które się znajdują na tych działkach. Szczegółowy sposób rysowania upraw na działkach referencyjnych został opisany w rozdziale 5 ZAKŁADKA MAPA.

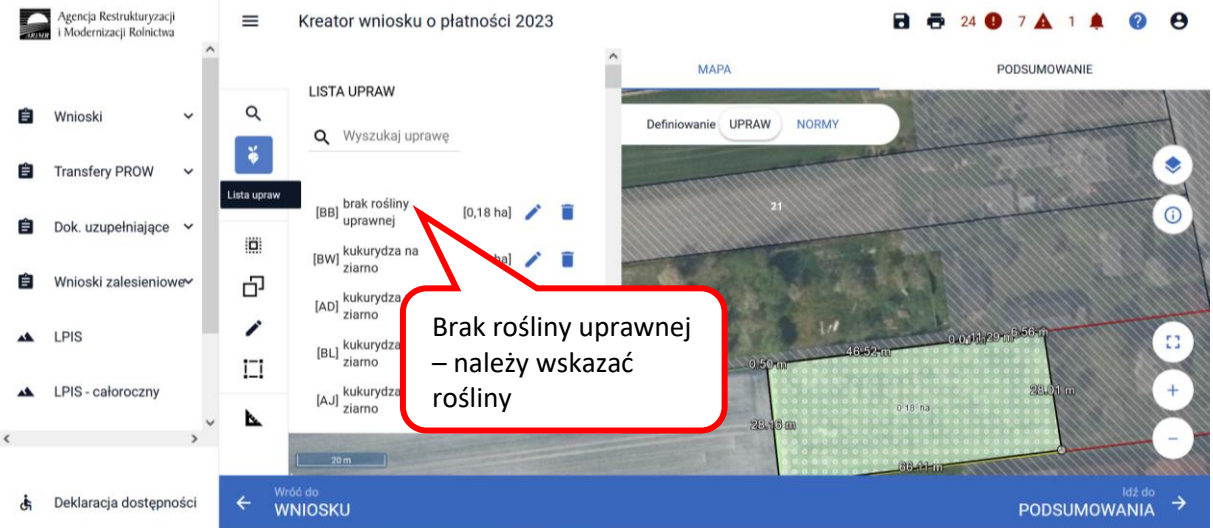

A następnie klikamy dwukrotnie na wybranej geometrii uprawy na mapie co spowoduje wyświetlenie okna umożliwiającego deklaracje upraw.

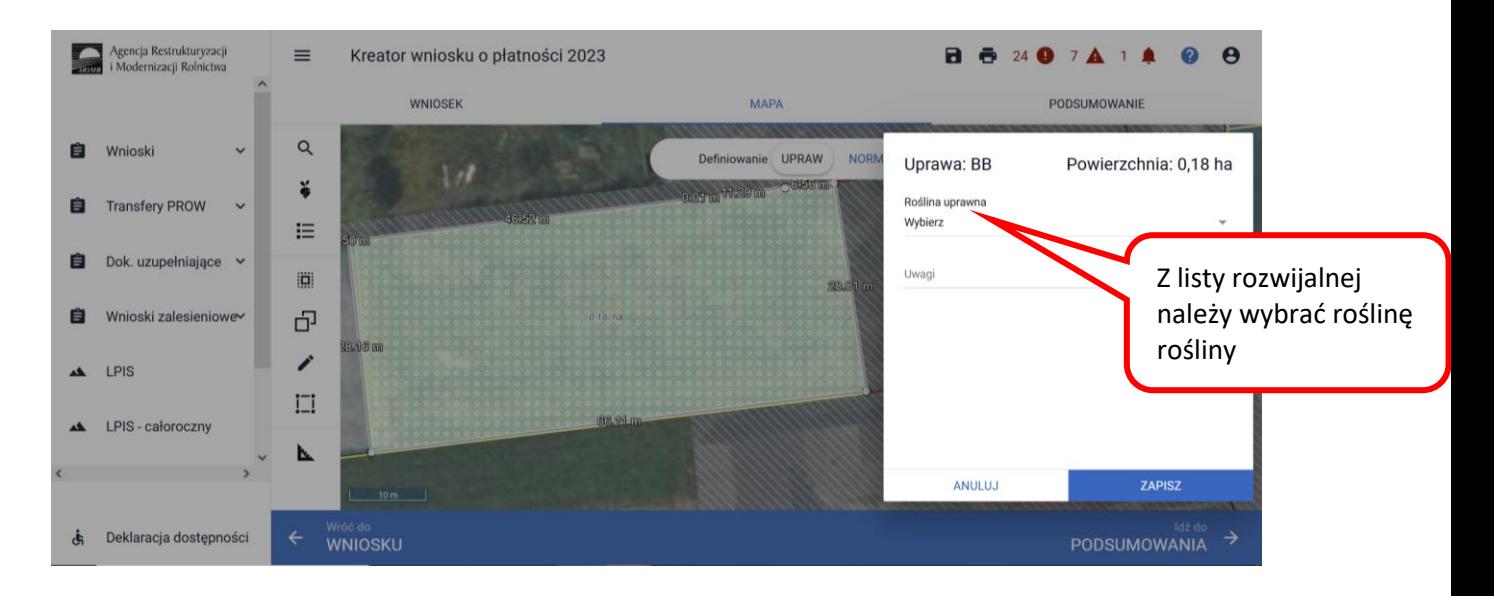

W pozycji Roślina uprawna wybieramy roślinę z listy rozwijalnej np. TUZ.

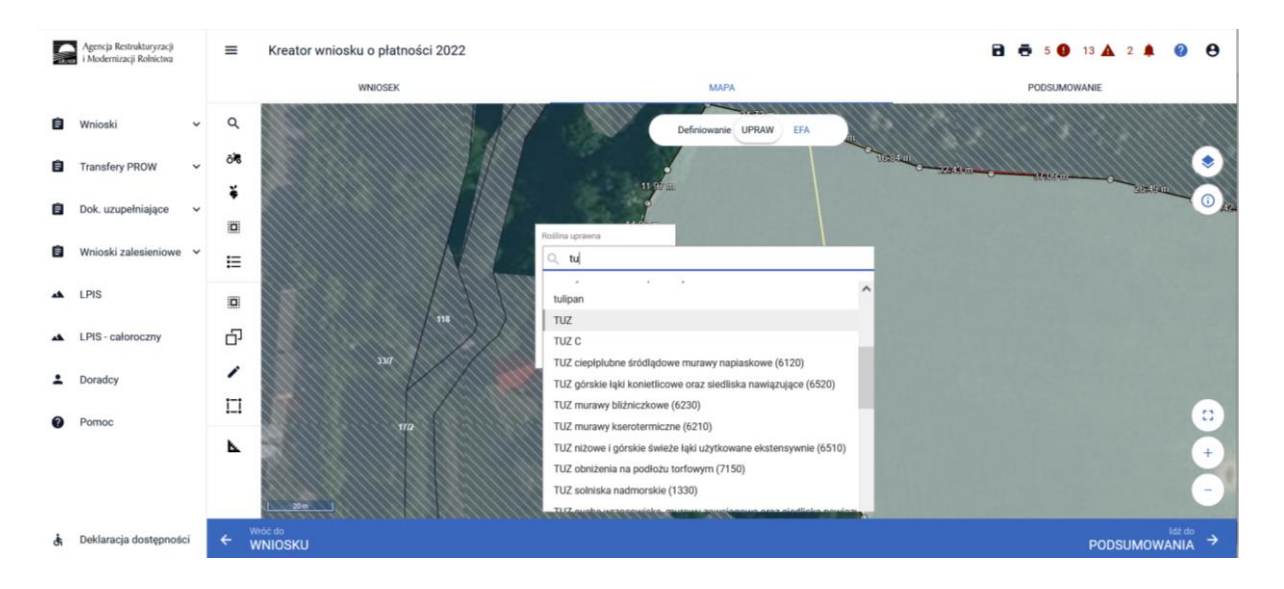

Następnie w pozycji wnioskowane płatności należy odznaczyć wszystkie grupy upraw (tj. PRSK1420) tak żeby okno było puste i zaznaczyć checkbox niezgłoszona do płatności

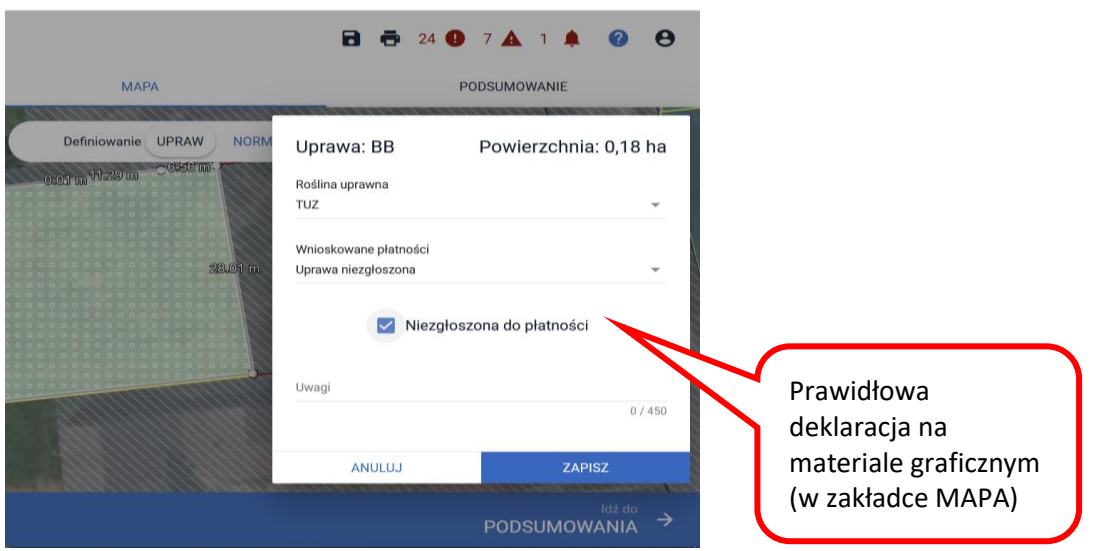

Pozostawienie pustego pola przy grupie upraw PWD i PRSK, powoduje wyświetlenie Uprawa niezgłoszona.

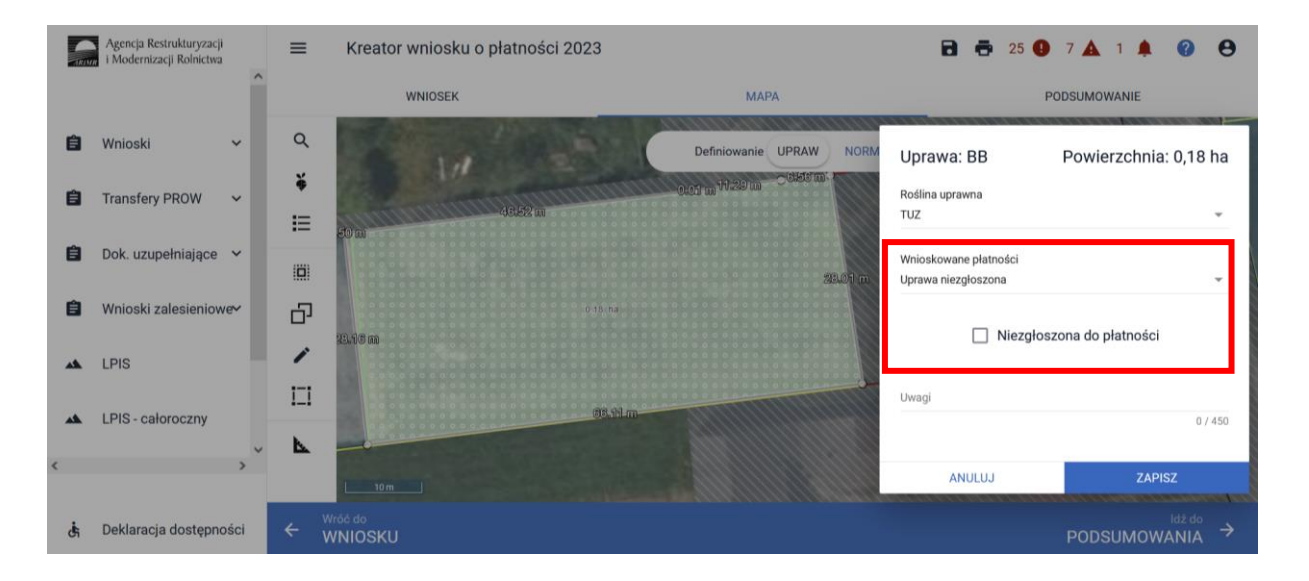

Wszystkie uprawy na działkach referencyjnych muszą być wykazane. Lista upraw dostępna jest w panelu bocznym.

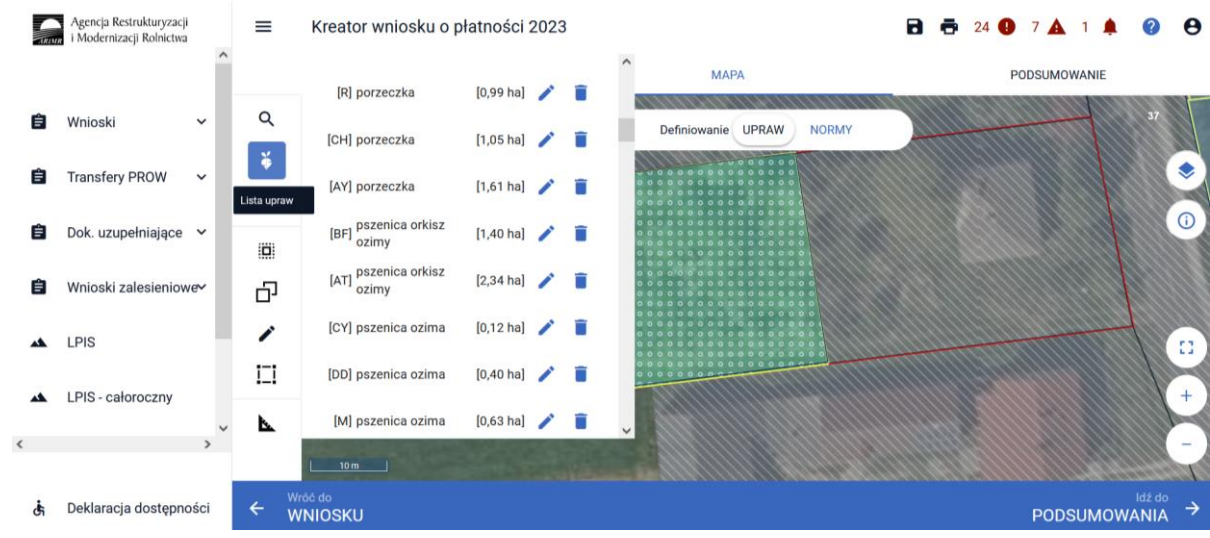

Po zadeklarowaniu wszystkich upraw, należy przejść do zakładki WNIOSEK i zweryfikować poprawność deklaracji. Jeśli wnioskowanie jest tylko w zakresie płatności rolno-środowiskowoklimatycznej - zobowiązania kontynuacyjne PROW 2014-2020 sekcja działek rolnych nie powinna być uzupełniona. Natomiast w tym przypadku automatycznie powinna zostać uzupełniona sekcja Grunty niezgłoszone które nie są zadeklarowane do żadnej płatności.

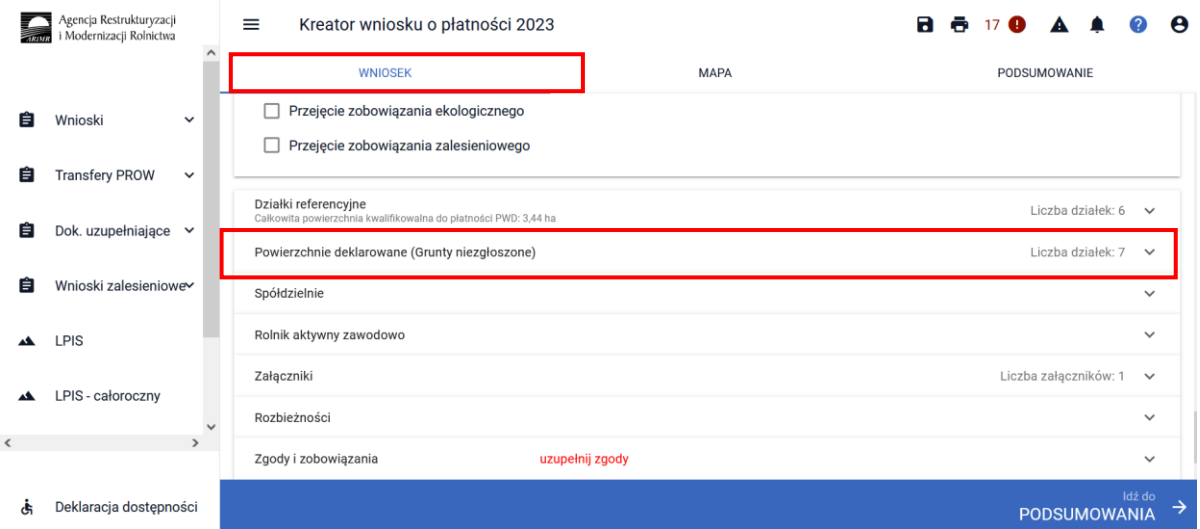

Po rozwinięciu danych dotyczących wybranej uprawy w zakładce Powierzchnie deklarowane (Grunty niezgłoszone) widać szczegółowe informacje w zakresie deklaracji upraw niezgłoszonych, m.in. typ położenie uprawy na działce referencyjnej.

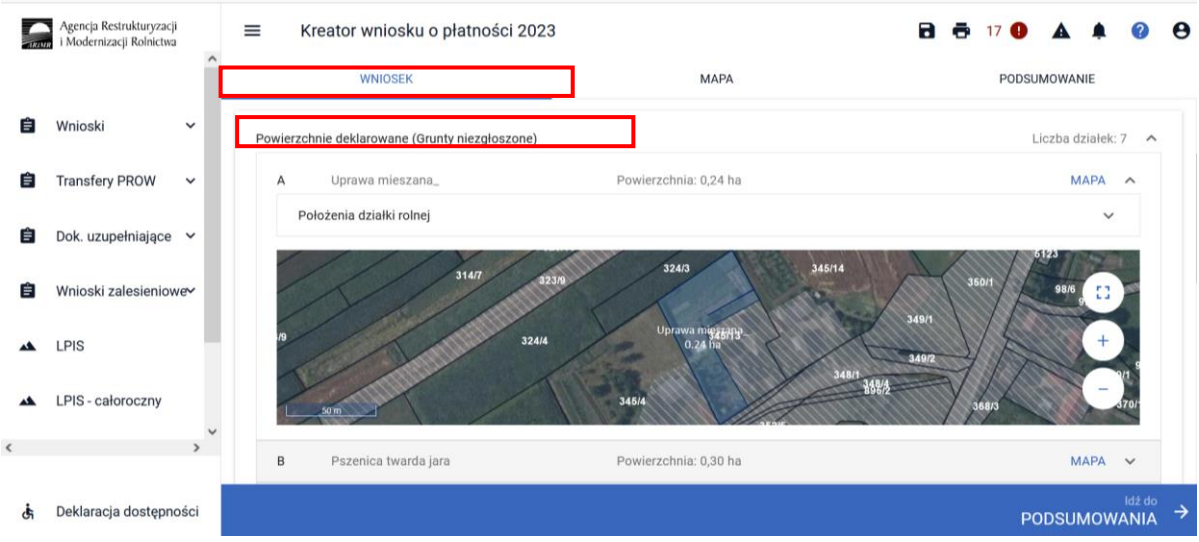

W ramach kompletnej deklaracji PRSK1420 należy pamiętać o dodaniu obowiązkowych załączników.

Załączniki do wniosku oraz dokumenty składane w trakcie postępowania w ramach wariantów Pakietu 7**:**

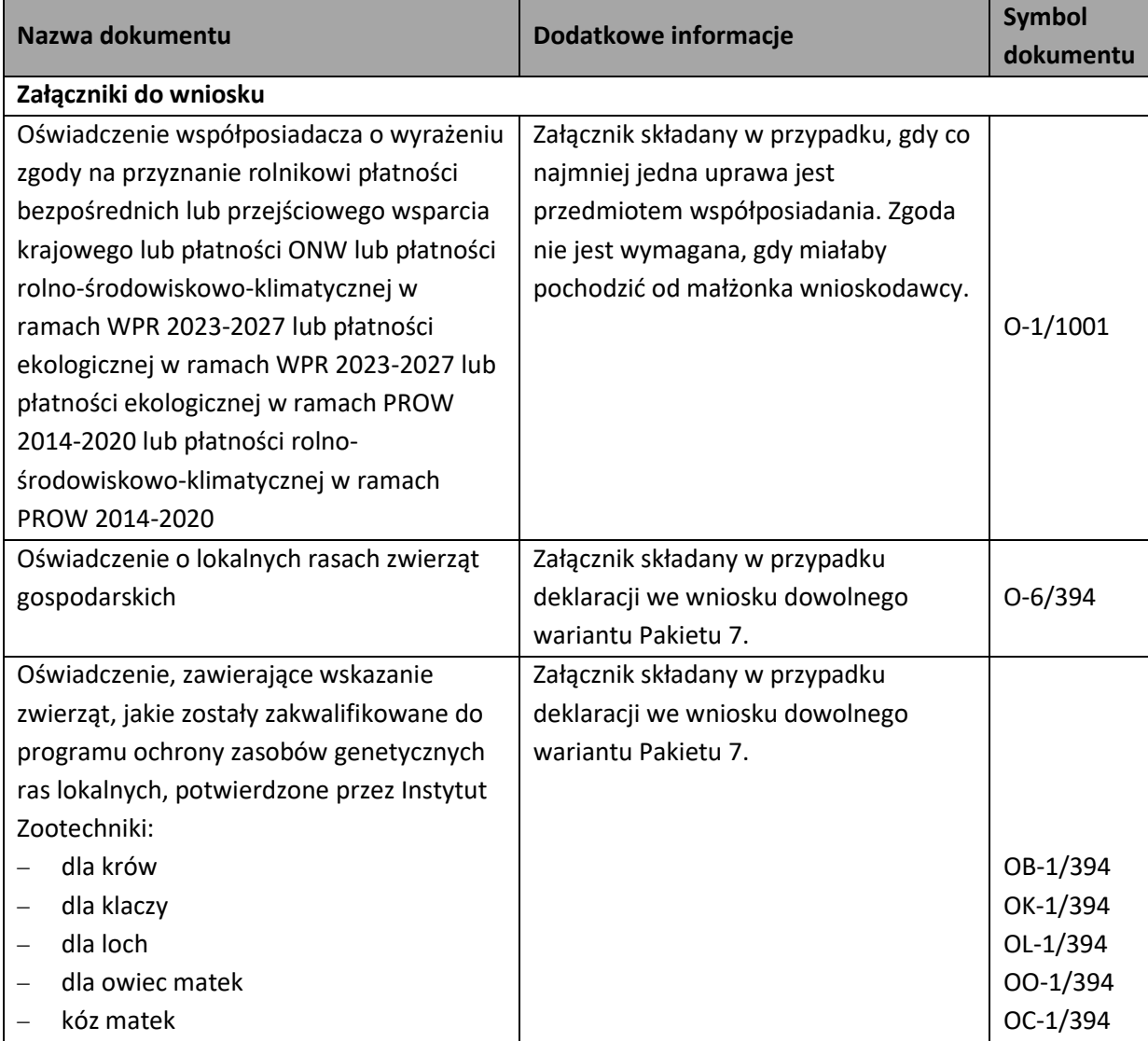

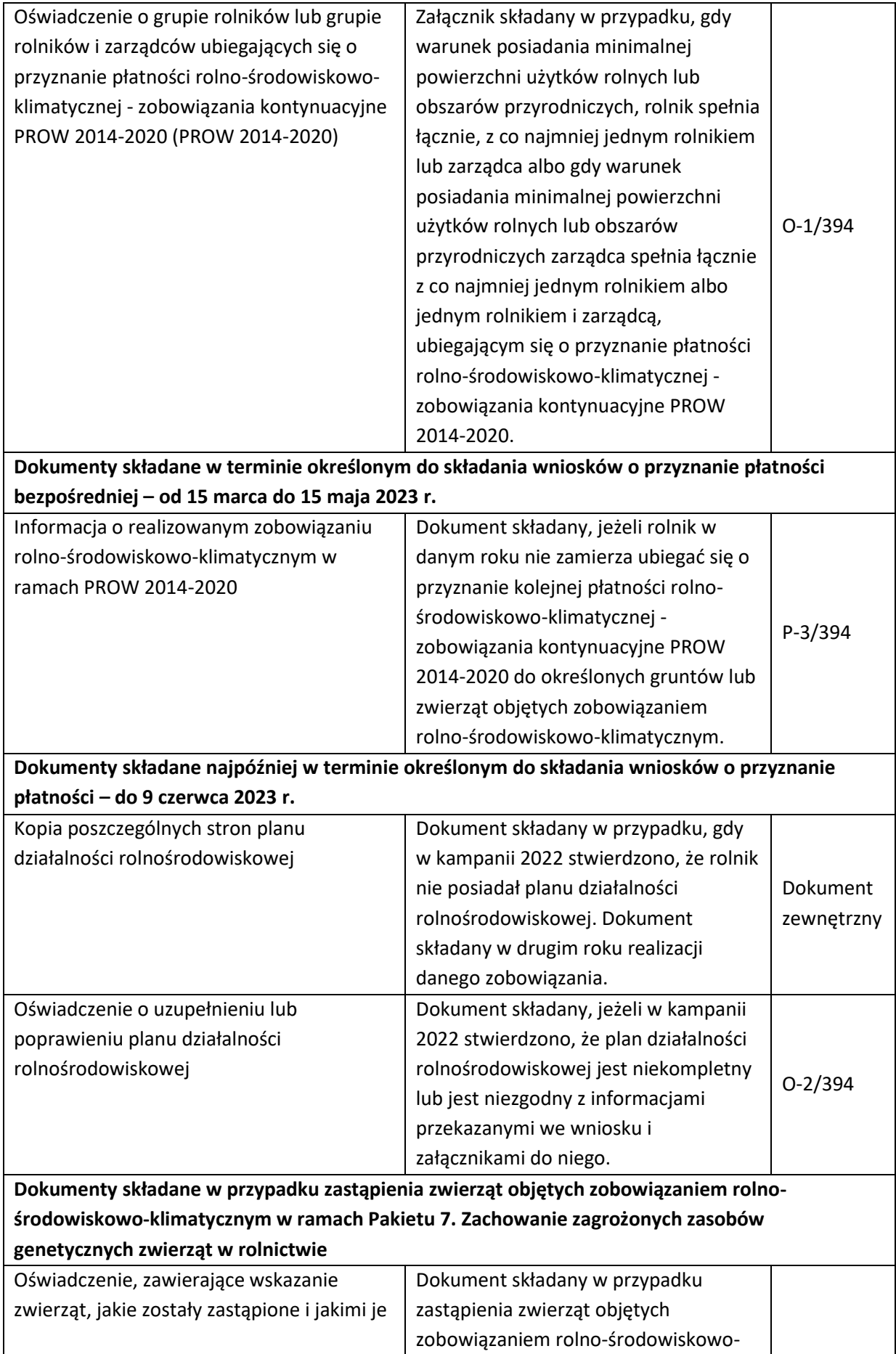

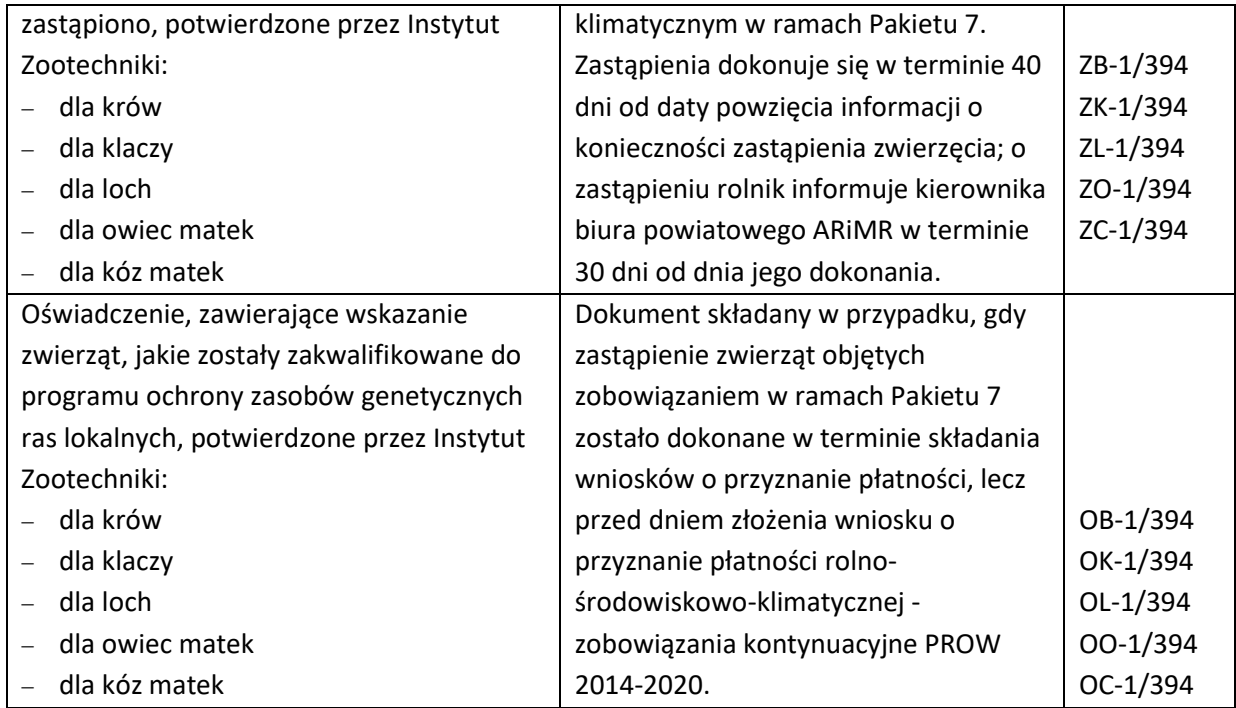

### 1.3.7. Dodatkowa płatność *Retencjonowanie wody na obszarach przyrodniczych*.

W przypadku realizacji dodatkowej płatności Retencjonowanie wody na obszarach przyrodniczych należy w zakładce **WNIOSEK**, po wybraniu płatności PRSK1420, zaznaczyć checkbox < **Retencjonowanie wody na obszarach przyrodniczych**>

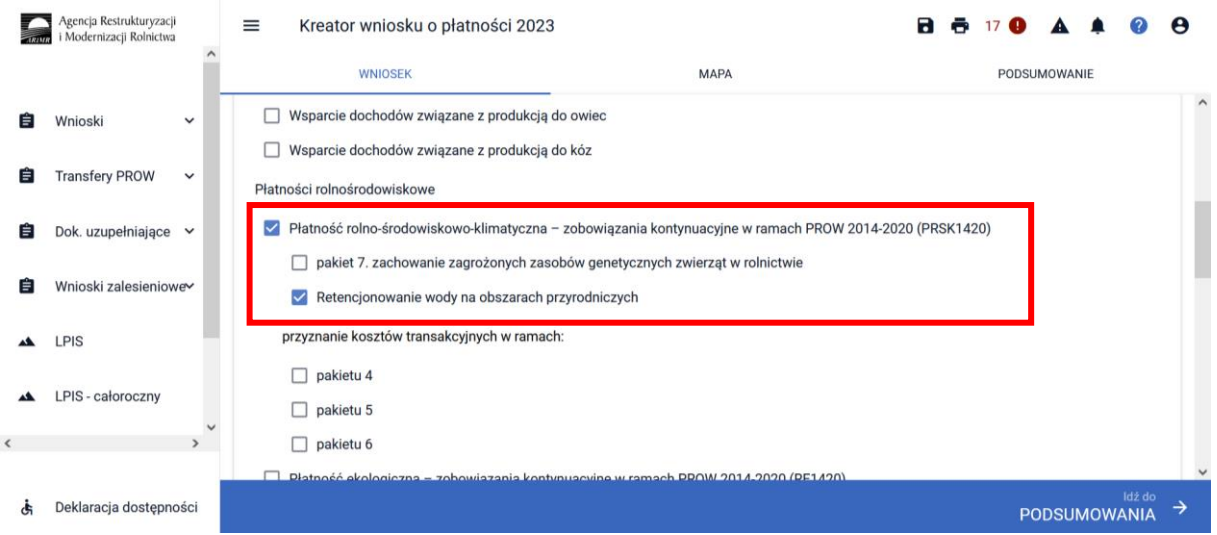

Od 2023 roku wdrożono dodatkową płatność *Retencjonowanie wody na obszarach przyrodniczych*, która stanowi wsparcie dla rolników, realizujących zobowiązanie na obszarach przyrodniczych w ramach Pakietów przyrodniczych tj. Pakietu 4 i Pakietu 5 (z wyjątkiem wariantu 4.3 i 5.3), na których wystąpiło okresowe zalanie lub podtopienie, przy czym zalanie lub podtopienie są rozumiane jako stan wysycenia profilu glebowego wodą na poziomie przynajmniej 80% co najmniej przez 12 następujących po sobie dni w okresie od dnia 1 maja do dnia 30 września, co potwierdzają dane przekazane przez Instytut Uprawy, Nawożenia i Gleboznawstwa – Państwowy Instytut Badawczy

W przypadku deklaracji dodatkowej płatności. Retencjonowanie wody na obszarach przyrodniczych, przy jednoczesnym braku deklaracji obszaru przyrodniczego, aplikacja zgłosi błąd.

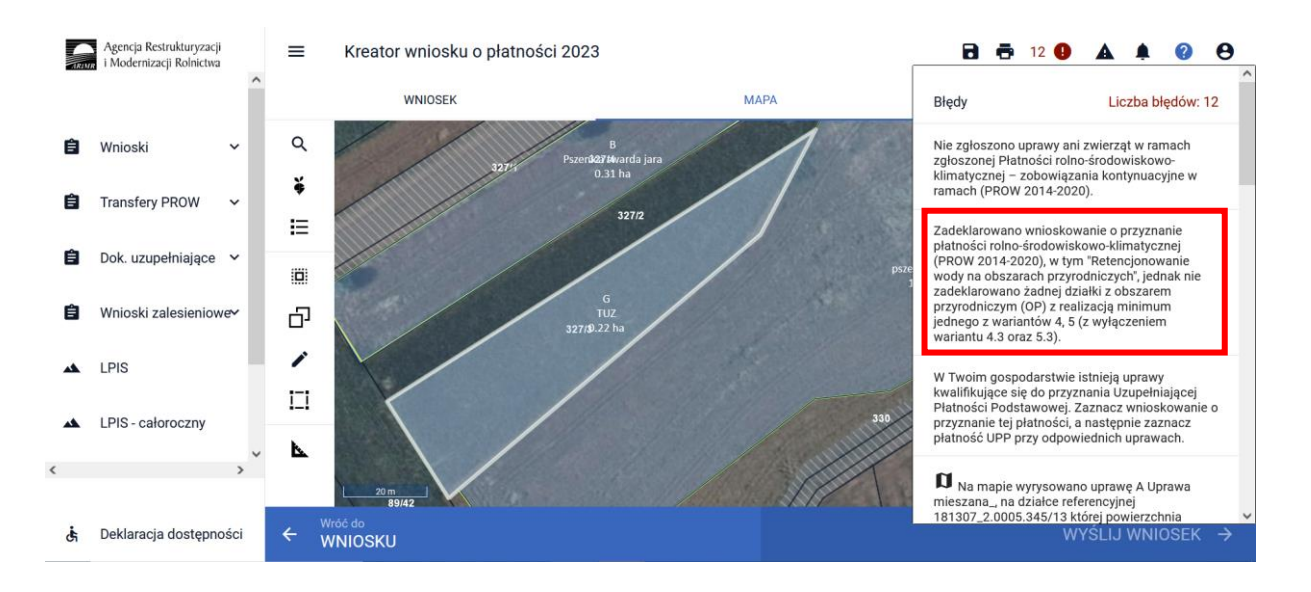

W przypadku wnioskowania o dodatkową płatność Retencjonowanie wody na obszarach przyrodniczych, w związku z tym, że rolnik w momencie składania wniosku o przyznanie płatności nie będzie wiedział, w którym miejscu i na jakiej powierzchni jego gruntów wystąpi zalanie lub podtopienie, nie ma możliwości wskazania tej płatności podczas deklaracji upraw na zakładce MAPA.

Wnioskowanie w ramach płatności Retencjonowanie wody na obszarach przyrodniczych dostępne jest tylko w zakładce WNIOSEK.

# **2. Deklaracja elementów krajobrazu rolniczego nieużytkowanych rolniczo – ostoje przyrody.**

W przypadku, kiedy w planie działalności ekologicznej/rolnośrodowiskowej zostały wskazane elementy krajobrazu rolniczego nieużytkowanych rolniczo, należy we wniosku wskazać te elementy poprzez udostępnione narzędzia.

Deklaracji ostoi przyrody dokonujemy w zakładce LPIS, po uprzednim zapisaniu wersji roboczej wniosku.

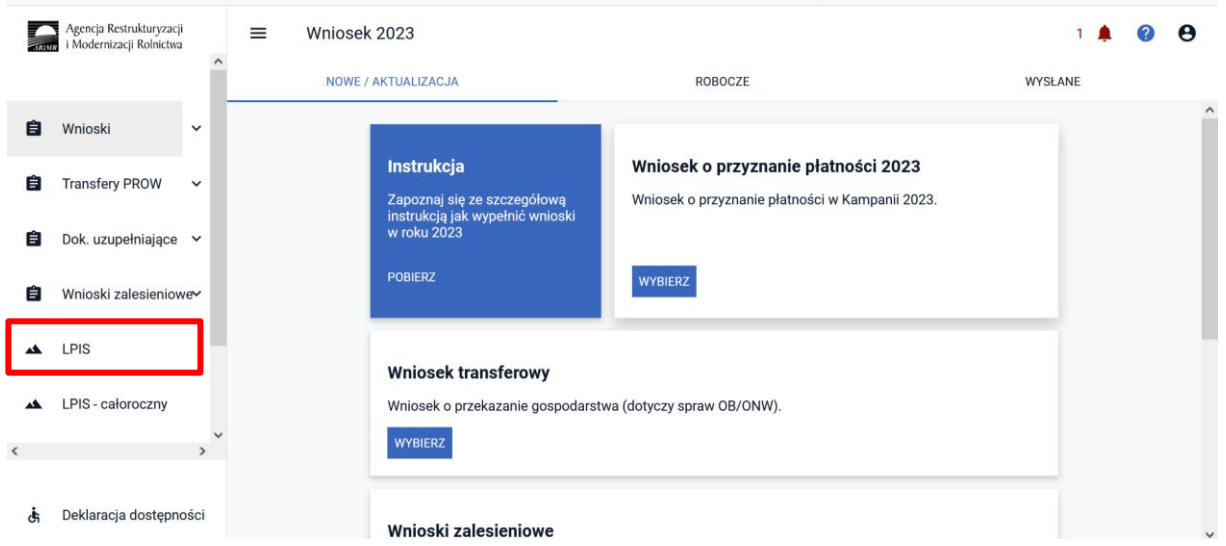

W Panelu bocznym wybieramy zakładkę LPIS, a następnie funkcję narysuj [ikona "ołówka"] i wyświetlony zostaje panel z typami ostoi:

- żywopłoty,
- zadrzewienia grupowe,
- zadrzewienia liniowe,
- miedze śródpolne,
- oczka wodne,
- drzewa wolnostojące,
- rowy,
- głazy.

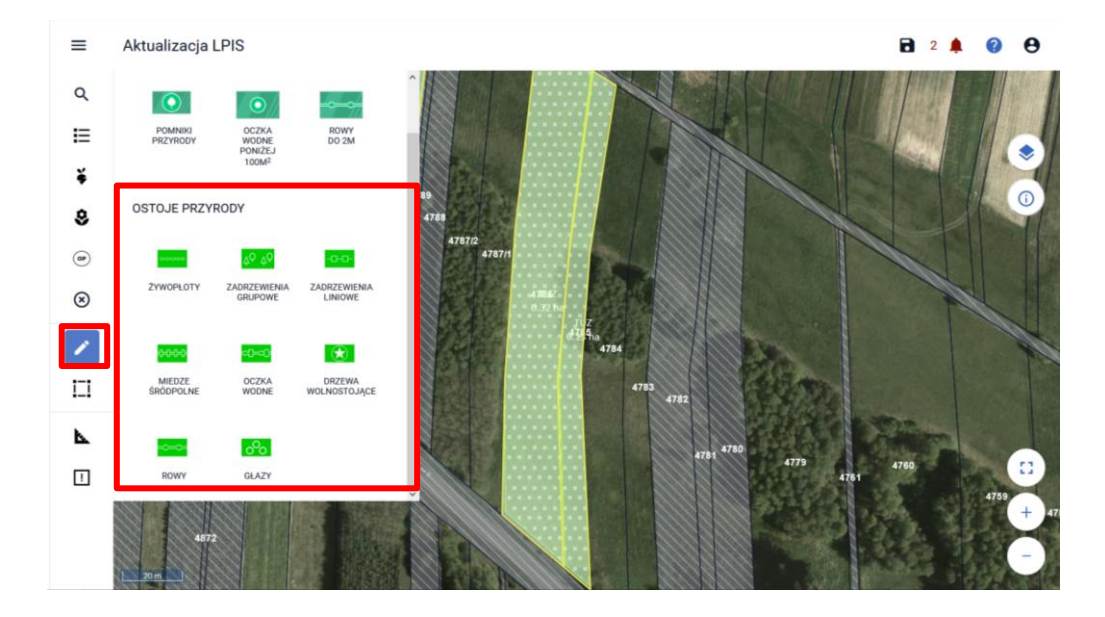

Aby dokonać deklaracji ostoi należy z panelu bocznego wybrać opcję [Narysuj] i wybrać dany typ z listy aktywując funkcję rysowania. Następnie należy zaznaczyć na danej działce ewidencyjnej.

### Deklaracja żywopłotów – obiekty liniowe:

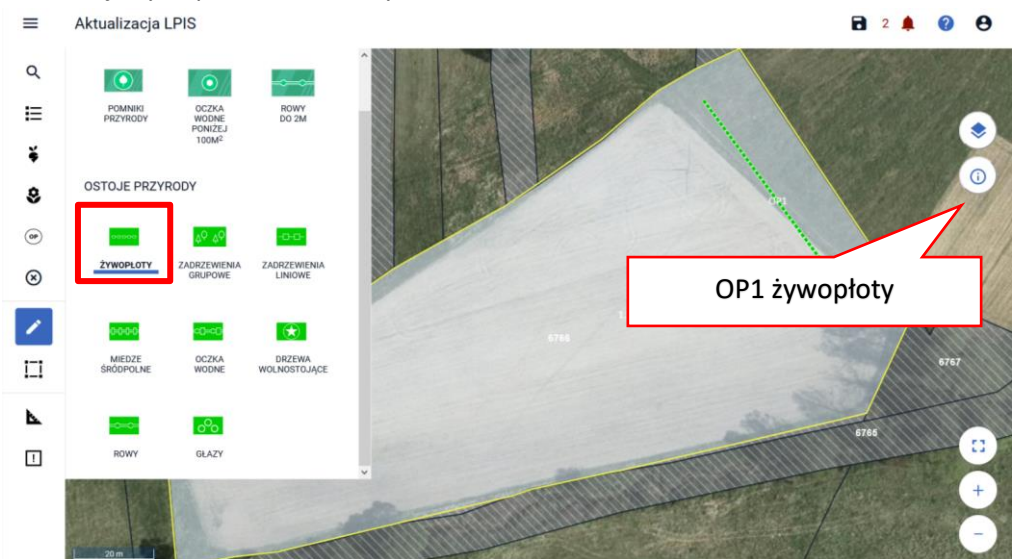

Deklaracja zadrzewień grupowych – obiekty powierzchniowe:

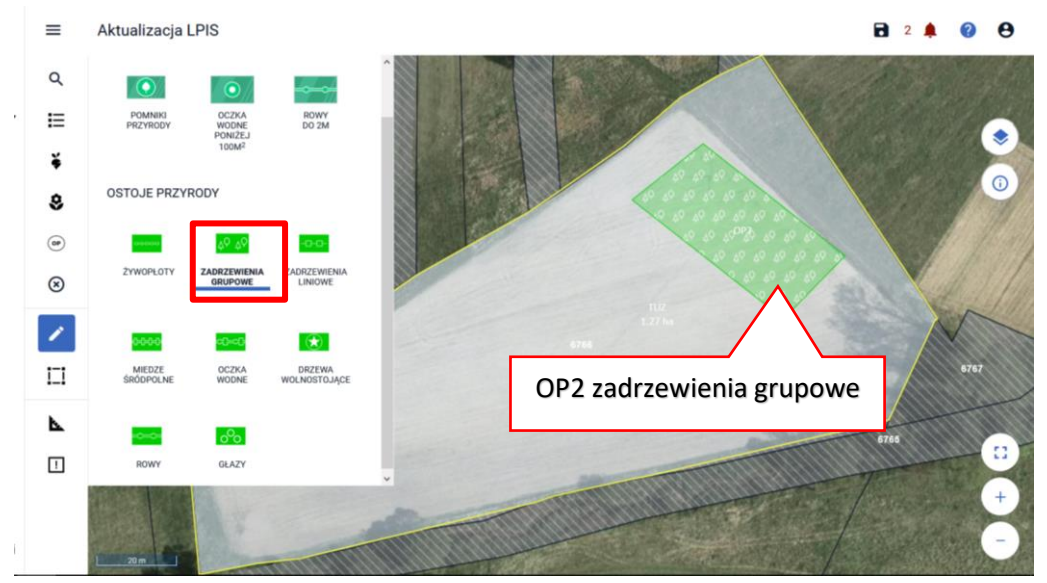

Deklaracja zadrzewień liniowych – obiekty liniowe:

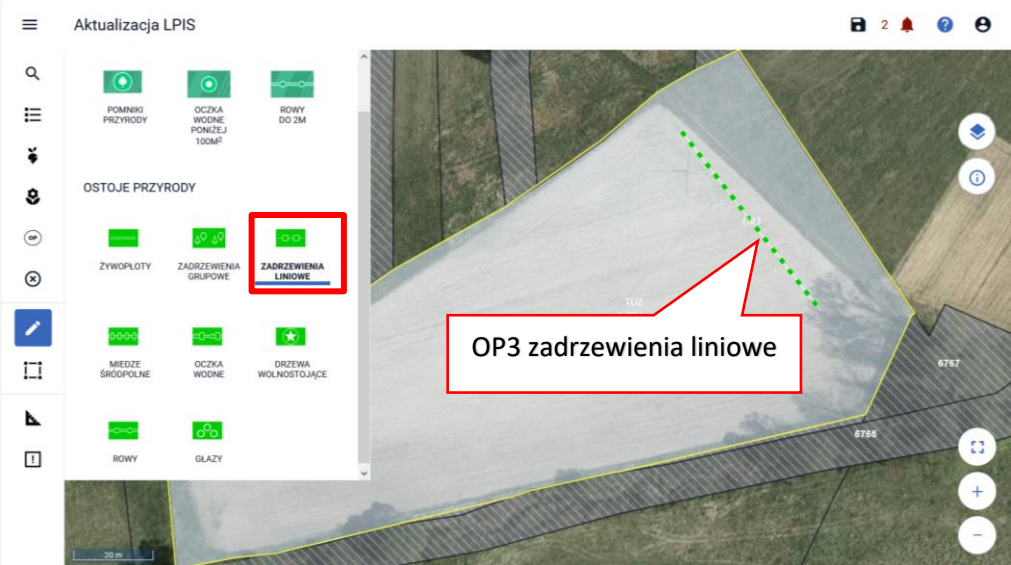

Deklaracja miedz śródpolnych – obiekty liniowe

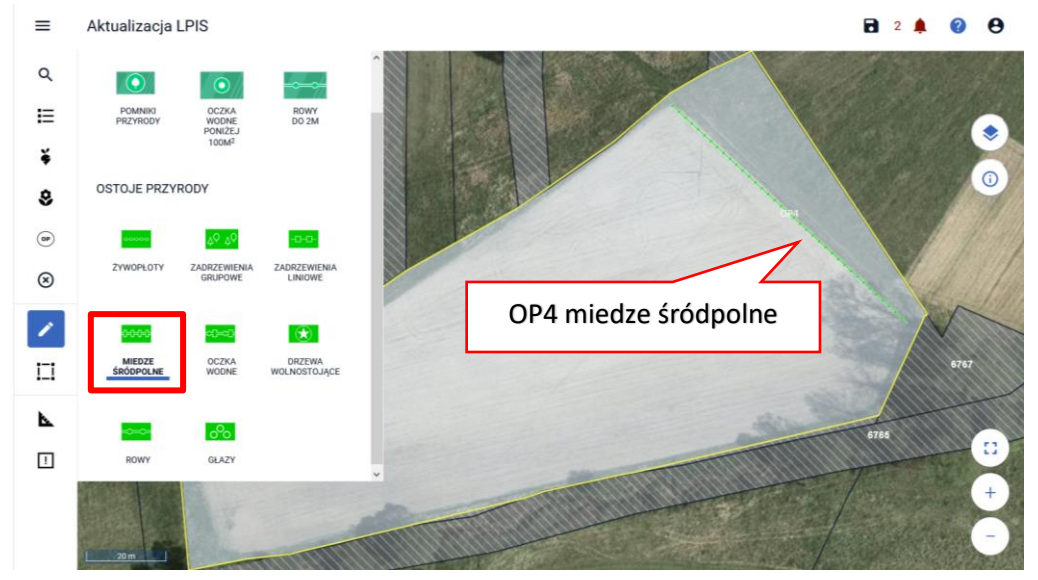

Deklaracja oczek wodnych – obiekty powierzchniowe

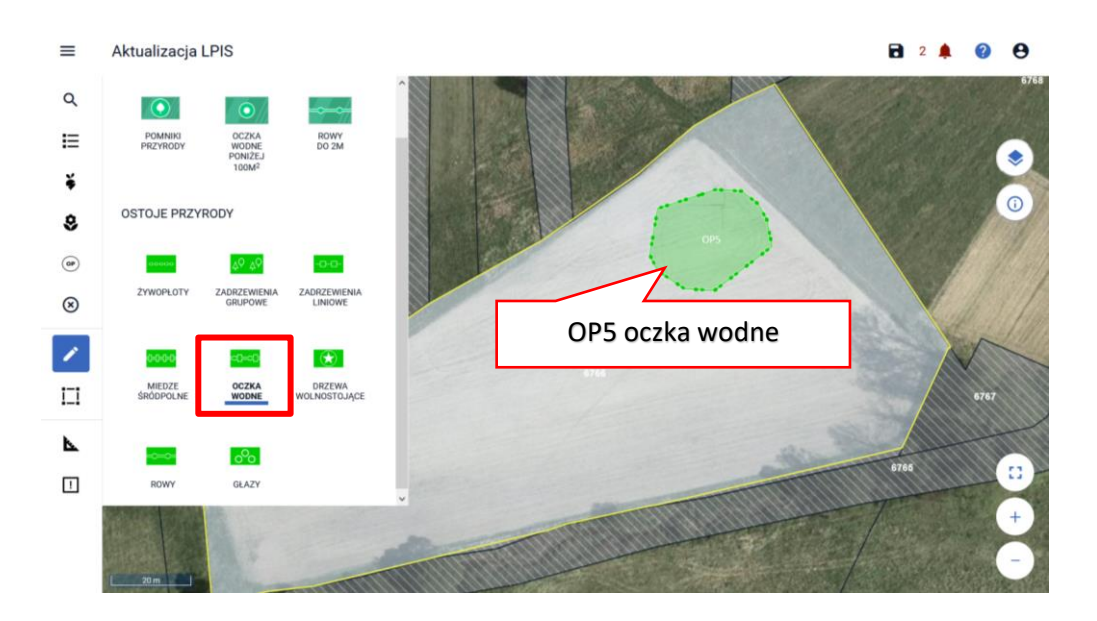

Deklaracja drzew wolnostojących – obiekty punktowe

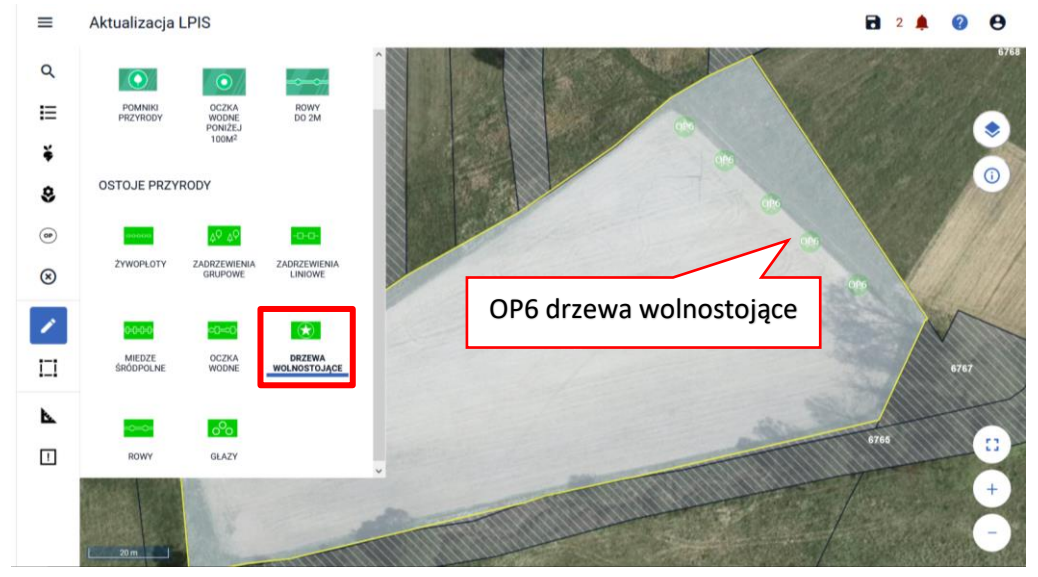

Deklaracja rowów – obiekty liniowe:

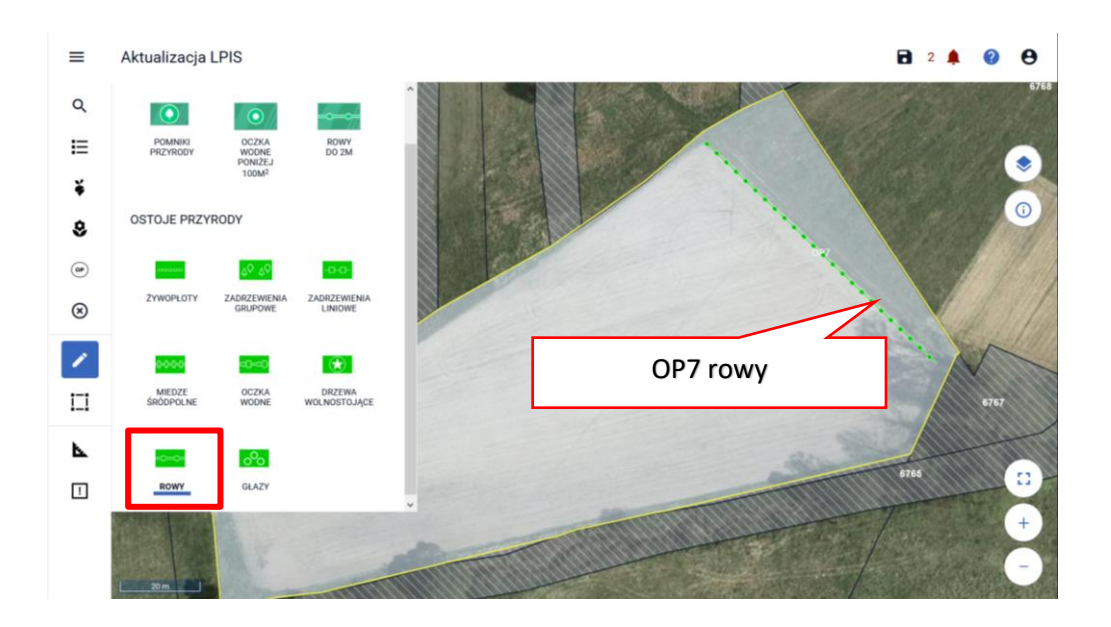

Deklaracja głazów – obiekty punktowe:

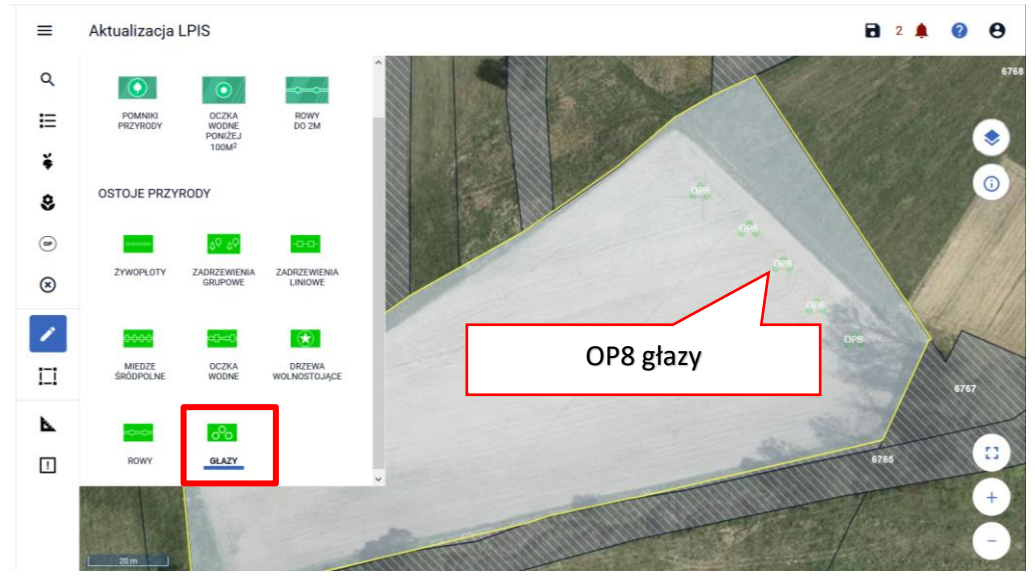

Lista zadeklarowanych ostoi przyrody w ramach wniosku dostępna jest w panelu bocznym **[Lista ostoi przyrody]**:

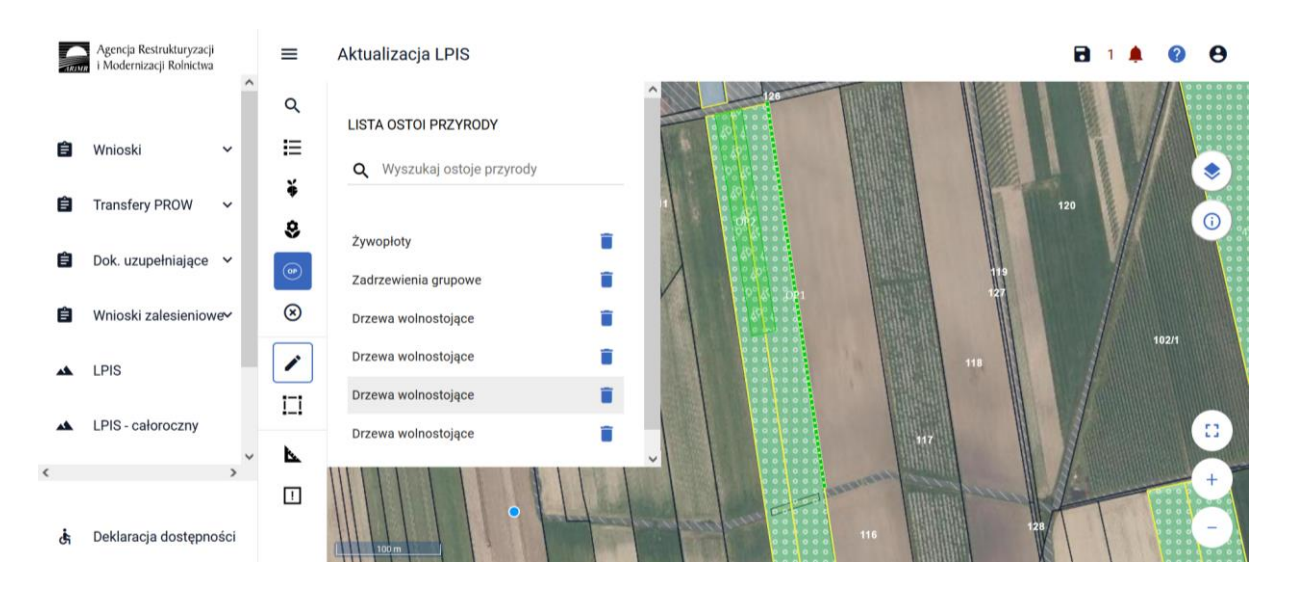

Z tego miejsca możliwe jest usunięcie narysowanych elementów poprzez wybranie ikony kosza.

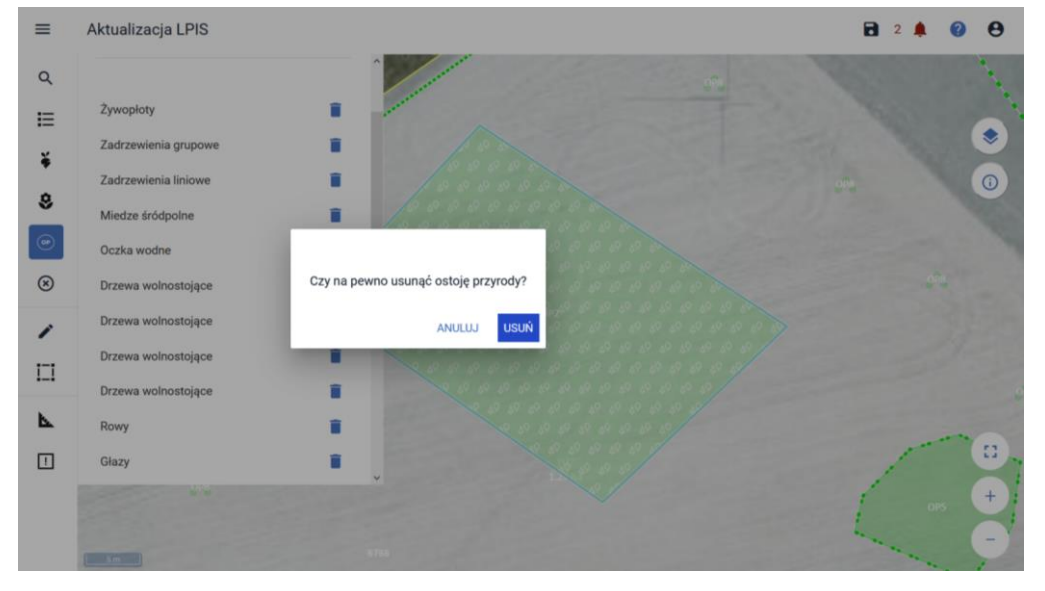

Po potwierdzeniu usunięcia danego elementu, znika on z pozycji listy oraz z widoku mapy.

**3. Przeniesienie posiadania gruntów lub stada zwierząt ras lokalnych albo śmierci rolnika albo następstwa prawnego, które nastąpiło po doręczeniu decyzji w sprawie przyznania, płatności rolno-środowiskowo-klimatycznej zobowiązania kontynuacyjne PROW 2014-2020 i ekologicznej za poprzedni rok.**

Wniosek o przyznanie płatności rolno-środowiskowo-klimatycznej - zobowiązania kontynuacyjne PROW 2014-2020/płatności ekologicznej - zobowiązania kontynuacyjne w ramach PROW 2014-2020 (RE1420) można także złożyć:

1) w przypadku, gdy nastąpiło przeniesienie posiadania gruntów lub stada zwierząt ras lokalnych w wyniku umowy sprzedaży, umowy dzierżawy lub innej umowy albo;

- 2) w razie śmierci rolnika albo;
- 3) w razie rozwiązania albo przekształcenia rolnika lub wystąpienia innego zdarzenia prawnego, w wyniku którego zaistniało następstwo prawne.

Jeżeli rolnik zamierza kontynuować podjęte przez przekazującego zobowiązanie rolno-środowiskowoklimatyczne lub zobowiązanie ekologiczne, to w przypadku przeniesienia posiadania gruntów lub stada zwierząt ras lokalnych objętych zobowiązaniem rolno-środowiskowo-

klimatycznym/zobowiązaniem ekologicznym albo śmierci rolnika albo następstwa prawnego, które **nastąpiło po doręczeniu decyzji w sprawie przyznania płatności rolno-środowiskowo-klimatycznej zobowiązania kontynuacyjne PROW 2014-2020/płatności ekologicznej** zobowiązania kontynuacyjne w ramach PROW 2014-2020 (RE1420) **i zanim złożył on wniosek o przyznanie płatności rolnośrodowiskowo-klimatycznej - zobowiązania kontynuacyjne PROW 2014-2020 i ekologicznejzobowiązania kontynuacyjne w ramach PROW 2014-2020 (RE1420) za dany rok,** nowemu posiadaczowi lub spadkobiercy/zapisobiercy windykacyjnemu lub następcy prawnemu tych gruntów lub stada zwierząt ras lokalnych mogą być przyznane kolejne płatności rolno-środowiskowoklimatyczne/płatności ekologiczne, jeżeli są spełnione następujące warunki:

- $\checkmark$  wnioskodawca spełnia warunki przyznania pomocy,
- ✓ nie sprzeciwia się to przepisom oraz istocie i celowi działania, w ramach którego przyznano pomoc,
- ✓ zostaną przez wnioskodawcę przejęte zobowiązania związane z przyznaną pomocą,
- $\checkmark$  środki finansowe z tytułu pomocy nie zostały w całości wypłacone.

# 3.1. Wniosek w przypadku przeniesienia posiadania gruntów lub stada zwierząt ras lokalnych w wyniku umowy sprzedaży, umowy dzierżawy lub innej umowy.

*Wniosek w przypadku przeniesienia posiadania gruntów lub stada zwierząt ras lokalnych albo śmierci rolnika albo następstwa prawnego* składa rolnik (wnioskodawca), który będzie kontynuował zobowiązanie rolno-środowiskowo-klimatyczne/zobowiązanie ekologiczne- zobowiązania kontynuacyjne 2014-2020 podjęte przez przekazującego/spadkodawcę/zapisodawcę windykacyjnego/ poprzednika prawnego (dotyczy również sytuacji, gdy rolnik realizuje "własne" zobowiązanie rolno-środowiskowo-klimatyczne/zobowiązanie ekologiczne i dodatkowo przejmuje zobowiązanie od przekazującego/spadkodawcy/zapisodawcy windykacyjnego/ poprzednika prawnego).

Wniosek w przypadku przeniesienia posiadania gruntów lub stada zwierząt ras lokalnych albo śmierci rolnika albo następstwa prawnego nowy posiadacz albo spadkobierca/zapisobierca windykacyjny albo następca prawny składa do kierownika biura powiatowego Agencji, do którego został złożony przez przekazującego/spadkodawcę /zapisodawcę windykacyjnego/poprzednika prawnego, wniosek o przyznanie płatności i rolno-środowiskowo-klimatycznej/płatności ekologicznej - zobowiązania kontynuacyjne, za poprzedni rok.

W przypadku działek rolnych lub zwierząt przejętych w wyniku przeniesienia posiadania gruntów/ stada zwierząt albo śmierci rolnika albo następstwa prawnego, na których nowy posiadacz lub spadkobierca lub zapisobierca windykacyjny lub następca prawny zamierza kontynuować realizację zobowiązania rolno-środowiskowo-klimatycznego lub ekologicznego, w aplikacji eWniosekPlus należy zaznaczyć odpowiedni checkbox:

- ✓ Przejęcie zobowiązania rolno-środowiskowo-klimatycznego
- ✓ Przejęcie zobowiązania ekologicznego

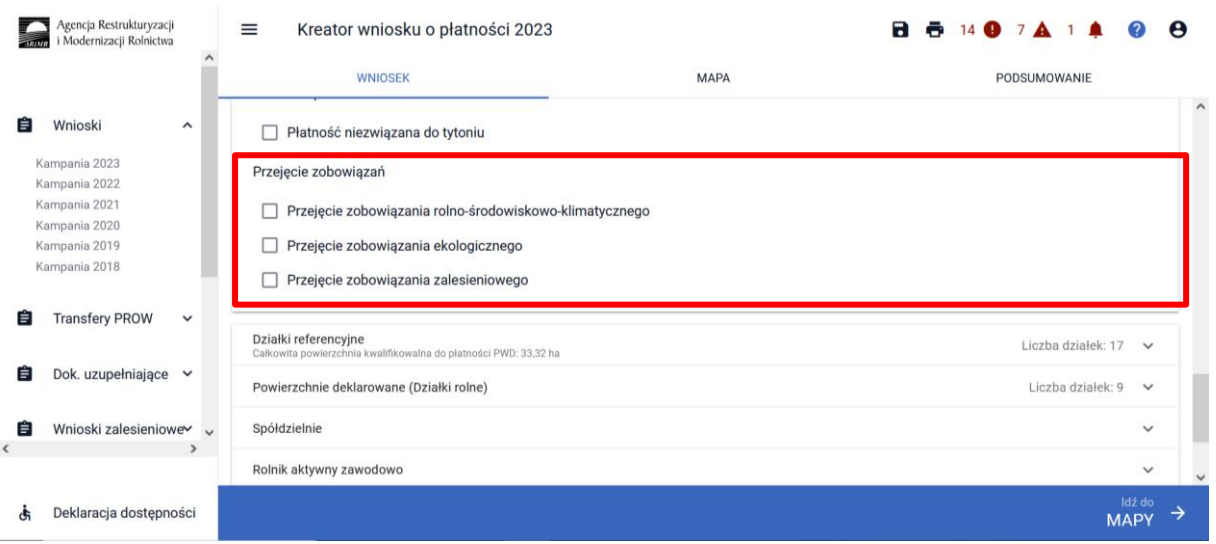

A następnie należy zadeklarować przejęte działki rolne lub zwierzęta do płatności zgodnie z wytycznymi zawartymi w niniejszej instrukcji oraz obowiązkowo dołączyć odpowiednie załączniki, wymagane w przypadku przejęcia zobowiązania.

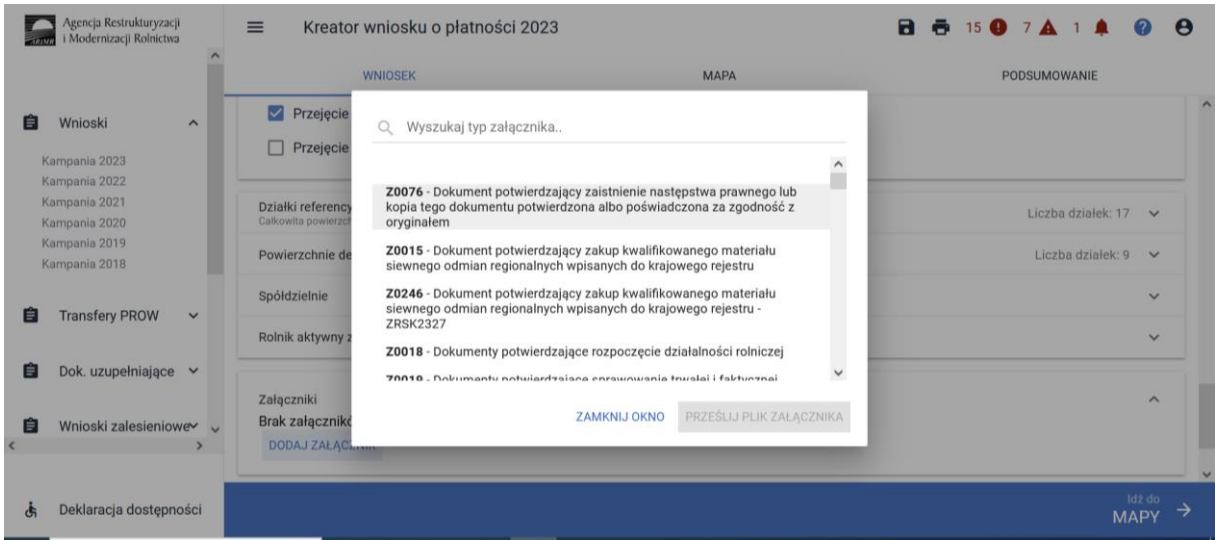

Obligatoryjne załączniki do wniosku w przypadku przeniesienia posiadania gruntów lub stada zwierząt ras lokalnych:

- ➢ oświadczenie o kontynuowaniu realizacji zobowiązania rolno-środowiskowo-klimatycznego (PROW 2014-2020)/ zobowiązania ekologicznego (PROW 2014-2020) (O-25/394);
- ➢ oświadczenie współposiadacza o wyrażeniu zgody na przyznanie płatności wnioskodawcy (O-1/1001) – dokument składany, gdy grunty objęte zobowiązaniem są przedmiotem współposiadania;
- ➢ umowa sprzedaży, dzierżawy lub inna umowa, w wyniku której zostało przeniesione posiadanie gruntów lub stada objętych zobowiązaniem rolno-środowiskowo-klimatycznym/ zobowiązaniem ekologicznym podjętym przez rolnika, albo kopia tej umowy poświadczoną za zgodność z oryginałem przez notariusza lub przez występującego w sprawie pełnomocnika będącego radcą prawnym albo adwokatem albo potwierdzoną za zgodność z oryginałem przez upoważnionego pracownika Agencji;
- $\triangleright$  dokument potwierdzający zakup kwalifikowanego materiału siewnego odmian regionalnych i amatorskich wpisanych do krajowego rejestru − dokument składany w przypadku kontynuacji zobowiązania rolno-środowiskowo-klimatycznego w ramach wariantu 6.1 Pakietu 6;
- ➢ oświadczenie o grupie rolników lub grupie rolników i zarządców ubiegających się o przyznanie płatności rolno-środowiskowo-klimatycznej (PROW 2014-2020) (O-1/394) – dokument składany w przypadku kontynuacji zobowiązania rolno-środowiskowo-klimatycznego, jeżeli warunek posiadania minimalnej powierzchni użytków rolnych (co najmniej 3 ha w przypadku Pakietu 1 lub co najmniej 1 ha w przypadku pozostałych pakietów) lub warunek posiadania minimalnej powierzchni obszarów przyrodniczych (co najmniej 1 ha w przypadku Pakietu 4 lub 5) spadkobierca lub zapisobierca windykacyjny lub następca prawny rolnika lub nowy posiadacz spełnia łącznie z co najmniej jednym innym rolnikiem lub zarządcą ubiegającymi się o przyznanie płatności rolno-środowiskowo-klimatycznej;
- ➢ oświadczenie zawierające wskazanie zwierząt, jakie zostały zakwalifikowane do programu ochrony zasobów genetycznych ras lokalnych (w zależności od gatunku zwierzęcia w Pakiecie 7: OB-1/394, OK-1/394, OO-1/394, OL-1/394, OC-1/394 – w przypadku płatności rolnośrodowiskowo-klimatycznej (PROW 2014-2020)) – w przypadku, gdy wniosek spadkodawcy lub zapisodawcy windykacyjnego lub rolnika dotyczy Pakietu 7 rolno-środowiskowo-klimatycznego spadkobierca lub zapisobierca windykacyjny lub następca prawny rolnika lub nowy posiadacz dołącza kopię dokumentu obejmującego oświadczenia:
	- a) spadkobiercy lub zapisobiercy windykacyjnego lub następcy rolnika lub nowego posiadacza,
	- b) podmiotu prowadzącego księgi hodowlane w przypadku klaczy, loch i owiec matek,
	- c) podmiotu upoważnionego do realizacji lub koordynacji działań w zakresie ochrony zasobów genetycznych – w przypadku krów, klaczy, loch i owiec matek,
	- zawierające wskazanie zwierząt, jakie zostały zakwalifikowane do programu ochrony zasobów genetycznych ras lokalnych;
- ➢ oświadczenie o grupie rolników, ubiegających się o przyznanie płatności ekologicznej (PROW 2014-2020) (O-1/395) – dokument składany w przypadku, gdy warunek posiadania minimalnej powierzchni użytków rolnych lub warunek posiadania zwierząt w zakresie Pakietu 5, 6, 11 i 12 wnioskodawca spełnia łącznie, z co najmniej jednym rolnikiem ubiegającym się o przyznanie płatności ekologicznej lub rolnik ubiega się o uwzględnienie zwierząt, będących w posiadaniu innego rolnika ubiegającego się o przyznanie płatności ekologicznej lub jego małżonka, do ustalenia powierzchni, do której rolnikowi przysługuje płatność w ramach Pakietu 5 lub 11;
- ➢ oświadczenie o zobowiązaniu do utrzymania minimalnej obsady drzew, przez 2 lata od zakończenia realizacji zobowiązania ekologicznego – dotyczy płatności ekologicznej (PROW 2014-2020) (O-25/394) – dokument składany w przypadku deklaracji wariantu 10.1.1 lub wariantu 10.2 po raz pierwszy, gdy w poprzednich latach było realizowane zobowiązanie ekologiczne w ramach wariantu 4.1.2 lub wariantu 10.2;
- $\triangleright$  oświadczenie o zapłacie na rzecz Agencji w przypadku gdyby w trakcie realizacji zobowiązania wystąpiły okoliczności stanowiące podstawę do zwrotu płatności (O-25/394);
- ➢ oświadczenie o zapłacie na rzecz Agencji w przypadku gdyby w okresie 2 lat od zakończenia realizacji zobowiązania wystąpiły okoliczności stanowiące podstawę do zwrotu płatności (O-25/394) – dokument składany w przypadku kontynuacji zobowiązania ekologicznego w ramach wariantu 10.1.1 lub wariantu 10.1.2;
- ➢ oświadczenie o wyrażeniu zgody na przyznanie płatności ekologicznej (PROW 2014-2020) z uwzględnieniem zwierząt, będących w posiadaniu małżonka - dotyczy płatności ekologicznej (PROW 2014-2020) (O-3/394), dokument składany w przypadku, gdy warunek posiadania zwierząt spełnia małżonek rolnika ubiegającego się o przyznanie płatności w ramach Pakietu 5, 6, 11, 12 lub rolnik ubiega się o uwzględnienie zwierząt będących w posiadaniu jego małżonka, do ustalenia powierzchni, do której rolnikowi przysługuje płatność w ramach Pakietu 5 lub 11 lub rolnik ubiega się o płatność w ramach Pakiet 13 i do spełnienia warunku obsady mają być brane pod uwagę zwierzęta posiadanie przez współmałżonka.

W przypadku, kiedy we wniosku zostanie zaznaczone przejęcie zobowiązania a nie zostaną dołączone załączniki, aplikacja zgłosi błąd:

*"Na wniosku zaznaczono przejęcie zobowiązania rolno-środowiskowo-klimatycznego lub ekologicznego w ramach PROW 2014-2020 a nie dołączono żadnego związanego z tym przejęciem załącznika."*

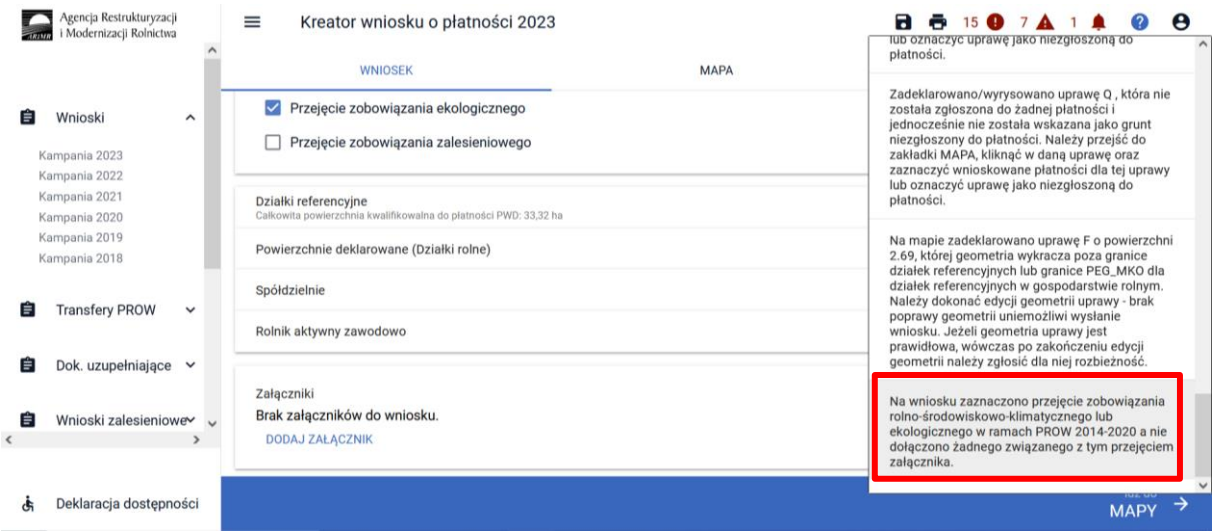

Wszystkie niezbędne załączniki należy dodać w zakładce WNIOSEK w sekcji załączniki.

Natomiast w przypadku, kiedy zostanie dołączony załącznik dotyczący przejęcia zobowiązania PRSK1420/RE1420 a nie zostanie zaznaczony checkbox dotyczący przejęcia zobowiązania, aplikacja zgłosi błąd:

*"Dołączony został załącznik związany z przejęciem zobowiązania, a nie zaznaczono żadnego przejęcia zobowiązania."*

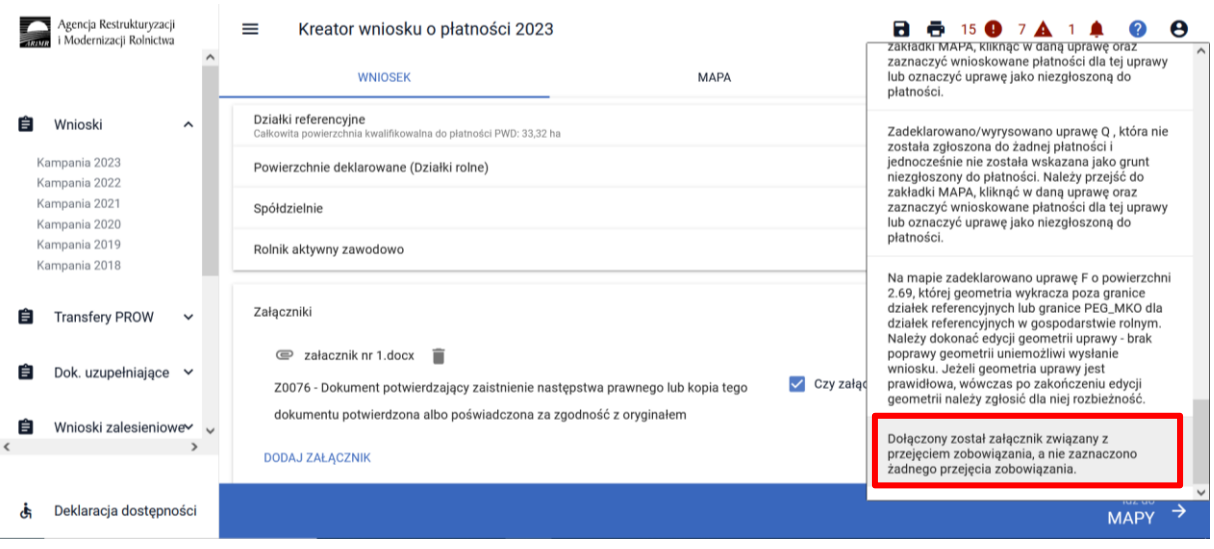

Aby zaznaczyć na wniosku przejęcie zobowiązania PRSK1420 lub RE1420 należy na pierwszej stronie w zakładce WNIOSEK w sekcji Płatności i tam zaznaczyć odpowiednie wnioskowanie.

### 3.2. Wniosek w przypadku śmierci rolnika

Jeżeli śmierć rolnika nastąpiła po doręczeniu decyzji w sprawie przyznania płatności rolnośrodowiskowo-klimatycznej - zobowiązania kontynuacyjne PROW 2014-2020/płatności ekologicznej zobowiązania kontynuacyjne PROW 2014-2020 za poprzedni rok i zanim spadkodawca/ zapisodawca windykacyjny złożył wniosek o przyznanie płatności rolno-środowiskowo-klimatycznej - zobowiązania kontynuacyjne PROW 2014-2020/ płatności ekologicznej - zobowiązania kontynuacyjne PROW 2014- 2020 za dany rok, jego spadkobierca/zapisobierca windykacyjny składa wniosek o przyznanie tej płatności **w terminie 7 miesięcy od dnia otwarcia spadku.**

Płatność rolno-środowiskowo-klimatyczna/płatność ekologiczna za dany rok może zostać przyznana spadkobiercy/zapisobiercy windykacyjnemu, jeżeli wniosek o przyznanie płatności rolnośrodowiskowo-klimatycznej - zobowiązania kontynuacyjne PROW 2014-2020/płatności ekologicznej zobowiązania kontynuacyjne PROW 2014-2020, spadkobierca/zapisobierca windykacyjny złożył w terminie od dnia 15 marca do dnia 15 maja 2023 roku i nie później niż do dnia 9 czerwca tego roku, z tym, że złożenie wniosku po terminie 15 maja 2023 roku skutkować będzie zmniejszeniem należnej kwoty płatności o 1% za każdy dzień roboczy opóźnienia.

Wniosek rozpatrywany jest jedynie w zakresie, w jakim został on prawidłowo wypełniony, w terminie do 9 czerwca 2023 r., oraz na podstawie dołączonych do niego prawidłowych dokumentów. Braki we wniosku oraz na załącznikach i na materiale graficznym (z wyjątkiem błędów oczywistych), uzupełnione po dniu 9 czerwca 2023 r., nie są uwzględniane w prowadzonym postępowaniu administracyjnym w sprawie przyznania płatności lub wypłaty pomocy.

Zasada ta nie ma zastosowania do załączników dotyczących przejęcia zobowiązania, które w przypadku ich dołączenia po terminie 9 czerwca 2023 r. zostaną uwzględnione w postępowaniu dotyczącym przejęcia zobowiązania w celu przyznania płatności za kolejne lata.

Jeżeli wniosek o przyznanie płatności w przypadku śmierci rolnika został złożony po terminie 9 czerwca 2023 roku, ale **w terminie 7 miesięcy od dnia otwarcia spadku**, płatności rolnośrodowiskowo-klimatycznej - zobowiązania kontynuacyjne PROW 2014-2020/płatności ekologicznej zobowiązania kontynuacyjne PROW 2014-2020, za dany rok nie przyznaje się, a spadkobierca/ zapisobierca windykacyjny jest uprawniony do ubiegania się o przyznanie płatności rolnośrodowiskowo-klimatycznej - zobowiązania kontynuacyjne PROW 2014-2020/płatności ekologicznej zobowiązania kontynuacyjne PROW 2014-2020, w latach następnych (kontynuowania realizacji zobowiązania podjętego przez spadkodawcę/zapisodawcę windykacyjnego).

Obligatoryjne załączniki do wniosku w przypadku śmierci rolnika:

- ➢ odpis prawomocnego postanowienia sądu o stwierdzeniu nabycia spadku albo odpis prawomocnego postanowienia sądu o stwierdzeniu nabycia przedmiotu windykacyjnego; albo
- ➢ zarejestrowany akt poświadczenia dziedziczenia sporządzony przez notariusza; albo
- ➢ w przypadku gdy nie zostało zakończone postępowanie sądowe o stwierdzenie nabycia spadku albo nabycia przedmiotu windykacyjnego – oświadczenie spadkobiercy lub zapisobiercy windykacyjnego rolnika lub zapisodawcy windykacyjnego o złożeniu wniosku o stwierdzenie nabycia spadku lub przedmiotu zapisu windykacyjnego;
- ➢ oświadczenie o kontynuowaniu realizacji zobowiązania rolno-środowiskowo-klimatycznego (PROW 2014-2020)/ zobowiązania ekologicznego (PROW 2014-2020) (O-25/394);
- $\triangleright$  dokument potwierdzający zakup kwalifikowanego materiału siewnego odmian regionalnych i amatorskich wpisanych do krajowego rejestru − dokument składany w przypadku kontynuacji zobowiązania rolno-środowiskowo-klimatycznego w ramach wariantu 6.1 pakietu 6;
- $\triangleright$  oświadczenie o grupie rolników lub grupie rolników i zarządców ubiegających się o przyznanie płatności rolno-środowiskowo-klimatycznej - zobowiązania kontynuacyjne (PROW 2014-2020) (O-1/394) – dokument składany w przypadku kontynuacji zobowiązania rolno-środowiskowoklimatycznego, jeżeli warunek posiadania minimalnej powierzchni użytków rolnych (co najmniej 3 ha w przypadku pakietu 1 lub co najmniej 1 ha w przypadku pozostałych pakietów) lub warunek posiadania minimalnej powierzchni obszarów przyrodniczych (co najmniej 1 ha w przypadku pakietu 4 lub 5) spadkobierca lub zapisobierca windykacyjny lub następca prawny rolnika lub nowy posiadacz spełnia łącznie z co najmniej jednym innym rolnikiem lub zarządcą ubiegającymi się o przyznanie płatności rolno-środowiskowo-klimatycznej - zobowiązania kontynuacyjne PROW 2014-2020;
- ➢ oświadczenie zawierające wskazanie zwierząt, jakie zostały zakwalifikowane do programu ochrony zasobów genetycznych ras lokalnych- (w zależności od gatunku zwierzęcia w pakiecie 7: OB-1/394, OK-1/394, OO-1/394, OL-1/394, OC-1/394 – w przypadku płatności rolnośrodowiskowo-klimatycznej - zobowiązania kontynuacyjne (PROW 2014-2020)) – w przypadku, gdy wniosek spadkodawcy lub zapisodawcy windykacyjnego lub rolnika dotyczy pakietu 7 rolnośrodowiskowo-klimatycznego spadkobierca lub zapisobierca windykacyjny lub następca prawny rolnika lub nowy posiadacz dołącza kopię dokumentu obejmującego oświadczenia:
	- a) spadkobiercy lub zapisobiercy windykacyjnego lub następcy rolnika lub nowego posiadacza,
	- b) podmiotu prowadzącego księgi hodowlane w przypadku klaczy, loch i owiec matek,
	- c) podmiotu upoważnionego do realizacji lub koordynacji działań w zakresie ochrony zasobów genetycznych – w przypadku krów, klaczy, loch i owiec matek,
	- − zawierające wskazanie zwierząt, jakie zostały zakwalifikowane do programu ochrony zasobów genetycznych ras lokalnych;
- ➢ oświadczenie o grupie rolników, ubiegających się o przyznanie płatności ekologicznej (PROW 2014-2020) (O-1/395) – dokument składany w przypadku, gdy warunek posiadania minimalnej powierzchni użytków rolnych lub warunek posiadania zwierząt w zakresie pakietu 5, 6, 11 i 12 wnioskodawca spełnia łącznie, z co najmniej jednym rolnikiem ubiegającym się o przyznanie płatności ekologicznej lub rolnik ubiega się o uwzględnienie zwierząt, będących w posiadaniu innego rolnika ubiegającego się o przyznanie płatności ekologicznej lub jego małżonka, do ustalenia powierzchni, do której rolnikowi przysługuje płatność w ramach pakietu 5 lub 11.;
- $\triangleright$  oświadczenie o zobowiązaniu do utrzymania minimalnej obsady drzew, przez 2 lata od zakończenia realizacji zobowiązania ekologicznego - dotyczy płatności ekologicznej (PROW 2014- 2020) (O-25/394) – dokument składany w pierwszym roku deklaracji wariantu 10.1.1 lub 10.2 z uprawą drzew, a wcześniej realizowane było zobowiązanie w ramach wariantu 4.1.1 lub 4.2.;
- ➢ oświadczenie o wyrażeniu zgody na przyznanie płatności ekologicznej (PROW 2014-2020) z uwzględnieniem zwierząt, będących w posiadaniu małżonka - dotyczy płatności ekologicznej (PROW 2014-2020) (O-5/395), dokument składany w przypadku, gdy warunek posiadania zwierząt spełnia małżonek rolnika ubiegającego się o przyznanie płatności w ramach Pakietu 5, 6, 11, 12 lub rolnik ubiega się o uwzględnienie zwierząt będących w posiadaniu jego małżonka, do ustalenia powierzchni, do której rolnikowi przysługuje płatność w ramach Pakietu 5 lub 11 lub rolnik ubiega się o płatność w ramach Pakiet 13 i do spełnienia warunku obsady mają być brane pod uwagę zwierzęta posiadanie przez współmałżonka.

Jeżeli z postanowienia sądu o stwierdzeniu nabycia spadku/nabycia przedmiotu windykacyjnego albo z zarejestrowanego aktu poświadczenia dziedziczenia sporządzonego przez notariusza wynika, że uprawnionych do nabycia spadku jest więcej niż jeden spadkobierca/zapisobierca windykacyjny, spadkobierca/zapisobierca windykacyjny dołącza do wniosku o przyznanie płatności rolnośrodowiskowo-klimatycznej - zobowiązania kontynuacyjne PROW 2014-2020/płatności ekologicznej zobowiązania kontynuacyjne PROW 2014-2020 albo składa wraz z odpisem postanowienia sądu, **oświadczenia pozostałych spadkobierców/zapisobierców windykacyjnych, że wyrażają zgodę na przyznanie temu spadkobiercy/zapisobiercy windykacyjnemu płatności rolno-środowiskowoklimatycznej - zobowiązania kontynuacyjne PROW 2014-2020/płatności ekologicznej**  zobowiązania kontynuacyjne PROW 2014-2020 (O-29/394).

Zgoda nie jest wymagana, jeżeli miałaby być wyrażona przez małoletniego, a wniosek został złożony przez spadkobiercę/zapisobiercę windykacyjnego będącego przedstawicielem ustawowym tego małoletniego.

W przypadku, gdy nie zostało zakończone postępowanie sądowe o stwierdzenie nabycia spadku albo nabycia przedmiotu windykacyjnego, spadkobierca/zapisobierca windykacyjny składa odpis prawomocnego postanowienia sądu o stwierdzeniu nabycia spadku albo odpis prawomocnego postanowienia sądu o stwierdzeniu nabycia przedmiotu windykacyjnego **w terminie 14 dni od dnia uprawomocnienia się tego postanowienia.**

W przypadku, gdy nie zostało zakończone postępowanie sądowe o stwierdzenie nabycia spadku albo nabycia przedmiotu zapisu windykacyjnego, decyzję w sprawie przyznania płatności rolnośrodowiskowo-klimatycznej - zobowiązania kontynuacyjne PROW 2014-2020/płatności ekologicznej zobowiązania kontynuacyjne PROW 2014-2020 spadkobiercy/zapisobiercy windykacyjnemu wydaje

się po złożeniu przez tego spadkobiercę odpisu prawomocnego postanowienia sądu o stwierdzeniu nabycia spadku albo po złożeniu przez zapisobiercę windykacyjnego prawomocnego postanowienia sądu o stwierdzeniu nabycia przedmiotu windykacyjnego.

W przypadku, kiedy we wniosku zostanie zaznaczone przejęcie zobowiązania a nie zostaną dołączone załączniki, aplikacja zgłosi błąd:

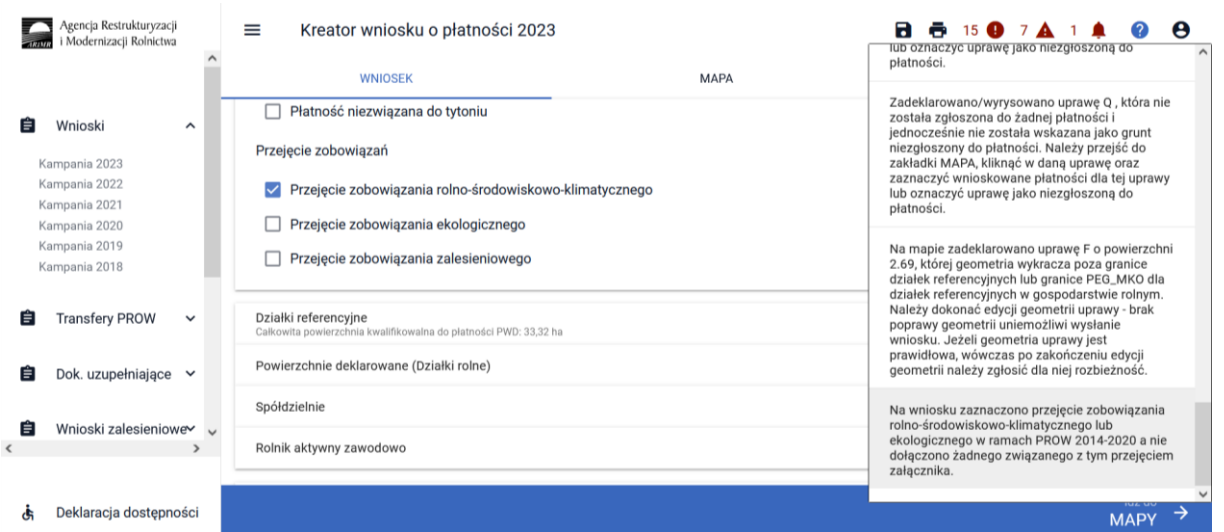

Wszystkie niezbędne załączniki należy dodać w zakładce WNIOSEK w sekcji załączniki.

Natomiast w przypadku, kiedy zostanie dołączony załącznik dotyczący przejęcia zobowiązania PRSK1420/RE1420 a nie zostanie zaznaczony checkbox dotyczący przejęcia zobowiązania, aplikacja zgłosi błąd:

*"Dołączony został załącznik związany z przejęciem zobowiązania, a nie zaznaczono żadnego przejęcia zobowiązania."*

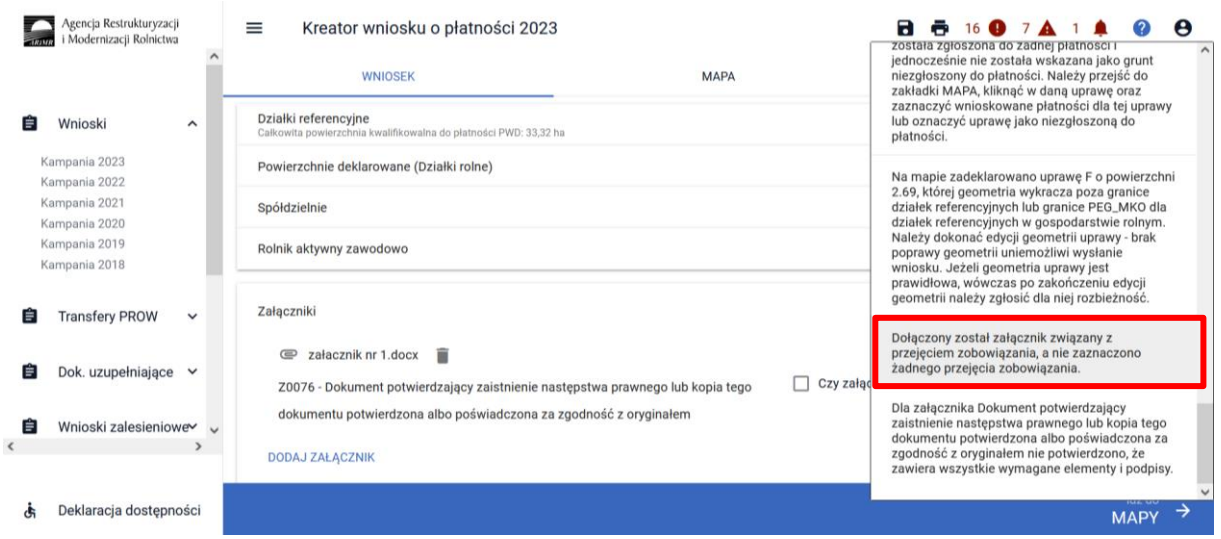

Aby zaznaczyć na wniosku przejęcie zobowiązania PRSK1420 lub RE1420 należy na pierwszej stronie w zakładce WNIOSEK w sekcji Płatności, zaznaczyć odpowiednie wnioskowanie.

## 3.3. Wniosek w przypadku rozwiązania albo przekształcenia rolnika lub wystąpienia innego zdarzenia prawnego, w wyniku, którego zaistniało następstwo prawne

Jeżeli następstwo prawne, nastąpiło po doręczeniu decyzji w sprawie przyznania płatności rolnośrodowiskowo-klimatycznej - zobowiązania kontynuacyjne PROW 2014-2020/płatności ekologicznej zobowiązania kontynuacyjne PROW 2014-2020, za poprzedni rok i zanim rolnik złożył wniosek o przyznanie płatności rolno-środowiskowo-klimatycznej - zobowiązania kontynuacyjne PROW 2014- 2020/płatności ekologicznej - zobowiązania kontynuacyjne PROW 2014-2020 za dany rok, jego następca prawny składa **wniosek o przyznanie tej płatności w terminie 7 miesięcy od dnia wystąpienia zdarzenia prawnego, w wyniku którego zaistniało następstwo prawne.**

Płatność rolno-środowiskowo-klimatyczna/płatność ekologiczna za dany rok może zostać przyznana następcy prawnemu, jeżeli wniosek o przyznanie płatności rolno-środowiskowo-klimatycznej zobowiązania kontynuacyjne PROW 2014-2020/ płatności ekologicznej - zobowiązania kontynuacyjne PROW 2014-2020, następca prawny złożył w terminie od dnia 15 marca do dnia 15 maja 2023 roku i nie później niż do dnia 9 czerwca 2023 r., z tym, że złożenie wniosku po terminie 16 maja skutkować będzie zmniejszeniem należnej kwoty płatności o 1% za każdy dzień roboczy opóźnienia.

Wniosek rozpatrywany jest jedynie w zakresie, w jakim został on prawidłowo wypełniony, w terminie do 9 czerwca 2023 r., oraz na podstawie dołączonych do niego prawidłowych dokumentów. Braki we wniosku oraz na załącznikach i na materiale graficznym (z wyjątkiem błędów oczywistych), uzupełnione po dniu 9 czerwca 2023 r., nie są uwzględniane w prowadzonym postępowaniu administracyjnym w sprawie przyznania płatności lub wypłaty pomocy.

Zasada ta nie ma zastosowania do załączników dotyczących przejęcia zobowiązania, które w przypadku ich dołączenia po terminie 9 czerwca 2023 r. zostaną uwzględnione w postępowaniu dotyczącym przejęcia zobowiązania w celu przyznania płatności za kolejne lata.

Jeżeli wniosek o przyznanie płatności został złożony po terminie 9 czerwca 2023 roku, ale **w terminie 7 miesięcy od dnia zdarzenia prawnego, w wyniku, którego zaistniało następstwo prawne**, płatności rolno-środowiskowo-klimatycznej - zobowiązania kontynuacyjne PROW 2014- 2020/płatności ekologicznej - zobowiązania kontynuacyjne PROW 2014-2020, za dany rok nie przyznaje się, a następca prawny rolnika jest uprawniony do ubiegania się o przyznanie płatności rolno-środowiskowo-klimatycznej - zobowiązania kontynuacyjne PROW 2014-2020/płatności ekologicznej - zobowiązania kontynuacyjne PROW 2014-2020, za następne lata (kontynuowania realizacji zobowiązania podjętego przez poprzednika prawnego). Termin na złożenie wniosku nie podlega przywróceniu.

#### Obligatoryjne załączniki do wniosku w przypadku następstwa prawnego:

- ➢ oświadczenie o kontynuowaniu realizacji zobowiązania rolno-środowiskowo-klimatycznego (PROW 2014-2020)/zobowiązania ekologicznego (PROW 2014-2020) (O-25/394);
- $\triangleright$  dokument potwierdzający zaistnienie następstwa prawnego albo kopię tego dokumentu poświadczoną za zgodność z oryginałem przez notariusza lub przez występującego w sprawie pełnomocnika będącego radcą prawnym albo adwokatem albo potwierdzoną za zgodność z oryginałem przez upoważnionego pracownika Agencji;
- ➢ dokument potwierdzający zakup kwalifikowanego materiału siewnego odmian regionalnych i amatorskich wpisanych do krajowego rejestru - dokument składany w przypadku kontynuacji zobowiązania rolno-środowiskowo-klimatycznego w ramach wariantu 6.1 pakietu 6;
- ➢ oświadczenie o grupie rolników lub grupie rolników i zarządców ubiegających się o przyznanie płatności rolno-środowiskowo-klimatycznej - zobowiązania kontynuacyjne (PROW 2014-2020) (O-1/394) – dokument składany w przypadku kontynuacji zobowiązania rolno-środowiskowoklimatycznego, jeżeli warunek posiadania minimalnej powierzchni użytków rolnych (co najmniej 3 ha w przypadku pakietu 1 lub co najmniej 1 ha w przypadku pozostałych pakietów) lub warunek posiadania minimalnej powierzchni obszarów przyrodniczych (co najmniej 1 ha w przypadku pakietu 4 lub 5) spadkobierca lub zapisobierca windykacyjny lub następca prawny rolnika lub nowy posiadacz spełnia łącznie z co najmniej jednym innym rolnikiem lub zarządcą ubiegającymi się o przyznanie płatności rolno-środowiskowo-klimatycznej - zobowiązania kontynuacyjne PROW 2014-2020;
- ➢ oświadczenie zawierające wskazanie zwierząt, jakie zostały zakwalifikowane do programu ochrony zasobów genetycznych ras lokalnych- (w zależności od gatunku zwierzęcia w Pakiecie 7: OB-1/394, OK-1/394, OO-1/394, OL-1/394, OC-1/394 – w przypadku płatności rolno-środowiskowoklimatycznej - zobowiązania kontynuacyjne (PROW 2014-2020)) – w przypadku, gdy wniosek spadkodawcy lub zapisodawcy windykacyjnego lub rolnika dotyczy pakietu 7 zobowiązania rolnośrodowiskowo-klimatycznego spadkobierca lub zapisobierca windykacyjny lub następca prawny rolnika lub nowy posiadacz dołącza kopię dokumentu obejmującego oświadczenia:
	- a) spadkobiercy lub zapisobiercy windykacyjnego lub następcy rolnika lub nowego posiadacza,
	- b) podmiotu prowadzącego księgi hodowlane w przypadku klaczy, loch i owiec matek,
	- c) podmiotu upoważnionego do realizacji lub koordynacji działań w zakresie ochrony zasobów genetycznych – w przypadku krów, klaczy, loch i owiec matek,
	- − zawierające wskazanie zwierząt, jakie zostały zakwalifikowane do programu ochrony zasobów genetycznych ras lokalnych;
- $\triangleright$  oświadczenie o grupie rolników, ubiegających się o przyznanie płatności ekologicznej (PROW) 2014-2020) (O-1/395) – dokument składany w przypadku, gdy warunek posiadania minimalnej powierzchni użytków rolnych lub warunek posiadania zwierząt w zakresie pakietu 5, 6, 11 i 12 wnioskodawca spełnia łącznie, z co najmniej jednym rolnikiem ubiegającym się o przyznanie płatności ekologicznej lub rolnik ubiega się o uwzględnienie zwierząt, będących w posiadaniu innego rolnika ubiegającego się o przyznanie płatności ekologicznej lub jego małżonka, do ustalenia powierzchni, do której rolnikowi przysługuje płatność w ramach pakietu 5 lub 11;
- ➢ oświadczenie o zobowiązaniu do utrzymania minimalnej obsady drzew, przez 2 lata od zakończenia realizacji zobowiązania ekologicznego – dotyczy płatności ekologicznej (PROW 2014- 2020) (O-25/394) – dokument składany w pierwszym roku deklaracji wariantu 10.1.1 lub 10.2 z uprawą drzew, a wcześniej realizowane było zobowiązanie w ramach wariantu 4.1.1 lub 4.2;
- ➢ oświadczenie o zapłacie na rzecz Agencji w przypadku gdyby w trakcie realizacji zobowiązania wystąpiły okoliczności stanowiące podstawę do zwrotu płatności (O-25/394);
- $\triangleright$  oświadczenie o zapłacie na rzecz Agencji w przypadku gdyby w okresie 2 lat od zakończenia realizacji zobowiązania wystąpiły okoliczności stanowiące podstawę do zwrotu płatności (O-25/394) – dokument składany w przypadku kontynuacji zobowiązania ekologicznego w ramach wariantu 10.1.1 lub wariantu 10.1.2;
- ➢ oświadczenie o wyrażeniu zgody na przyznanie płatności ekologicznej (PROW 2014-2020) z uwzględnieniem zwierząt, będących w posiadaniu małżonka – dotyczy płatności ekologicznej

(PROW 2014-2020) (O-5/395), dokument składany w przypadku, gdy warunek posiadania zwierząt spełnia małżonek rolnika ubiegającego się o przyznanie płatności w ramach Pakietu 5, 6, 11, 12 lub rolnik ubiega się o uwzględnienie zwierząt będących w posiadaniu jego małżonka, do ustalenia powierzchni, do której rolnikowi przysługuje płatność w ramach Pakietu 5 lub 11 lub rolnik ubiega się o płatność w ramach Pakiet 13 i do spełnienia warunku obsady mają być brane pod uwagę zwierzęta posiadanie przez współmałżonka.

W przypadku, kiedy we wniosku zostanie zaznaczone przejęcie zobowiązania a nie zostaną dołączone załączniki, aplikacja zgłosi błąd:

*"Na wniosku zaznaczono przejęcie zobowiązania PRSK1420 lub RE1420 a nie dołączono żadnego związanego z tym przejęciem załącznika."*

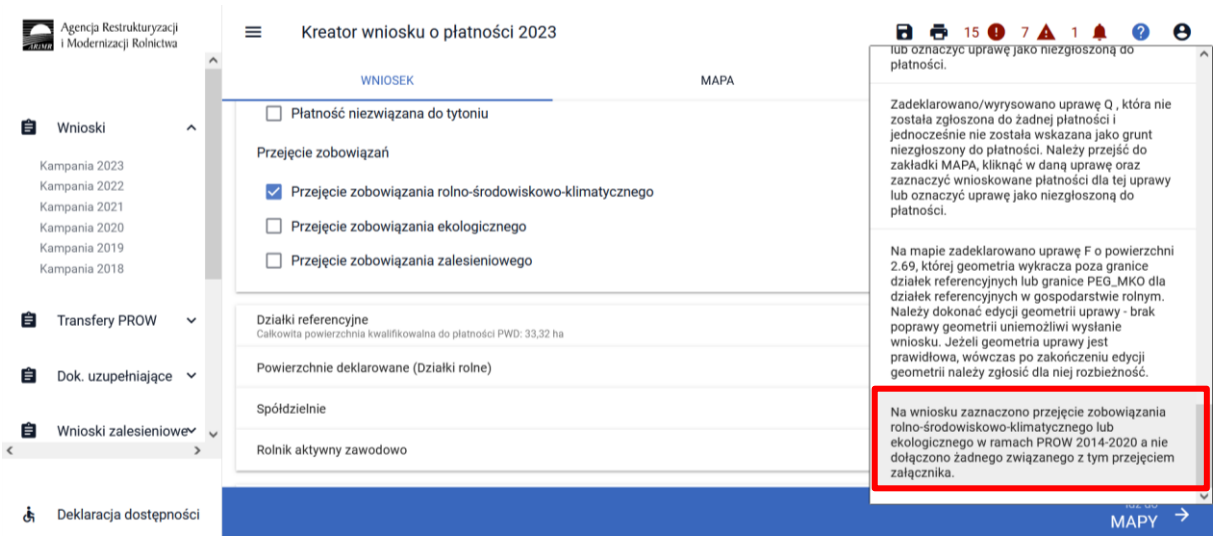

Wszystkie niezbędne załączniki należy dodać w zakładce WNIOSEK w sekcji załączniki.

Natomiast w przypadku, kiedy zostanie dołączony załącznik dotyczący przejęcia zobowiązania PRSK 1420/RE a nie zostanie zaznaczony checkbox dotyczący przejęcia zobowiązania, aplikacja zgłosi błąd: *"Dołączony został załącznik związany z przejęciem zobowiązania, a nie zaznaczono żadnego przejęcia zobowiązania."*

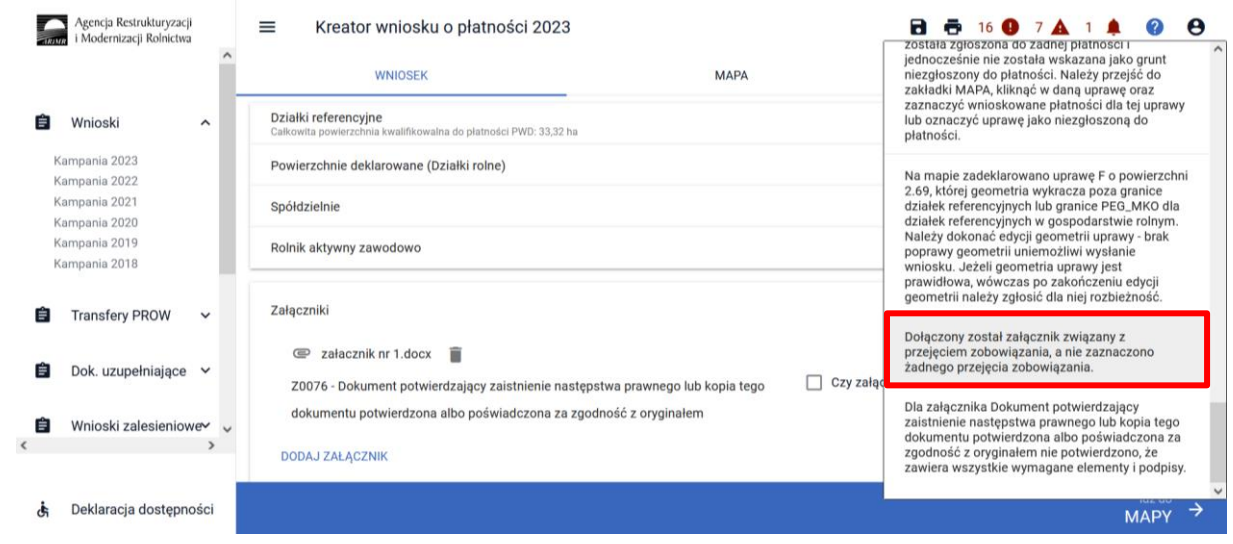

Aby zaznaczyć na wniosku przejęcie zobowiązania PRSK1420 lub RE1420 należy na pierwszej stronie w zakładce WNIOSEK w sekcji Płatności, zaznaczyć odpowiednie wnioskowanie.